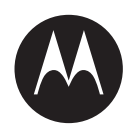

# **Multi-Unit Charger Kit PMPN4593 User Guide**

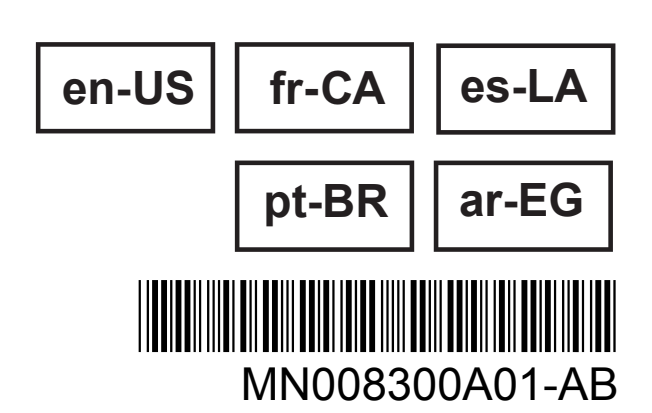

**MARCH 2023**

© 2023 Motorola Solutions, Inc. All rights reserved

# <span id="page-1-0"></span>**Safety and Legal**

This section provides the safety and legal information for this product.

# **Intellectual Property and Regulatory Notices**

### **Copyrights**

The Motorola Solutions products described in this document may include copyrighted Motorola Solutions computer programs. Laws in the United States and other countries preserve for Motorola Solutions certain exclusive rights for copyrighted computer programs. Accordingly, any copyrighted Motorola Solutions computer programs contained in the Motorola Solutions products described in this document may not be copied or reproduced in any manner without the express written permission of Motorola Solutions.

No part of this document may be reproduced, transmitted, stored in a retrieval system, or translated into any language or computer language, in any form or by any means, without the prior written permission of Motorola Solutions, Inc.

### **Trademarks**

MOTOROLA, MOTO, MOTOROLA SOLUTIONS, and the Stylized M Logo are trademarks or registered trademarks of Motorola Trademark Holdings, LLC and are used under license. All other trademarks are the property of their respective owners.

#### **License Rights**

The purchase of Motorola Solutions products shall not be deemed to grant either directly or by implication, estoppel or otherwise, any license under the copyrights, patents or patent applications of Motorola Solutions, except for the normal non-exclusive, royalty-free license to use that arises by operation of law in the sale of a product.

### **Open Source Content**

This product may contain Open Source software used under license. Refer to the product installation media for full Open Source Legal Notices and Attribution content.

#### **European Union (EU) and United Kingdom (UK) Waste of Electrical and Electronic Equipment (WEEE) Directive**

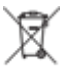

 The European Union's WEEE directive and the UK's WEEE regulation require that products sold into EU countries and the UK must have the crossed-out wheelie bin label on the product (or the package in some cases). As defined by the WEEE directive, this crossed-out wheelie bin label means that customers and end-users in EU and UK countries should not dispose of electronic and electrical equipment or accessories in household waste.

Customers or end-users in EU and UK countries should contact their local equipment supplier representative or service centre for information about the waste collection system in their country.

### **Disclaimer**

Please note that certain features, facilities, and capabilities described in this document may not be applicable to or licensed for use on a specific system, or may be dependent upon the characteristics of <span id="page-2-0"></span>a specific mobile subscriber unit or configuration of certain parameters. Please refer to your Motorola Solutions contact for further information.

**© 2023 Motorola Solutions, Inc. All Rights Reserved**

# **Supplier's Declaration of Conformity**

#### **Supplier's Declaration of Conformity** Per FCC CFR 47 Part 2 Section 2.1077(a)

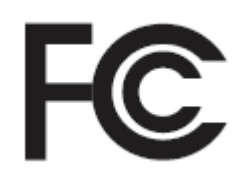

Responsible Party

Name: Motorola Solutions, Inc.

Address: 2000 Progress Pkwy, Schaumburg, IL. 60196

Phone Number: 1-800-927-2744

Hereby declares that the product:

Model Name: **PMPN4593**

conforms to the following regulations:

FCC Part 15, subpart B, section 15.107(a), and section 15.109(a)

#### **Class B Digital Device**

This device complies with Part 15 of the FCC Rules. Operation is subject to the following two conditions:

- **1** This device may not cause harmful interference, and
- **2** This device must accept any interference received, including interference that may cause undesired operation.

#### **NOTE:**

This equipment has been tested and found to comply with the limits for a Class B digital device, pursuant to part 15 of the FCC Rules. These limits are designed to provide reasonable protection against harmful interference in a residential installation. This equipment generates, uses and can radiate radio frequency energy and, if not installed and used in accordance with the instructions, may cause harmful interference to radio communications. However, there is no guarantee that interference will not occur in a particular installation.

If this equipment does cause harmful interference to radio or television reception, which can be determined by turning the equipment off and on, the user is encouraged to try to correct the interference by one or more of the following measures:

- Reorient or relocate the receiving antenna.
- Increase the separation between the equipment and receiver.
- Connect the equipment into an outlet on a circuit different from that to which the receiver is connected.
- Consult the dealer or an experienced radio or TV technician for help.

<span id="page-3-0"></span>MN008300A01-AB Safety and Legal

# **Conformity Markings**

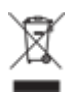

# <span id="page-4-0"></span>**Contact Us**

The Centralized Managed Support Operations (CMSO) is the primary contact for technical support included in your organization's service agreement with Motorola Solutions.

Service agreement customers should be sure to call the CMSO in all situations listed under Customer Responsibilities in their agreement, such as:

- Before reloading software
- To confirm troubleshooting results and analysis before taking action

Your organization received support phone numbers and other contact information appropriate for your geographic region and service agreement. Use that contact information for the most efficient response. However, if needed, you can also find general support contact information on the Motorola Solutions website, by following these steps:

- **1** Enter [motorolasolutions.com](http://motorolasolutions.com) in your browser.
- **2** Ensure that your organization's country or region is displayed on the page. Clicking or tapping the name of the region provides a way to change it.
- **3** Select "Support" on the [motorolasolutions.com](http://motorolasolutions.com) page.

#### **Comments**

Send questions and comments regarding user documentation to [documentation@motorolasolutions.com.](mailto:documentation@motorolasolutions.com)

Provide the following information when reporting a documentation error:

- The document title and part number
- The page number or title of the section with the error
- A description of the error

Motorola Solutions offers various courses designed to assist in learning about the system. For information, go to [https://learning.motorolasolutions.com](https://learning.motorolasolutions.com/) to view the current course offerings and technology paths.

# <span id="page-5-0"></span>**Icon Conventions**

The documentation set is designed to give the reader more visual clues. The following graphic icons are used throughout the documentation set.

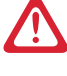

**DANGER:** The signal word DANGER with the associated safety icon implies information that, if disregarded, will result in death or serious injury.

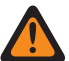

**WARNING:** The signal word WARNING with the associated safety icon implies information that, if disregarded, could result in death or serious injury, or serious product damage.

**CAUTION:** The signal word CAUTION with the associated safety icon implies information that, if disregarded, may result in minor or moderate injury, or serious product damage.

**CAUTION:** The signal word CAUTION may be used without the safety icon to state potential damage or injury that is not related to the product.

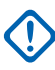

**IMPORTANT:** IMPORTANT statements contain information that is crucial to the discussion at hand, but is not CAUTION or WARNING. There is no warning level associated with the IMPORTANT statement.

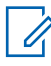

**NOTE:** NOTICE contains information more important than the surrounding text, such as exceptions or preconditions. They also refer the reader elsewhere for additional information, remind the reader how to complete an action (when it is not part of the current procedure, for instance), or tell the reader where something is on the screen. There is no warning level associated with a notice.

# <span id="page-6-0"></span>**Style Conventions**

The following style conventions are used:

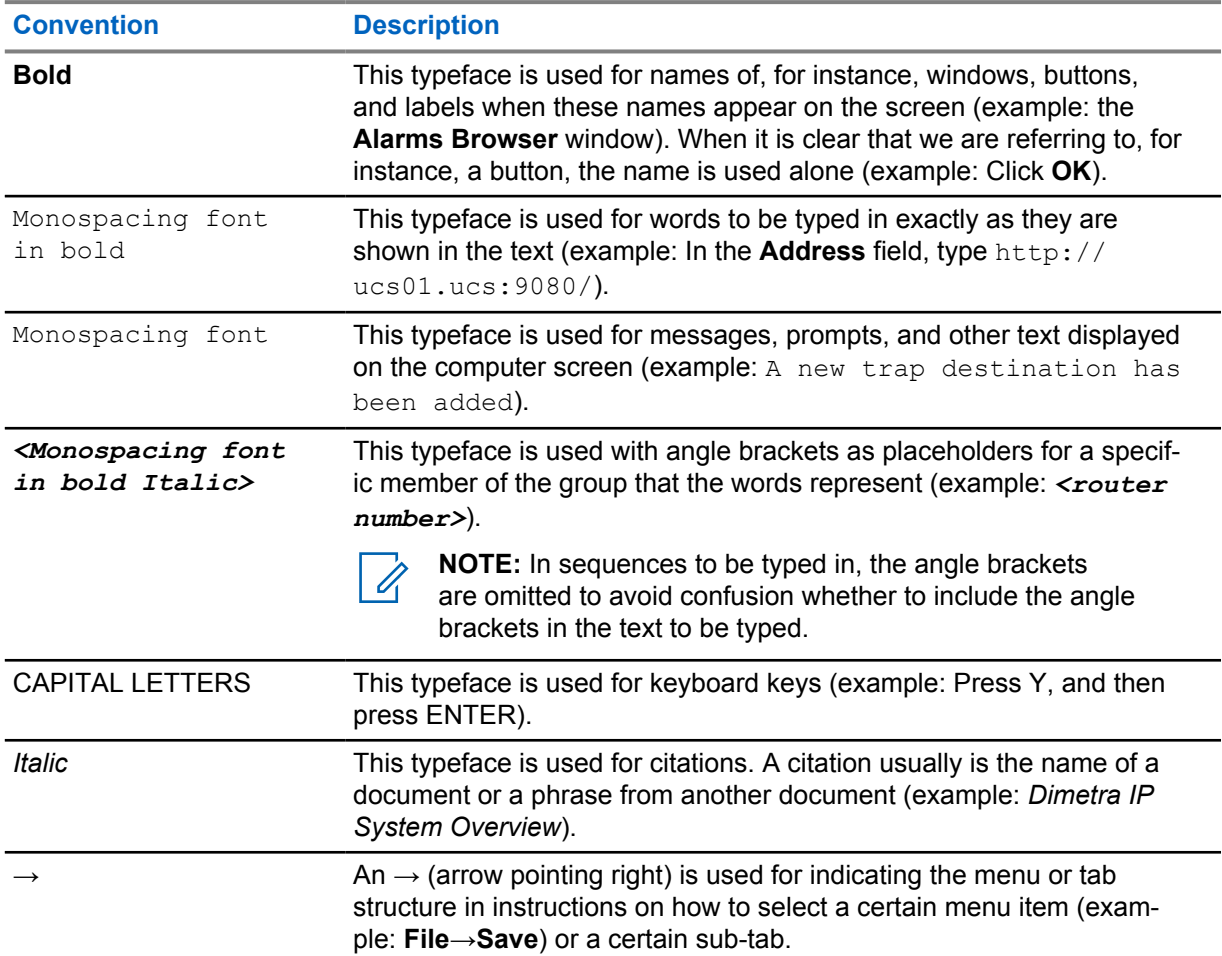

# **Contents**

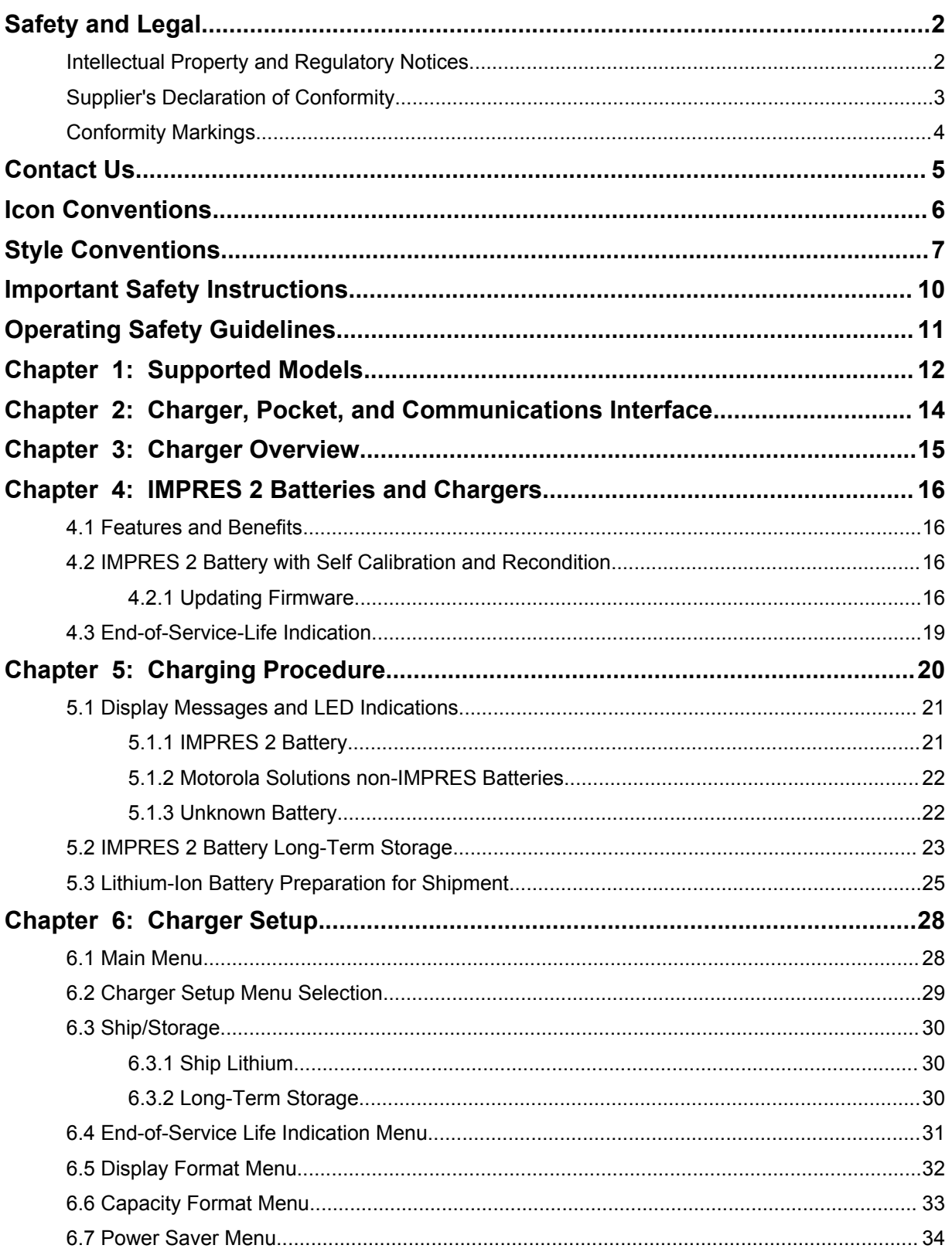

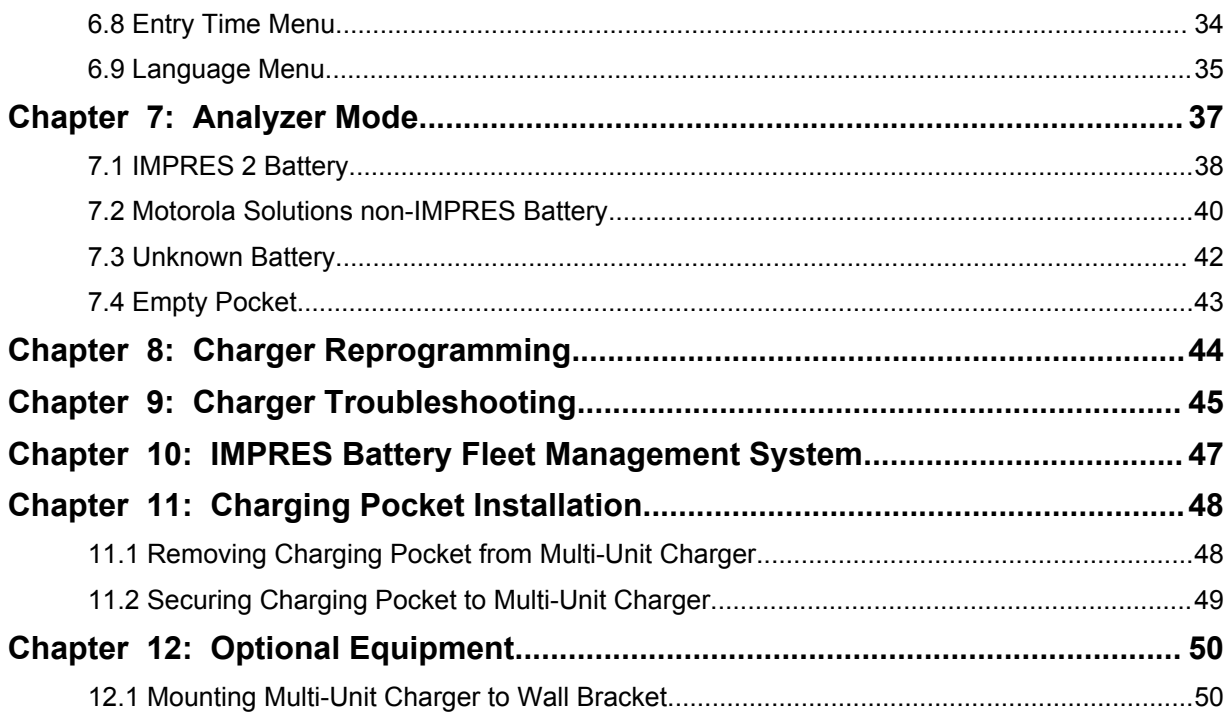

# <span id="page-9-0"></span>**Important Safety Instructions**

This document contains important safety and operating instructions.

Before using the battery charger, read all the instructions and cautionary markings on the charger and the battery.

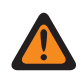

**WARNING:** Read these instructions carefully and save them for future reference.

- To reduce the risk of damage to the power cord, pull the plug rather than the cord when disconnecting power cord from the AC outlet or the charger.
- To reduce the risk of fire or electric shock, avoid using an extension cord. If an extension cord must be used, ensure that the cord size is 18 AWG for lengths of up to 6.5 feet (2 m), and 16 AWG for lengths up to 9.8 feet (3 m).
- To reduce the risk of fire, electric shock, or injury, do not operate the charger if it is broken or damaged in any way. Take it to a qualified Motorola Solutions service representative.
- To reduce the risk of fire or electric shock, do not disassemble the charger. It is not repairable and replacement parts are not available.
- To reduce the risk of electric shock, unplug the charger power adapter from the AC outlet before attempting any maintenance or cleaning.
- To reduce the risk of injury, charge only the rechargeable authorized batteries. Other batteries may explode, causing personal injury and damage.
- To reduce the risk of fire, electric shock, or injury, only use the accessories recommended by Motorola Solutions.
- Changes or modifications made to this device, not expressly approved by Motorola Solutions, could void the authority of the user to operate this equipment.

# <span id="page-10-0"></span>**Operating Safety Guidelines**

The followings are the operating guidelines for the charger.

- This equipment is not suitable for outdoor use. Use only in dry locations and conditions.
- Maximum ambient temperature around the charger must not exceed 40 °C (104 °F).
- To ensure optimized charging performance, turn off the radio while charging unless the radio is transmitting data wirelessly on Wi-Fi or Bluetooth.
- Connect the charger to an AC outlet using only a Motorola Solutions Authorized Power Supply.
- The AC outlet to which the power supply is connected must be nearby and easily accessible.
- Ensure that the power supply cord connected to the charger is not easily stepped on, tripped over, or subjected to water, damage, or stress.
- Connect the power supply only to an appropriately fused and wired AC outlet with the correct voltage, as specified on the product.
- Disconnect from the line voltage by removing the power supply from the AC outlet.

# <span id="page-11-0"></span>**Supported Models**

**Multi-Unit Charger Pockets - compatible with chargers in IMPRES 2™ 1-Display Multi-Unit Chargers**

Table 1: Multi-Unit Charger Pockets - compatible with chargers in IMPRES 2 1-Display Multi-Unit **Chargers** 

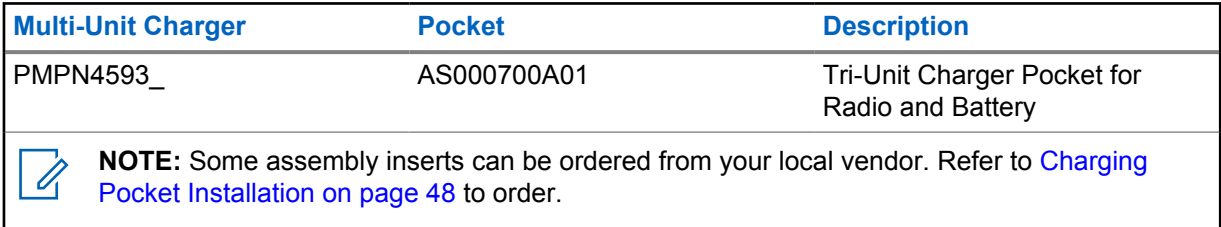

### **Motorola Solutions Authorized Power Supply**

#### Table 2: Motorola Solutions Authorized Power Supply

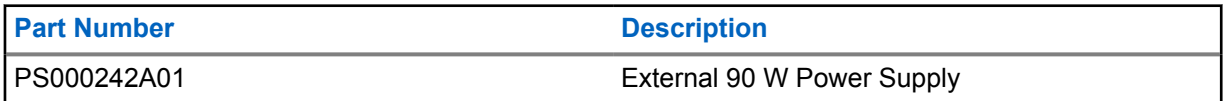

#### **Motorola Solutions Authorized Power Cords**

#### Table 3: Motorola Solutions Authorized Power Cords

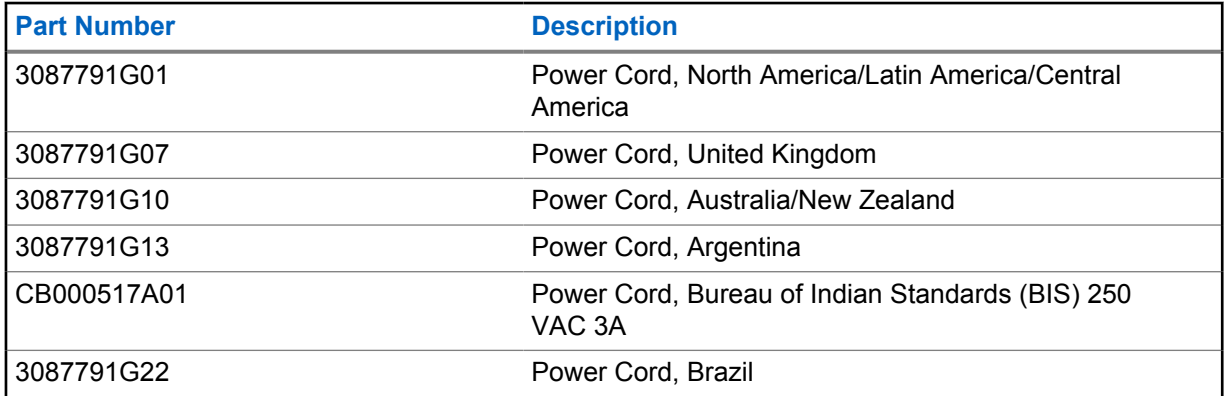

#### **Motorola Solutions Authorized Batteries**

Table 4: Motorola Solutions Authorized Batteries

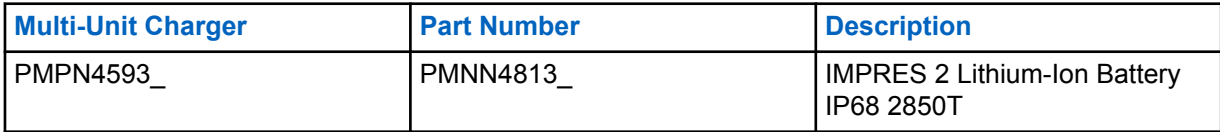

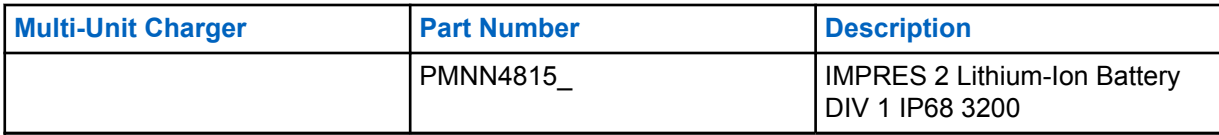

# <span id="page-13-0"></span>**Charger, Pocket, and Communications Interface**

The Standard Multi-Unit Charger System charges a wide variety of battery types for Motorola Solutions batteries. It has pockets that accommodate either a radio with attached battery or a stand-alone battery.

The IMPRES 2 Adaptive Charger System is a fully automated IMPRES 2 battery care system that is equipped with the following additional features:

- Adaptive charging to accommodate a wide variety of battery types, including IMPRES 2, IMPRES, and other authentic Motorola Solutions batteries.
- Communications Interface
	- Charger reprogramming.
	- IMPRES battery data upload to an IMPRES Battery Fleet Management System.
- Keypad Menu
	- Charger Setup.
	- Battery Analysis.
- Information display on Pocket 1.
- Preparation of a battery for long-term storage.
- Preparation of a Lithium-ion battery for shipment.

There are additional advantages when charging an IMPRES 2 Lithium-ion battery with an IMPRES 2 Adaptive Charger:

- Maximize battery life by significantly reducing heat during the trickle and post-charge cycles.
- Provide higher-rate IMPRES Lithium-Ion battery charging.
- Eliminate the need to train personnel to manage battery maintenance tasks.

This feature combination is unique in a desktop charger. Therefore, operation of the radio with a battery attached while in the charger is not recommended.

During the charging process, radio operation may result in minimally reduced radio performance and extended battery charge time.

# <span id="page-14-0"></span>**Charger Overview**

**Figure 1: Charger Overview**

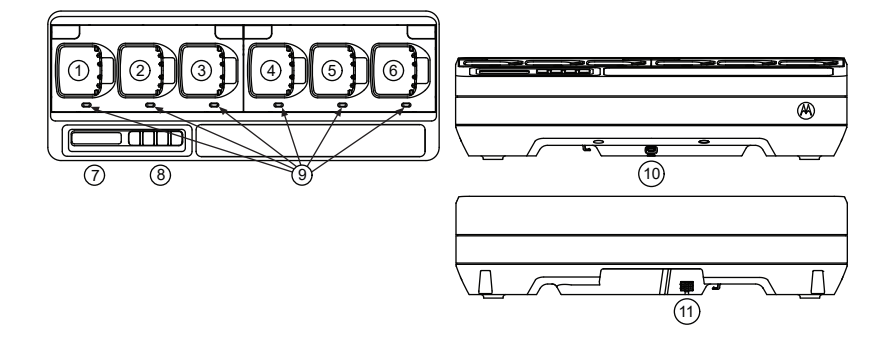

#### Table 5: Charger Overview and Description

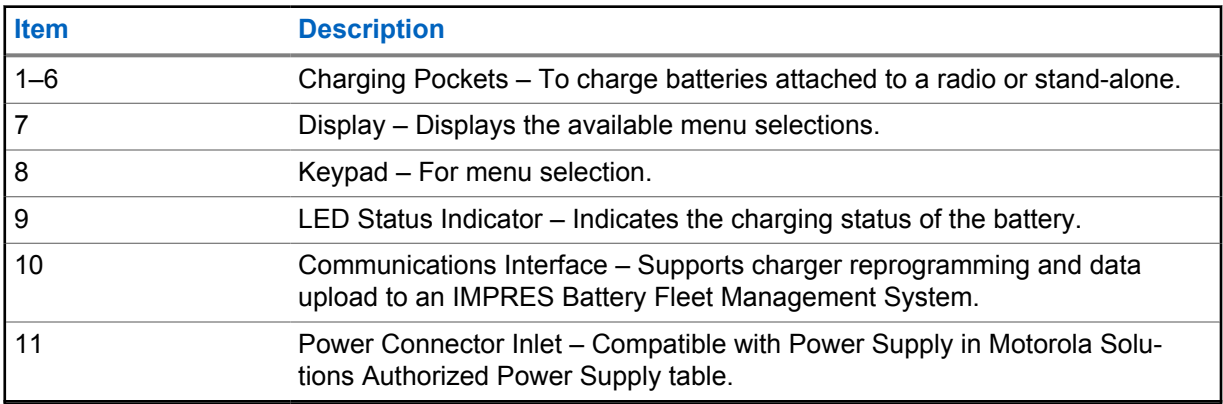

# <span id="page-15-0"></span>**IMPRES 2 Batteries and Chargers**

This section provides information on the IMPRES 2 batteries and chargers.

#### **4.1**

# **Features and Benefits**

Charging IMPRES 2 batteries using an IMPRES 2 Adaptive Charger yields the following benefits:

- Maximize battery life by significantly reducing heat during the trickle and post-charge cycles.
- Determines the current battery status, giving the radio user an indication of effective use time.
- Provide higher-rate IMPRES 2 Lithium-Ion battery charging.
- Minimizes IMPRES 2 battery heating, regardless of how long the battery is left in the charger pocket.
- Periodically charges a battery stored in the charger, maintaining a high state of readiness for the user.

Using this unique patented system, there is no requirement to track and record IMPRES 2 battery or remove batteries from chargers after charging completion.

# **4.2 IMPRES 2 Battery with Self Calibration and Recondition**

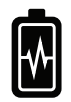

**CAUTION:** IMPRES 2 batteries that has this icon on the battery label do not require periodic calibration and reconditioning when docked into this IMPRES 2 charger (with software version V2.03 or newer).

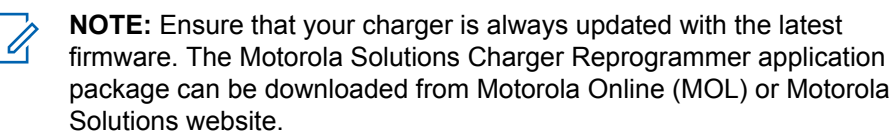

### **4.2.1 Updating Firmware**

**NOTE:** Applies to all IMPRES Gen 2 devices or chargers; which includes Charger Interface Unit (CIU), Battery Data Reader (BDR), Single-Unit Charger (SUC), Dual-Unit Charger (DUC), and Multi-Unit Charger (MUC).

Upgrading an IMPRES device or charger to a newer version.

**Prerequisites:** Remove all inserted batteries from target device or charger.

#### **Procedure:**

 $\mathscr{U}$ 

**1** Connect the device or charger to your computer using USB.

The connected device or charger is shown on the main window of the MSI Charger Reprogrammer.

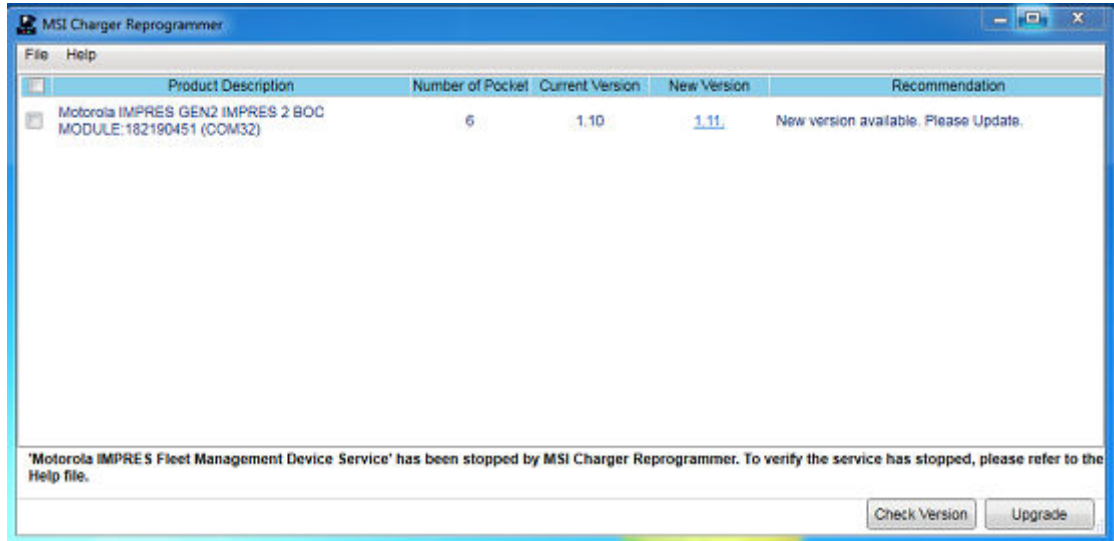

**2** To find the latest available version from MSI server, click **Check Version**.

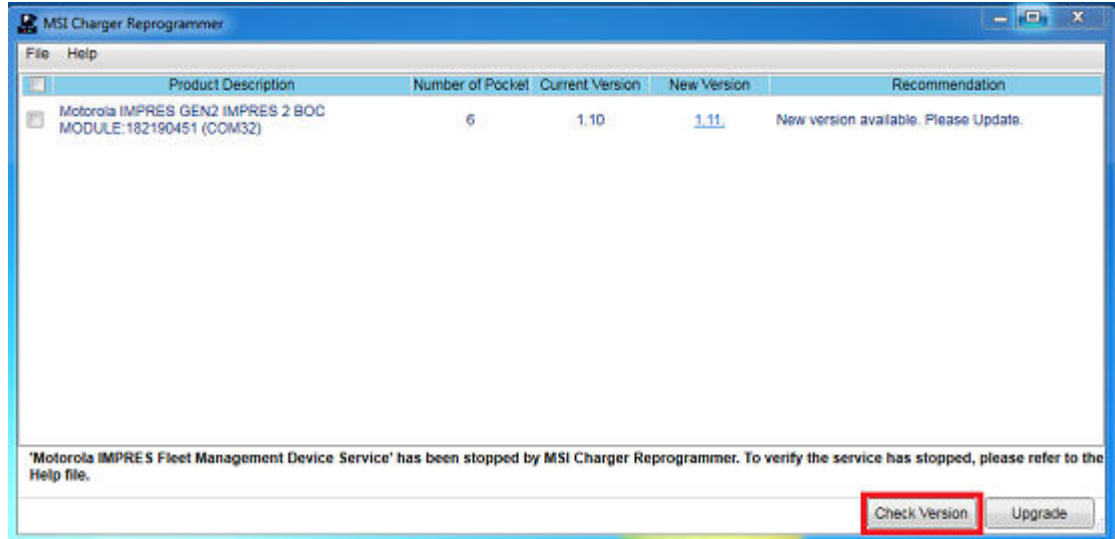

**3** Select the device or charger which requires update.

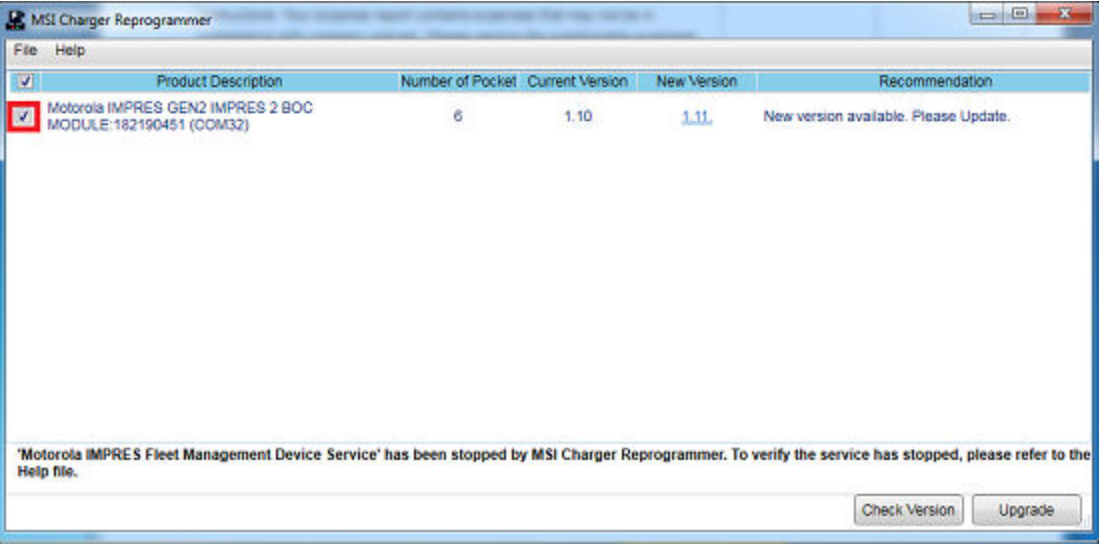

 $\mathscr{U}_1$ 

**NOTE:** You cannot select a device or charger with the latest firmware version.

**4** To initiate firmware upgrade, click **Upgrade**.

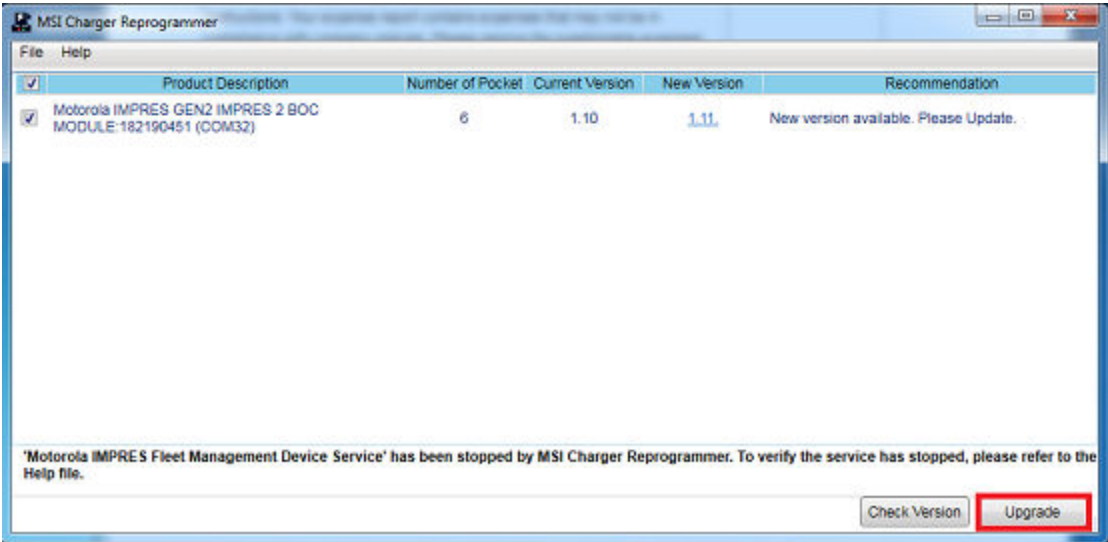

**5** When prompted to start the upgrade, click **OK** on the confirmation window.

<span id="page-18-0"></span>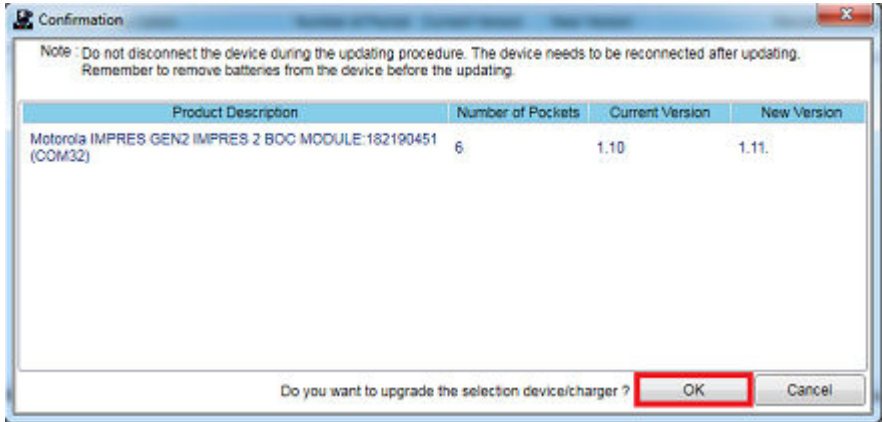

A window shows the progress of the upgrade until completion.

**6** When the upgrades are completed, close the window.

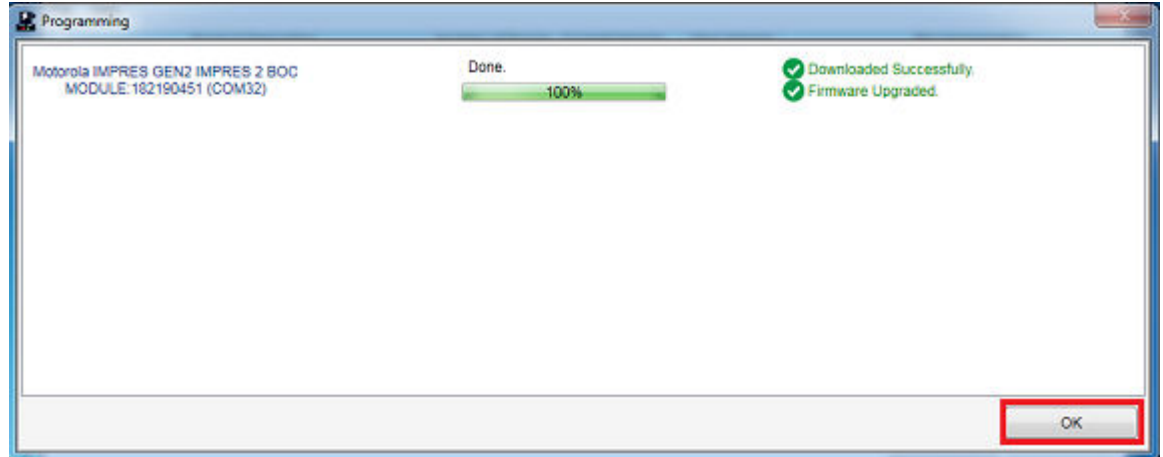

### **4.3 End-of-Service-Life Indication**

As batteries are used, normal wear reduces available capacity. IMPRES 2 chargers compare IMPRES 2 battery capacity to the battery rated capacity.

When the capacity is at a very low value, the IMPRES 2 battery may be nearing its end of service. The IMPRES 2 battery remains usable. In some scenarios, it may be preferable to deploy the battery to someone who does not require large battery capacity to complete a work shift.

# <span id="page-19-0"></span>**Charging Procedure**

Batteries charge best at room temperature. IMPRES 2 Multi-Unit Chargers can charge a stand-alone battery or a battery attached to a radio.

#### **When and where to use:**

**Figure 2: Charging Radio**

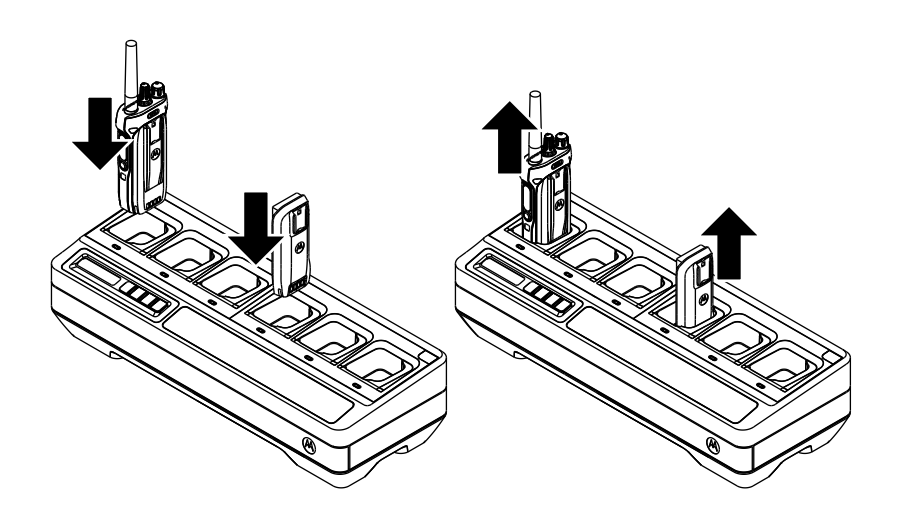

#### **Procedure:**

- **1** Place the Multi-Unit Charger (MUC) on a flat surface.
- **2** Firmly insert the power supply into the charger DC Inlet Socket at the back of the charger.
- **3** Plug the power supply power cord into a matching power outlet.

Upon successful power-up, each pocket LED shows green for one second and displays IMPRES 2 CHARGER. If the LEDs do not flash and no message is displayed, check power cord connections.

**4** Insert the radio with battery or stand-alone battery into an available pocket.

The followings are the indication when the radio or stand-alone battery is properly seated in the pocket:

- Charging status of a radio is indicated by the LED status indicator or display of the radio.
- The display of the MUC shows the charging status of Pocket 1 only.

The radio or stand-alone battery is ready for use when the LED is steady green.

#### **NOTE:**

To ensure optimized charging performance, turn off the radio while charging unless the radio is transmitting data wirelessly on Wi-Fi or Bluetooth.

Grip the radio body when inserting, or removing the radio from the charger. Avoid pulling the radio antenna when removing the radio.

# <span id="page-20-0"></span>**5.1 Display Messages and LED Indications**

This section provides information on IMPRES 2 display messages and LED indications.

# **5.1.1 IMPRES 2 Battery**

Charging an IMPRES 2 battery uses the display messages and LED indications summarized in the following tables:

#### Table 6: Charging IMPRES 2 Batteries

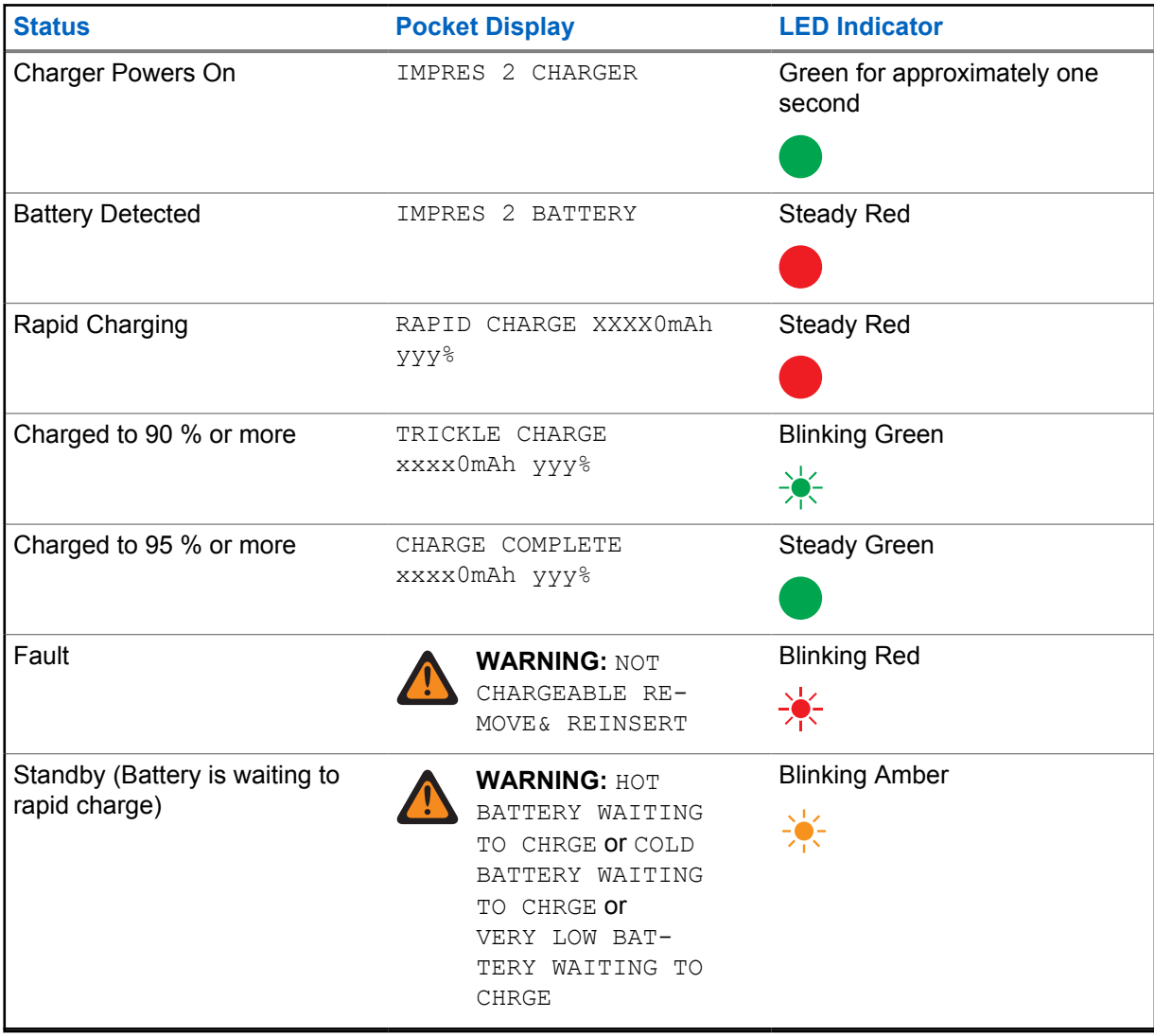

# <span id="page-21-0"></span>**5.1.2 Motorola Solutions non-IMPRES Batteries**

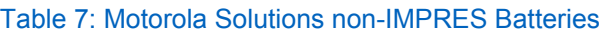

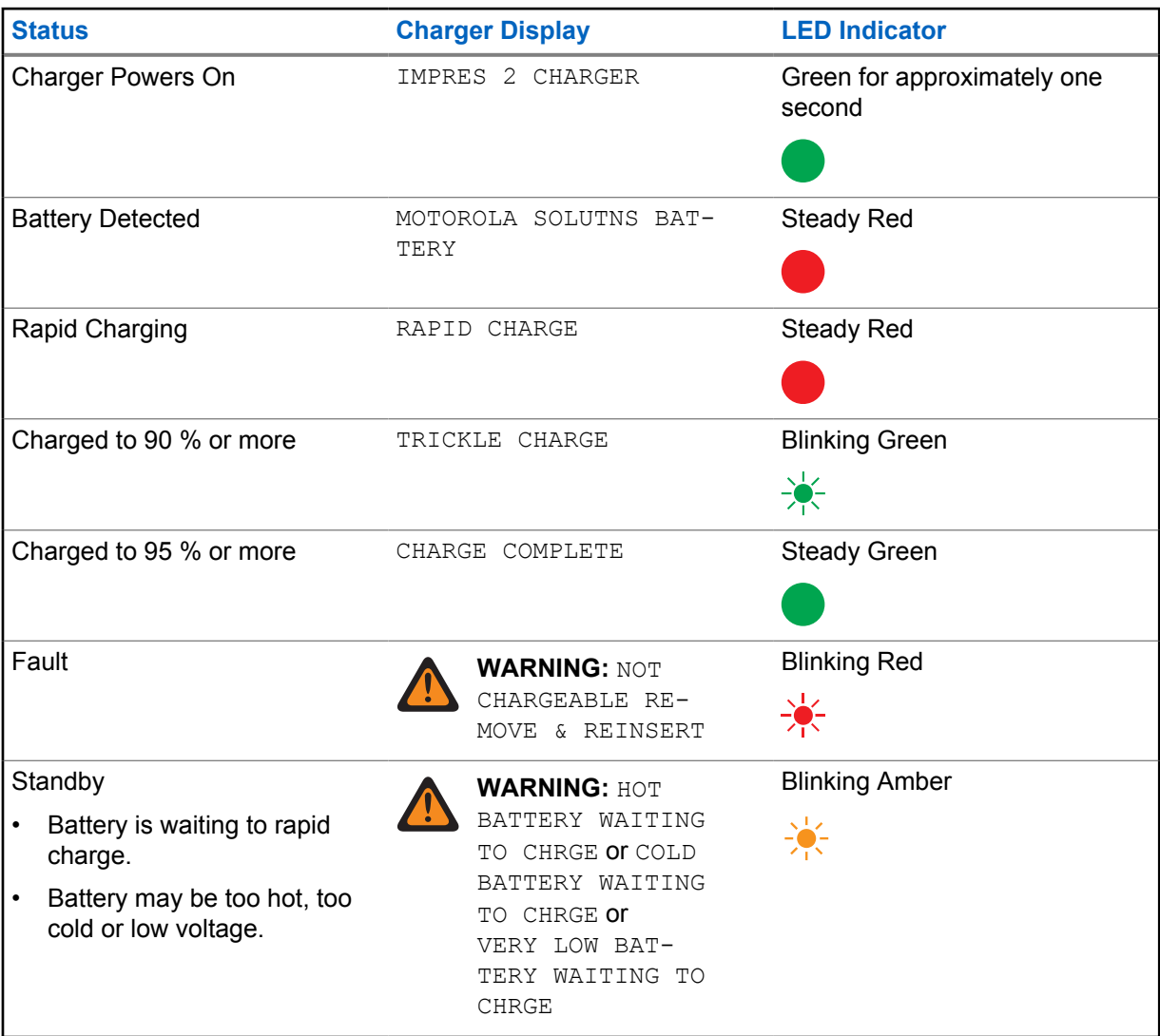

# **5.1.3 Unknown Battery**

Some unknown batteries may not be detectable by the charger. Unknown batteries do not declare charging parameters in a manner recognizable by the charger. If an unknown battery is detected, then the charger indicates charging as summarized in the following table.

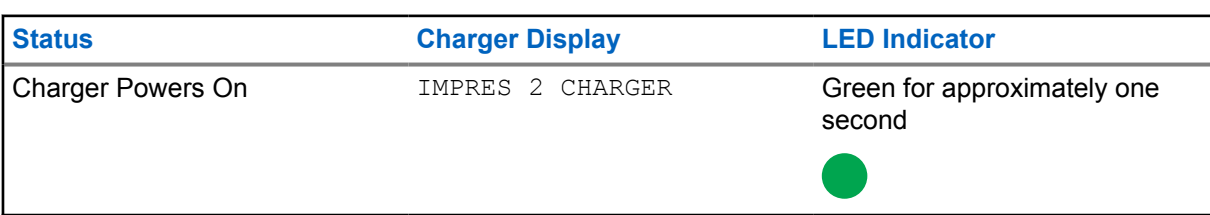

#### Table 8: Charging Unknown Batteries

<span id="page-22-0"></span>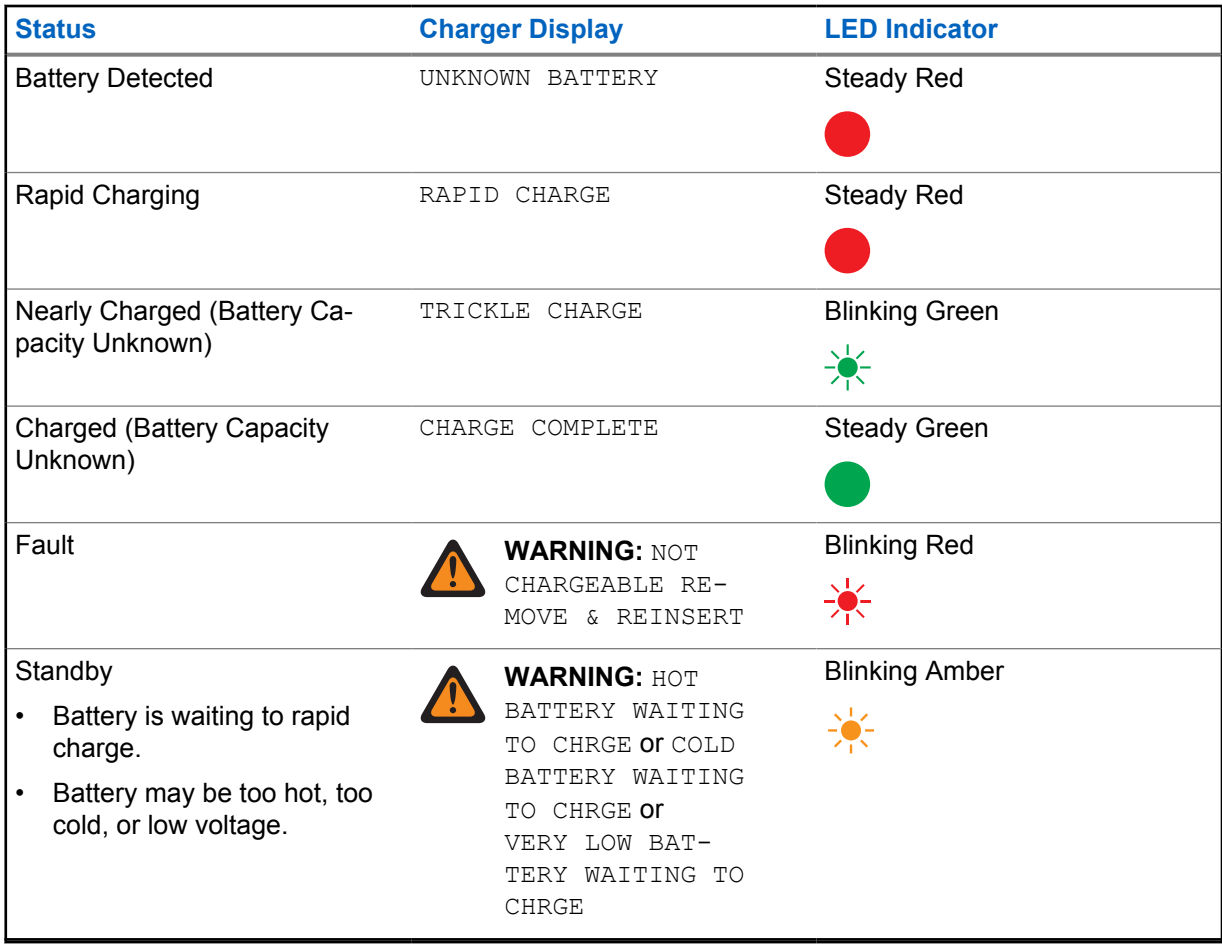

# **5.2 IMPRES 2 Battery Long-Term Storage**

You can prepare authentic Motorola Solutions IMPRES 2 Lithium-Ion batteries for Long-Term Storage. Lithium batteries prepared for Long-Term Storage may not meet regulations for shipment by air cargo.

# **Preparing IMPRES 2 Batteries for Long-Term Storage**

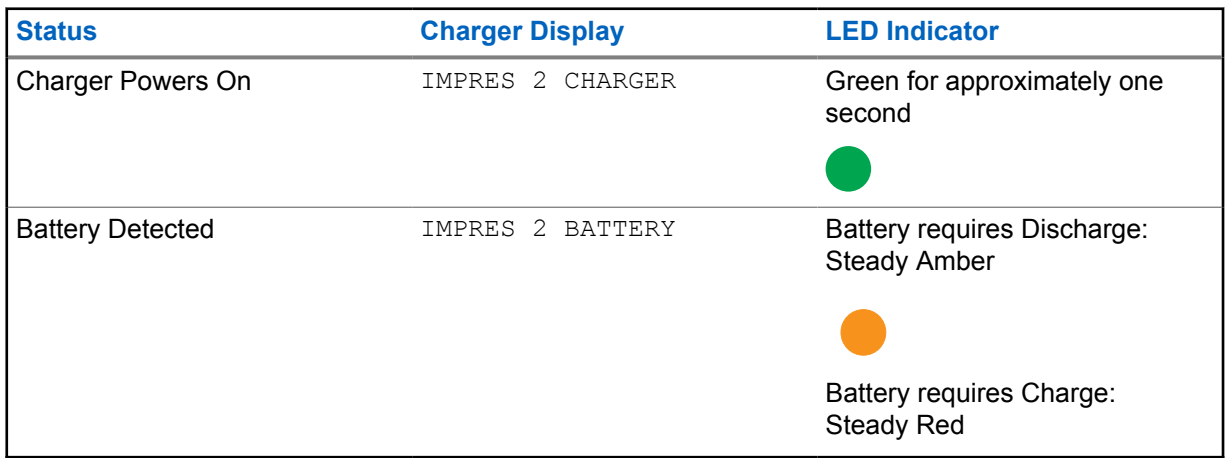

### Table 9: Preparing IMPRES 2 for Long-Term Storage

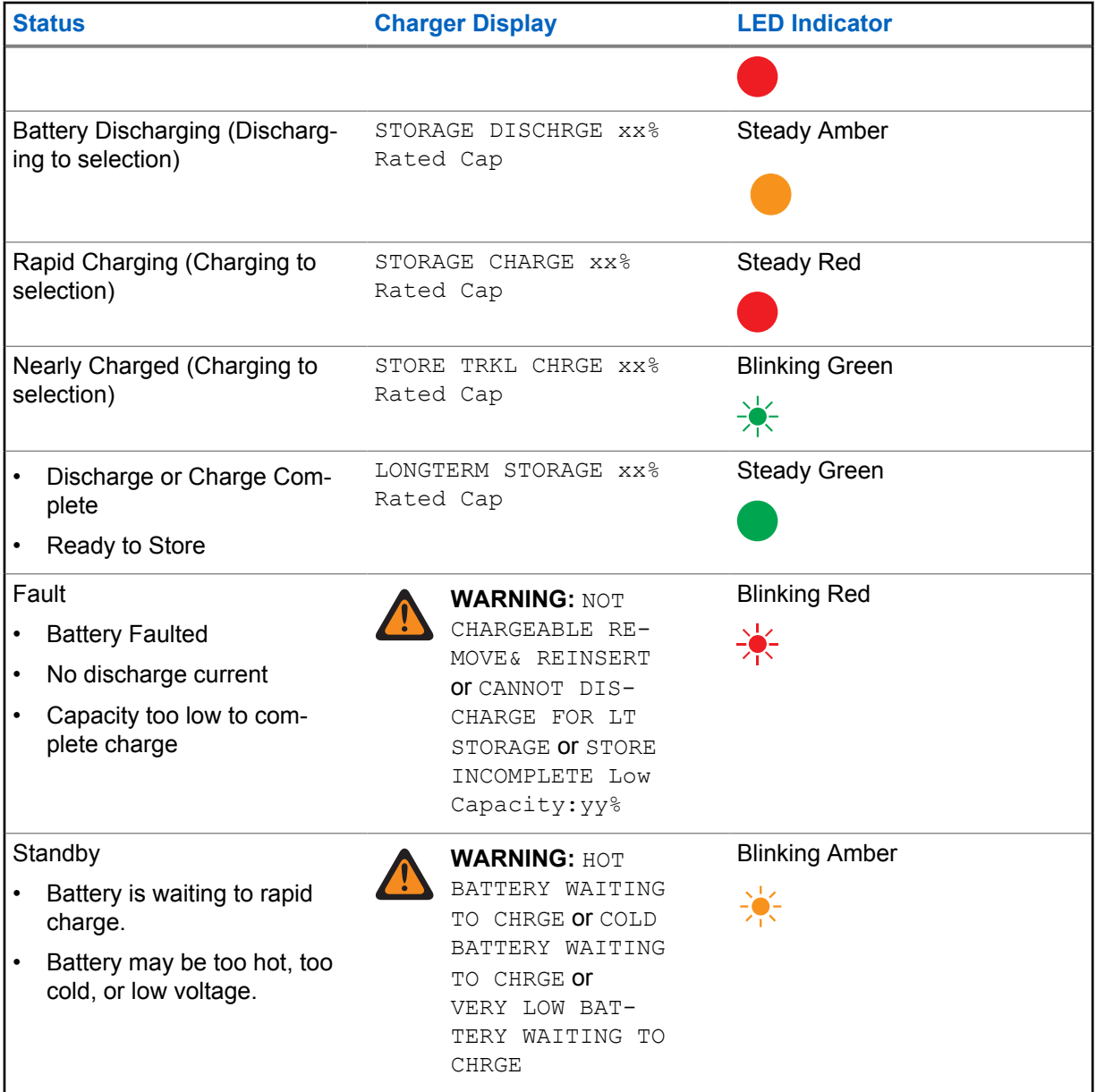

#### **Preparing Other Motorola Solutions, Non-Motorola Solutions, or Unknown Batteries for Long-Term Storage**

Table 10: Preparing Other Motorola Solutions, Non-Motorola Solutions, or Unknown Batteries for Long-Term Storage

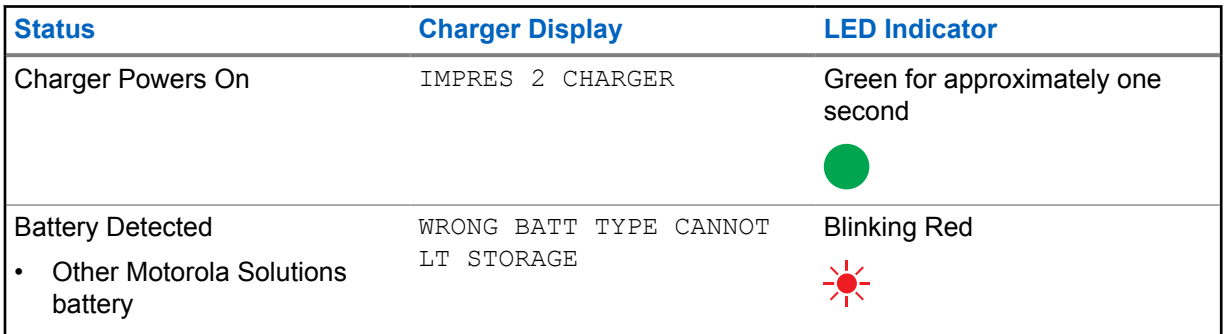

<span id="page-24-0"></span>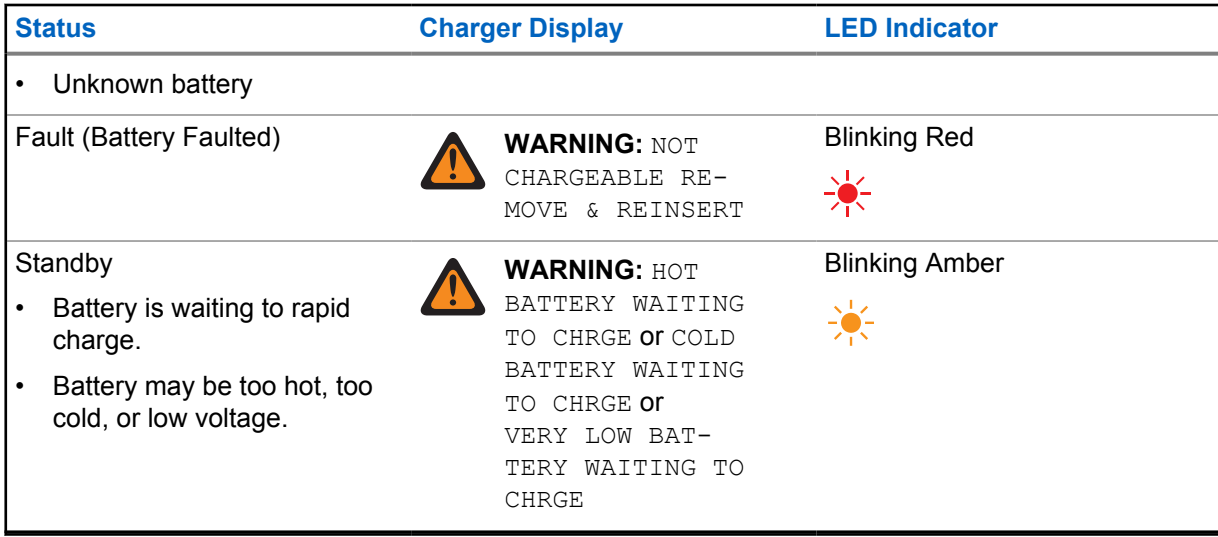

# **5.3 Lithium-Ion Battery Preparation for Shipment**

You can prepare IMPRES 2 or other authentic Motorola Solutions Lithium-Ion batteries for shipment by air cargo.

### Table 11: Preparing IMPRES 2 Lithium-Ion Batteries for Shipment

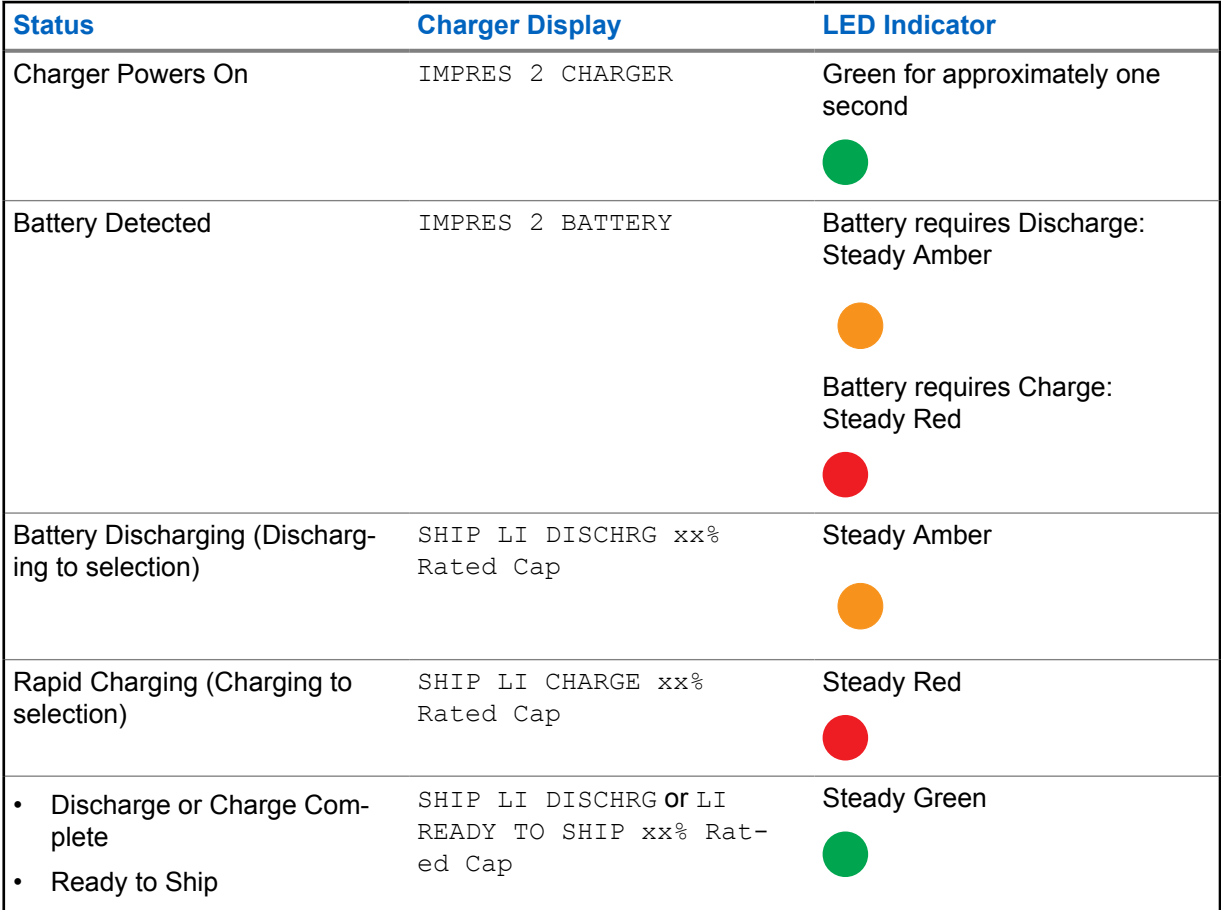

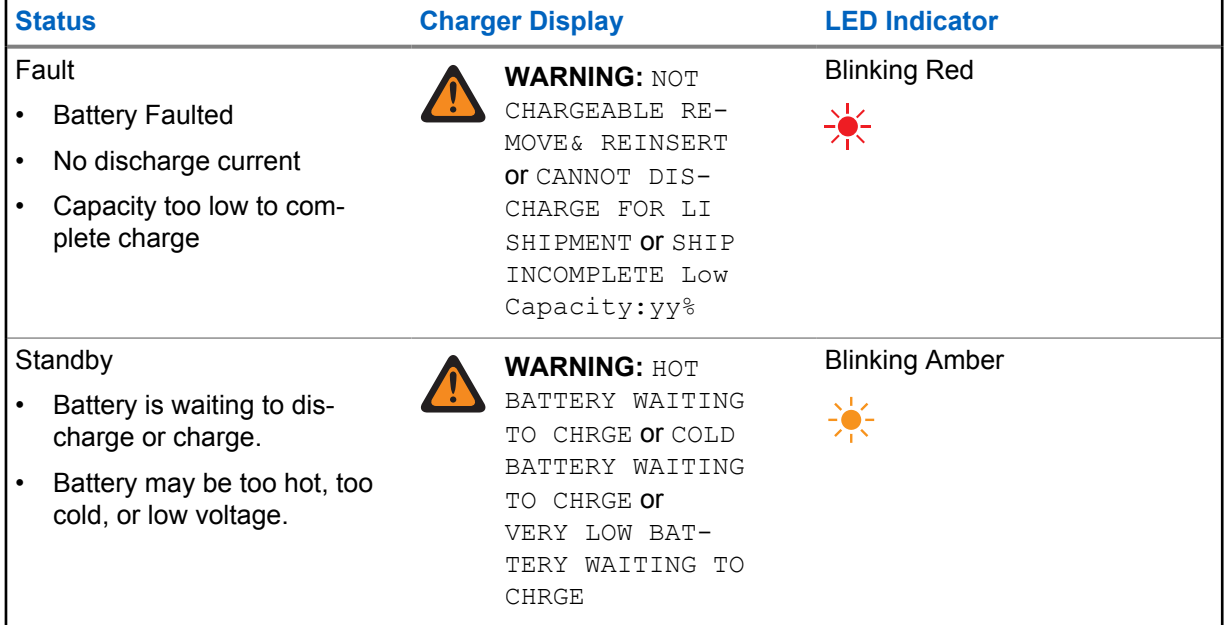

# **Preparing Other Motorola Solutions Lithium-Ion Batteries for Shipment**

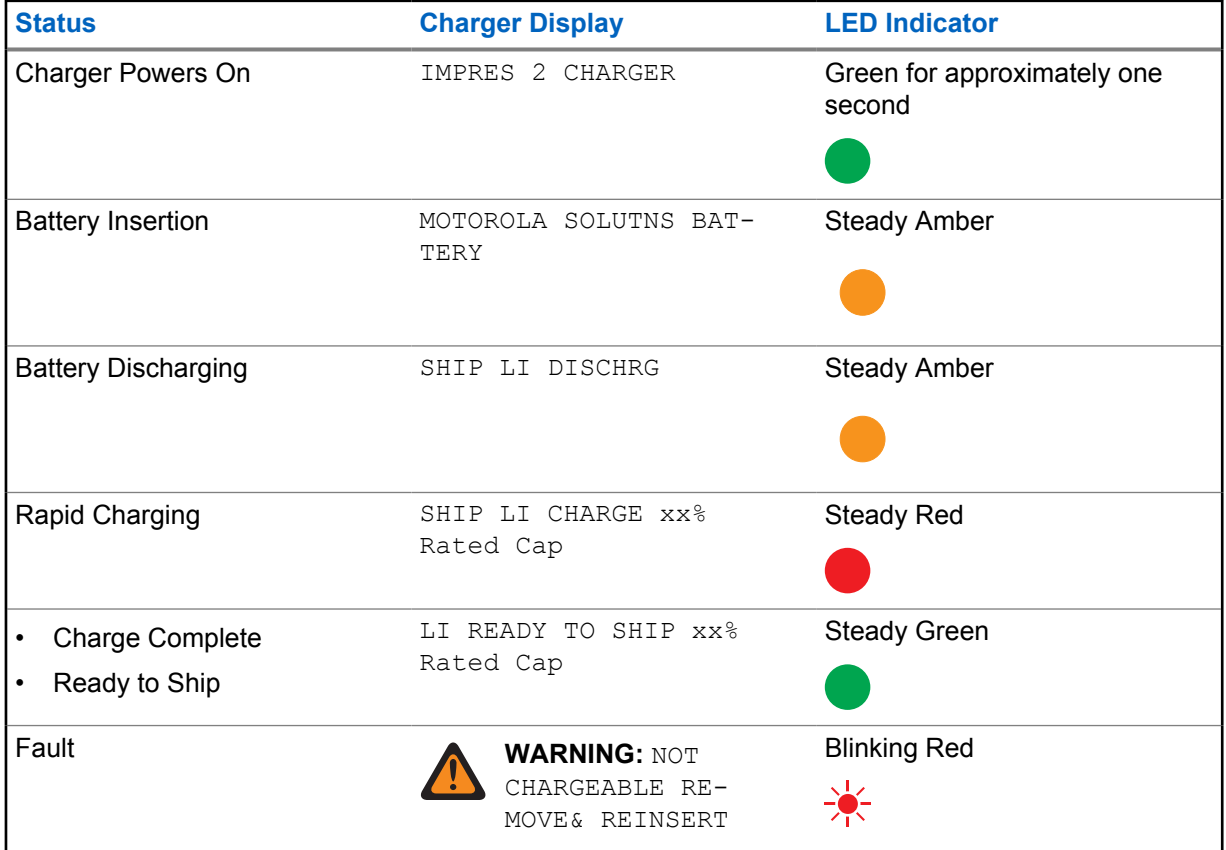

Table 12: Preparing Other Motorola Solutions Lithium-Ion Batteries for Shipment

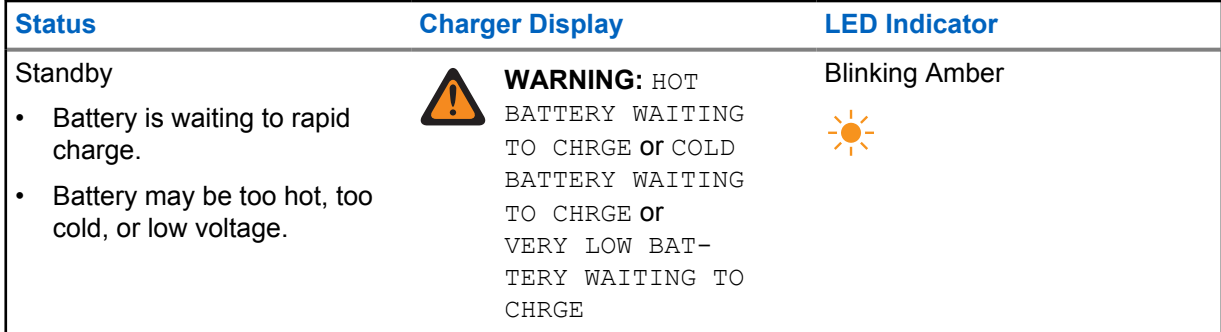

# **Preparing Unknown Batteries for Shipment**

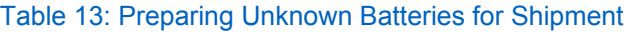

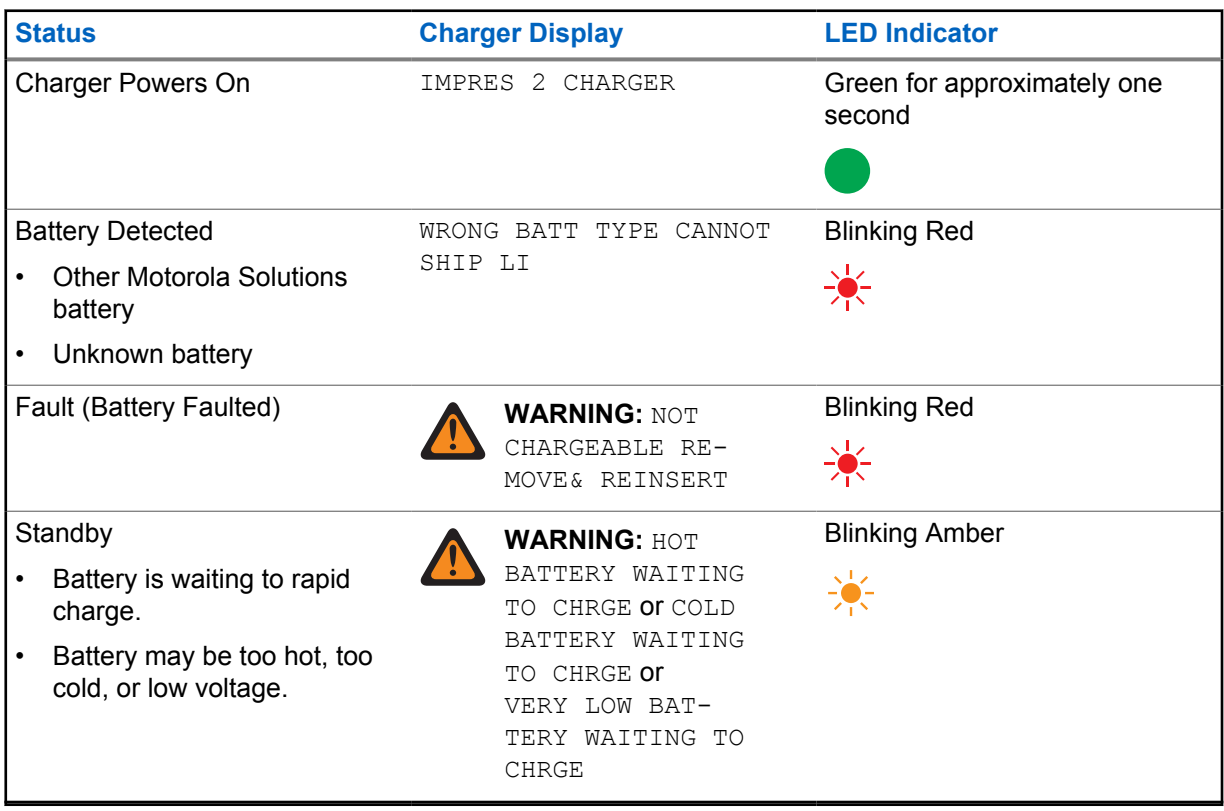

# <span id="page-27-0"></span>**Charger Setup**

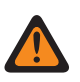

**WARNING:** Empty all charger pockets before entering charger setup.

The charger keypad is located beside the display associated with Pocket 1.

#### **Figure 3: Charger Display and Keypad**

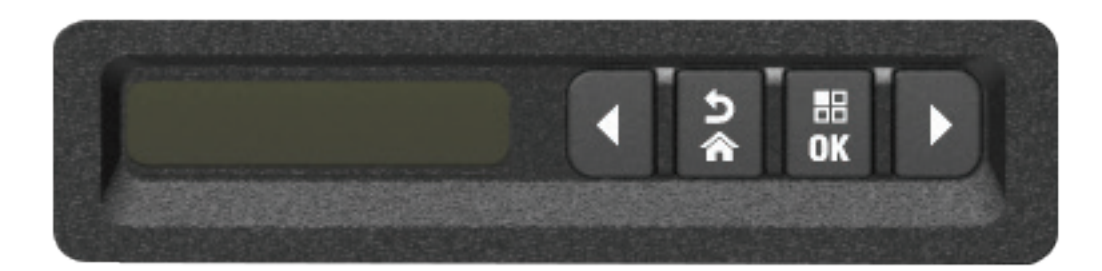

### **6.1 Main Menu**

#### **Procedure:**

**1** To enter **Charger Setup** menu, press and hold the left arrow and right arrow buttons simultaneously for at least three seconds.

The hold time is adjustable. The display shows Press OK to entr SETUP MENU

**2** To prompt display of available Charger Setup menu, press **OK**

#### <span id="page-28-0"></span>**Figure 4: Charger Setup Menu**

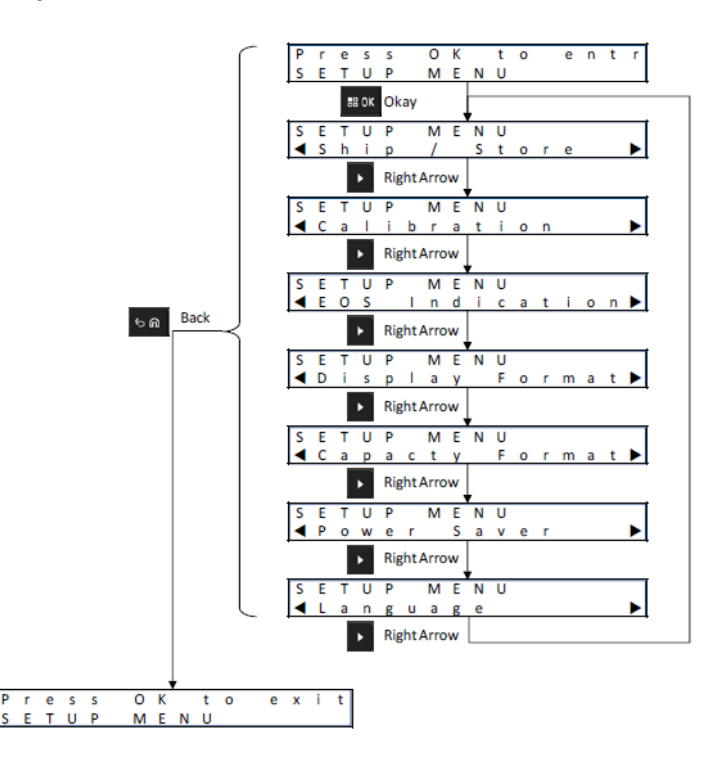

- **3** To sequence through the Charger Setup menu selections, press the right arrow.
- **4** To sequence through the Charger Setup menu selections in reverse order, press the left arrow.
- **5** To enter the Charger Setup menu for the selection currently displayed, press **OK**.
- **6** To exit from the Charger Setup menu, press **Back**→ **OK**.

If no Keypad button is pressed for 10 minutes, then the charger exits Charger Setup and returns to normal message displays.

#### **6.2**

# **Charger Setup Menu Selection**

This section describes the Charger Setup menu selections.

- To sequence through the Options as represented, press the right arrow.
- To sequence through the Options in reverse order, press the left arrow.
- Check mark identifies the current Option selection.
- Pressing **OK** removes the Check mark from a selected Option or adds the Check mark to select the displayed Option.
- Press **Back**→**OK** to exit from the Setup menu.

Charger Setup selections are stored in non-volatile memory. Selections are not affected by cycling charger power.

<span id="page-29-0"></span>MN008300A01-AB Chapter 6 : Charger Setup

# **6.3 Ship/Storage**

#### **Figure 5: Ship or Storage Menu**

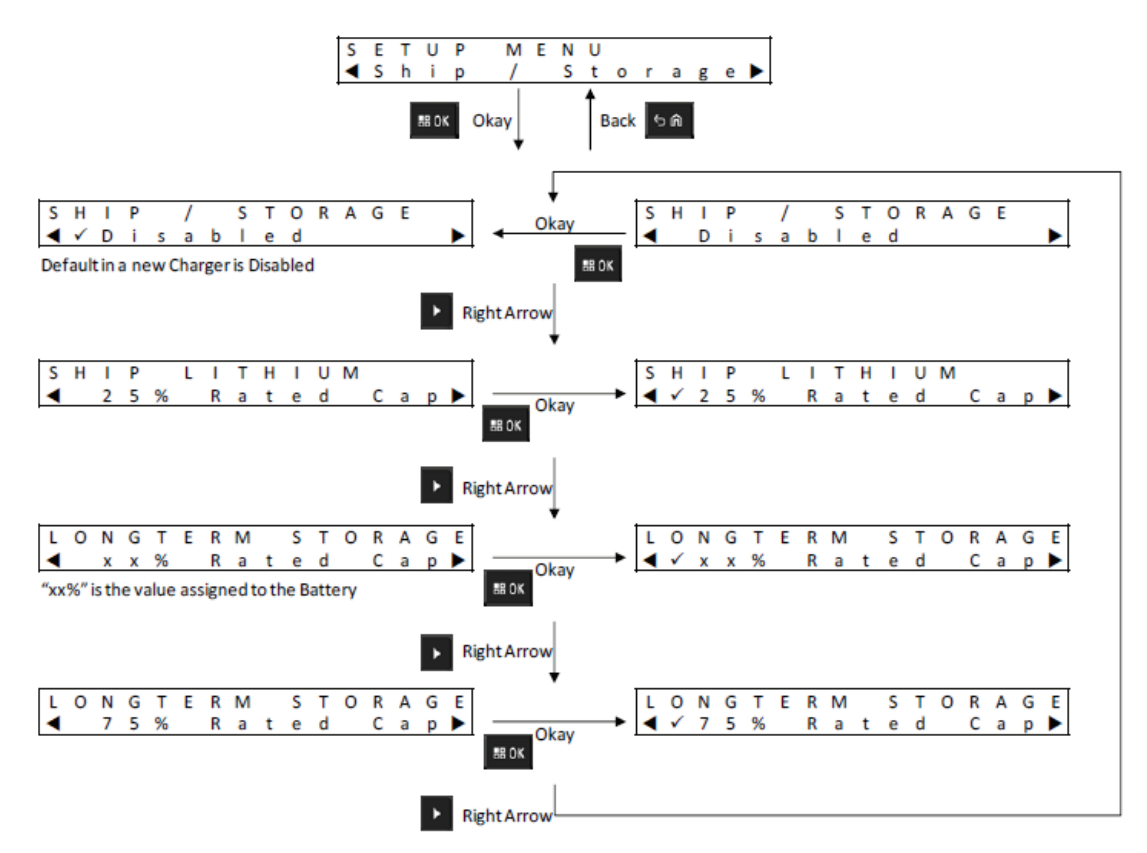

The followings are four Ship or Storage options:

- Disabled
- Ship Lithium-Ion
- Long-Term Storage
- Long-Term Storage at 75 % of Rated Capacity

# **6.3.1 Ship Lithium**

Ship Lithium sets the State of Charge (SoC) of a Motorola Solutions Lithium-Ion battery to a low value for bulk air cargo shipment, approximately 25 % of Rated Capacity. This feature applies only to IMPRES 2 or other Motorola Solutions Lithium-Ion batteries.

The charger may fully discharge some Motorola Solutions batteries before charging to the Ship Lithium limit such as Motorola Solutions Lithium-Ion batteries that are not IMPRES 2.

Ship Lithium does not apply to Unknown batteries. These batteries are Faulted.

#### **6.3.2 Long-Term Storage**

Long-Term Storage sets the IMPRES 2 battery to a State of Charge (SoC) suitable when storing the battery for a long period of time.

<span id="page-30-0"></span>The preferred SoC for storage is significantly less than fully charged, such as 50 %. Long-Term Storage at 75 % Rated Capacity is available for scenarios requiring the stored battery to be at a higher SoC such as minimizing full-charge time if the battery must be quickly fielded.

Long-Term Storage and Long-Term Storage 75 % do not apply to Unknown batteries or Motorola Solutions batteries that are not IMPRES 2 batteries. These batteries are Faulted.

## **6.4 End-of-Service Life Indication Menu**

Even though the IMPRES 2 battery may be nearing its end-of-service, the battery capacity may be more than adequate given how it is used.

Disable the end-of-service life alternating red and green indication that the charger indicates at the end of battery charge.

#### **Figure 6: End-of-Service Life Indication Menu**

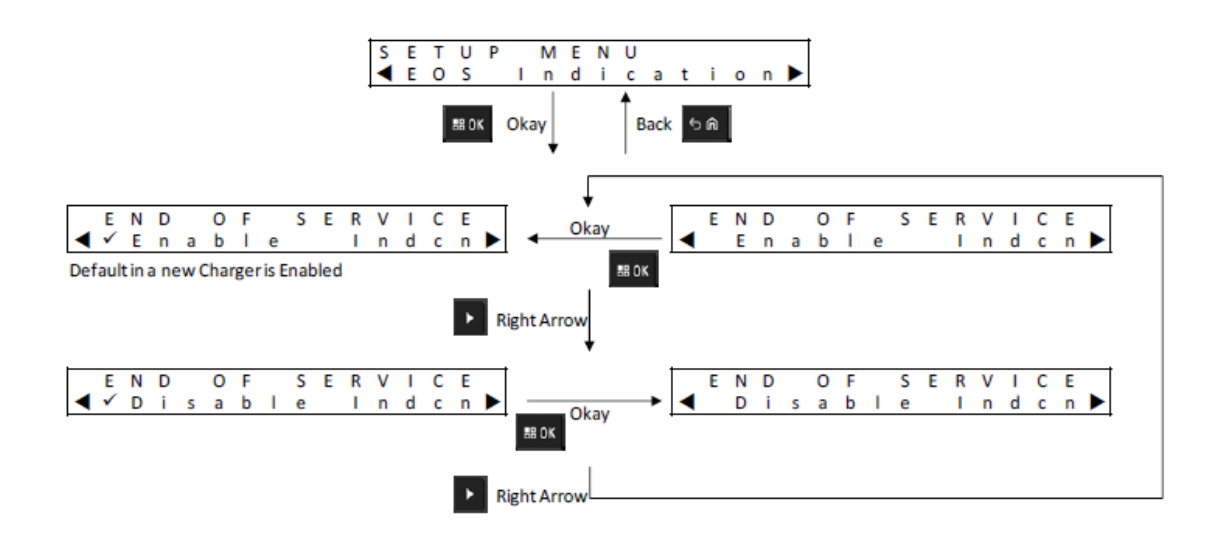

# <span id="page-31-0"></span>**6.5 Display Format Menu**

#### **Figure 7: Display Format Menu**

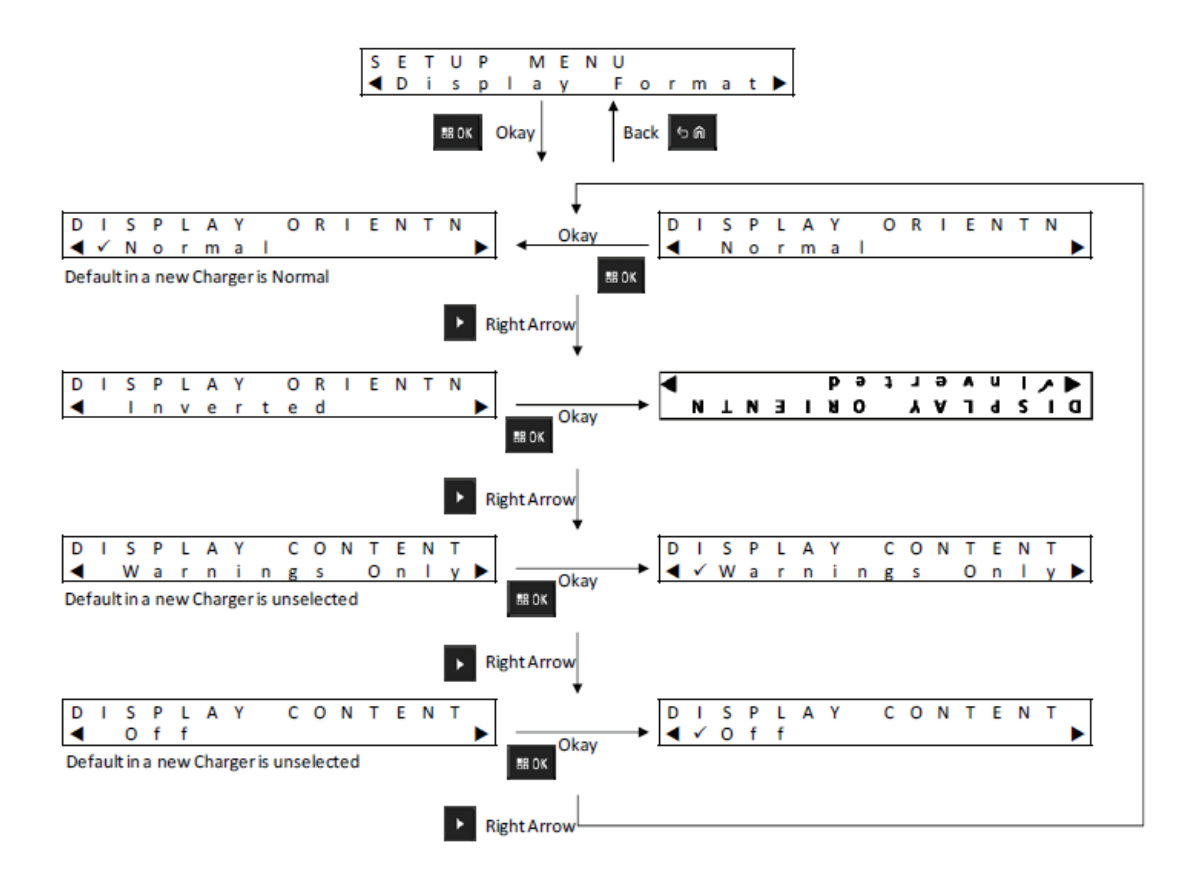

The followings are four display format options:

- Normal orientation (charger sitting on a desktop).
- Inverted orientation (charger hanging on a wall).
- Warning messages only. Other messages are not displayed. This applies to Normal and Inverted orientations. Warning messages are identified in [IMPRES 2 Battery on page 21](#page-20-0) through [Lithium-Ion](#page-24-0) [Battery Preparation for Shipment on page 25](#page-24-0).
- Display off.

# <span id="page-32-0"></span>**6.6 Capacity Format Menu**

### **Figure 8: Capacity Format Menu**

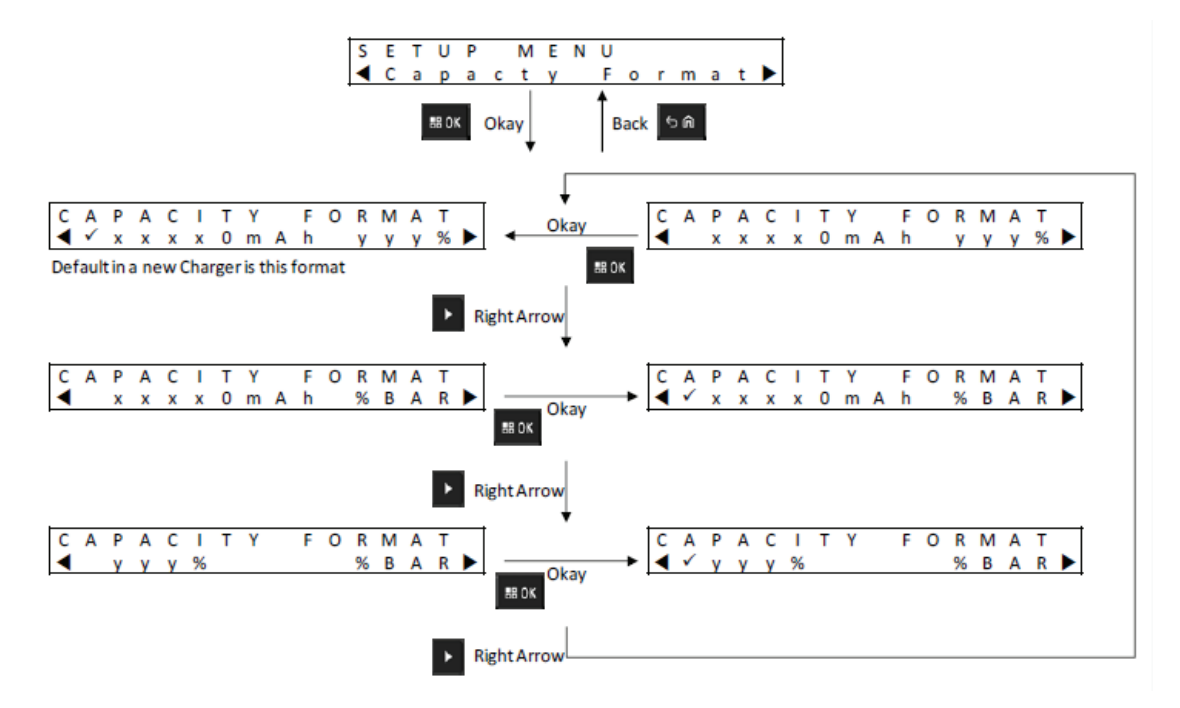

Battery Capacity display options include the followings:

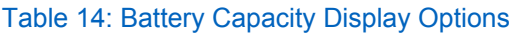

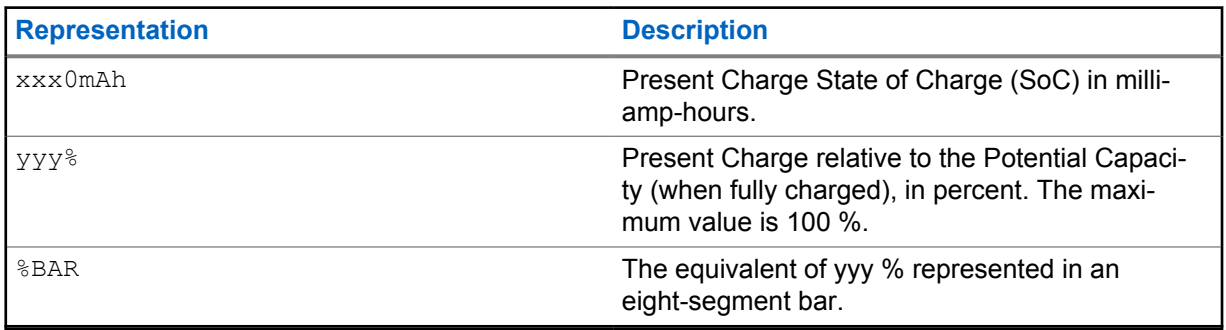

# <span id="page-33-0"></span>**6.7 Power Saver Menu**

#### **Figure 9: Power Saver Menu**

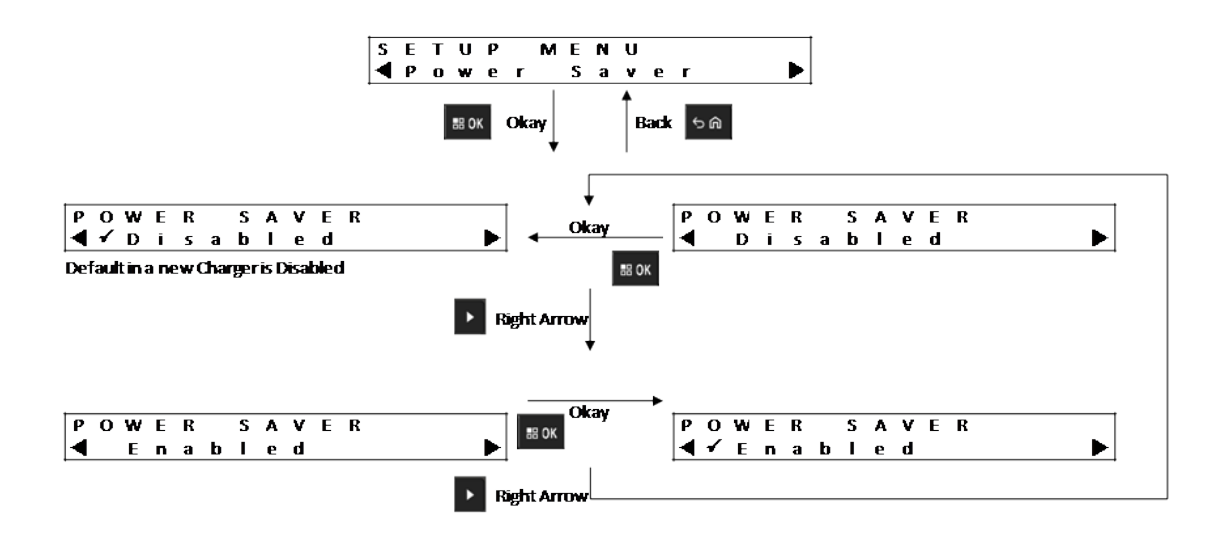

To meet certain government low standby power limits, Power Saver mode enables the charger to turn off all pockets except Pocket 1 when there is no activity in those pockets for a period of time. The followings are examples of activities included:

- Radio or battery charging
- Lithium-Ion Battery preparation for shipment
- IMPRES 2 battery preparation for Long-Term Storage
- Charger Setup Mode
- Charger Analysis Mode
- Fault

Pocket 1 remains on, but may be sleeping. To turn on the other pockets, press any keypad button. Until other pockets are turned on, they cannot respond to radio or battery insertion, or removal.

# **6.8 Entry Time Menu**

Entry Time is the hold time required to press the left arrow and right arrow buttons simultaneously to enter Charger Setup mode or Charger Analyzer mode.

#### <span id="page-34-0"></span>**Figure 10: Entry Time Menu**

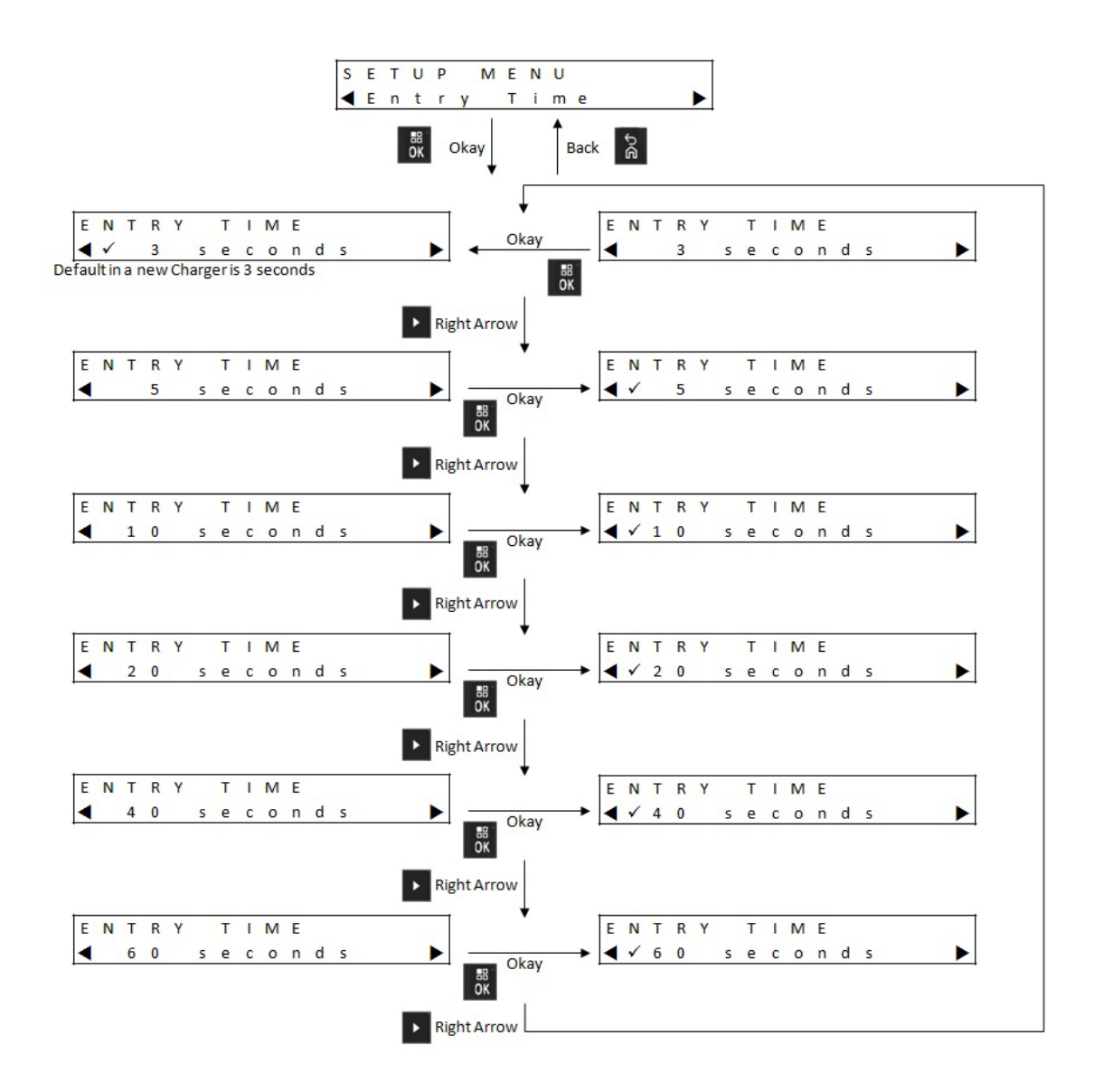

## **6.9 Language Menu**

The charger display supports North American English only.

MN008300A01-AB Chapter 6 : Charger Setup

### **Figure 11: Language Menu**

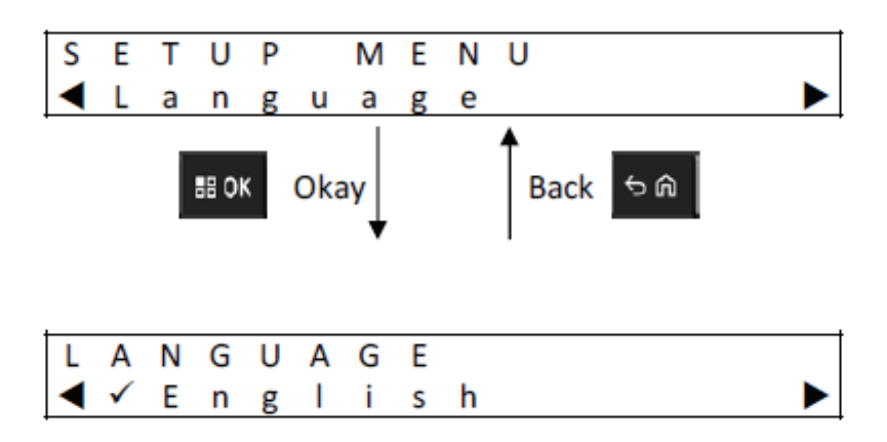
# **Analyzer Mode**

#### **Procedure:**

**1** To enter Analyzer mode, press the **OK** button from more than 3 seconds.

The hold time is adjustable. The Analyzer mode features described are associated with charger software version 1.05.

- **2** Press **OK** to display data available from the battery or charging pocket on the display adjacent to the Pocket, followed by charger software version.
- **3** To sequence through the data, press the right arrow or to sequence through the data in reverse order, press the left arrow.
- **4** To exit from the Analyzer mode, press **Back**→ **OK**.

If no keypad button is pressed for 10 minutes, then the charger exits Analyzer mode and returns to normal message displays.

While in Analyzer mode, if the battery is removed and replaced by another battery, the last parameter displayed for the first battery is the first parameter displayed for the second battery. For example, while Battery IMPRES Cycles is being displayed, the IMPRES 2 battery is removed from Pocket 1 and a different IMPRES 2 battery is inserted into Pocket 1. The first parameter display for the second battery is the Battery IMPRES Cycles.

# **7.1 IMPRES 2 Battery**

#### **Figure 12: IMPRES 2 Battery Menu**

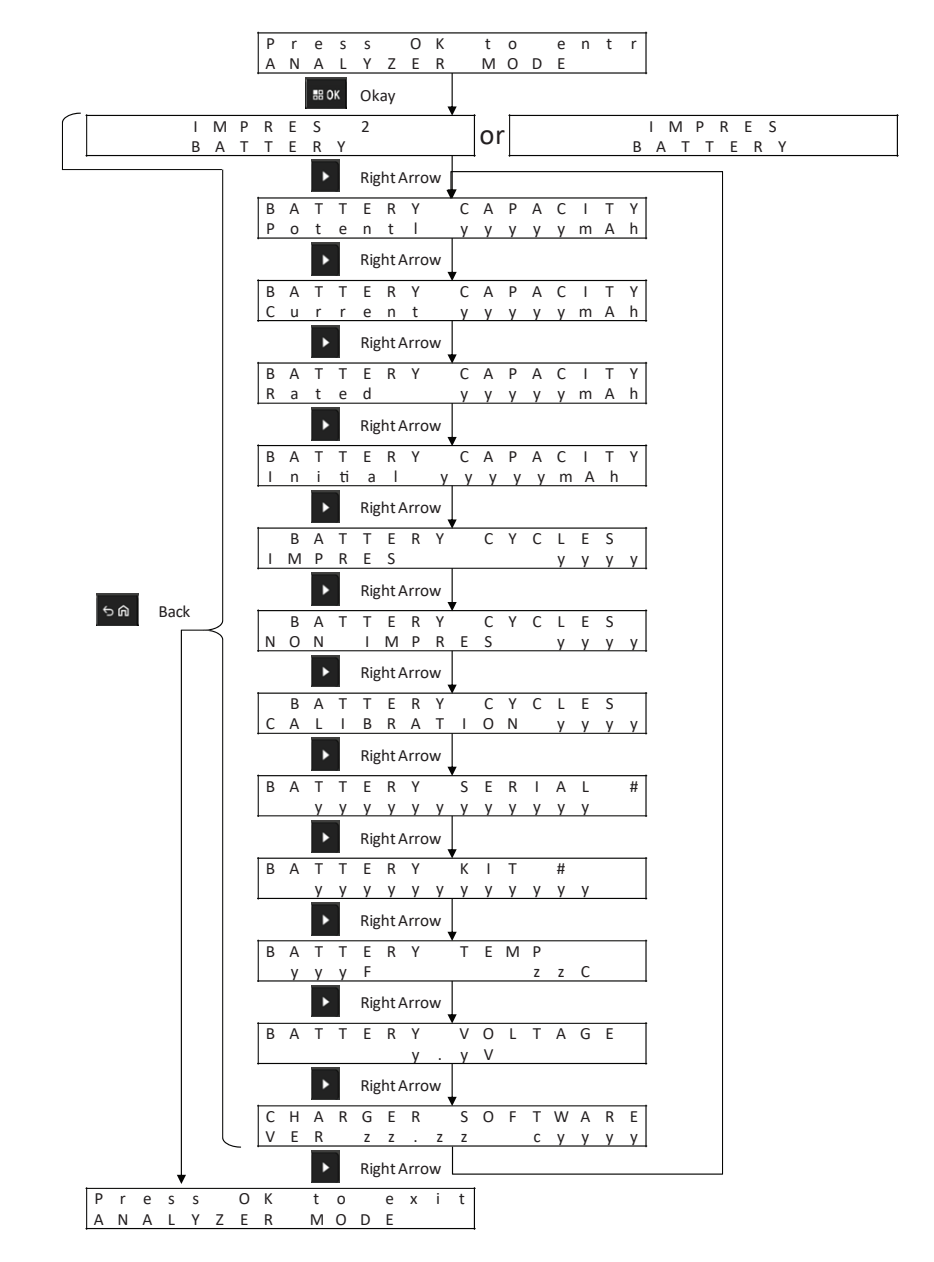

**Displaying the Status of Each Pocket**

**Figure 13: IMPRES 2 Battery Analyzer Mode Menu for Displaying The Status of Each Pocket**

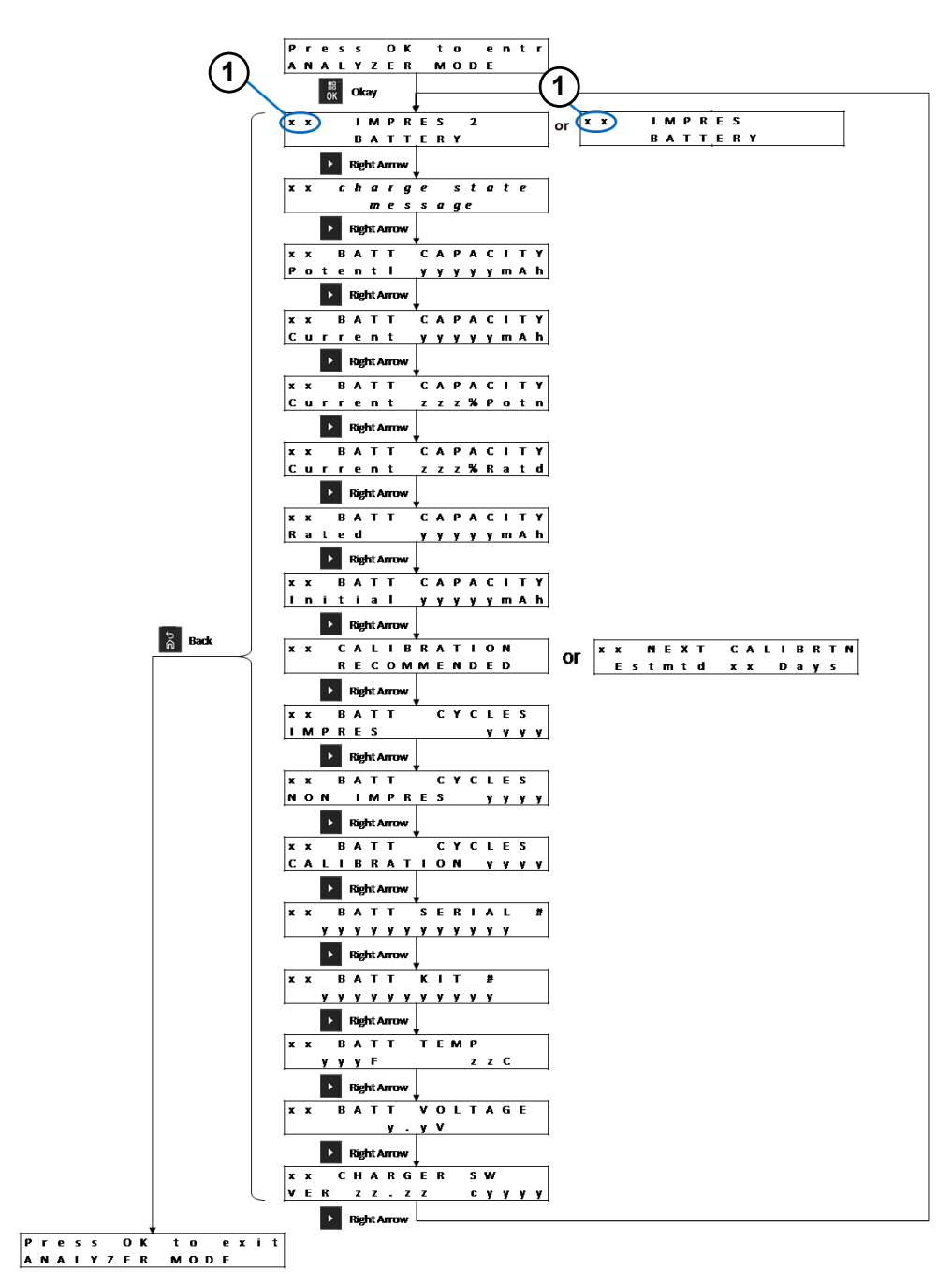

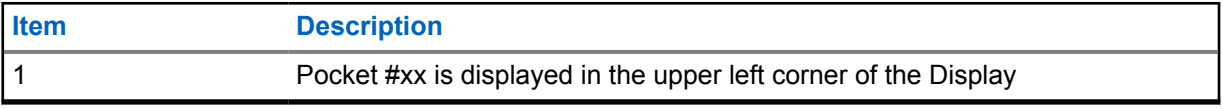

# **7.2 Motorola Solutions non-IMPRES Battery**

#### **Figure 14: Motorola Solutions non-IMPRES Battery**

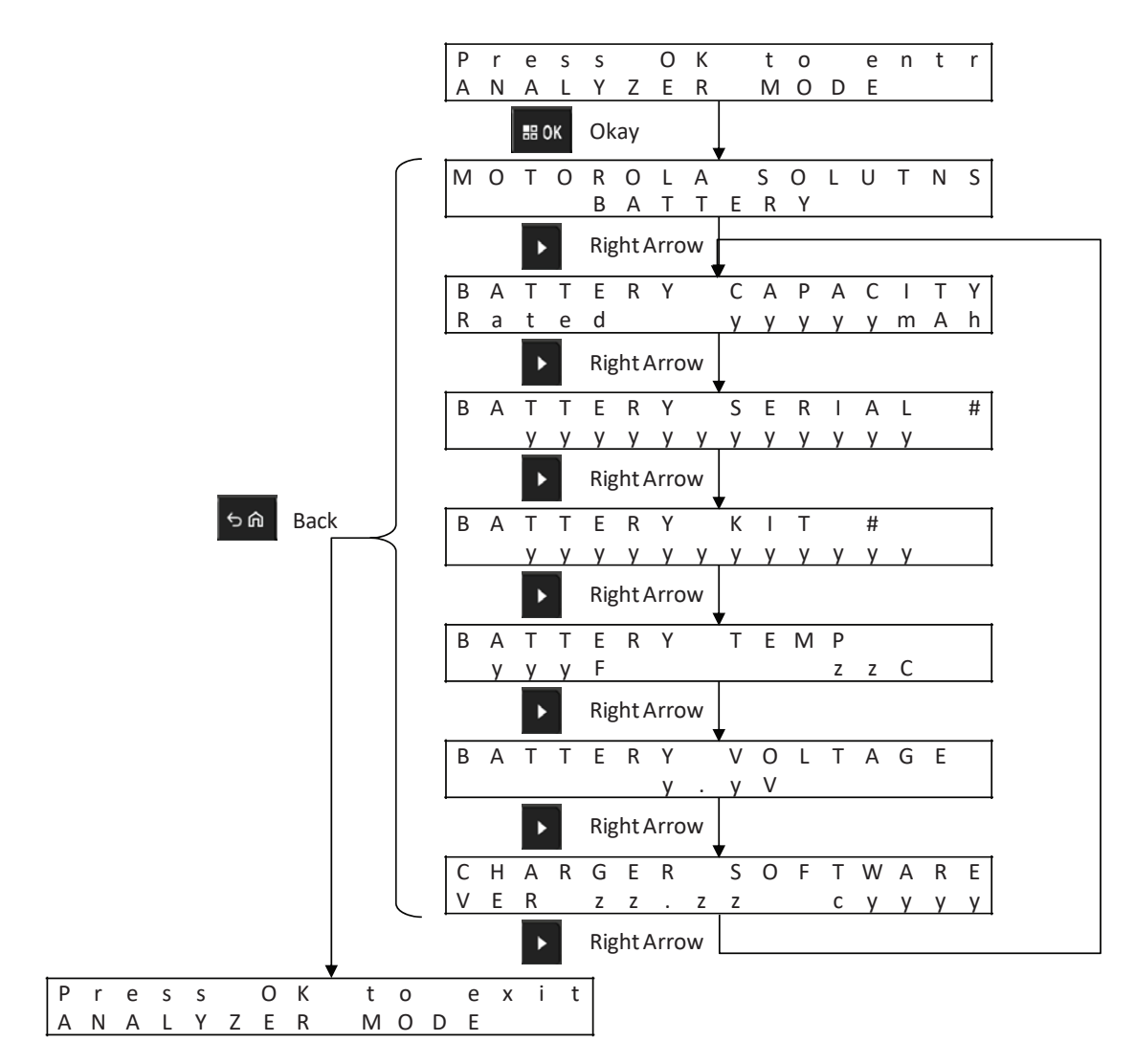

# **Displaying the Status of Each Pocket**

**Figure 15: Motorola Solutions non-IMPRES Battery Analyzer Mode Menu for Displaying The Status of Each Pocket**

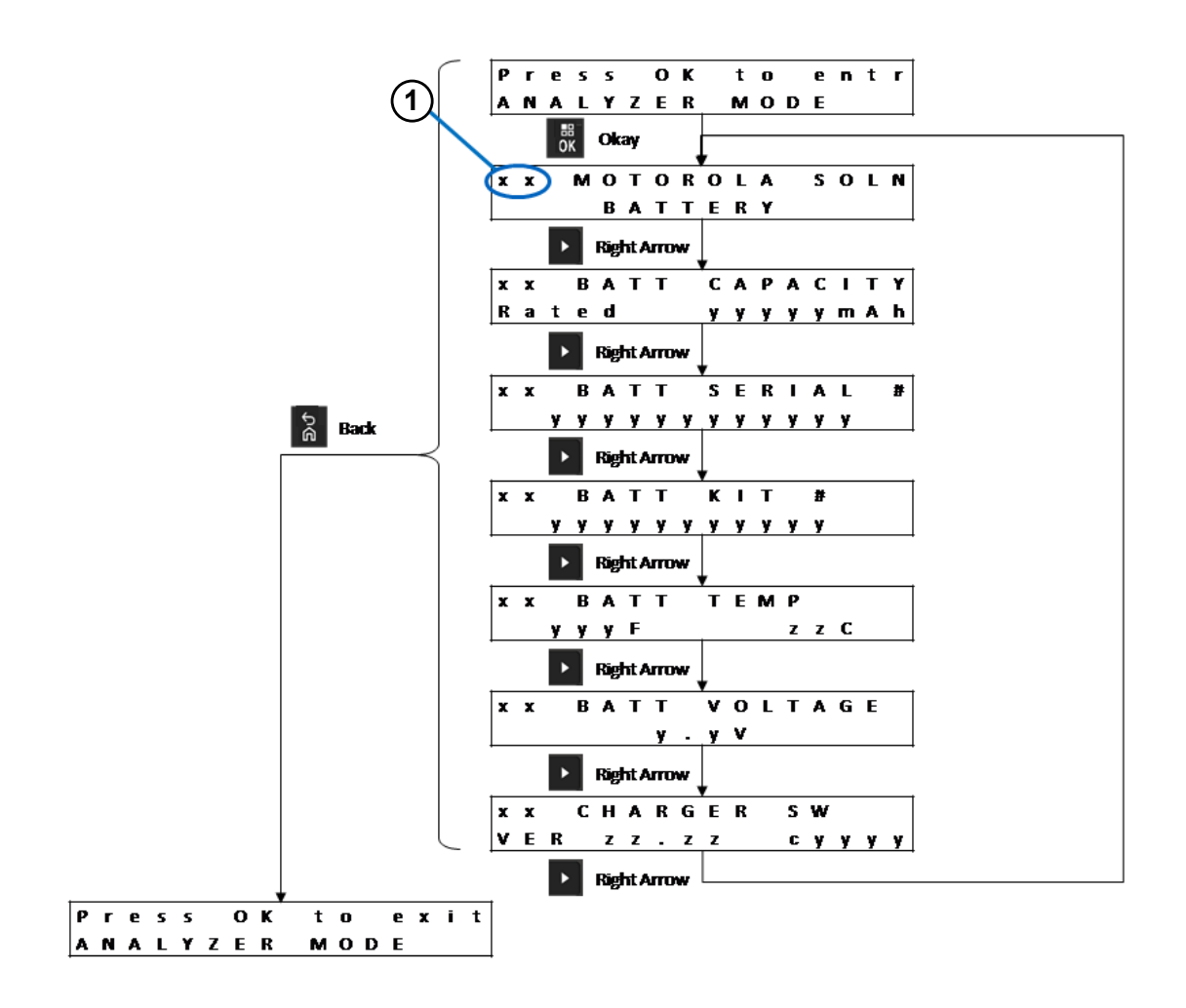

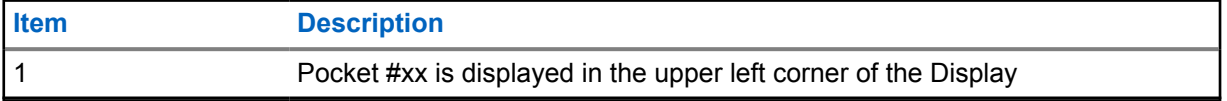

MN008300A01-AB Chapter 7 : Analyzer Mode

# **7.3 Unknown Battery**

#### **Figure 16: Unknown Battery Menu**

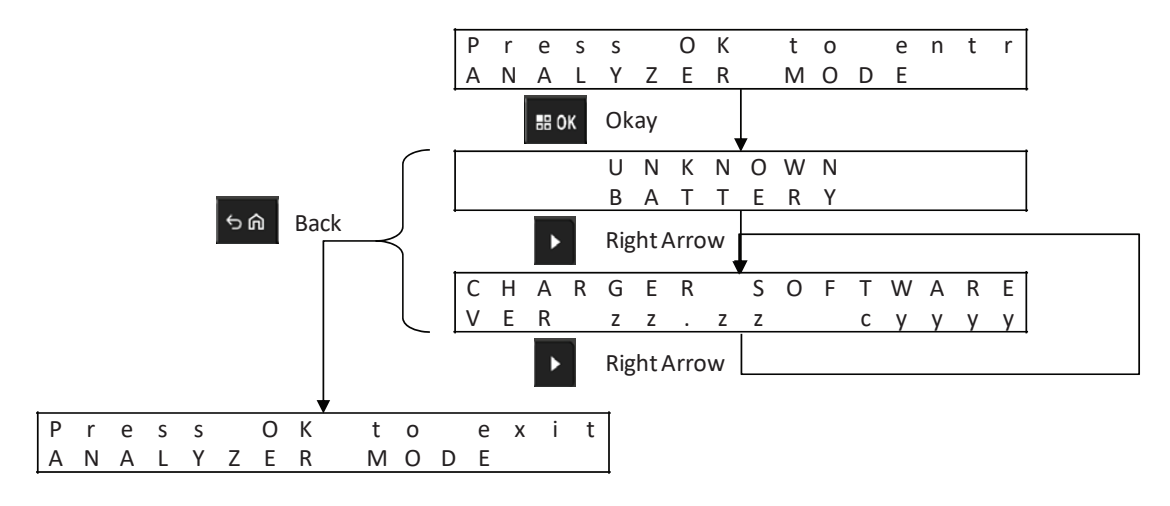

### **Displaying the Status of Each Pocket**

**Figure 17: Unknown Battery Analyzer Mode Menu for Displaying The Status of Each Pocket**

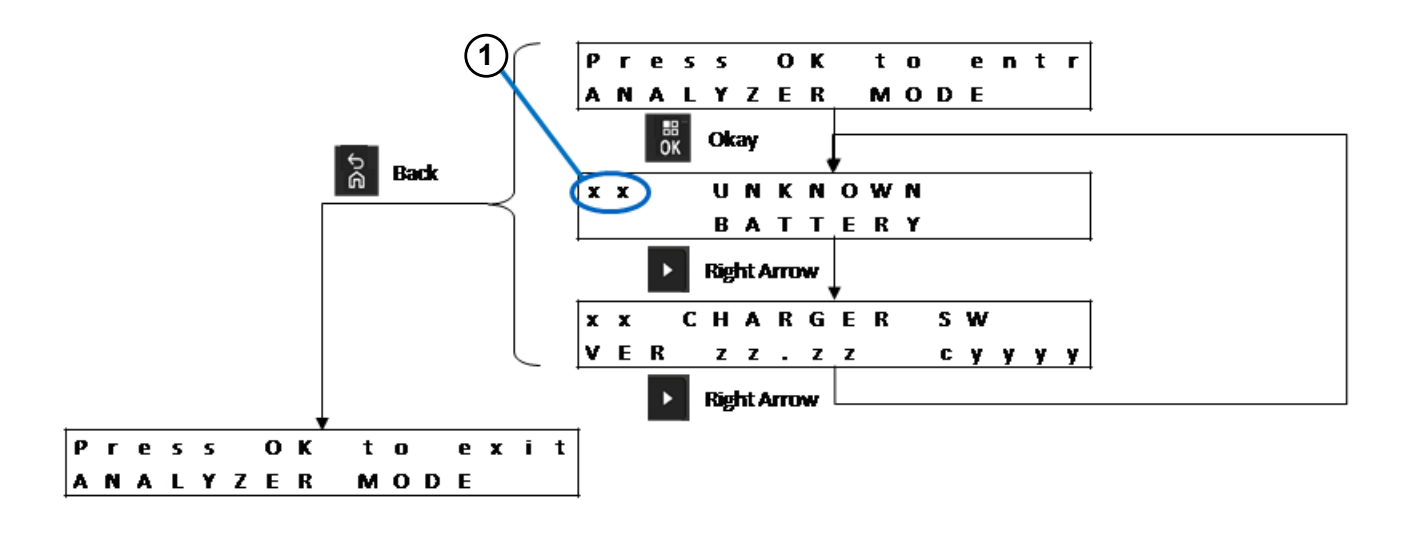

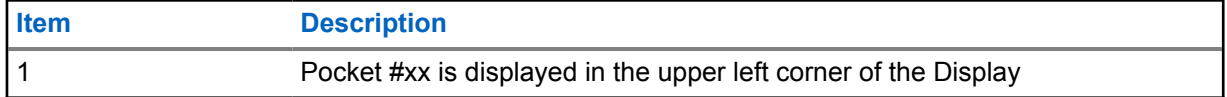

# **7.4 Empty Pocket**

### **Figure 18: Empty Pocket Menu**

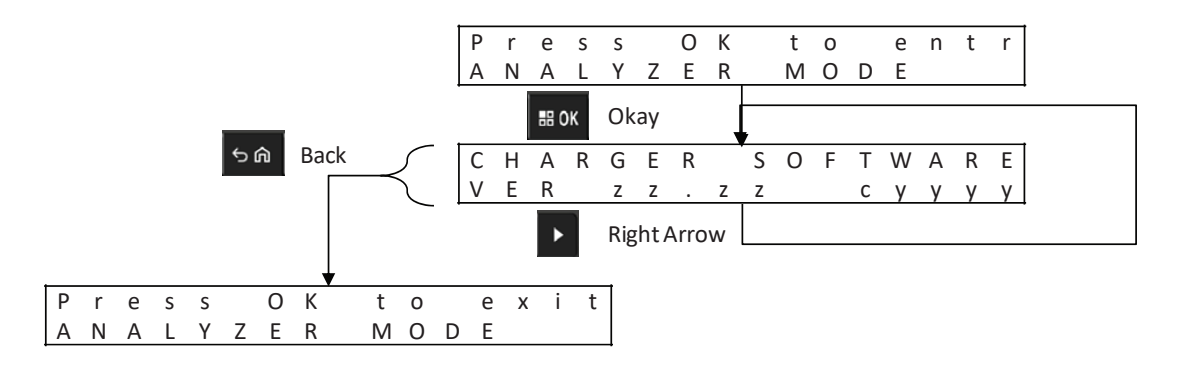

# **Displaying the Status of Each Pocket**

**Figure 19: Empty Pocket Analyzer Mode Menu for Displaying The Status of Each Pocket**

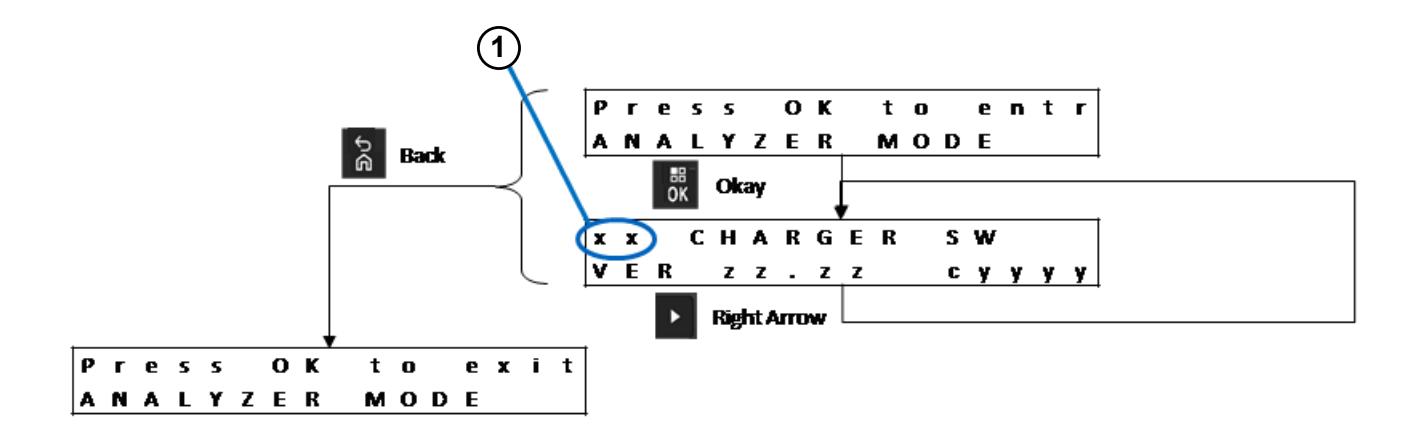

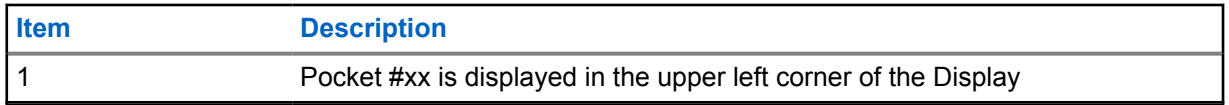

# **Chapter 8**

# **Charger Reprogramming**

Charger reprogramming requires the Communications Interface connected to a computer using a standard USB cable. The following messages are displayed by the charger when using IMPRES 2 Battery Fleet Management System to initiate charger reprogramming.

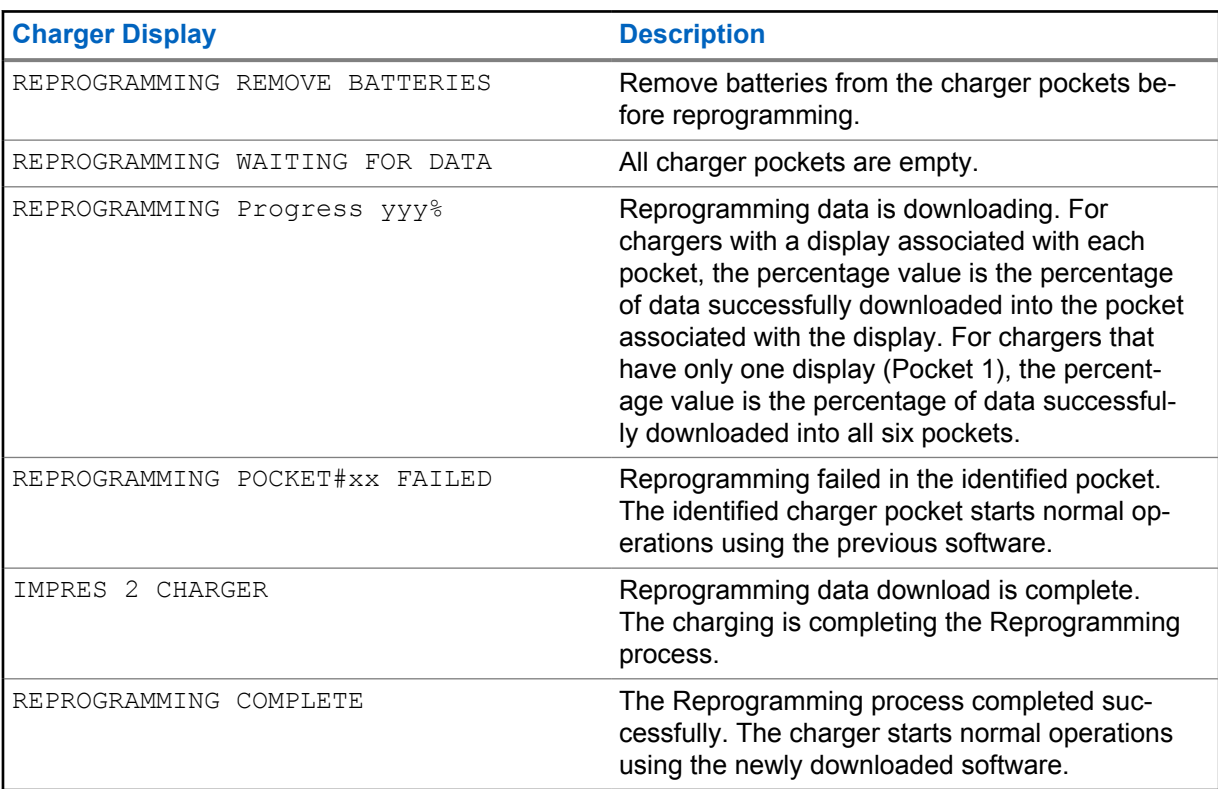

### Table 15: Charger Reprogramming Display Options

# **Charger Troubleshooting**

#### Table 16: Troubleshooting

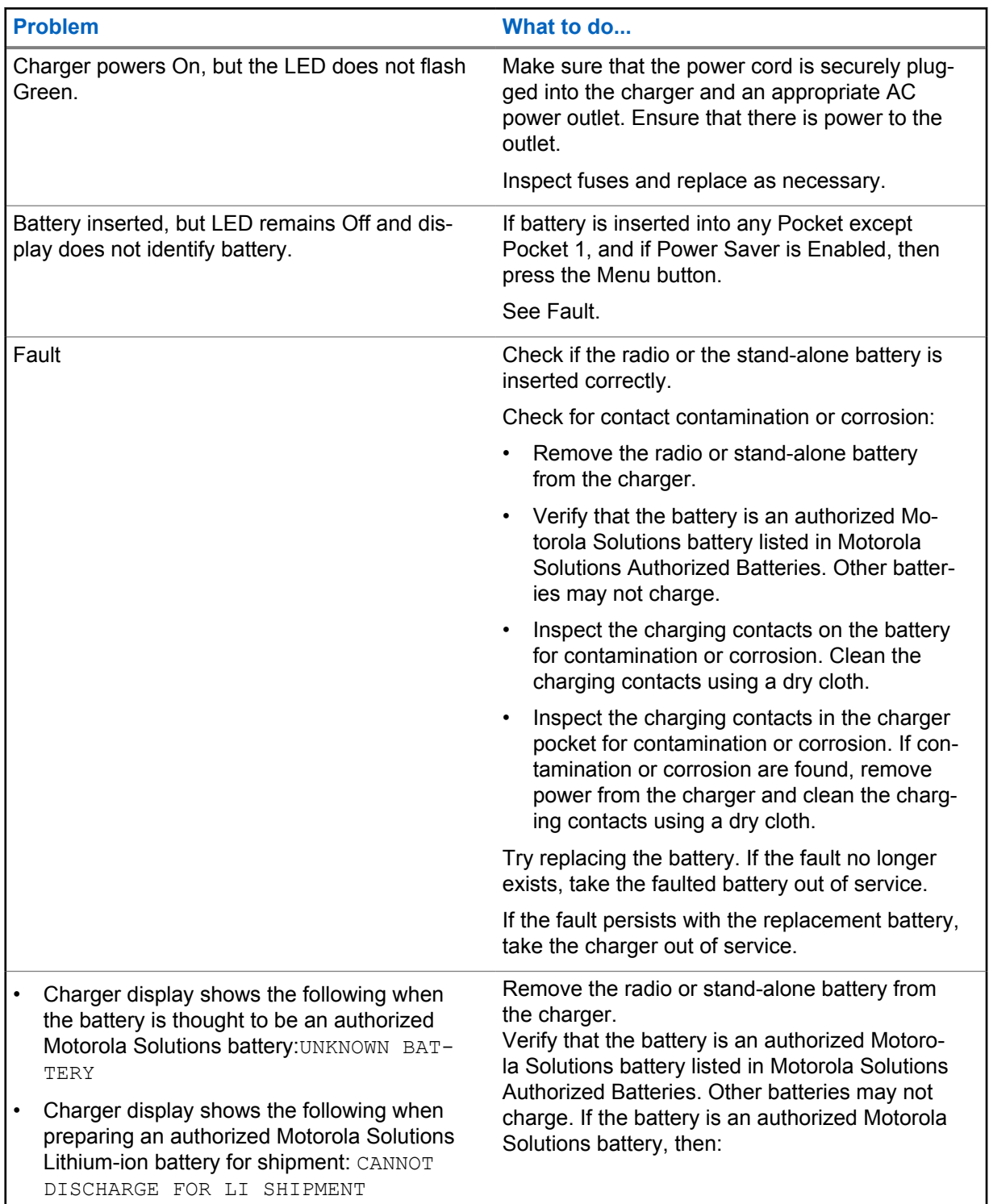

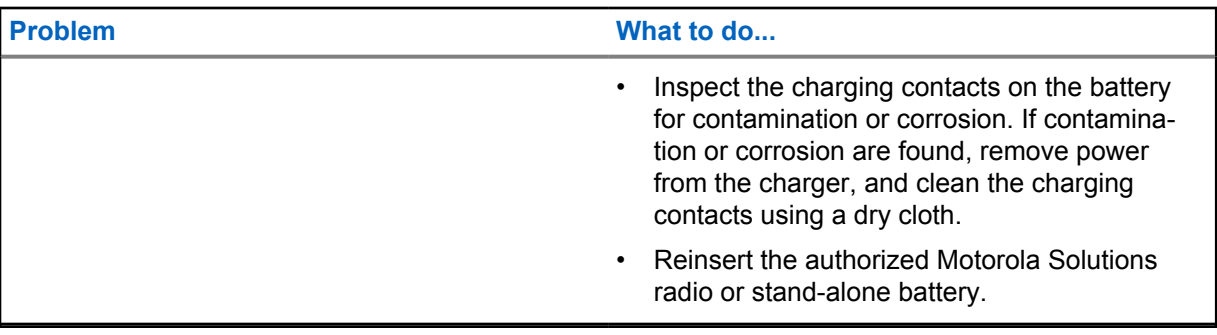

# **Chapter 10**

# **IMPRES Battery Fleet Management System**

IMPRES Battery Fleet Management is applicable to both IMPRES and IMPRES 2 batteries and chargers.

The Battery Fleet Management software automatically collects critical data from IMPRES or IMPRES 2 batteries that are inserted into an IMPRES or IMPRES 2 charger.

The critical data include battery age, capacity, charge, date when manufactured, and date when put into service. The Battery Fleet Management software analyzes battery data, communicates battery health, and recommends when to replace the battery. The software can quickly and efficiently determines whether or not to redeploy the battery to a less demanding user, when to purchase a new replacement battery, or that a battery is missing.

The Battery Fleet Management delivers the following battery-critical information:

- When batteries are below an acceptable capacity.
- Helps to ensure that users have enough capacity for a full work shift.
- Identifies low-capacity batteries so they can be removed from service.
- Eliminates unexpected downtime and work interruptions.
- Avoids the expense of throwing batteries away prematurely.
- Confirms that chargers are optimally distributed and used.

For more information on the Battery Fleet Management, refer to the following manuals:

- MN007473A01, *IMPRES™ Battery Fleet Management Installation Manual*
- MN007495A01, *IMPRES™ Battery Fleet Management User Guide*
- MN007501A01, *IMPRES™ Battery Fleet Management Troubleshooting Guide and External Software and Component Configuration Guide*
- MN008435A01, *IMPRES™ Battery Fleet Management WEB Interface User Guide for Release 4.0*

# **Chapter 11**

# **Charging Pocket Installation**

Table 17: Order Number for Assembly Inserts

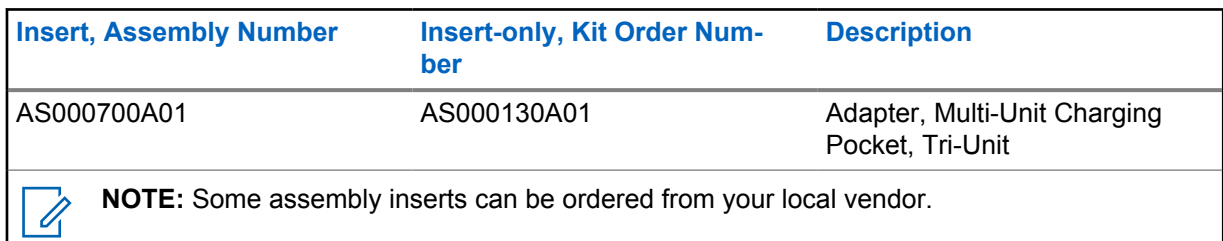

# **11.1 Removing Charging Pocket from Multi-Unit Charger**

**Figure 20: Installing and Removing AS000700A01 Charging Pocket**

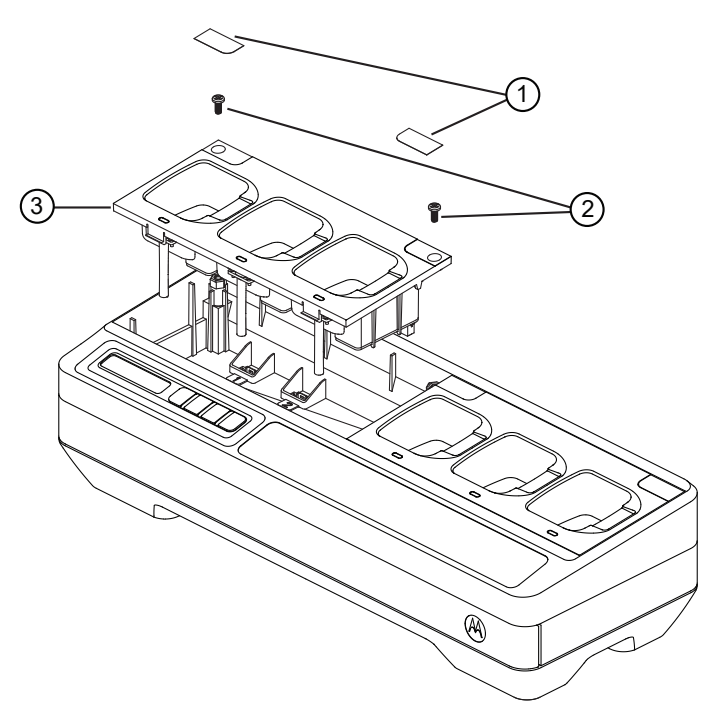

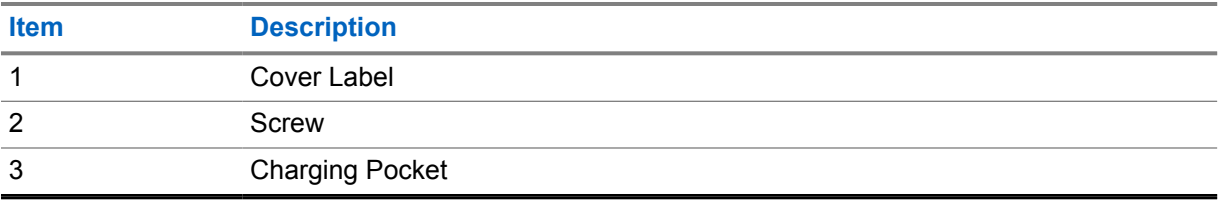

#### **Procedure:**

- **1** Remove the cover label on the charging pocket.
- **2** Remove the screw that secures the charging pocket to the base.
- **3** Lift the charging pocket a few inches away from the base.
- **4** Remove the pocket harness by pulling straight up on the connector.

# **11.2 Securing Charging Pocket to Multi-Unit Charger**

**Figure 21: Securing AS000700A01 Charging Pockets to Multi-Unit Charger Base**

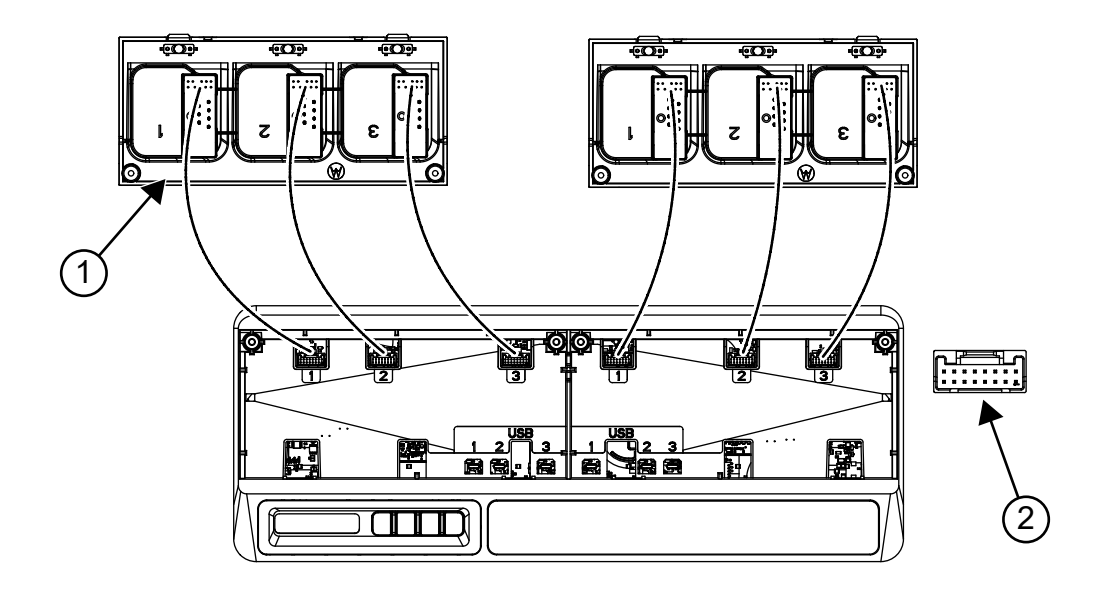

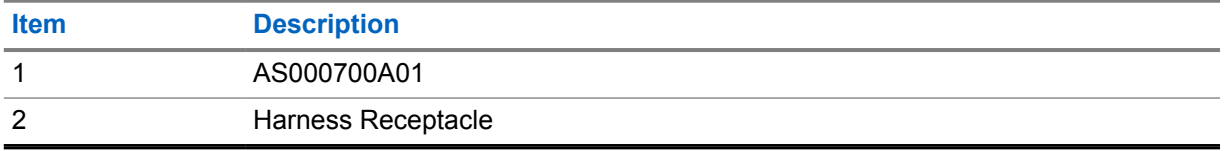

#### **Procedure:**

**1** Plug in the USB connector and harness connector to the receptacles on the base.

**NOTE:** The USB or harness connector may not be available on some of the charger pocket. Plug in the available connectors to the base.

**2** Slot in the charging pocket to the base and ensure the charging pocket is flushed into the Multi-Unit Charger. Affix the charging pocket screw.

# **Chapter 12**

# **Optional Equipment**

Wall mount brackets are available for the Multi-Unit Charger (MUC).

#### Table 18: Recommended Bracket for each Multi-Unit Charger Kit

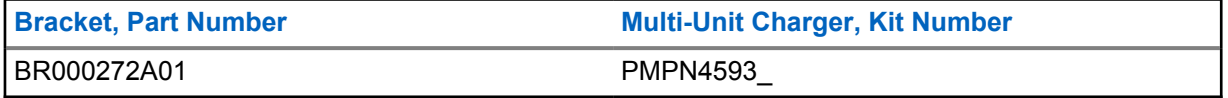

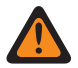

### **WARNING:**

- This wall mount bracket should be installed by a trained and experienced technician. Having the product installed by a non-specialized technician is very dangerous, and can cause damage or injury.
- Do not install the product where the weight cannot be supported. If the strength of the location where the wall mount is installed is not strong enough, it can fall off and cause an injury.
- Do not install on a structure that is prone to vibration, movement, or chance of impact.

# **12.1 Mounting Multi-Unit Charger to Wall Bracket**

#### **Procedure:**

**1** Position the wall mount bracket in the desired position, and mark the location of the mounting holes on the wall surface.

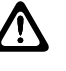

**CAUTION:** Ensure the area behind the mounting surface is always free of electrical wires, cables, and pipes before cutting, drilling, or installing the mounting screws.

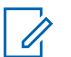

**NOTE:** Mount bracket to the wall using the appropriate mounting hardware required for the type of wall material fixture.

- **2** Drill based on the marked mounting holes on the wall surfaces.
- **3** Secure the wall bracket in position by installing mounting hardware over the mounting holes on the wall bracket tightly.

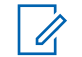

**NOTE:** It is recommended to use 10-16 X 1-1/2" tapping screw and washer (not included) on wood stud and solid flat concrete or brick wall.

**4** Hang the multi-unit charger to the designated wall bracket as shown in the following images.

#### Table 19: Mounting Multi-Unit Charger (MUC) to Wall Bracket

1. Mount the BR000272A01 bracket onto the 2. Install the power adapter. wall.

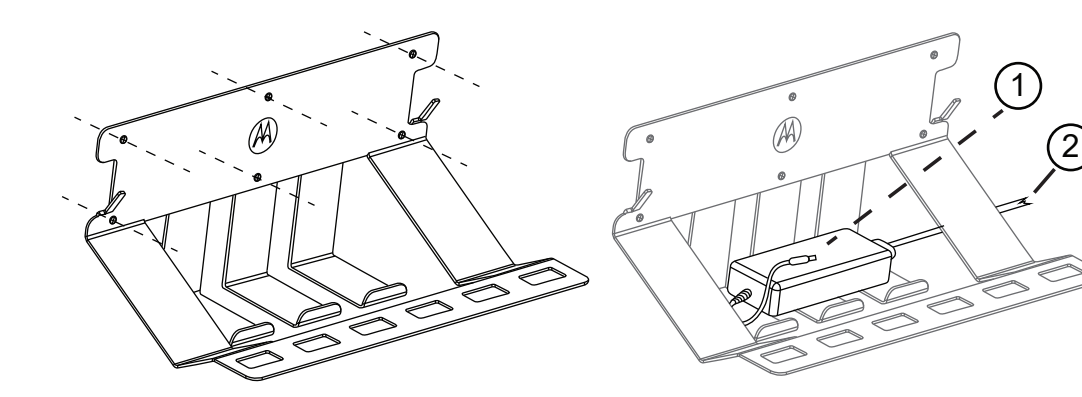

- 1 To MUC
- 2 To power plug

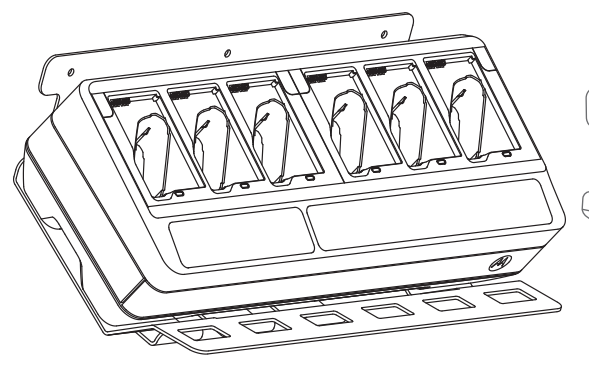

3. Install the MUC. 4. Attach the bracket hooks into the MUC slots.

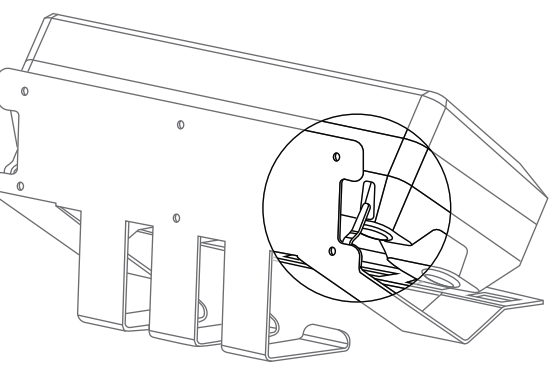

5. Ensure that the RSM belt clip is facing upwards.

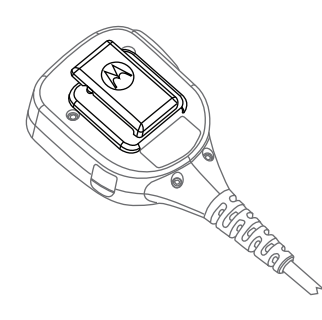

6. Rotate the swivel belt clip by 180 degrees.

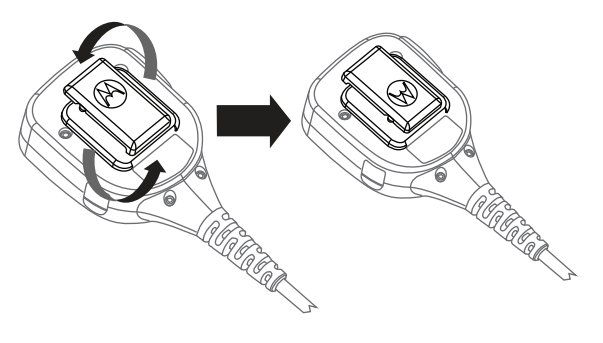

- 
- 7. Attach the RSM to the bracket. 8. Insert the radio into the MUC pocket to charge.

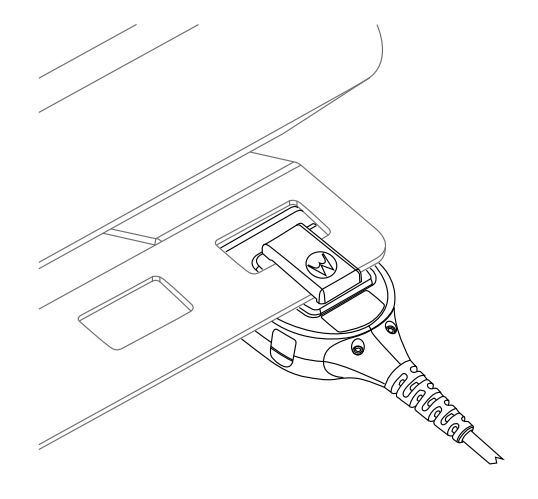

9. OPTIONAL: To secure fit the MUC, remove the top middle screw from the BR000272A01 bracket.

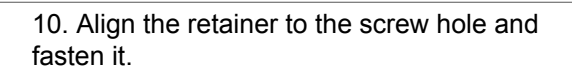

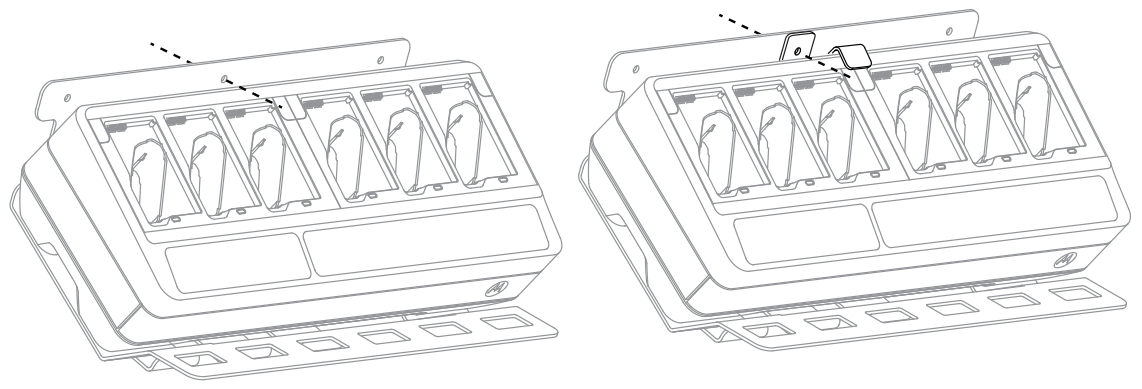

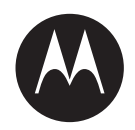

# **Guide d'utilisation de la trousse de multichargeur PMPN4593**

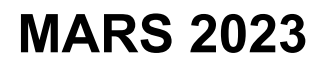

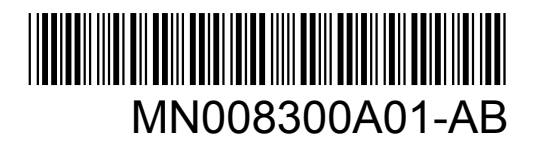

© 2023 Motorola Solutions, Inc. All rights reserved

# <span id="page-53-0"></span>**Sécurité et aspect juridique**

Cette section fournit des renseignements sur la sécurité et l'aspect juridique pour ce produit.

# **Propriété intellectuelle et avis réglementaires**

### **Droits d'auteur**

Les produits Motorola Solutions décrits dans ce document peuvent inclure des programmes informatiques protégés par des droits d'auteur de Motorola Solutions. Les lois des États-Unis et d'autres pays réservent à Motorola Solutions certains droits exclusifs pour les programmes informatiques protégés par droits d'auteur. Par conséquent, tout programme informatique protégé par droits d'auteur de Motorola Solutions compris dans les produits Motorola Solutions décrits dans le présent document ne peut être copié ni reproduit de quelque manière que ce soit sans l'autorisation écrite expresse de Motorola Solutions.

Aucune partie du présent document ne peut être reproduite, transmise, stockée dans un système de recherche documentaire ou traduite dans une autre langue ou dans un langage informatique, sous quelque forme ou par quelque moyen que ce soit, sans l'autorisation écrite préalable de Motorola Solutions, Inc.

### **Marques de commerce**

MOTOROLA, MOTO, MOTOROLA SOLUTIONS et le logo au M stylisé sont des marques de commerce ou des marques déposées de Motorola Trademark Holdings LLC et sont utilisées sous licence. Toutes les autres marques de commerce sont la propriété de leurs détenteurs respectifs.

### **Droits de licence**

L'achat de produits Motorola Solutions ne peut être considéré comme une transaction octroyant directement, par inférence, estoppel ou autrement une licence en vertu des droits d'auteur, des droits de brevets ou d'une demande de brevet de Motorola Solutions, à l'exception d'une licence d'utilisation normale et non exclusive, libre de toute redevance, prévue par la loi lors de la vente d'un produit.

### **Contenu à code source libre**

Ce produit peut contenir des logiciels libres utilisés sous licence. Reportez-vous au support d'installation du produit pour obtenir tous les avis juridiques relatifs aux logiciels libres et aux contenus d'attribution.

### **Directive sur la mise au rebut des équipements électriques et électroniques (DEEE) de l'Union européenne (UE) et du Royaume-Uni (RU)**

 La directive DEEE de l'Union européenne et les réglementations DEEE du Royaume-Uni exigent que les produits (ou leur emballage, dans certains cas) vendus dans les pays de l'UE ou au Royaume-Uni portent l'étiquette de la poubelle barrée. Comme le définit la directive DEEE, cette étiquette de poubelle barrée signifie que les clients et les utilisateurs finaux dans les pays de l'UE et du RU ne doivent pas jeter les équipements électriques et électroniques ou leurs accessoires dans les ordures domestiques.

Les clients ou les utilisateurs finaux dans les pays de l'UE et du RU doivent communiquer avec le représentant ou le centre de service de leur fournisseur d'équipement pour obtenir des renseignements sur le système de collecte des déchets de leur pays.

### <span id="page-54-0"></span>**Avis de non-responsabilité**

Veuillez noter que certaines fonctionnalités, installations et capacités décrites dans ce document pourraient ne pas s'appliquer ou être accordées sous licence pour l'utilisation sur un système particulier, ou pourraient dépendre des caractéristiques d'une unité mobile d'abonné ou d'une configuration de certains paramètres. Veuillez consulter votre personne-ressource chez Motorola Solutions pour en savoir plus.

#### **© 2023 Motorola Solutions, Inc. Tous droits réservés**

# **Déclaration de conformité du fournisseur**

**Déclaration de conformité du fournisseur** Règlement CFR 47, partie 2, section 2.1077(a) de la FCC Partie responsable Nom : Motorola Solutions, Inc. Adresse : 2000 Progress Pkwy, Schaumburg, IL. 60196 Numéro de téléphone : 1 800 927-2744 Déclare par les présentes que le produit : Nom du modèle : **PMPN4593** est conforme aux réglementations suivantes : Partie 15, sous-partie B, section 15.107(a) et section 15.109(a) des règlements de la FCC **Appareil numérique de classe B** Cet appareil est conforme aux stipulations de la Partie 15 des règlements de la FCC. Son utilisation est assujettie aux deux conditions suivantes :

**1** Cet appareil ne doit pas causer d'interférence nuisible; et

<span id="page-55-0"></span>**2** Cet appareil doit accepter toute interférence reçue, y compris les interférences pouvant entraîner un fonctionnement indésirable.

#### **REMARQUE :**

 $\mathscr{A}$ 

Cet équipement a fait l'objet de tests et a été déclaré conforme aux limites établies pour un appareil numérique de classe B, conformément à la section 15 des règlements de la FCC. Ces limites sont fixées afin d'offrir une protection suffisante contre des interférences nuisibles dans une installation résidentielle. Cet équipement génère, utilise et peut émettre de l'énergie de radiofréquence et, s'il n'est pas installé ou utilisé conformément aux instructions, il peut provoquer un brouillage nuisible aux communications radio. Cependant, il est impossible de garantir qu'il n'y aura aucune interférence dans une installation particulière.

Si cet appareil cause une interférence nuisible à la réception de la radio ou de la télévision, ce qui peut être déterminé en éteignant et en allumant l'appareil, vous êtes encouragé à remédier à la situation en prenant une ou plusieurs des mesures suivantes :

- Réorienter ou déplacer l'antenne réceptrice.
- Augmenter la distance entre l'équipement et le récepteur.
- Brancher l'appareil dans une autre prise sur un circuit différent de celui du récepteur.
- Consulter le distributeur ou un technicien de radio ou de télévision chevronné pour obtenir de l'aide.

# **Conformity Markings**

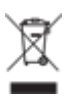

# <span id="page-56-0"></span>**Communiquer avec nous**

Le centre des opérations de soutien centralisé (« Centralized Managed Support Operations » ou CMSO) est le point de contact principal pour le soutien technique compris dans l'entente de service de votre organisation avec Motorola Solutions.

Les clients disposant d'ententes de service doivent s'assurer d'appeler le CMSO dans toutes les situations énumérées dans la section Responsabilités du client de leur entente de service, notamment :

- Avant le rechargement du logiciel
- Pour confirmer les résultats du dépannage et de l'analyse avant de prendre les mesures

Votre entreprise a reçu les numéros de téléphone du soutien et d'autres coordonnées appropriées pour votre région géographique et votre entente de service. Utilisez ces informations pour obtenir la meilleure réponse possible. Cependant, si nécessaire, vous pouvez également trouver les coordonnées du soutien général sur le site Web de Motorola Solutions, en suivant ces étapes :

- **1** Entrez [motorolasolutions.com](http://motorolasolutions.com) dans votre navigateur.
- **2** Vous devez vous assurer que le pays ou la région de votre organisation se trouve sur la page. Cliquez ou appuyez sur le nom de la région pour la changer.
- **3** Sélectionnez « Soutien » à la page [motorolasolutions.com.](http://motorolasolutions.com)

### **Commentaires**

Envoyez vos questions et commentaires sur la documentation à l'adresse [documentation@motorolasolutions.com.](mailto:documentation@motorolasolutions.com)

Pour signaler une erreur dans la documentation, veuillez fournir les renseignements suivants :

- Le titre et le numéro de pièce du document
- Le numéro de page ou le titre de la section contenant l'erreur
- Une description de l'erreur

Motorola offre plusieurs cours conçus pour vous aider à apprendre à utiliser le système. Pour en savoir davantage et consulter la liste des cours actuellement offerts et les parcours technologiques, accédez à [https://learning.motorolasolutions.com.](https://learning.motorolasolutions.com/)

# <span id="page-57-0"></span>**Conventions des icônes**

L'ensemble de documentation est conçu pour donner au lecteur plus d'indices visuels. Les icônes suivantes sont utilisées dans tout l'ensemble de documentation.

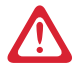

# **DANGER :**

Le mot-indicateur DANGER avec l'icône de sécurité associée comprend de l'information qui, si elle est ignorée, peut entraîner la mort ou des blessures graves.

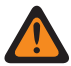

### **AVERTISSEMENT :**

Le mot-indicateur AVERTISSEMENT avec l'icône de sécurité associée comprend de l'information qui, si elle est ignorée, peut entraîner la mort ou des blessures graves ou de graves dommages au produit.

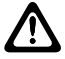

### **MISE EN GARDE :**

Le mot-indicateur MISE EN GARDE avec l'icône de sécurité associée comprend de l'information qui, si elle est ignorée, peut entraîner des blessures mineures ou modérées ou de graves dommages au produit.

#### **MISE EN GARDE :**

Le mot-indicateur MISE EN GARDE peut être utilisé sans l'icône de sécurité pour signaler de possibles blessures ou dommages qui ne sont pas liés au produit.

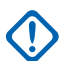

#### **IMPORTANT :**

Les énoncés avec le mot-indicateur IMPORTANT contiennent de l'information cruciale sur le sujet abordé, mais ne sont pas des MISES EN GARDE ni des AVERTISSEMENTS. Aucun niveau d'avertissement n'est associé aux énoncés « IMPORTANT ».

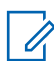

#### **REMARQUE :**

Un AVIS contient des informations plus importantes que le texte avoisinant, comme des exceptions ou des conditions préalables. Les avis peuvent également renvoyer le lecteur ailleurs pour des renseignements supplémentaires, lui rappeler comment effectuer une action (lorsqu'elle ne fait pas partie de la présente procédure, par exemple) ou lui dire où se trouve quelque chose à l'écran. Aucun niveau d'avertissement n'est associé à un avis.

# <span id="page-58-0"></span>**Conventions de style**

Les conventions de style suivantes sont utilisées :

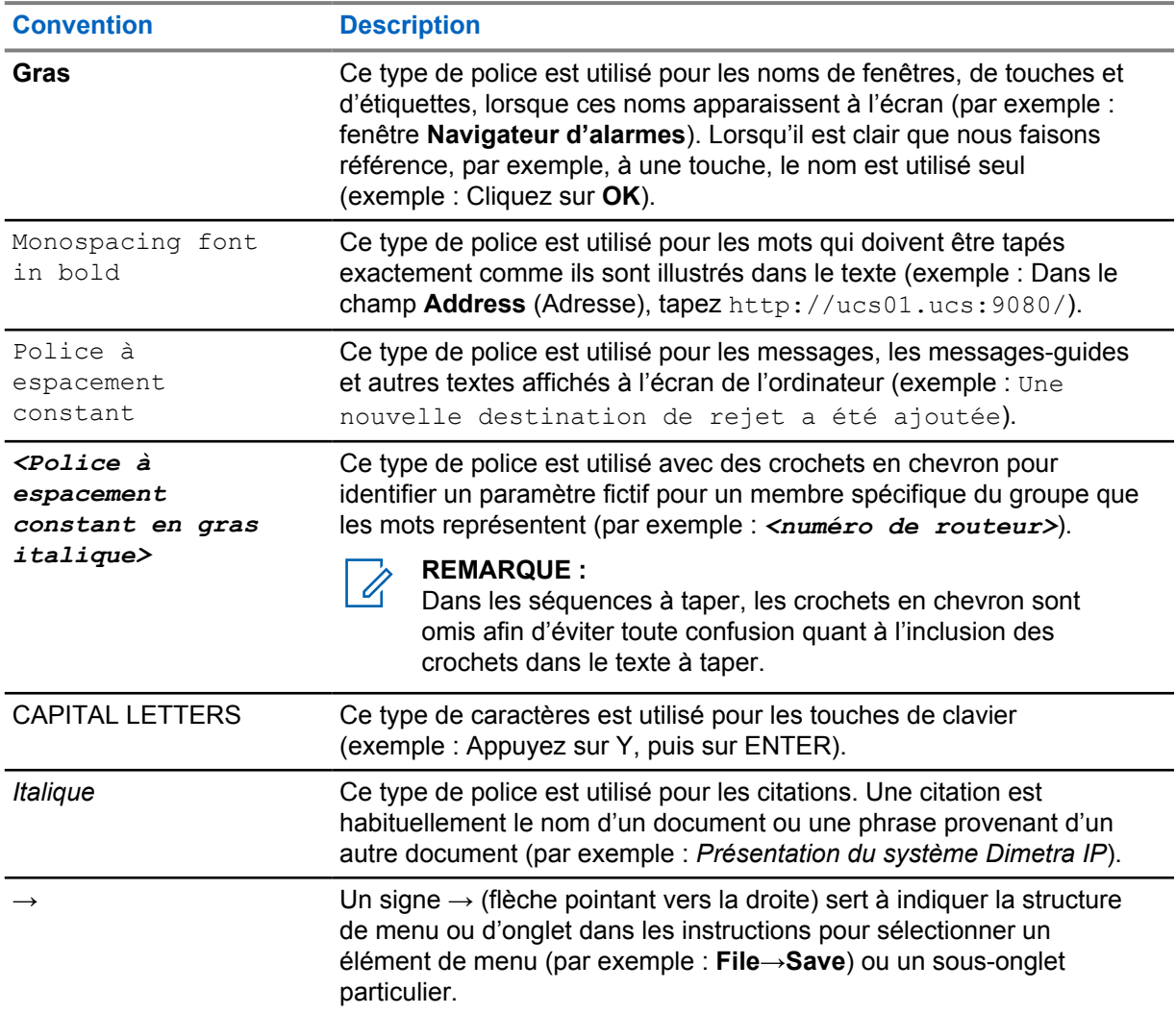

# Table des matières

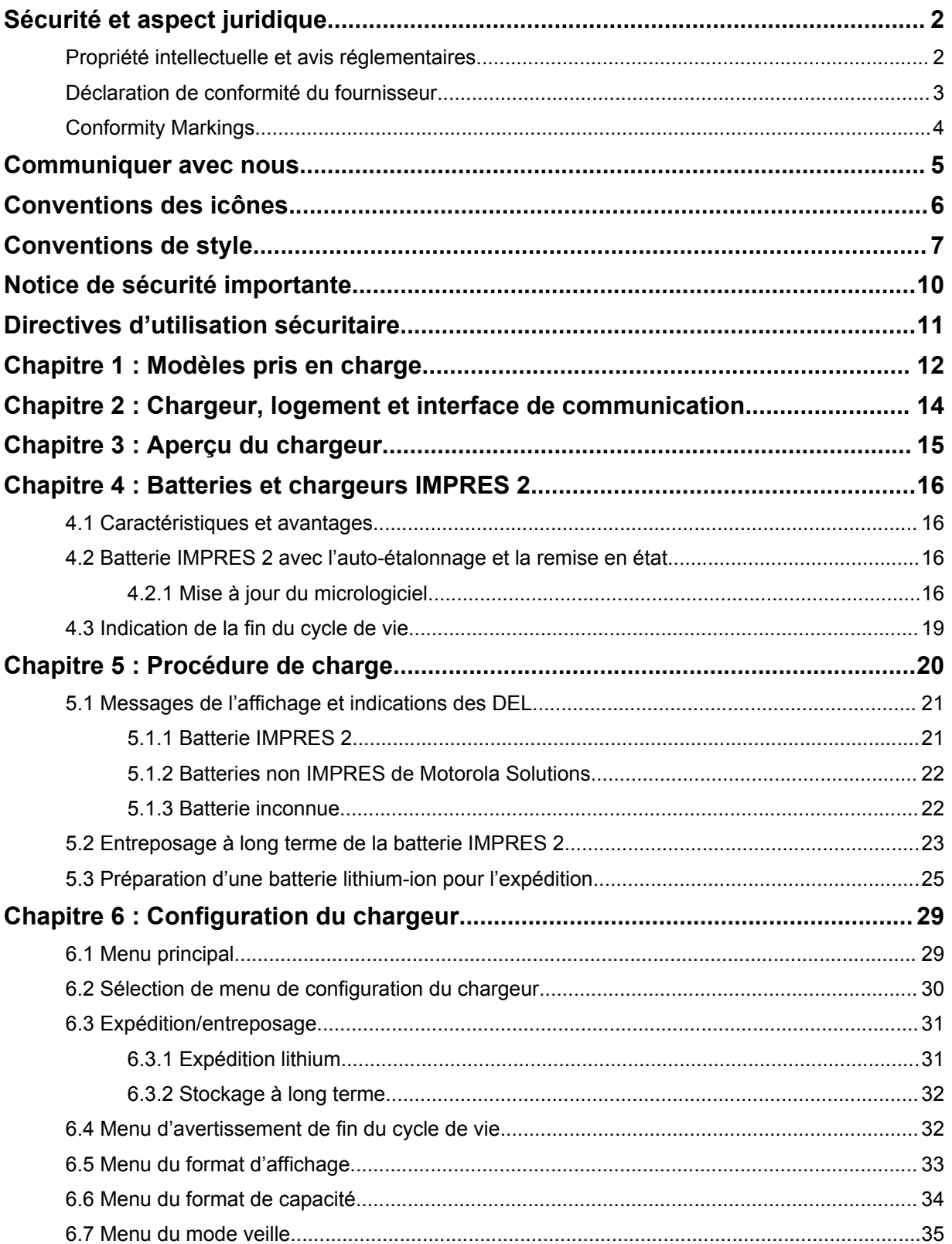

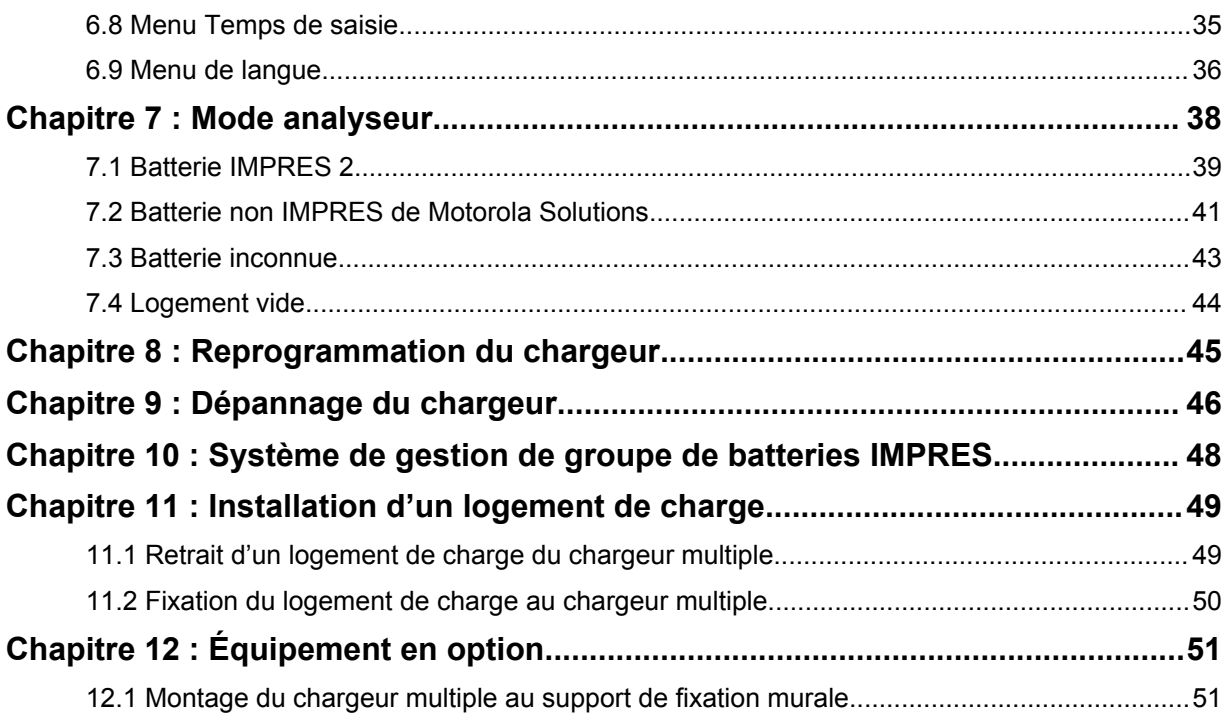

# <span id="page-61-0"></span>**Notice de sécurité importante**

Ce document contient d'importantes directives relatives à la sécurité et au fonctionnement de l'appareil.

Avant d'utiliser le chargeur de batterie, lisez toutes les directives et les marques d'avertissement sur le chargeur et la batterie.

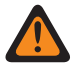

#### **AVERTISSEMENT :**

Veuillez lire attentivement cette notice et la conserver pour vous y référer ultérieurement.

- Pour réduire les risques d'endommager le cordon d'alimentation, tirez sur la prise et non sur le cordon au moment de le débrancher de la prise c.a. ou du chargeur.
- Pour réduire les risques d'incendie ou de décharge électrique, évitez d'utiliser une rallonge électrique. Si une rallonge doit être utilisée, assurez-vous que le format du cordon est de calibre 18 lorsque sa longueur est de 2 m (6,5 pi) ou moins et de calibre 16 lorsque sa longueur est de 3 m (9,8 pi).
- Pour réduire les risques d'incendie, de décharge électrique ou de blessure, n'utilisez pas le chargeur s'il est brisé ou endommagé de quelque manière que ce soit. Portez-le chez un représentant de service Motorola Solutions.
- Pour réduire les risques d'incendie ou de décharge électrique, ne démontez pas le chargeur. Il ne peut pas être réparé et aucune pièce de rechange n'est disponible.
- Pour réduire les risques de décharge électrique, débranchez l'adaptateur d'alimentation du chargeur de la prise c.a. avant de procéder à une maintenance ou à un nettoyage.
- Pour réduire les risques de blessure, ne chargez que les batteries rechargeables agréées. Les batteries non approuvées pourraient exploser et causer des blessures corporelles et d'autres dommages.
- Pour réduire les risques d'incendie, de décharge électrique ou de blessure, n'utilisez que les accessoires recommandés par Motorola Solutions.
- Toute modification apportée à cet appareil sans l'autorisation explicite de Motorola Solutions peut annuler l'autorisation d'utiliser cet appareil.

# <span id="page-62-0"></span>**Directives d'utilisation sécuritaire**

Voici les directives d'utilisation du chargeur.

- Cet équipement n'est pas conçu pour une utilisation à l'extérieur. Ne l'utilisez que dans des emplacements secs et sous des conditions sans risque d'humidité.
- La température ambiante maximale autour du chargeur ne doit pas dépasser 40 °C (104 °F).
- Pour une performance de chargement optimale, éteignez la radio pendant la recharge, à moins que la radio ne transmette des données sans fil par Wi-Fi ou Bluetooth.
- Branchez le chargeur à une prise c.a. uniquement à l'aide d'un bloc d'alimentation agréé par Motorola Solutions.
- La prise de courant à laquelle le bloc d'alimentation est branché doit se trouver à proximité et être facilement accessible.
- Assurez-vous que le cordon du bloc d'alimentation est placé à un endroit où il ne sera pas écrasé, ne gênera pas le passage, ne sera pas tendu de façon anormale et ne sera pas exposé à une source d'humidité.
- Ne branchez le bloc d'alimentation qu'à une prise c.a. à fusible câblée appropriée, de tension prescrite telle que spécifiée sur le produit.
- Débranchez le chargeur de la tension de secteur en retirant le cordon d'alimentation de la prise de courant c.a.

# <span id="page-63-0"></span>**Modèles pris en charge**

**Logements du chargeur multiple – compatibles avec les chargeurs du tableau des chargeurs multiples à un seul écran IMPRES 2™**

Tableau 1 : Logements du chargeur multiple – compatibles avec les chargeurs du tableau des chargeurs multiples à un seul écran IMPRES 2

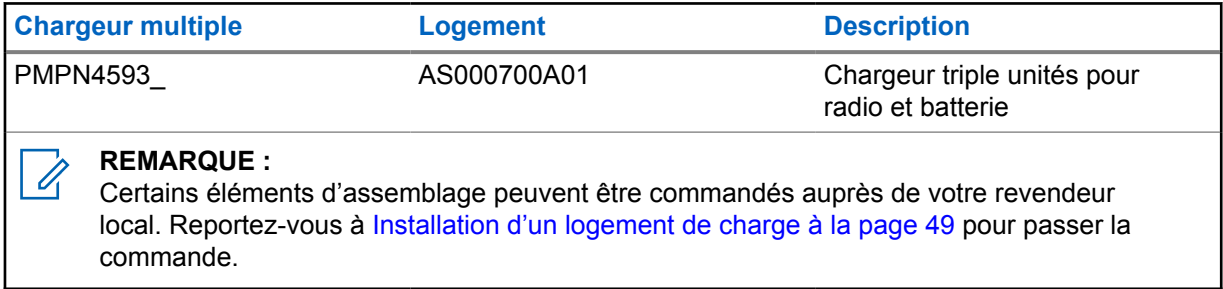

### **Bloc d'alimentation approuvé par Motorola Solutions**

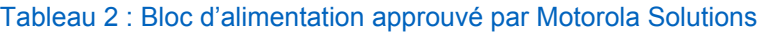

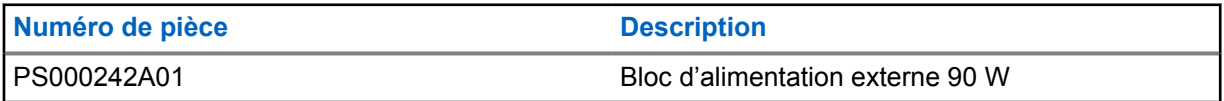

### **Cordons d'alimentation approuvés par Motorola**

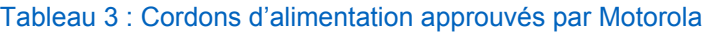

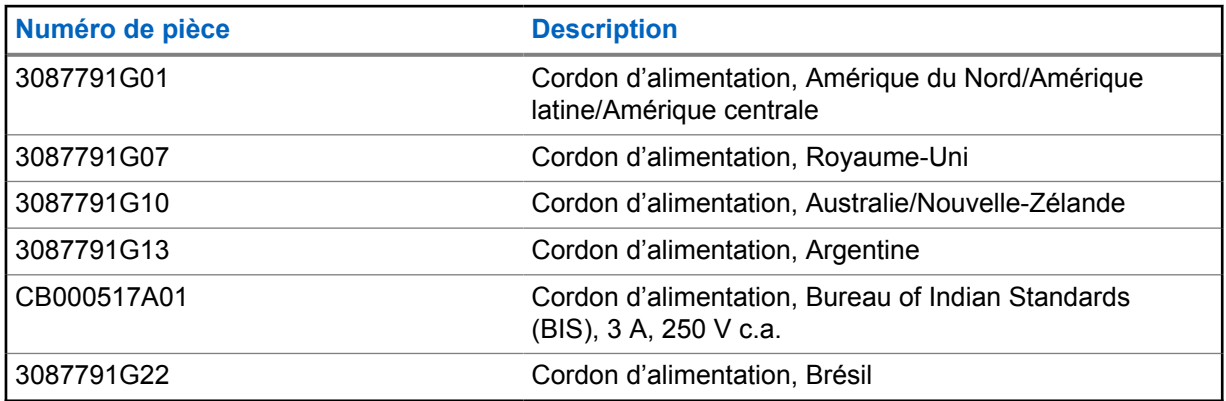

### **Batteries approuvées par Motorola Solutions**

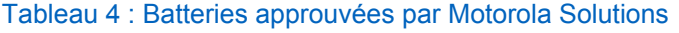

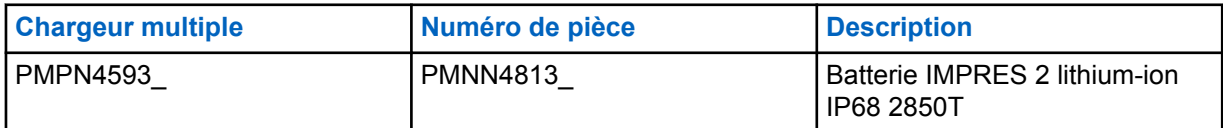

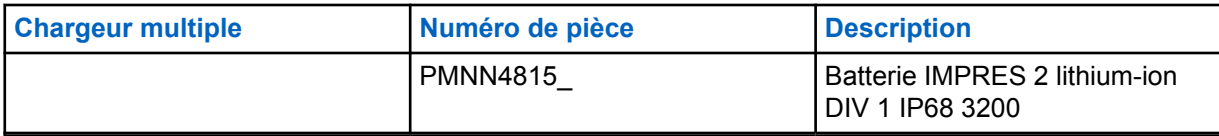

# <span id="page-65-0"></span>**Chargeur, logement et interface de communication**

Le système standard de chargeur multiple permet de charger une vaste gamme de batteries Motorola Solutions. Il est muni de logements pouvant accueillir une radio avec sa batterie ou une batterie seule.

Le système de chargeur adaptatif IMPRES 2 est un système entièrement automatisé de traitement des batteries IMPRES 2 doté des fonctions supplémentaires suivantes :

- Charge adaptative pour convenir à un large éventail de types de batteries, y compris les batteries IMPRES 2 et IMPRES, et d'autres batteries authentiques de Motorola Solutions.
- Interface de communication
	- Reprogrammation du chargeur
	- Chargement de données de batterie IMPRES dans un système de gestion de groupe de batteries IMPRES.
- Menu clavier
	- Configuration du chargeur.
	- Analyse de batterie.
- Affichage de renseignements sur le logement no 1.
- Préparation d'une batterie pour un rangement à long terme.
- Préparation d'une batterie au lithium-ion pour l'expédition.

Il y a des avantages supplémentaires lorsque l'on charge une batterie au lithium-ion IMPRES 2 avec un chargeur adaptatif IMPRES 2 :

- Optimise la durée de vie de la batterie en réduisant significativement la chaleur durant les cycles de charge lente et post-charge.
- Offre un débit de charge supérieur pour les batteries au lithium-ion IMPRES.
- Éliminer la nécessité de former le personnel pour gérer les tâches de maintenance des batteries.

Cette combinaison est unique pour un chargeur de bureau. Par conséquent, l'utilisation de la radio avec une batterie alors qu'elle se trouve dans le chargeur n'est pas recommandée.

Pendant le processus de charge, l'utilisation de la radio peut entraîner une réduction de la performance de la radio et la prolongation du temps de charge de la batterie.

# <span id="page-66-0"></span>**Aperçu du chargeur**

**Figure 1 : Aperçu du chargeur**

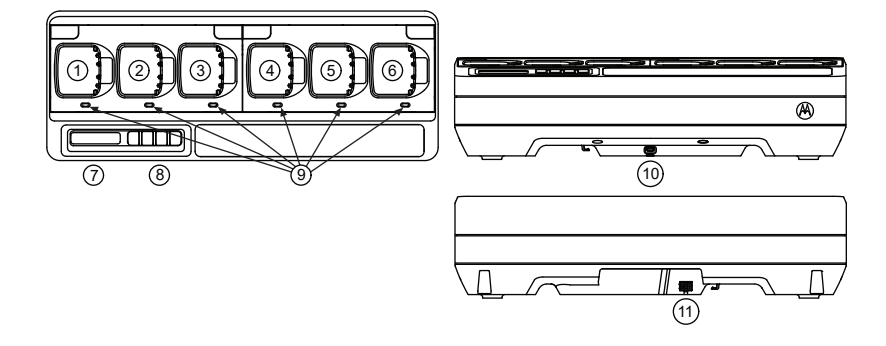

### Tableau 5 : Présentation et description du chargeur

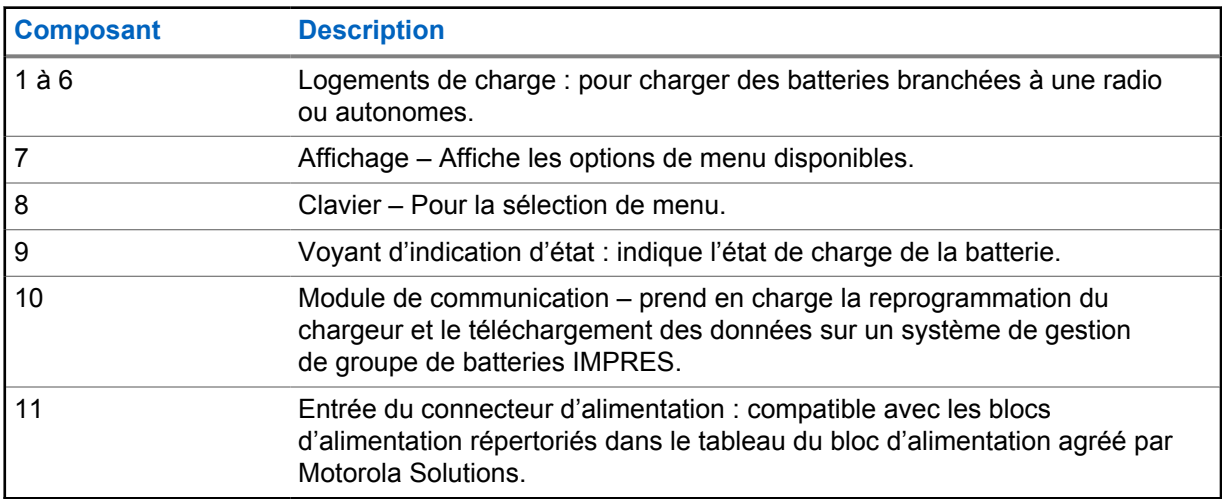

# <span id="page-67-0"></span>**Batteries et chargeurs IMPRES 2**

Cette section fournit des renseignements sur les batteries et chargeurs IMPRES 2.

#### **4.1**

# **Caractéristiques et avantages**

Charger les batteries IMPRES 2 à l'aide d'un chargeur adaptatif IMPRES 2 offre les avantages suivants :

- Optimise la durée de vie de la batterie en réduisant significativement la chaleur durant les cycles de charge lente et post-charge.
- Détermine l'état actuel de la batterie pour indiquer à l'utilisateur la durée réelle d'utilisation.
- Offre un débit de charge supérieur pour les batteries au lithium-ion IMPRES 2.
- Minimise la chauffe de la batterie IMPRES 2, peu importe la durée pendant laquelle la batterie est laissée dans le logement.
- Charge périodiquement une batterie laissée dans le chargeur, maintenant un état de charge élevée et prête pour l'utilisateur.

Grâce à ce système breveté unique, il n'est pas nécessaire de suivre et d'enregistrer les batteries IMPRES 2 ou de retirer les batteries des chargeurs une fois la charge terminée.

# **4.2**

# **Batterie IMPRES 2 avec l'auto-étalonnage et la remise en état**

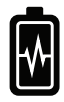

#### **MISE EN GARDE :**

Les batteries IMPRES 2 qui ont cette icône sur l'étiquette de la batterie ne nécessitent pas d'étalonnage et de remise en état périodiques lorsqu'elles sont chargées dans ce chargeur IMPRES 2 (avec la version du logiciel V2.03 ou une version plus récente).

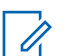

#### **REMARQUE :**

Assurez-vous que votre chargeur est toujours mis à jour avec le micrologiciel le plus récent. Le progiciel d'application du reprogrammateur de chargeur approuvé par Motorola Solutions peut être téléchargé à partir de Motorola Online (MOL) ou du site Web de Motorola Solutions.

### **4.2.1**

# **Mise à jour du micrologiciel**

### **REMARQUE :**

S'applique à tous les appareils ou chargeurs Gen 2 d'IMPRES, incluant l'unité d'interface de chargeur (CUI), le lecteur de données de batterie (BDR), le chargeur individuel (SUC), le chargeur d'unités doubles (DUC) et le chargeur multiple (MUC).

Mise à niveau d'un appareil ou d'un chargeur IMPRES vers une version plus récente.

#### **Préalables :**

Retirez de l'appareil ou du chargeur cible toutes les batteries insérées.

### **Procédure :**

**1** Connectez l'appareil ou le chargeur à votre ordinateur à l'aide d'un port USB.

L'appareil ou le chargeur connecté est indiqué dans la fenêtre principale du reprogrammateur de chargeur MSI.

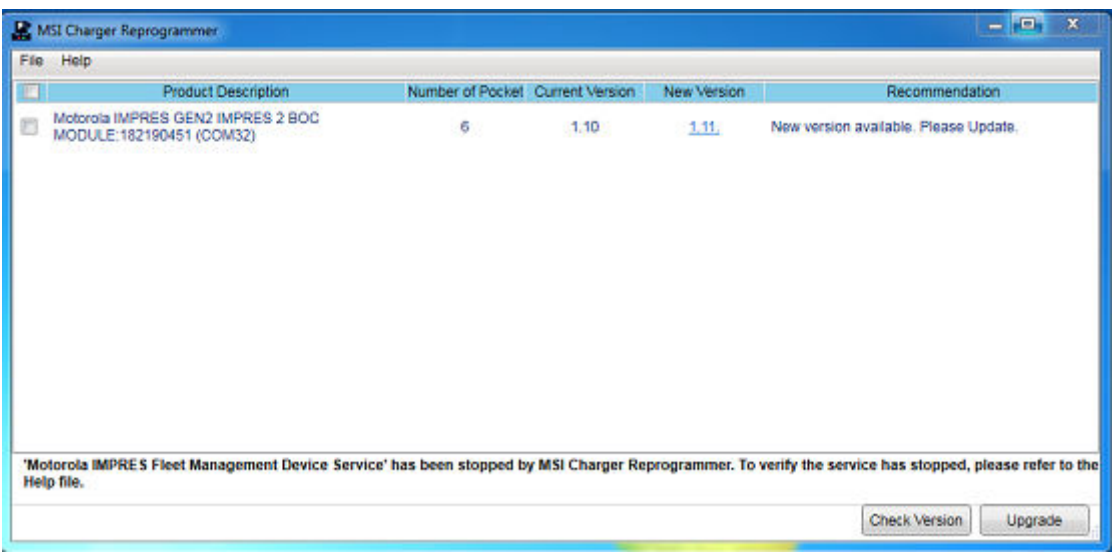

**2** Pour trouver la dernière version disponible sur le serveur MSI, cliquez sur **Check Version**.

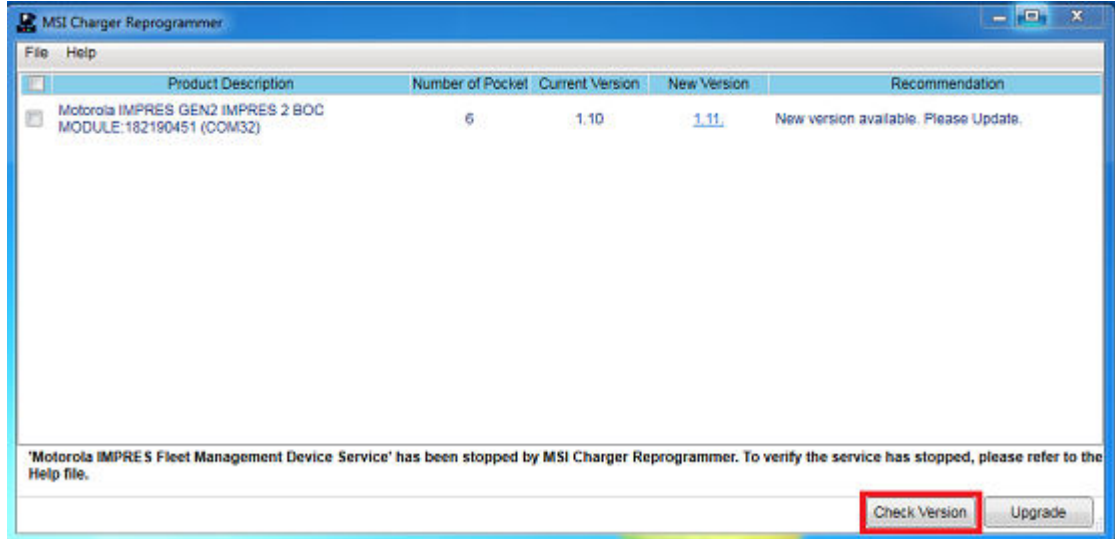

**3** Sélectionnez l'appareil ou le chargeur qui doit être mis à jour.

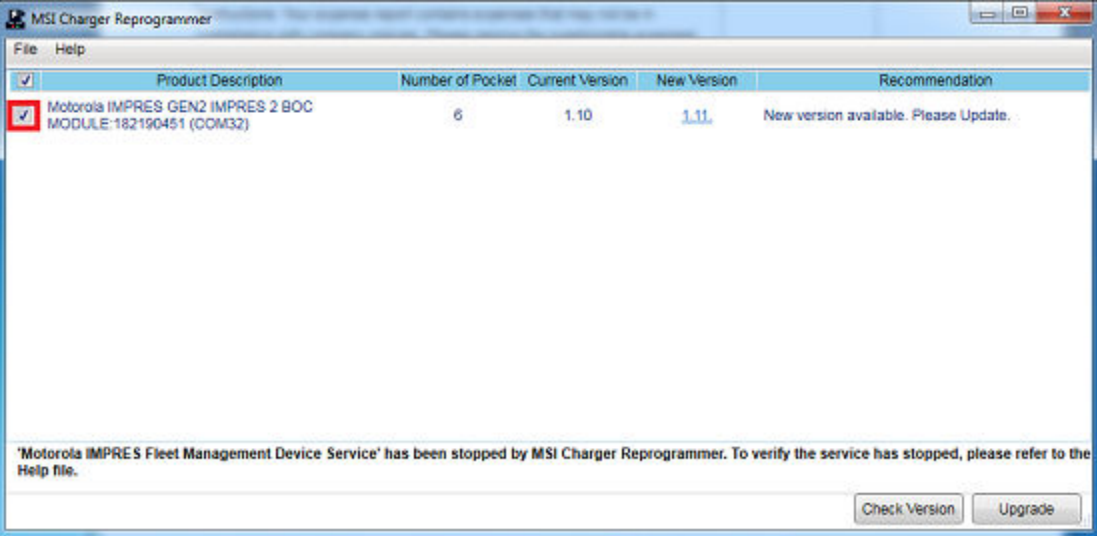

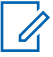

#### **REMARQUE :**

Vous ne pouvez pas sélectionner un appareil ou un chargeur déjà mis à jour avec la dernière version du micrologiciel.

**4** Pour lancer la mise à niveau du micrologiciel, cliquez sur **Upgrade**.

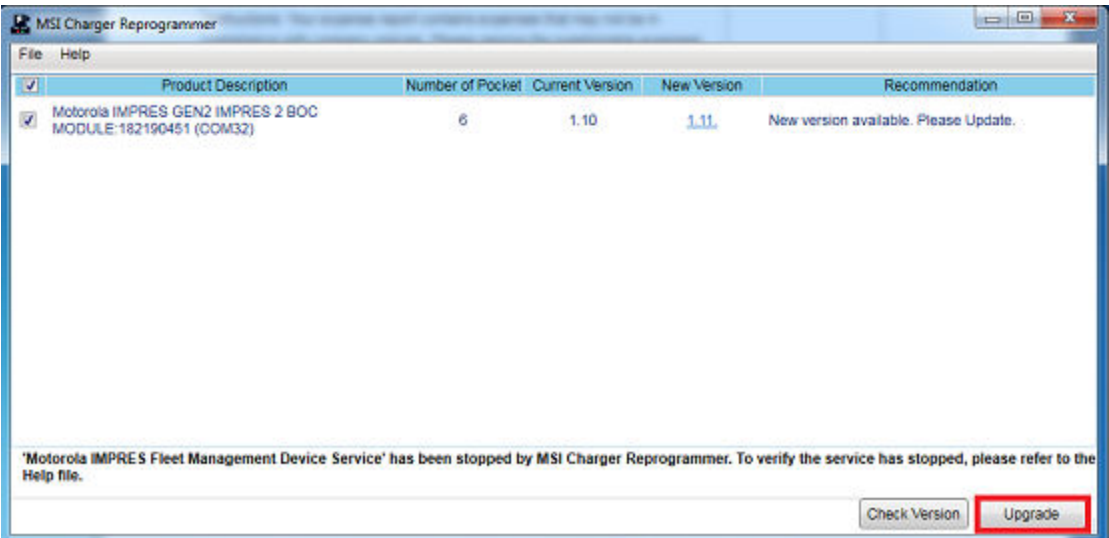

**5** Lorsque vous êtes invité à démarrer la mise à niveau, cliquez sur **OK** dans la fenêtre de confirmation.

<span id="page-70-0"></span>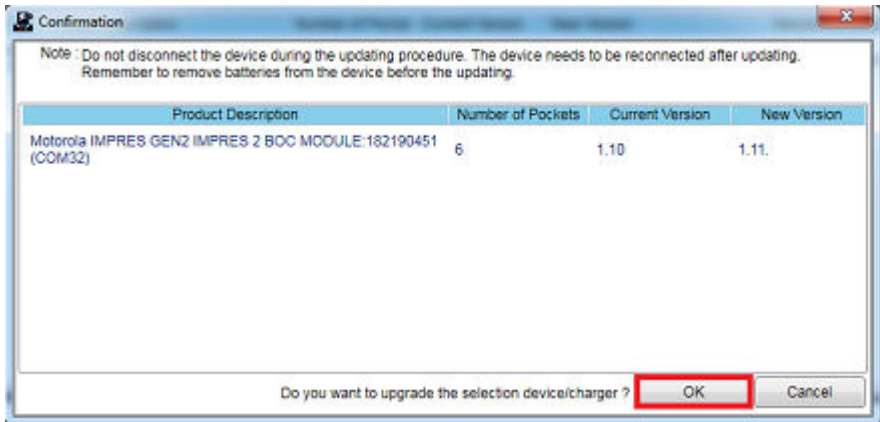

Une fenêtre indique la progression de la mise à niveau jusqu'à ce qu'elle soit terminée.

**6** Une fois les mises à niveau terminées, fermez la fenêtre.

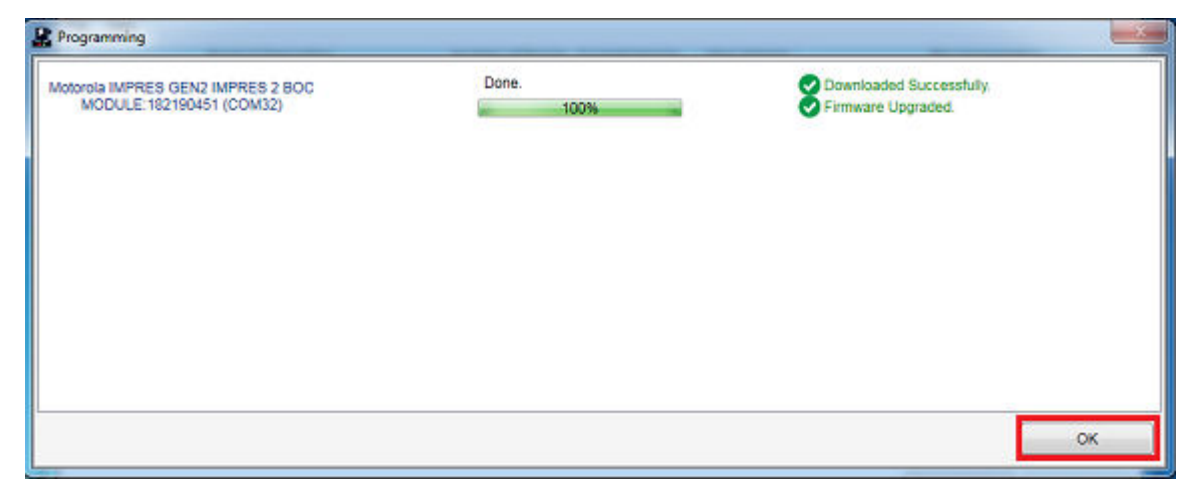

# **4.3 Indication de la fin du cycle de vie**

Au fil de l'utilisation des batteries, l'usure normale réduit la capacité disponible. Les chargeurs IMPRES 2 comparent la capacité de la batterie IMPRES 2 à la capacité nominale de la batterie.

Lorsque la capacité est à une valeur très faible, la batterie IMPRES 2 peut être près de la fin de son cycle de vie. La batterie IMPRES 2 reste utilisable. Dans certains cas, il peut être préférable de donner la batterie à une personne qui n'a pas besoin d'une grande capacité de batterie pour son quart de travail.

# <span id="page-71-0"></span>**Procédure de charge**

Pour des résultats optimaux, chargez la batterie à la température ambiante. Les chargeurs multiples IMPRES 2 peuvent charger une batterie autonome ou une batterie reliée à une radio.

#### **Où et quand utiliser :**

**Figure 2 : Charge de la radio**

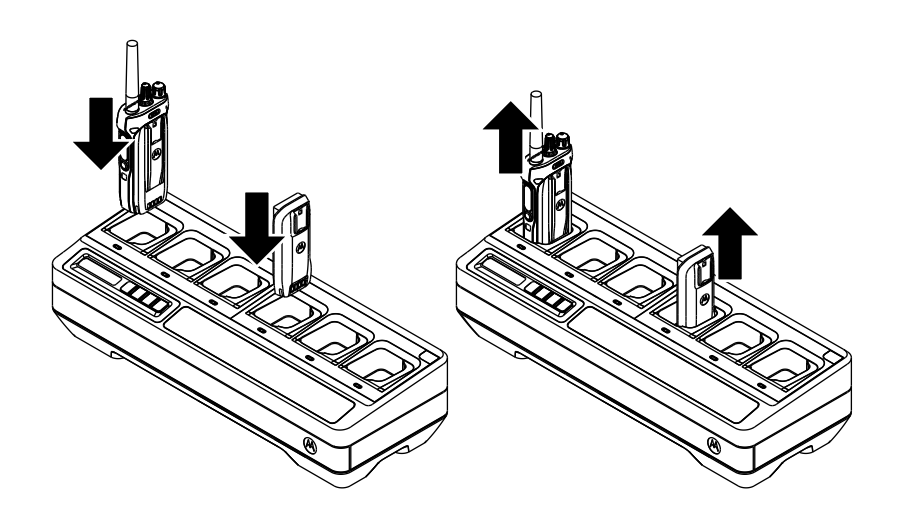

#### **Procédure :**

- **1** Placez le chargeur multiple (MUC) sur une surface plane.
- **2** Insérez fermement le bloc d'alimentation dans la prise d'entrée c.a. à l'arrière du chargeur.
- **3** Branchez le cordon d'alimentation du bloc à une prise de courant appropriée.

Après la mise sous tension, le voyant de chaque logement s'allume en vert pendant une seconde et affiche IMPRES 2 CHARGER. Si les voyants ne clignotent pas et qu'aucun message ne s'affiche, vérifiez les branchements du cordon d'alimentation.

**4** Insérez la radio avec batterie ou la batterie autonome dans un logement libre.

Les indications suivantes indiquent que la radio ou la batterie autonome est correctement insérée dans le logement :

- L'état de charge d'une radio est indiqué par le voyant d'état ou l'écran de la radio.
- L'écran du MUC affiche l'état de charge du logement 1 seulement.

La radio ou la batterie seule est prête à l'emploi lorsque le voyant passe au vert fixe.

#### **REMARQUE :**

Pour une performance de chargement optimale, éteignez la radio pendant la recharge, à moins que la radio ne transmette des données sans fil par Wi-Fi ou Bluetooth.

Saisissez le corps de la radio lorsque vous insérez ou retirez la radio du chargeur. Évitez de tirer l'antenne de la radio lorsque vous la retirez.
# <span id="page-72-0"></span>**5.1 Messages de l'affichage et indications des DEL**

Cette section fournit des informations sur les messages et les indications des voyants DEL IMPRES 2.

# **5.1.1 Batterie IMPRES 2**

La charge d'une batterie IMPRES 2 utilise l'écran des messages et des indications de voyant DEL résumées dans les tableaux suivants :

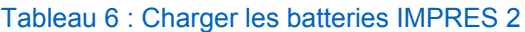

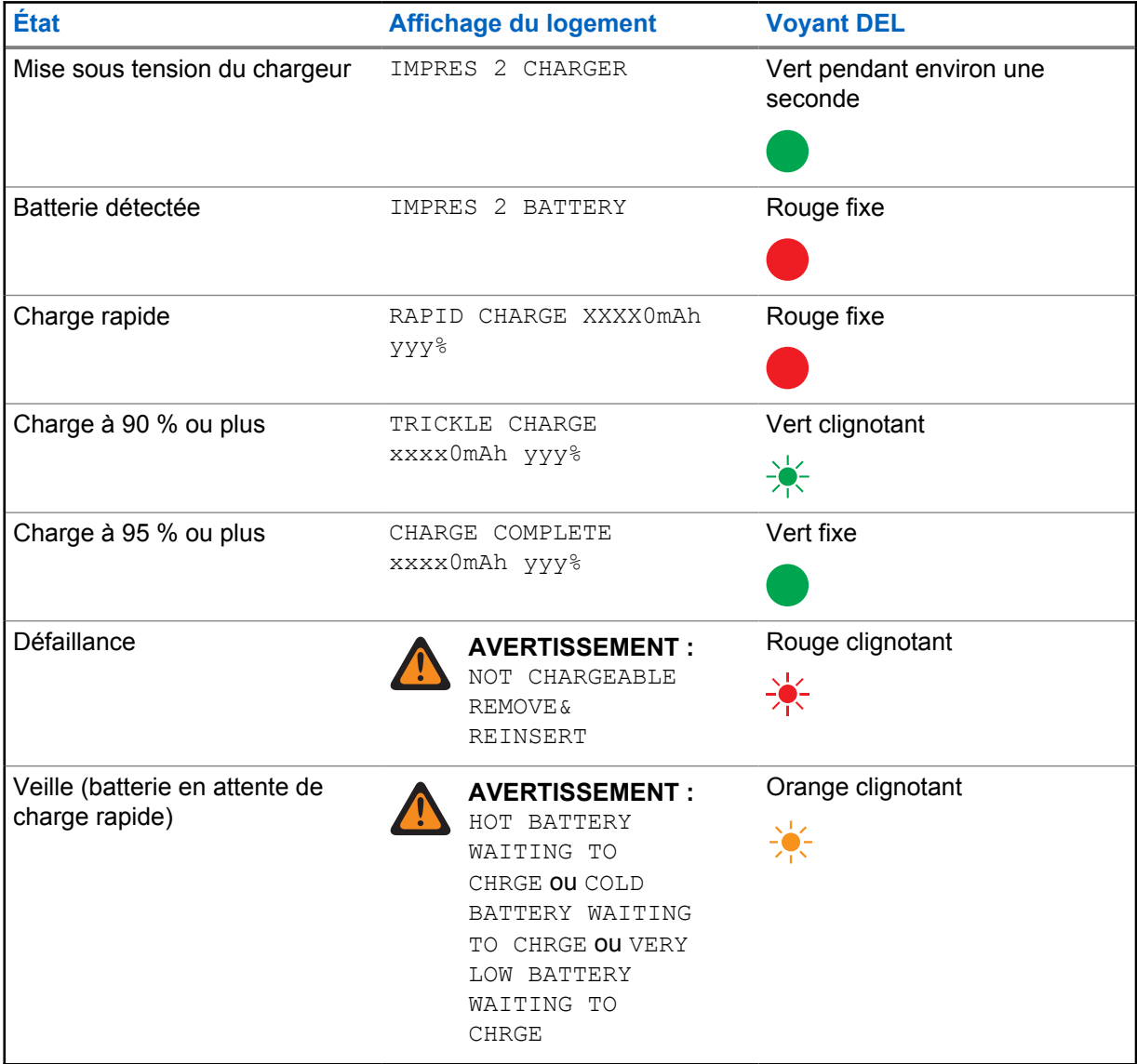

# **5.1.2 Batteries non IMPRES de Motorola Solutions**

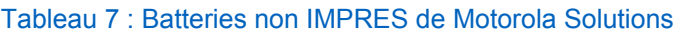

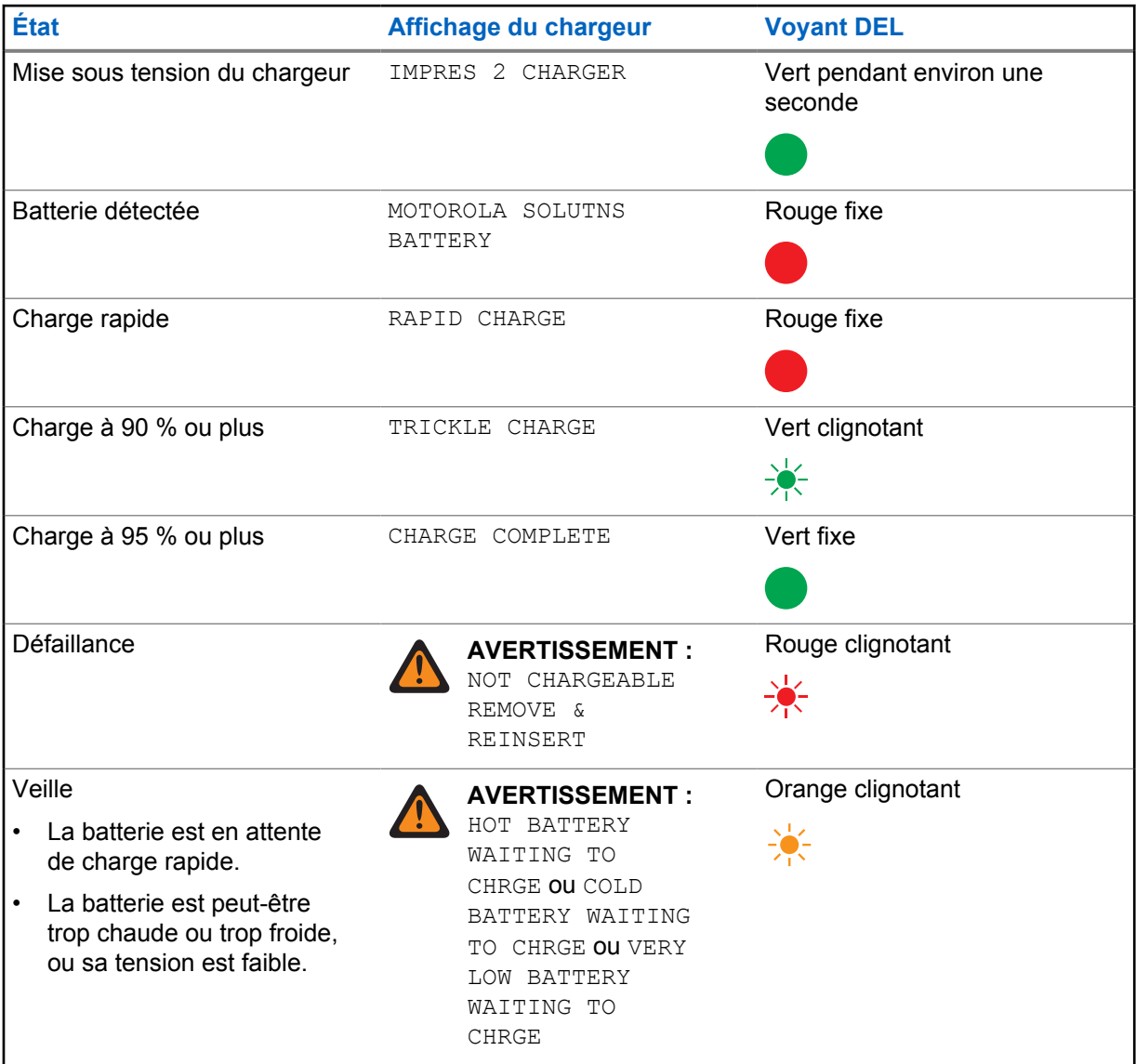

#### **5.1.3 Batterie inconnue**

Certaines batteries non reconnues peuvent ne pas être détectées par le chargeur. Les batteries non reconnues ne déclarent pas les paramètres de charge de façon reconnaissable par le chargeur. Si une batterie non reconnue est détectée, le chargeur indique la charge comme représentée dans le tableau suivant.

Tableau 8 : Charger des batteries inconnues

| <b>Etat</b>                   | Affichage du chargeur | <b>Voyant DEL</b>                   |
|-------------------------------|-----------------------|-------------------------------------|
| Mise sous tension du chargeur | IMPRES 2 CHARGER      | Vert pendant environ une<br>seconde |

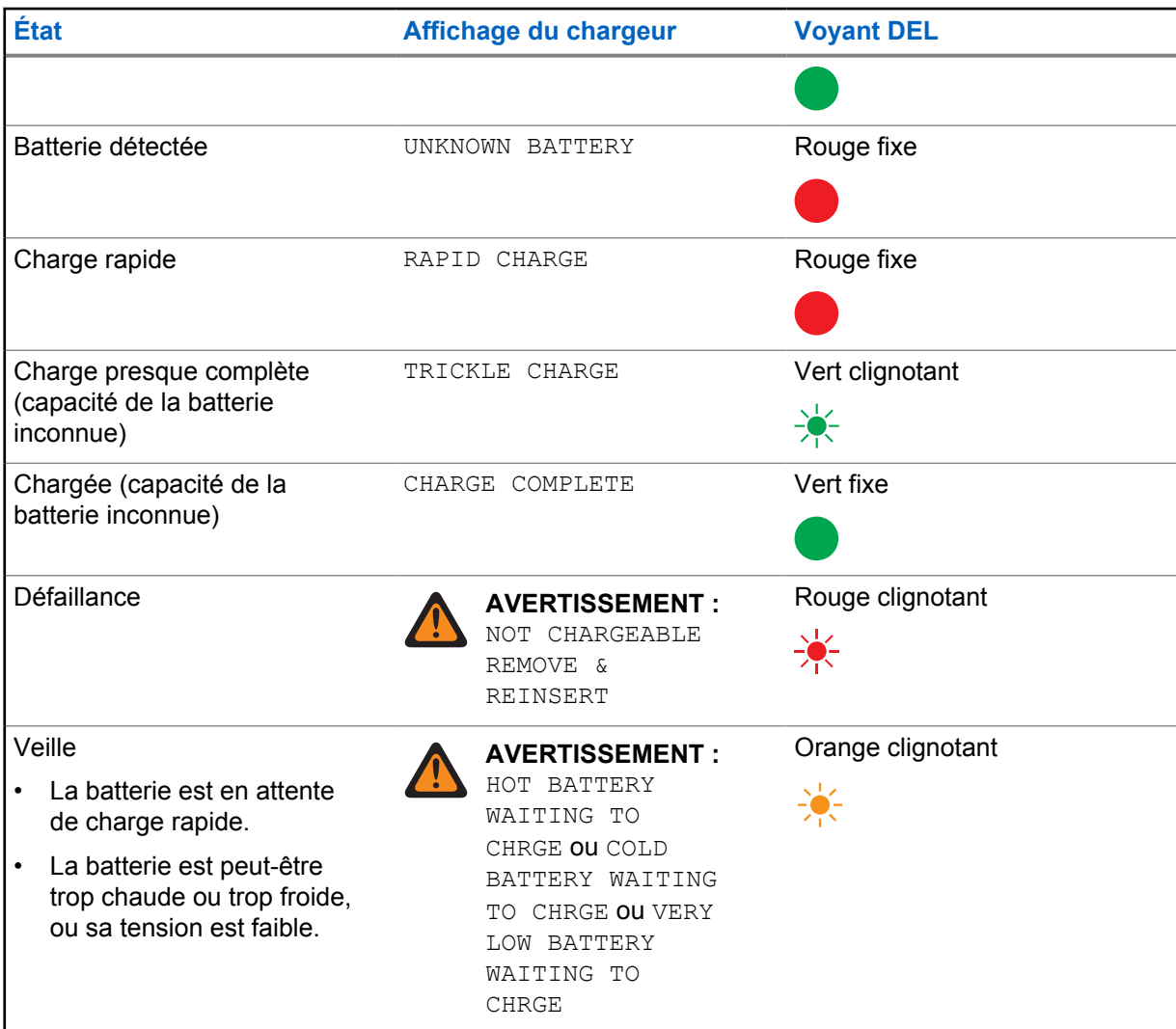

**5.2**

# **Entreposage à long terme de la batterie IMPRES 2**

Vous pouvez préparer des batteries au lithium-ion IMPRES 2 pour l'entreposage à long terme. Les batteries au lithium préparées pour le stockage à long terme peuvent ne pas respecter les réglementations pour l'expédition par fret aérien.

# **Préparation des batteries IMPRES 2 pour l'entreposage à long terme**

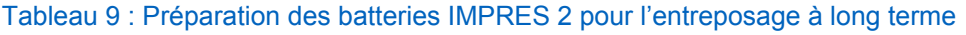

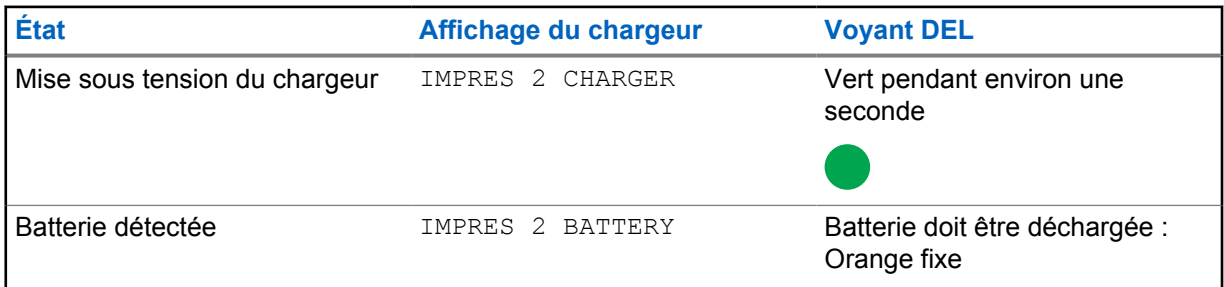

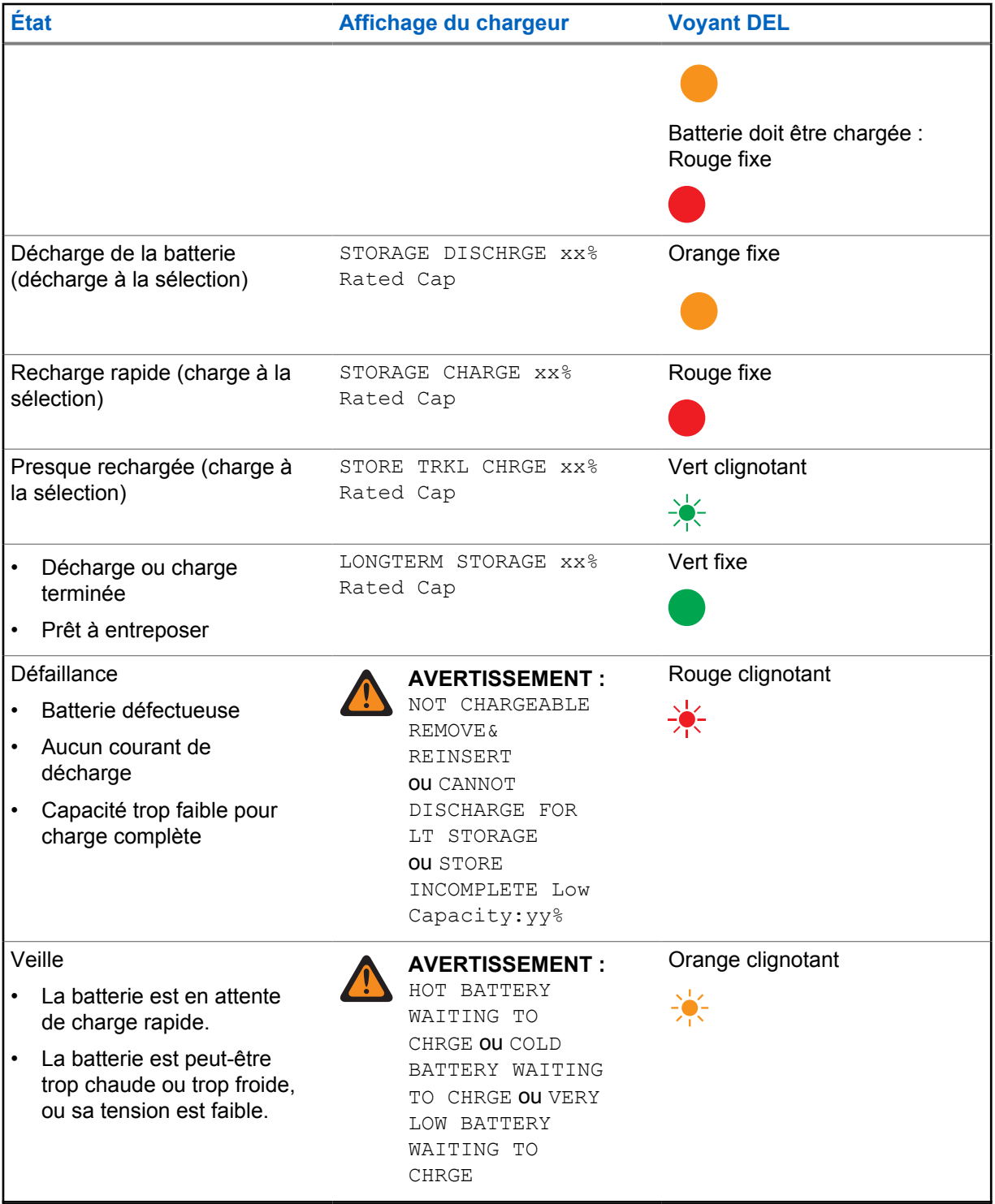

#### <span id="page-76-0"></span>**Préparer d'autres batteries Motorola Solutions, non-Motorola Solutions ou inconnues pour l'entreposage à long terme**

Tableau 10 : Préparer d'autres batteries Motorola Solutions, non-Motorola Solutions ou inconnues pour l'entreposage à long terme

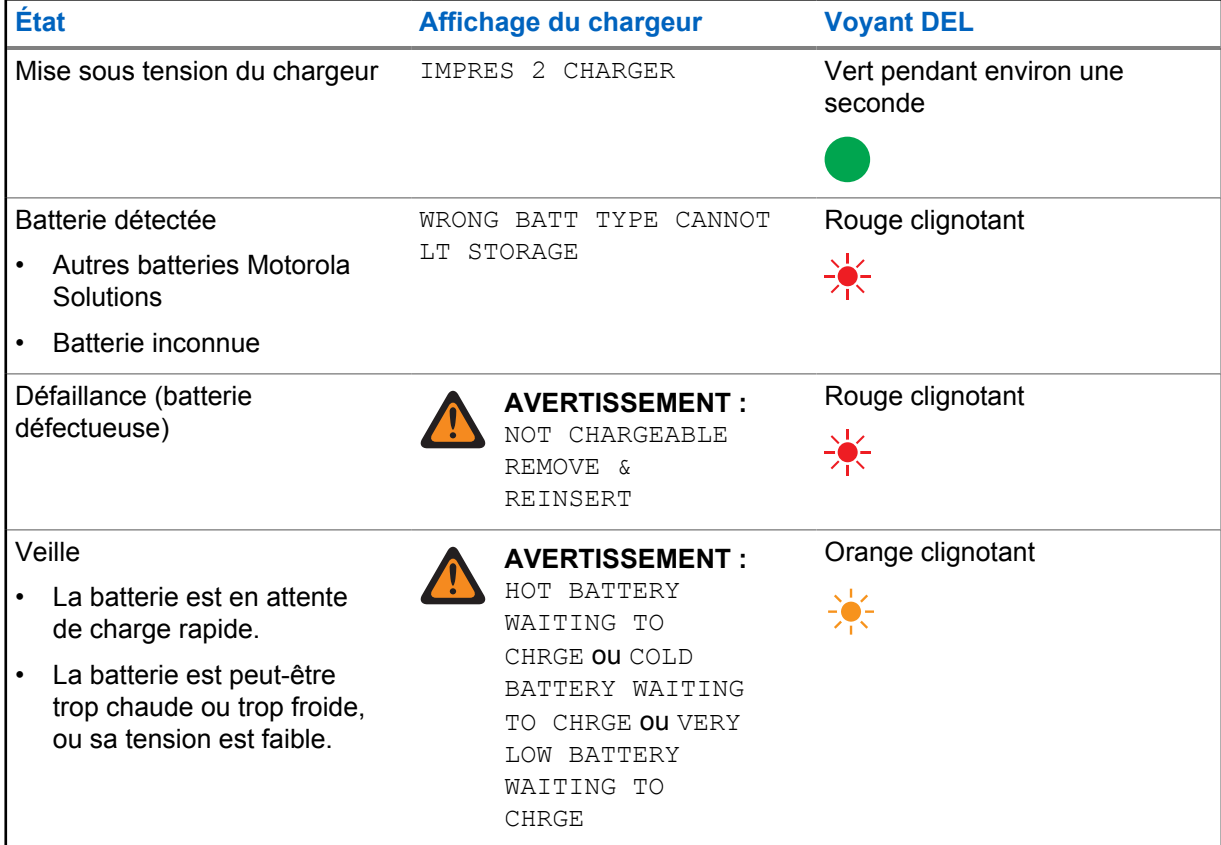

#### **5.3**

# **Préparation d'une batterie lithium-ion pour l'expédition**

Vous pouvez préparer des batteries lithium-ion IMPRES 2 ou d'autres d'origine Motorola Solutions pour l'expédition par fret aérien.

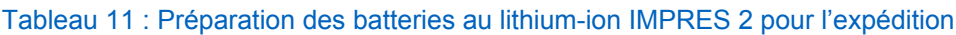

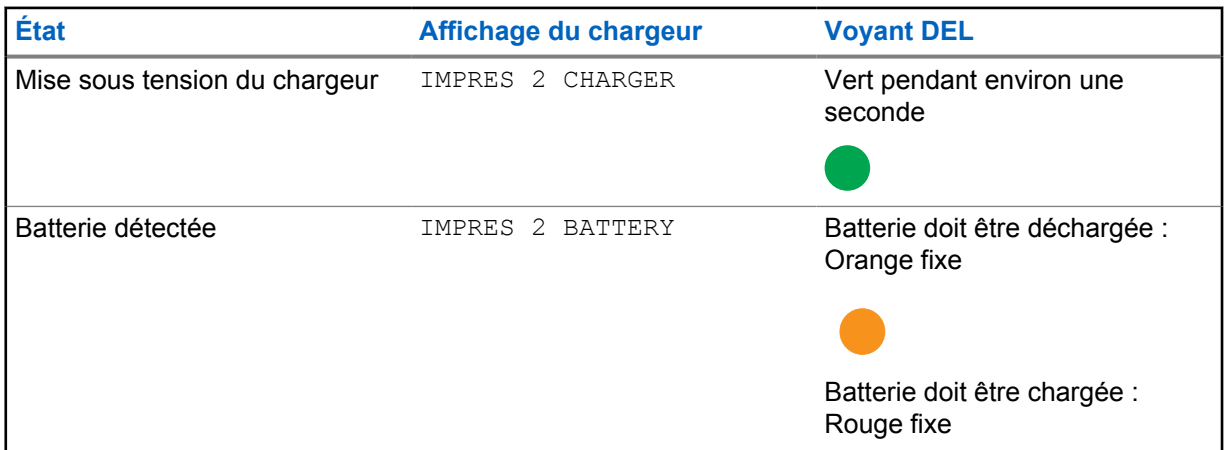

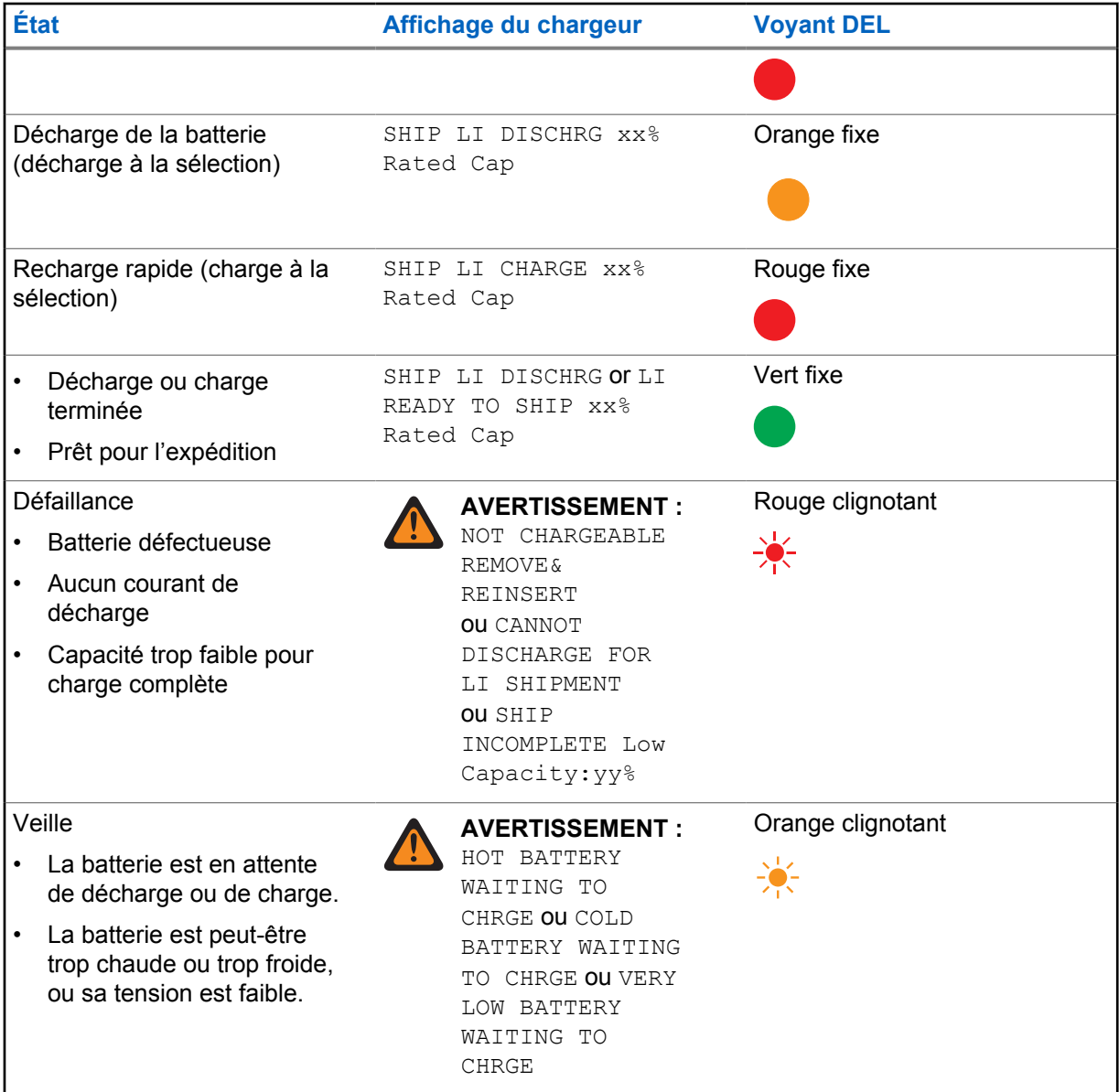

#### **Préparation d'autres batteries lithium-ion de Motorola Solutions pour l'expédition**

Tableau 12 : Préparation d'autres batteries lithium-ion de Motorola Solutions pour l'expédition

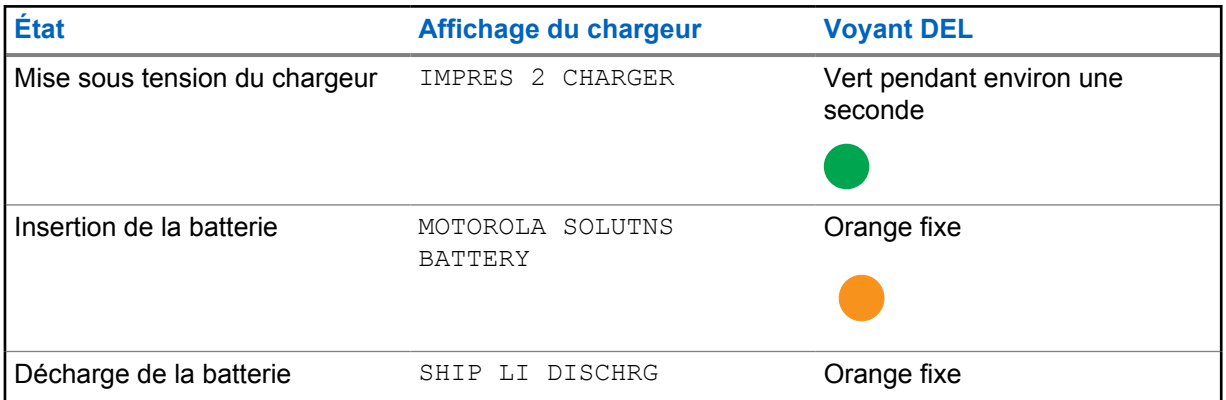

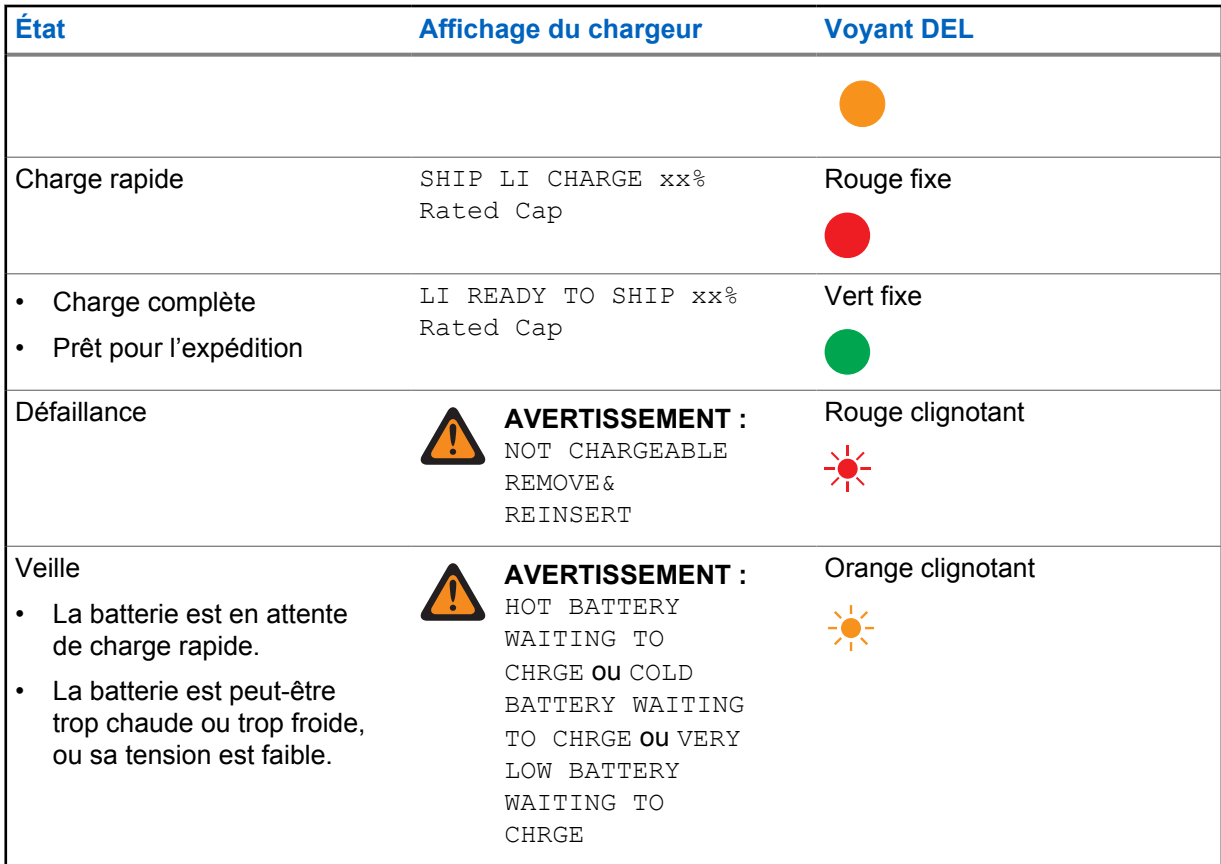

# **Préparation des batteries inconnues pour l'expédition**

#### Tableau 13 : Préparation des batteries inconnues pour l'expédition

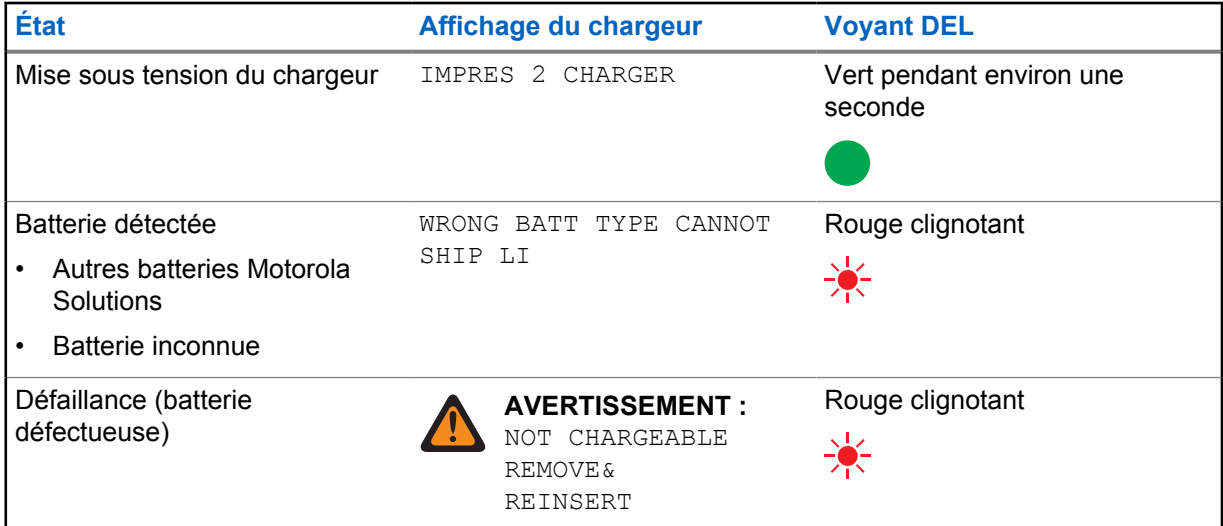

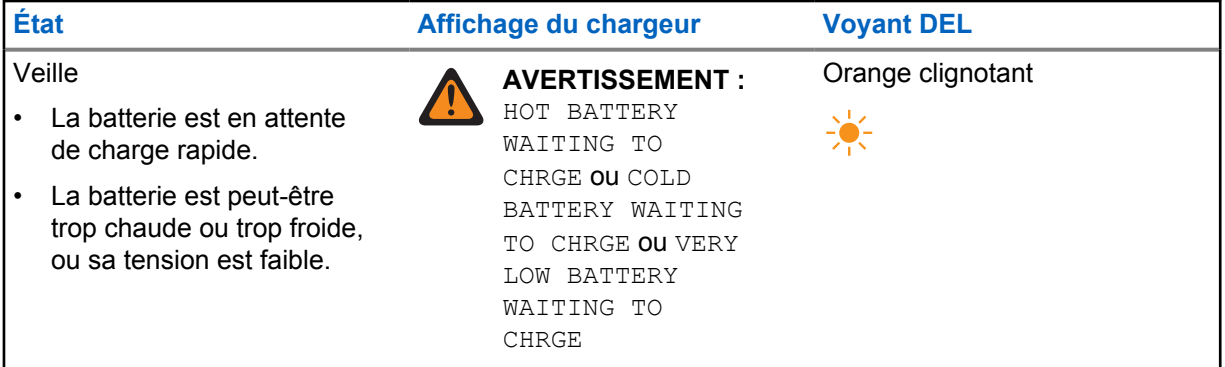

# **Chapitre 6**

# **Configuration du chargeur**

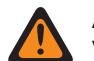

#### **AVERTISSEMENT :**

Videz tous les logements avant de passer à la configuration du chargeur.

Le clavier du chargeur est situé à côté de l'écran associé au logement no 1.

#### **Figure 3 : Écran et clavier du chargeur**

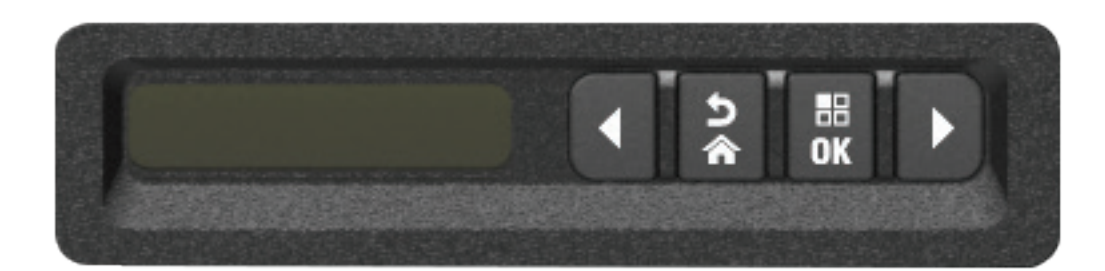

# **6.1 Menu principal**

#### **Procédure :**

**1** Pour entrer dans le menu **Charger Setup**, appuyez sur la flèche vers la gauche et celle vers la droite simultanément pendant au moins trois secondes.

Le temps de maintien est réglable. L'écran affiche Press OK to entr SETUP MENU

**2** Appuyez sur **OK** pour afficher le menu de configuration du chargeur disponible

#### **Figure 4 : Menu de configuration du chargeur**

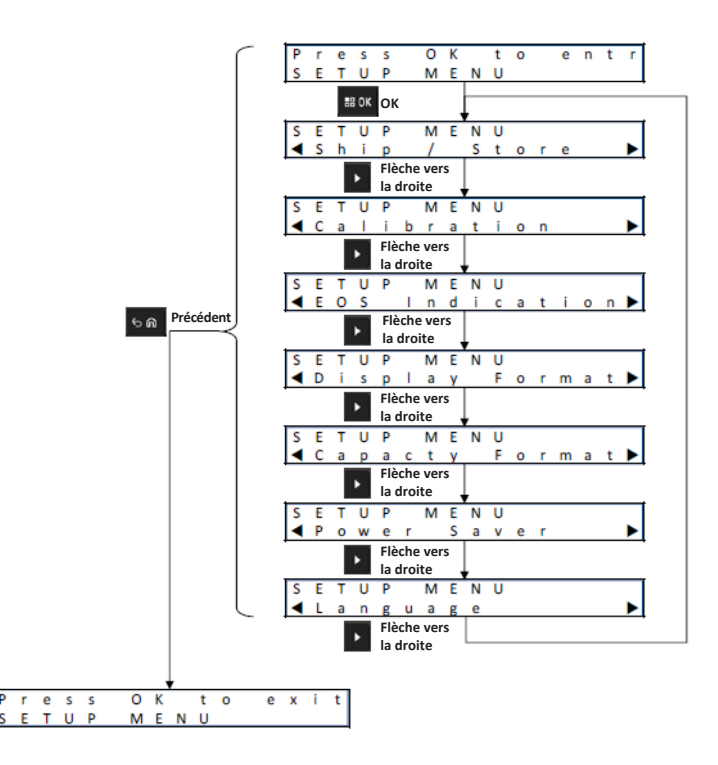

- **3** Pour parcourir les options du menu de configuration du chargeur, appuyez sur la flèche vers la droite.
- **4** Pour parcourir les options du menu dans l'ordre inverse, appuyez sur la flèche vers la gauche.
- **5** Appuyez sur **OK** pour entrer dans le menu de configuration du chargeur avec l'option actuellement affichée.
- **6** Pour quitter le menu de configuration du chargeur, appuyez sur **Back**→ **OK**.

Si aucune touche du clavier n'est touchée pendant 10 minutes, alors le chargeur quittera le menu de configuration et reviendra à l'affichage de message normal.

#### **6.2**

# **Sélection de menu de configuration du chargeur**

Cette section décrit les sélections du menu de configuration du chargeur.

- Pour parcourir les options telles que présentées, appuyez sur la flèche droite.
- Pour parcourir les options dans l'ordre inverse, appuyez sur la flèche gauche.
- Un crochet indique l'option actuellement sélectionnée.
- Appuyer sur **OK** retire le crochet d'une option sélectionnée ou l'ajoute pour sélectionner l'option affichée.
- Appuyez sur **Back**→**OK** pour quitter le menu de configuration.

Les sélections de configuration du chargeur sont stockées dans la mémoire non volatile. Les sélections ne sont pas touchées par le cycle d'alimentation du chargeur.

## **6.3 Expédition/entreposage**

#### **Figure 5 : Menu d'expédition ou de stockage**

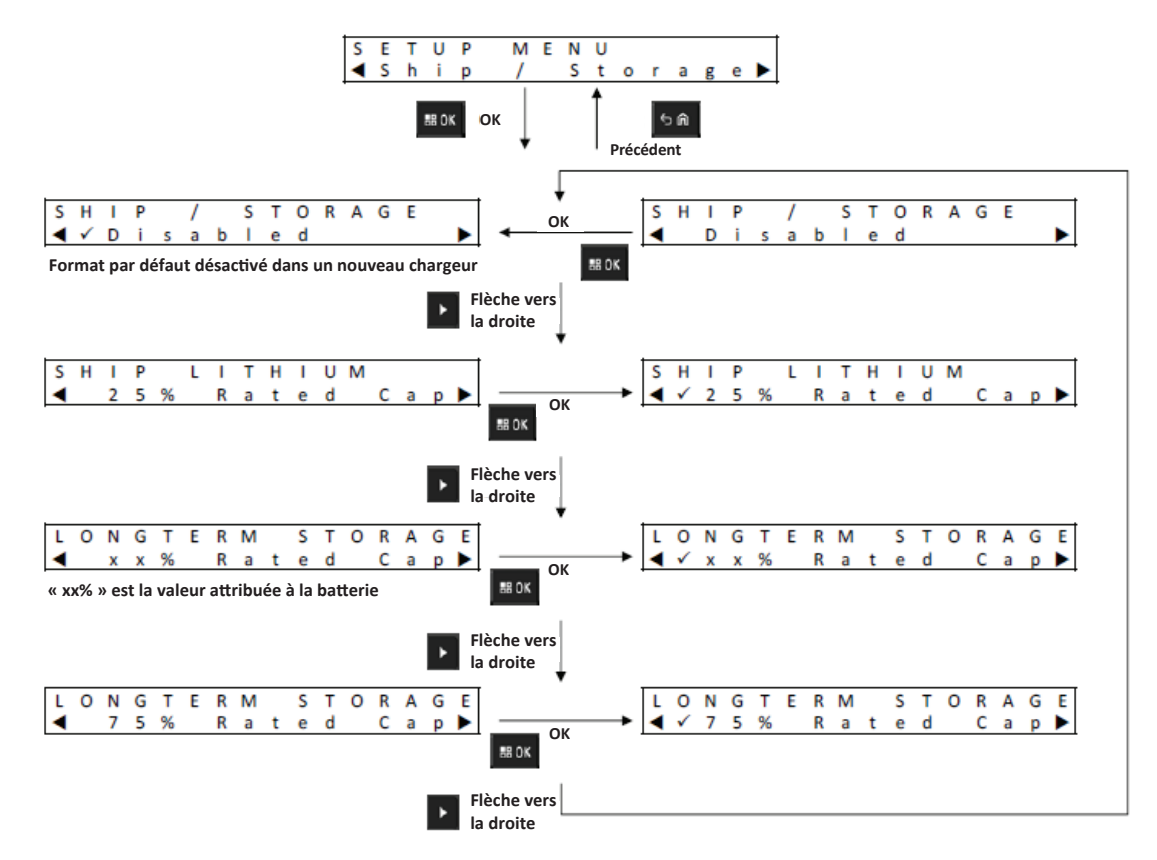

Les options suivantes sont les quatre options d'expédition ou d'entreposage :

- **Désactivé**
- Expédier lithium-ion
- Stockage à long terme
- Entreposage à long terme à 75 % de la capacité nominale

## **6.3.1 Expédition lithium**

L'option Expédition lithium règle l'état de charge d'une batterie au lithium-ion Motorola Solutions à la valeur basse autorisée pour l'expédition en vrac – environ 25 % de la capacité nominale. Cette fonction s'applique uniquement aux batteries IMPRES 2 ou autres batteries au lithium-ion Motorola Solutions.

Le chargeur peut entièrement décharger certaines batteries de Motorola Solutions avant de les charger à la limite établie pour l'expédition des batteries lithium-ion Motorola Solution autres qu'IMPRES 2.

Expédition lithium-ion ne s'applique pas aux batteries inconnues. Ces batteries sont en défaut.

# **6.3.2 Stockage à long terme**

Le stockage à long terme règle une batterie IMPRES 2 sur un état de charge (SoC) convenable pour l'entreposage de longue durée.

L'état de charge (SoC) préféré pour l'entreposage est bien inférieur à la charge complète, comme 50 %. L'entreposage à long terme à 75 % de la capacité nominale est disponible pour les scénarios nécessitant que la batterie soit entreposée à un plus grand SoC, notamment pour réduire le temps de charge complète si la batterie doit être rapidement mise en service.

Entreposage à long terme et Entreposage à long terme 75 % ne s'appliquent pas aux batteries inconnues ou aux batteries Motorola Solutions autres qu'IMPRES 2. Ces batteries sont en défaut.

#### **6.4**

# **Menu d'avertissement de fin du cycle de vie**

Même si la batterie IMPRES 2 arrive à la fin de son cycle de vie, la capacité de la batterie peut être supérieure à la capacité adéquate compte tenu de son utilisation.

Désactivez l'indication de fin du cycle de vie (alternance rouge/vert) que le chargeur indique à la fin du chargement de la batterie.

#### **Figure 6 : Menu d'avertissement de fin du cycle de vie**

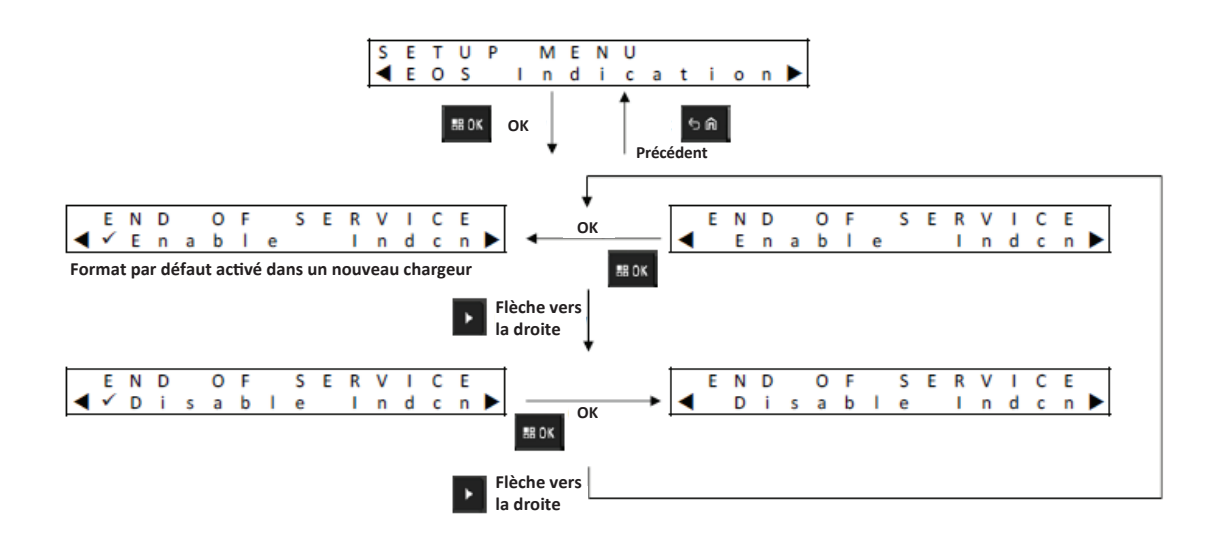

#### **6.5 Menu du format d'affichage**

#### **Figure 7 : Menu du format d'affichage**

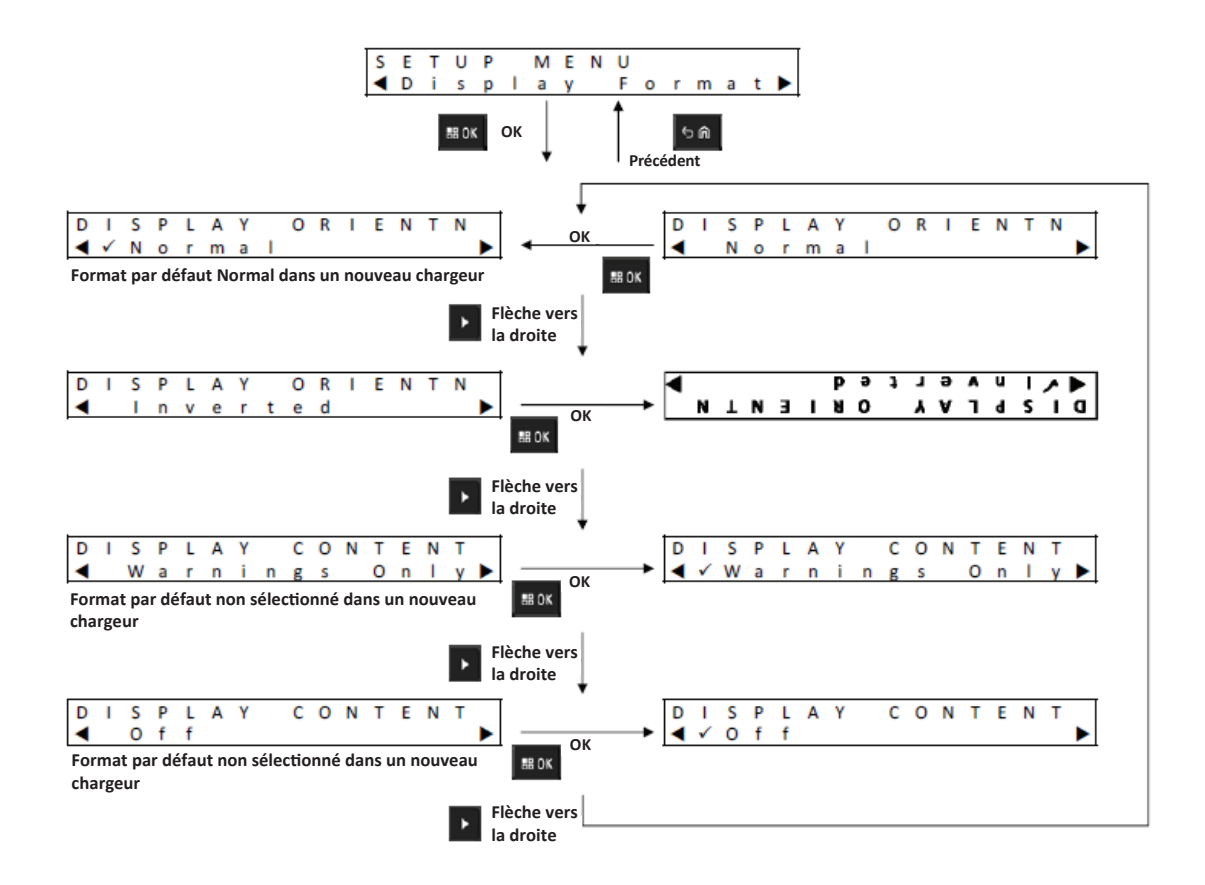

Les options suivantes sont les quatre formats d'affichage :

- Orientation normale (chargeur sur un bureau).
- Orientation inversée (chargeur accroché au mur).
- Messages d'avertissement seulement. Les autres messages ne sont pas affichés. Cela s'applique aux orientations normale et inversée. Les messages d'avertissement sont présentés dans les tableaux suivants : [Batterie IMPRES 2 à la page 21](#page-72-0) à [Préparation d'une batterie lithium-ion pour](#page-76-0) [l'expédition à la page 25](#page-76-0).
- Affichage éteint.

# **6.6 Menu du format de capacité**

#### **Figure 8 : Menu du format de capacité**

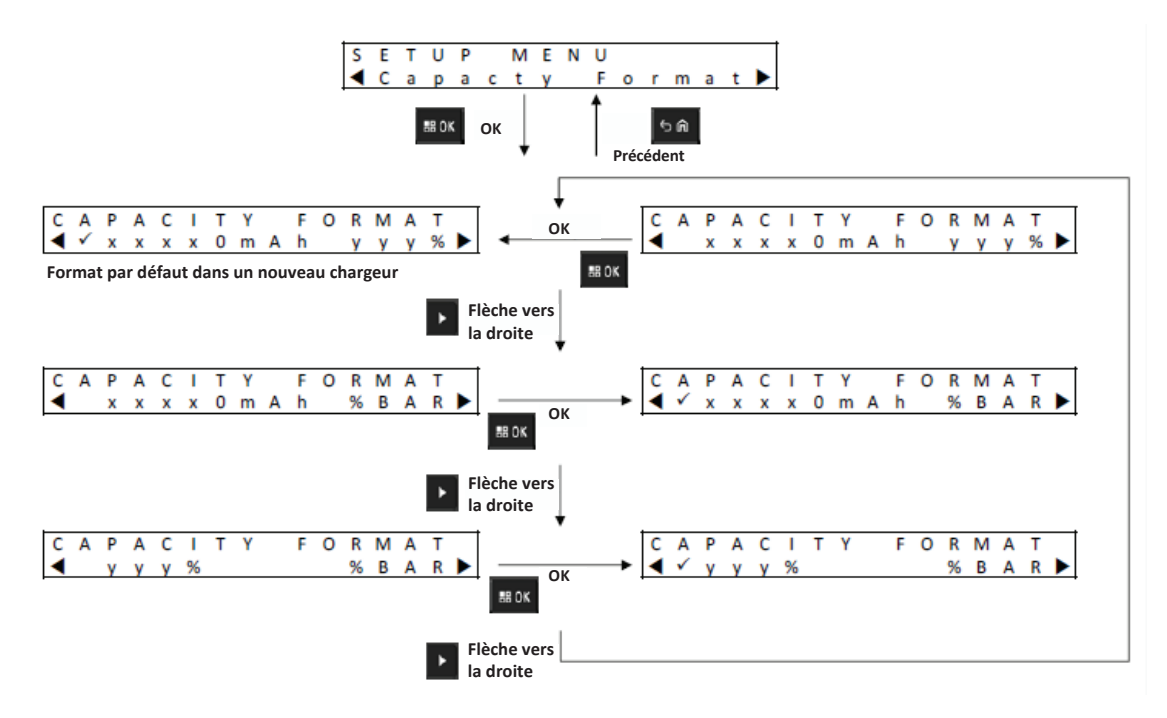

Les options d'affichage de la capacité de la batterie comprennent les informations suivantes :

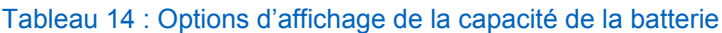

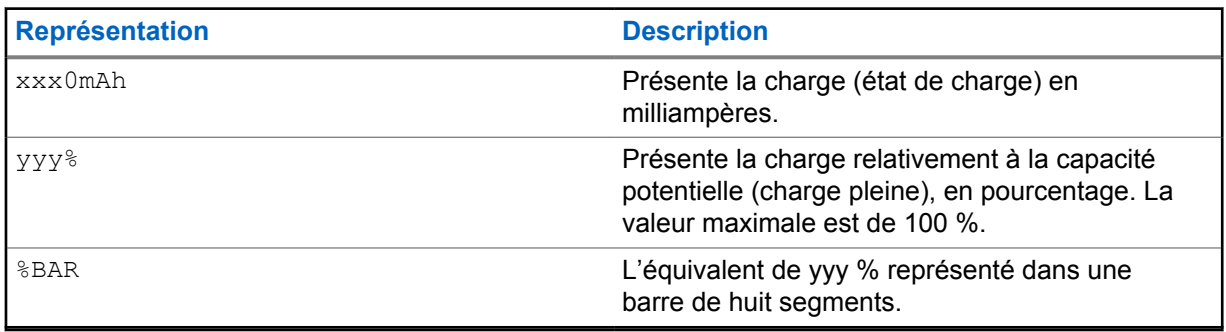

#### **6.7 Menu du mode veille**

#### **Figure 9 : Menu du mode veille**

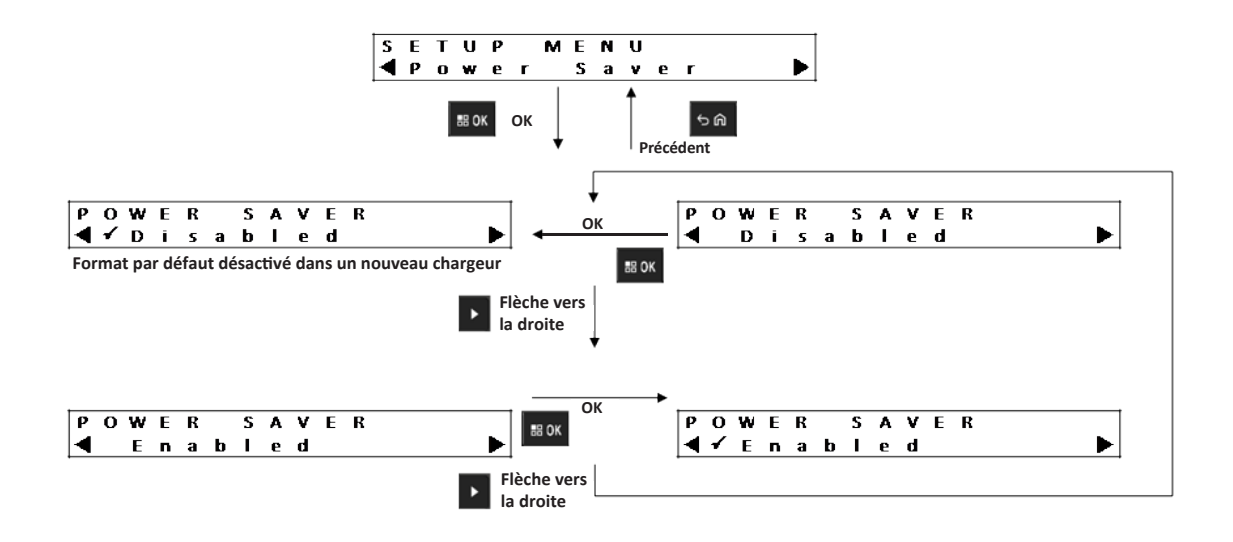

Pour répondre à certaines limites gouvernementales de puissance faible en mode veille, le mode de veille permet au chargeur de désactiver tous les logements à l'exception du logement nº 1 si ces logements demeurent inactifs pendant une certaine période. Voici des exemples d'activités :

- Charge de radio ou batterie
- Préparation d'une batterie lithium-ion pour l'expédition
- Préparation d'une batterie IMPRES 2 pour un entreposage à long terme
- Mode de configuration du chargeur
- Mode d'analyse du chargeur
- Défaillance

Le logement 1 reste allumé, mais peut entrer en veille. Pour activer les autres logements, appuyez sur une touche du clavier. Ces logements réagiront à l'insertion ou au retrait d'une radio ou d'une batterie uniquement une fois qu'ils auront été allumés.

#### **6.8 Menu Temps de saisie**

Le temps de saisie est le temps nécessaire pour appuyer sur la flèche vers la gauche et vers la droite simultanément pour entrer en mode de configuration du chargeur ou en mode analyseur du chargeur.

#### **Figure 10 : Menu Temps de saisie**

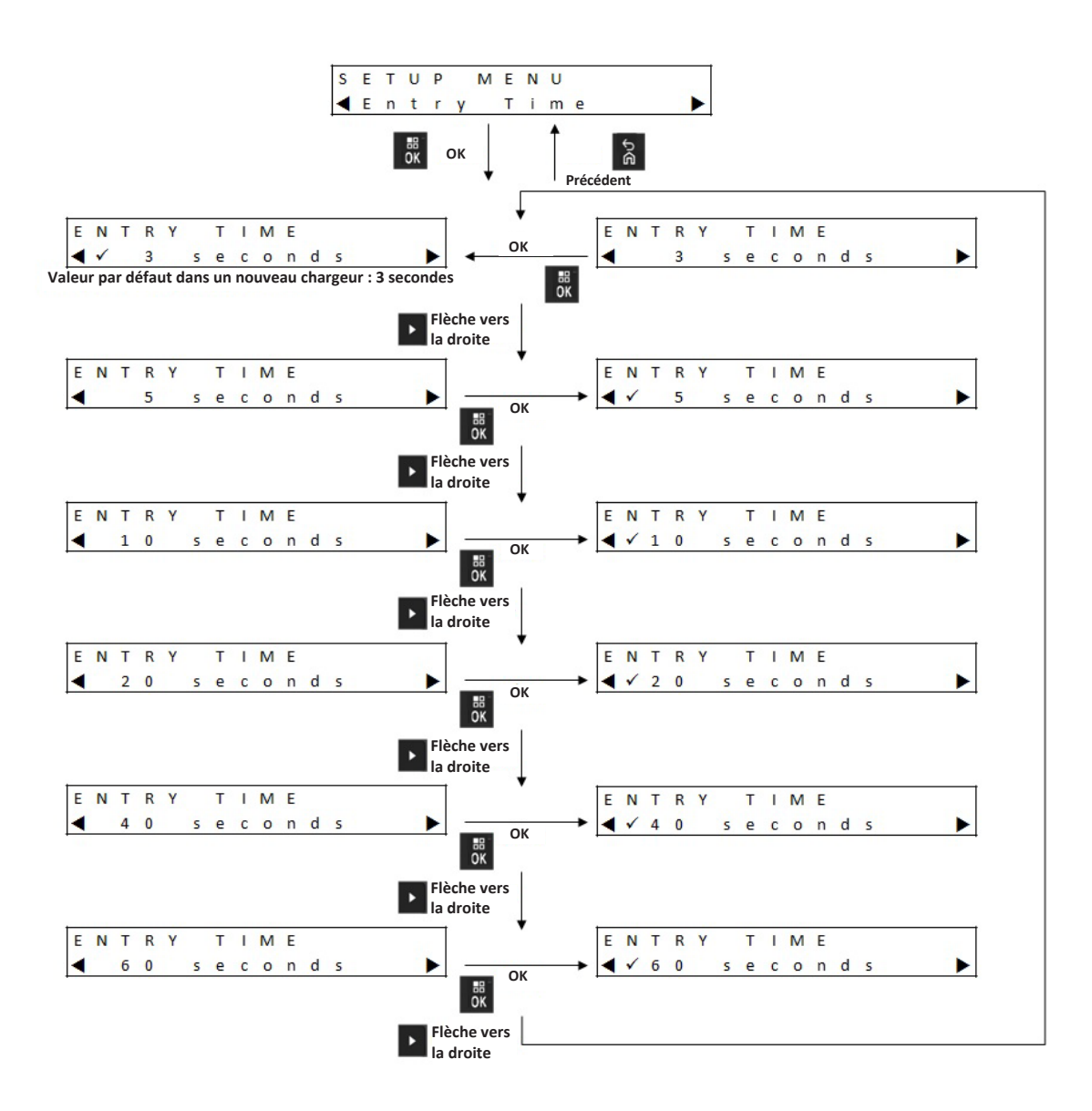

## **6.9 Menu de langue**

L'affichage du chargeur ne prend en charge que l'anglais d'Amérique du Nord.

#### **Figure 11 : Menu de langue**

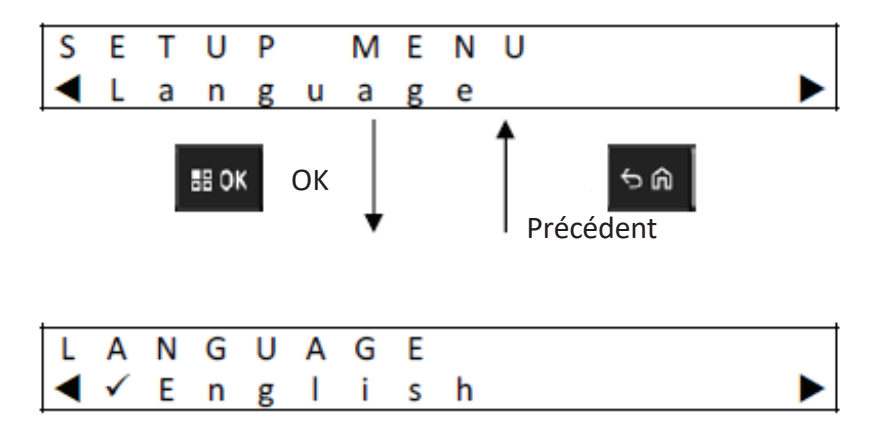

## **Chapitre 7**

# **Mode analyseur**

#### **Procédure :**

**1** Pour entrer en mode analyseur, appuyez sur la touche **OK** pendant plus de 3 secondes.

Le temps de maintien est réglable. Les descriptions de fonction du mode analyseur sont associées à la version 1.05 du logiciel du chargeur.

- **2** Appuyez sur **OK** pour afficher les données disponibles à partir de la batterie ou du logement de charge sur l'écran adjacent au logement, puis la version logicielle du chargeur.
- **3** Pour parcourir les données, appuyez sur la flèche droite. Pour parcourir les données dans l'ordre inverse, appuyez sur la flèche gauche.
- **4** Pour quitter le mode analyseur, appuyez sur **Back**→ **OK**.

Si aucune touche du clavier n'est touchée pendant 10 minutes, alors le chargeur quittera le mode analyseur et reviendra à l'affichage de message normal.

En mode Analyzer, si la batterie est retirée et remplacée par une autre, le dernier paramètre affiché pour la première est le premier paramètre affiché pour la deuxième. Par exemple, lorsque la mention Battery IMPRES Cycles s'affiche, la batterie IMPRES 2 est retirée du logement 1 et une batterie IMPRES 2 différente est insérée dans le même logement. Le premier affichage de paramètre pour la deuxième batterie est Battery IMPRES Cycles.

# **7.1 Batterie IMPRES 2**

#### **Figure 12 : Menu de batterie IMPRES 2**

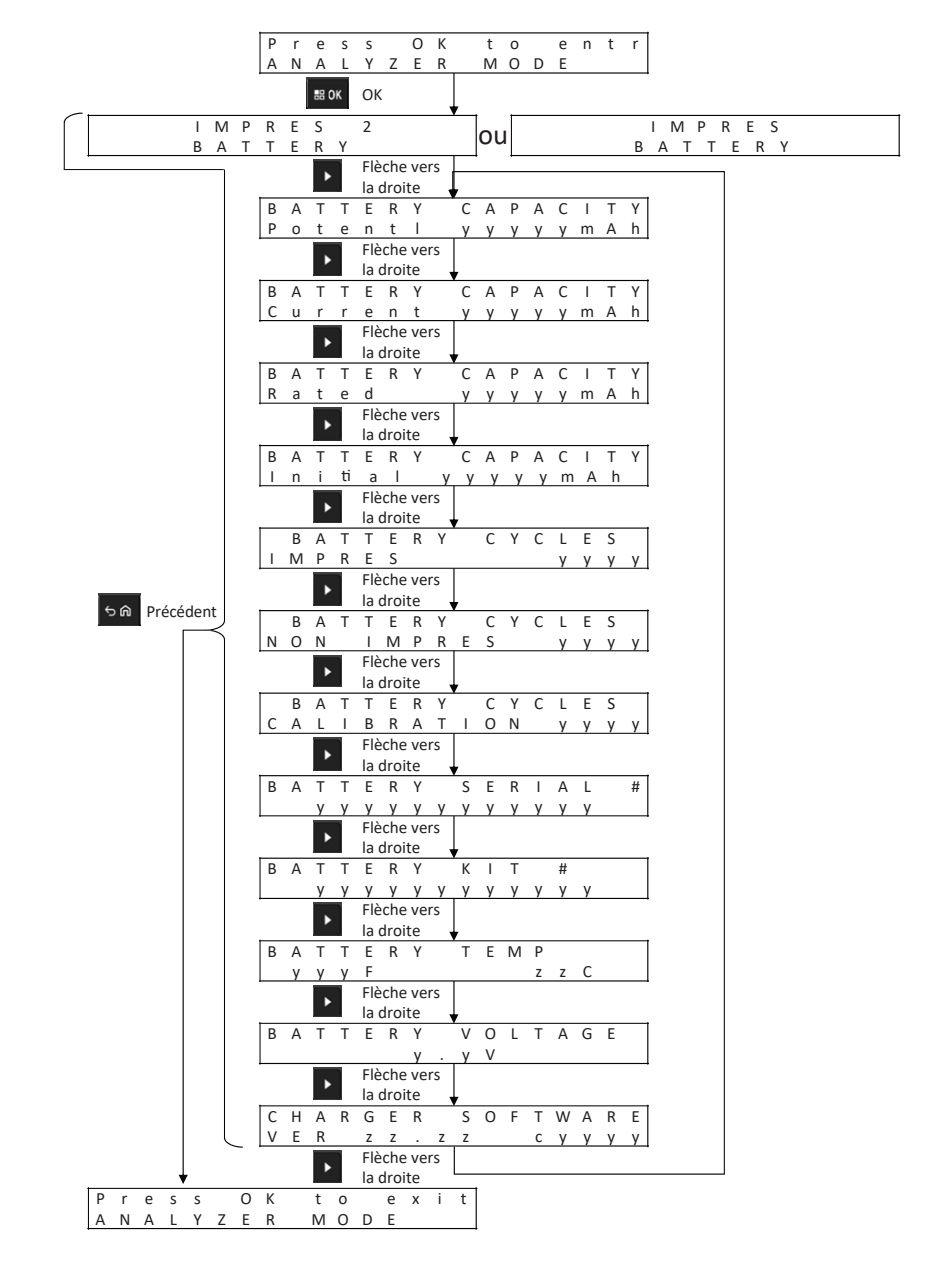

## **Affichage de l'état de chaque logement**

**Figure 13 : Menu du mode analyseur de batterie IMPRESS 2 pour afficher l'état de chaque logement**

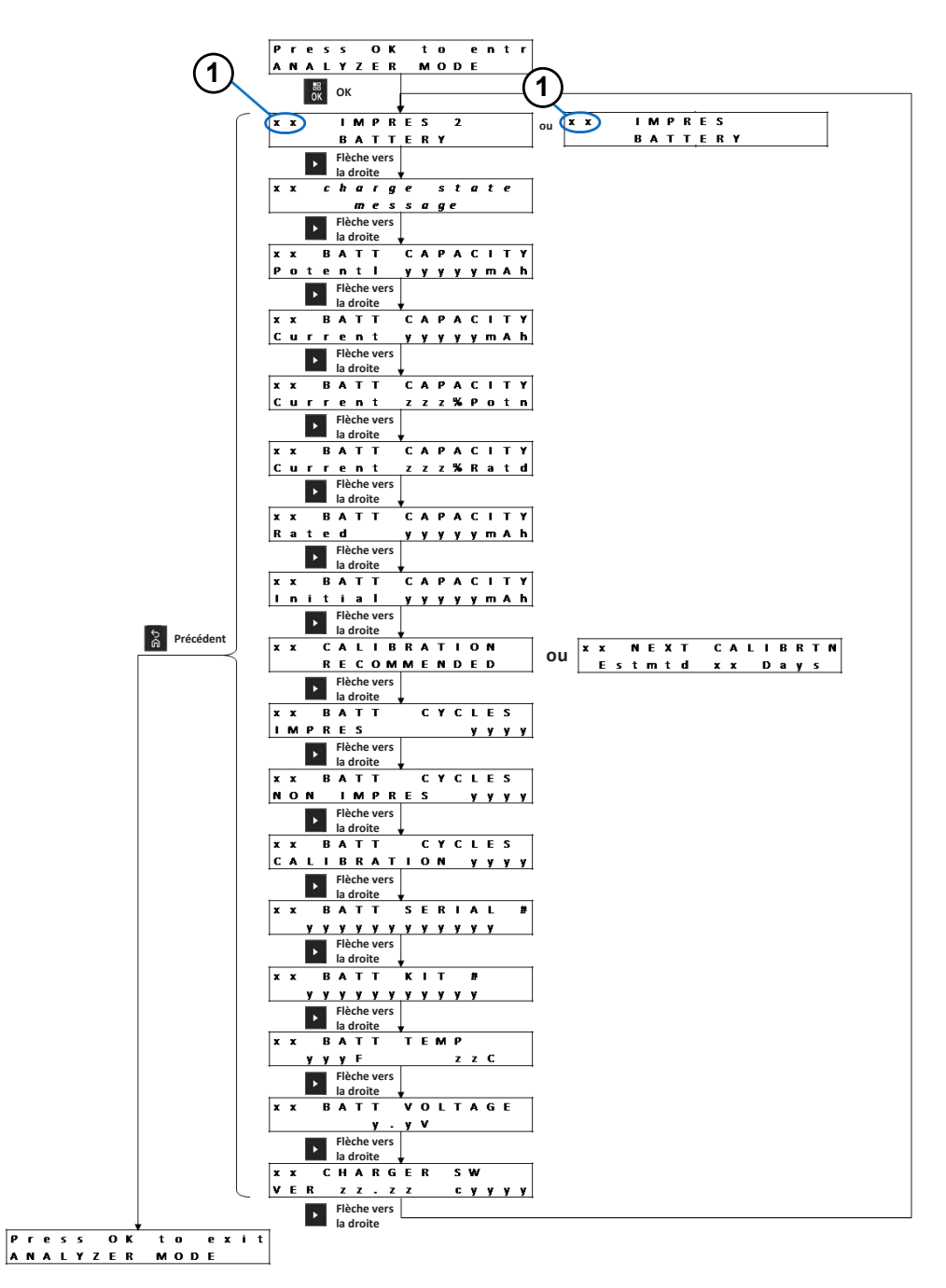

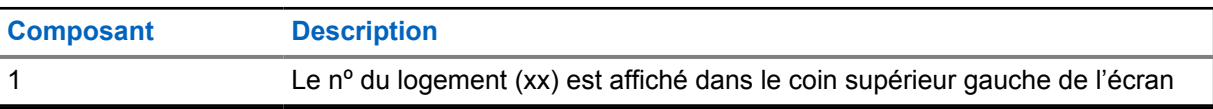

#### **7.2 Batterie non IMPRES de Motorola Solutions**

**Figure 14 : Batterie non IMPRES de Motorola Solutions**

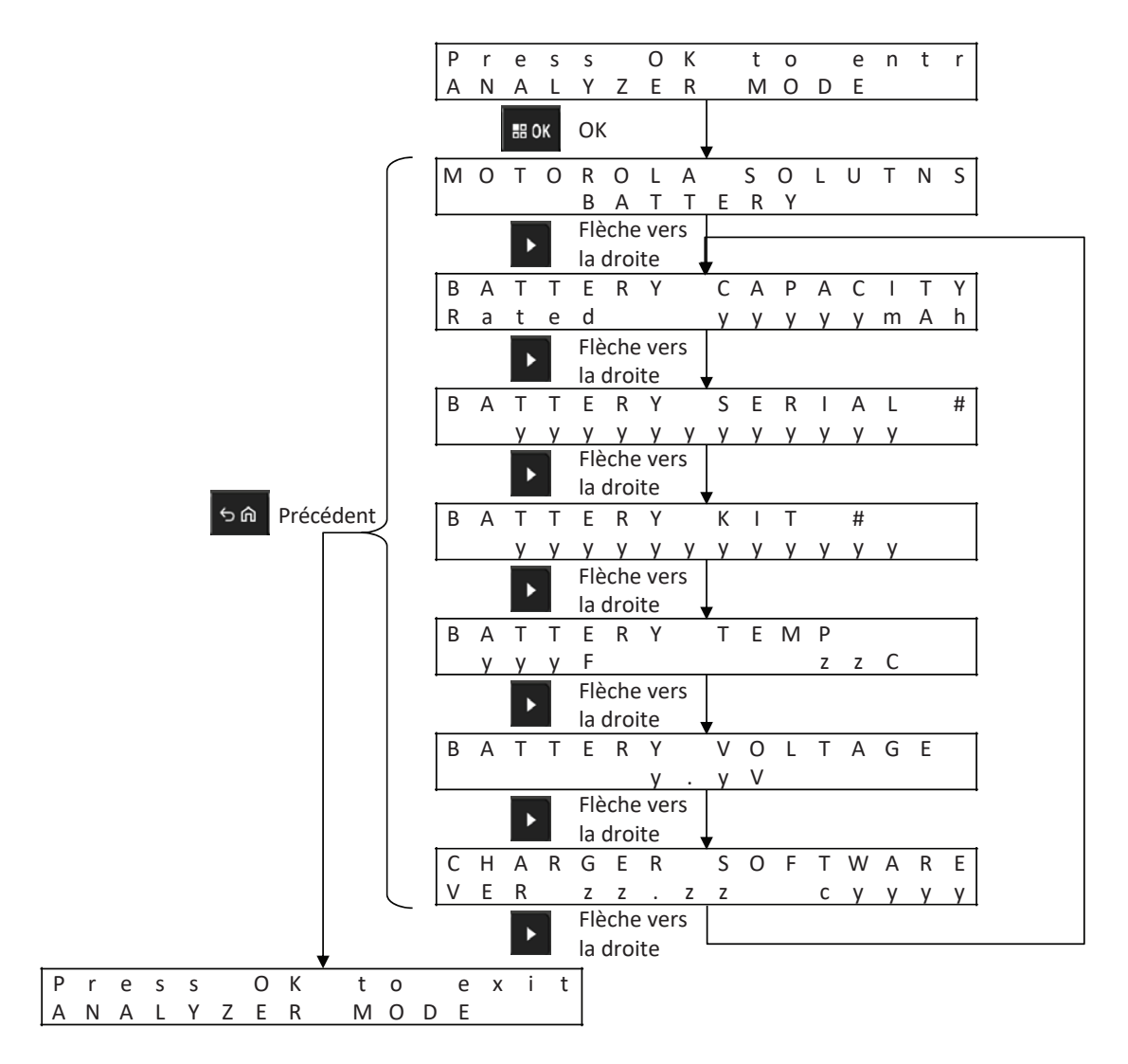

#### **Affichage de l'état de chaque logement**

**Figure 15 : Menu du mode analyseur de batterie non-IMPRES de Motorola Solutions pour afficher l'état de chaque logement**

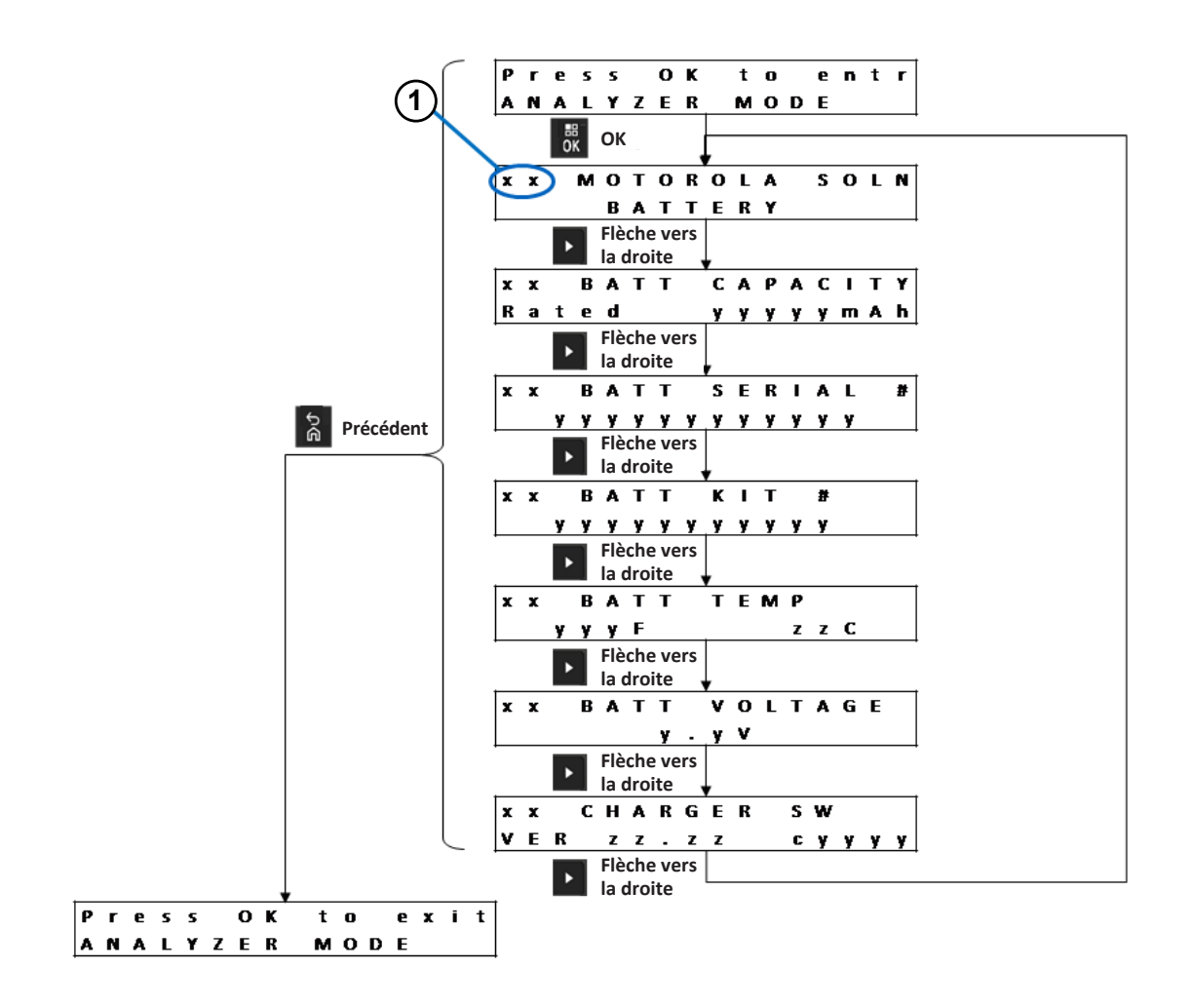

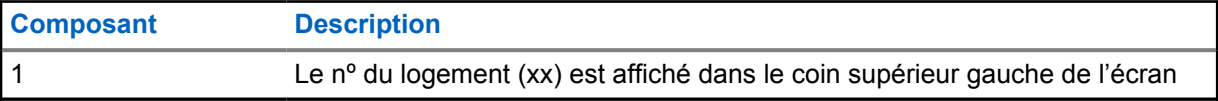

## **7.3 Batterie inconnue**

#### **Figure 16 : Menu de batterie inconnue**

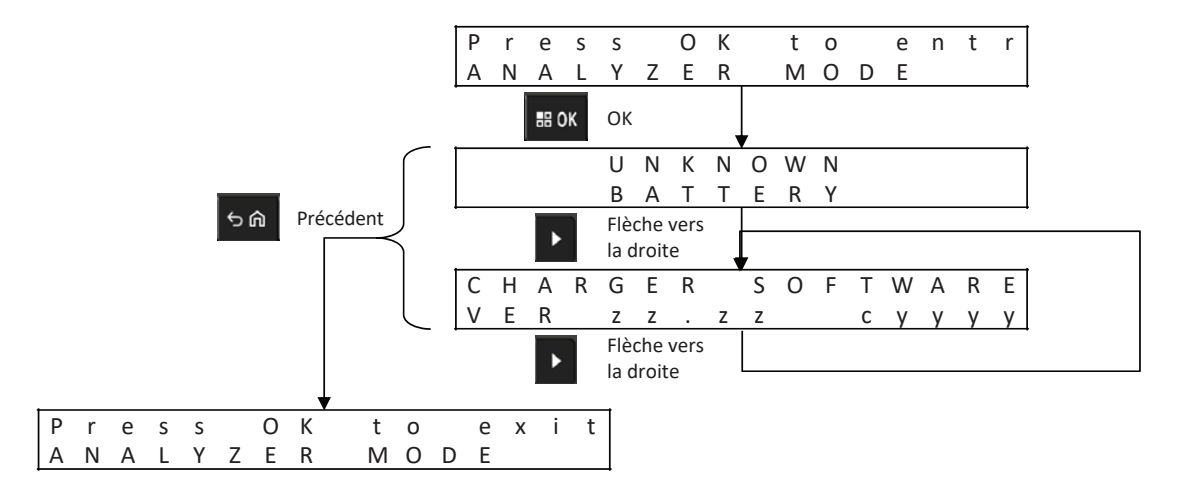

#### **Affichage de l'état de chaque logement**

**Figure 17 : Menu du mode analyseur de batterie inconnue pour l'affichage de l'état de chaque logement**

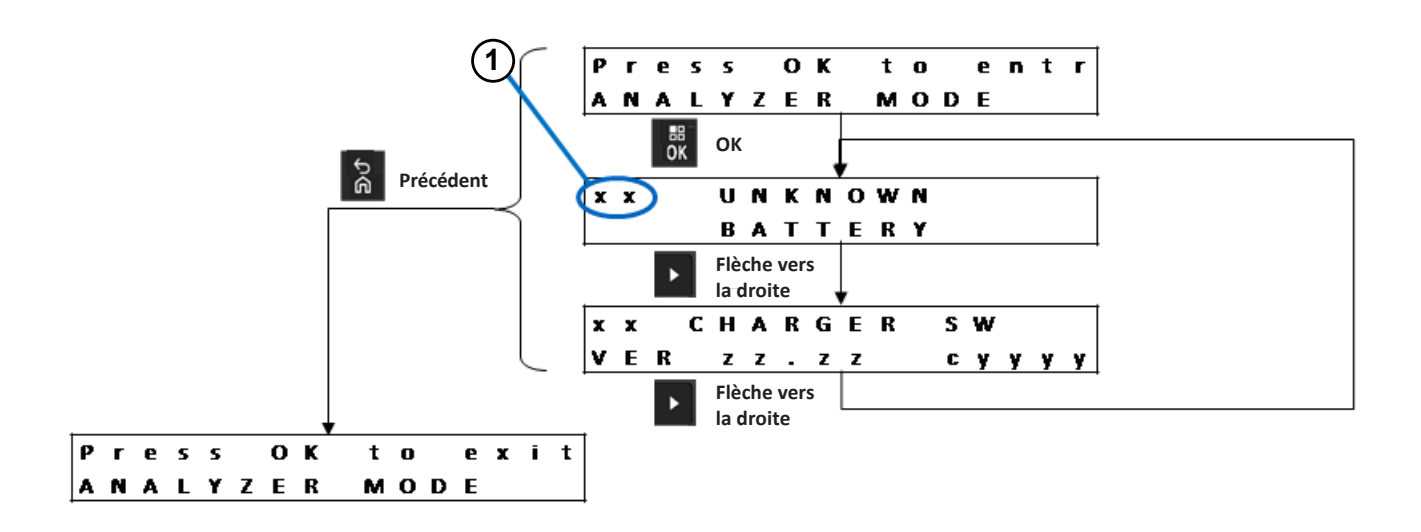

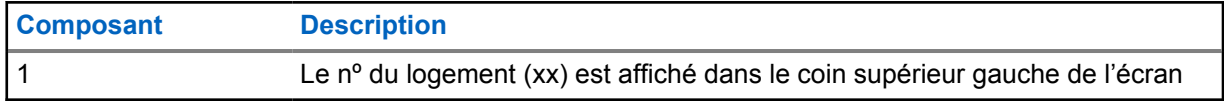

# **7.4 Logement vide**

#### **Figure 18 : Menu de logement vide**

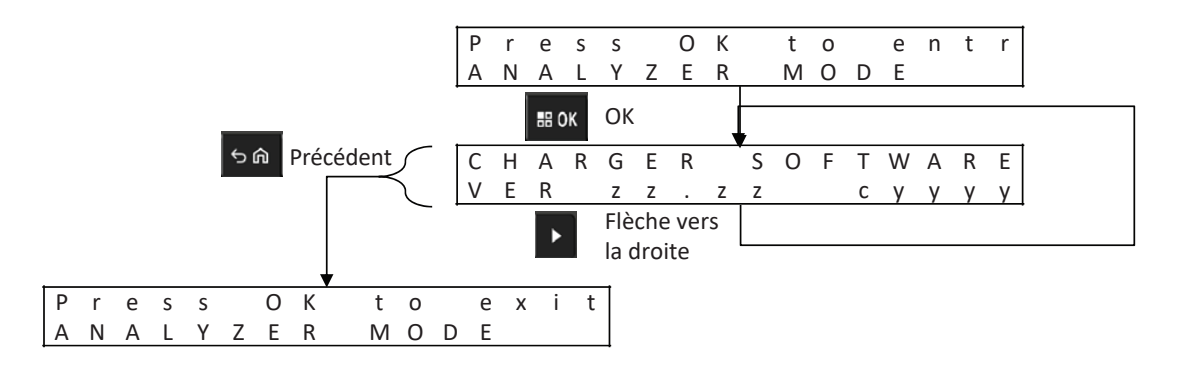

#### **Affichage de l'état de chaque logement**

**Figure 19 : Menu du mode analyseur de logement vide pour l'affichage de l'état de chaque logement**

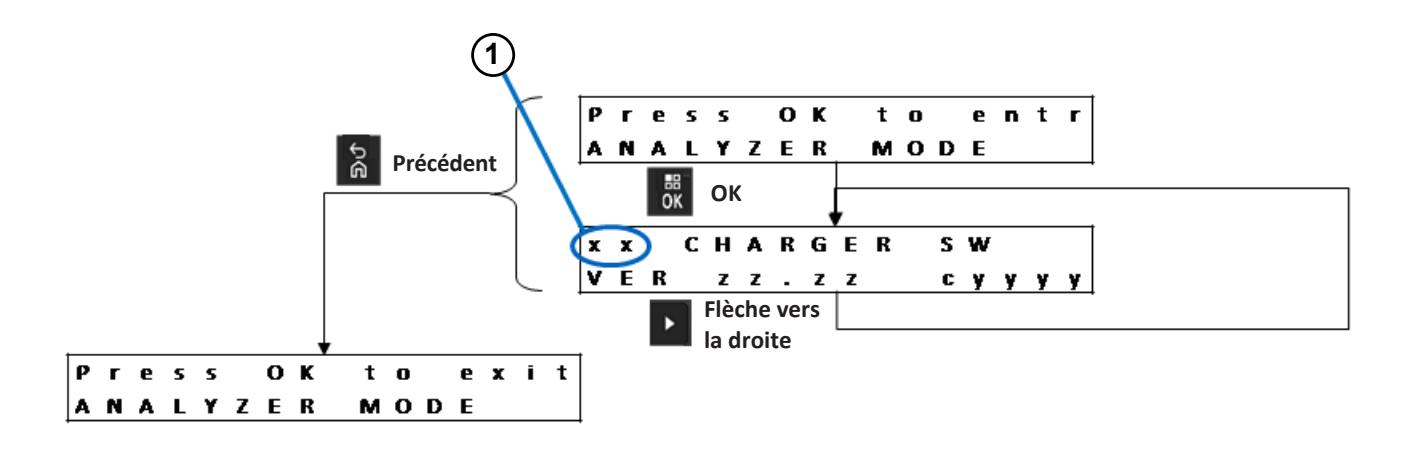

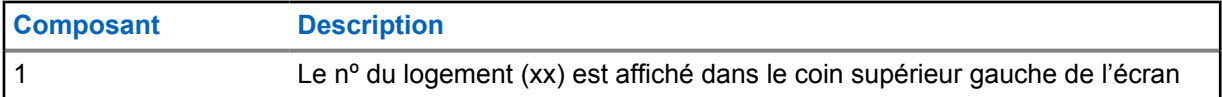

# **Reprogrammation du chargeur**

La reprogrammation du chargeur nécessite que l'interface de communication soit connectée à un ordinateur par un câble USB standard. Les messages suivants sont affichés par le chargeur lors de l'utilisation du système de gestion de groupe de batteries IMPRES 2 pour lancer la reprogrammation du chargeur.

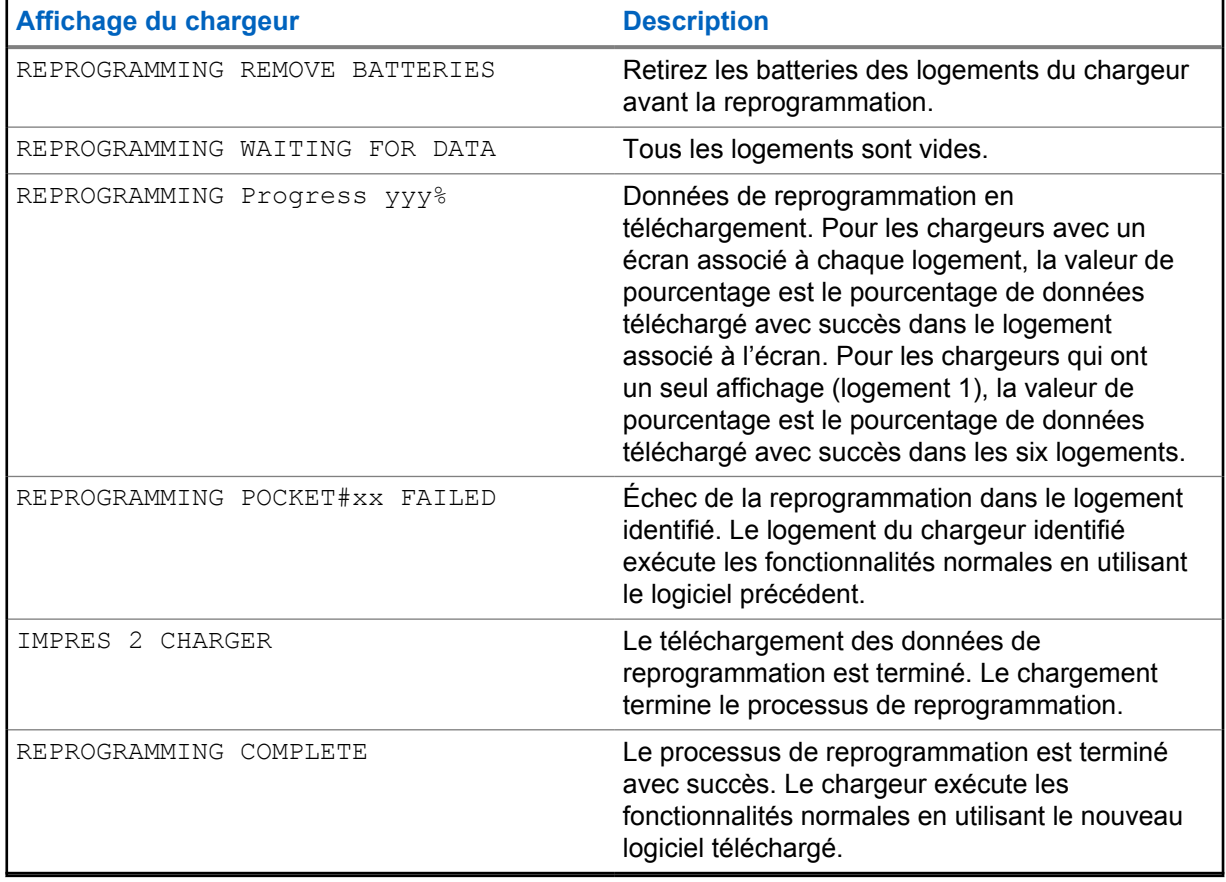

#### Tableau 15 : Options d'affichage de la reprogrammation du chargeur

# **Chapitre 9**

# **Dépannage du chargeur**

#### Tableau 16 : Dépannage

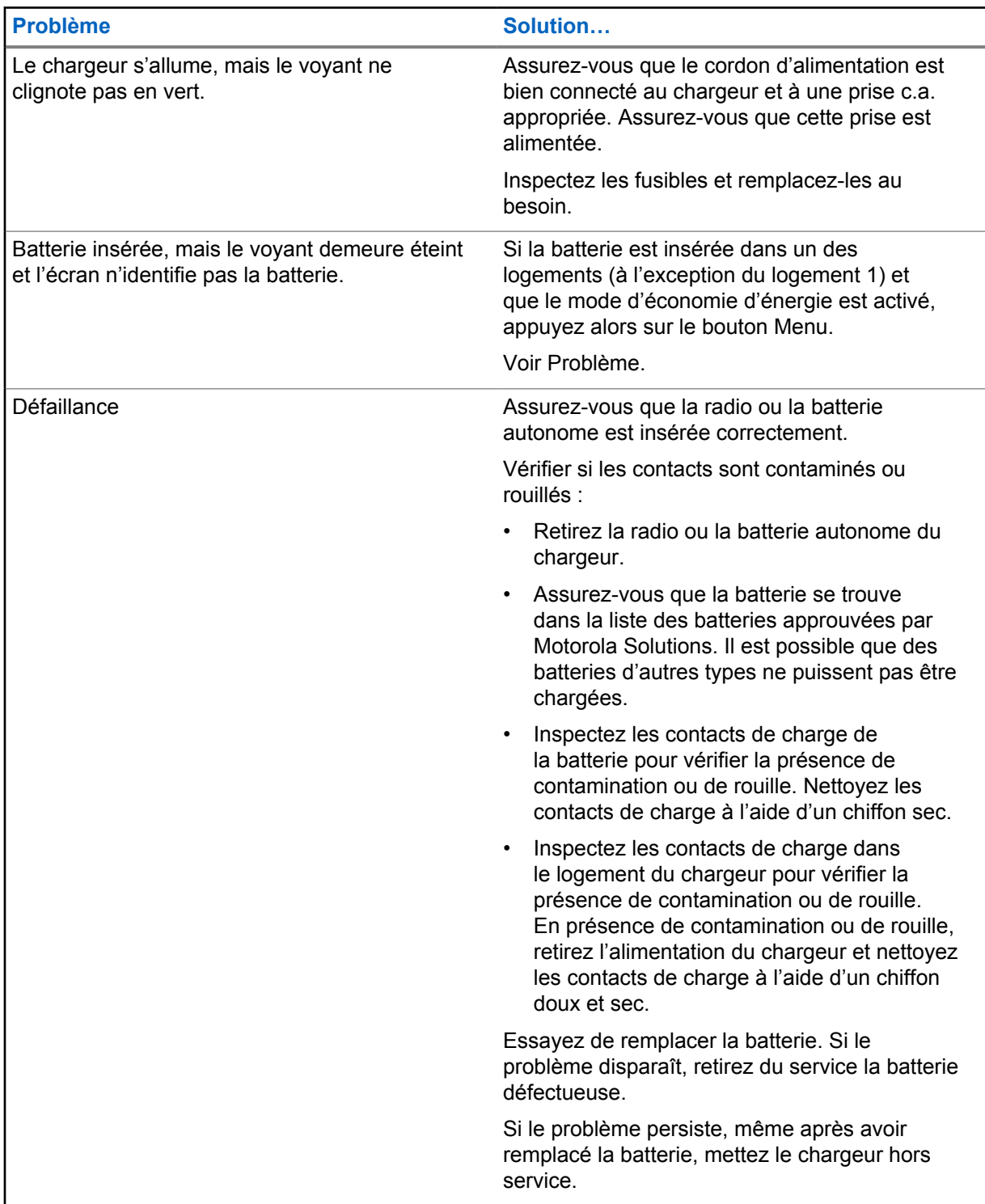

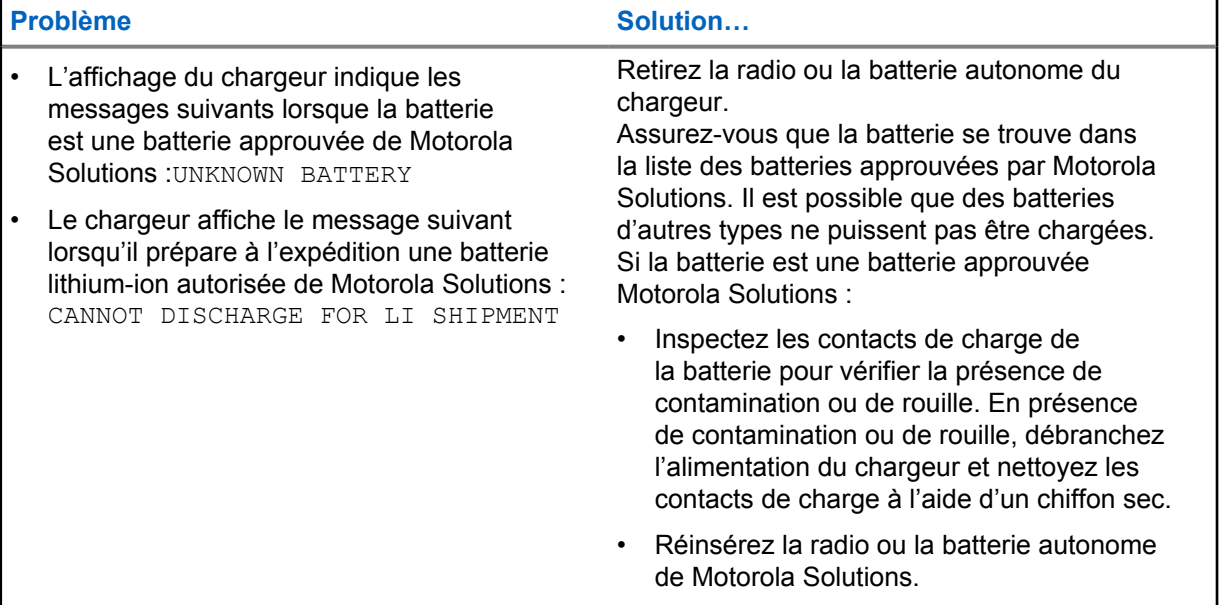

# **Chapitre 10**

# **Système de gestion de groupe de batteries IMPRES**

La gestion de groupe de batteries IMPRES s'applique aux batteries et chargeurs IMPRES et IMPRES 2.

Le logiciel de gestion de groupe de batteries collecte automatiquement les données critiques des batteries IMPRES ou IMPRES 2 qui sont insérées dans un chargeur IMPRES ou IMPRES 2.

Ces données critiques comprennent l'âge de la batterie, sa capacité, sa charge, sa date de fabrication et sa date de mise en service. Le logiciel de gestion de groupe de batteries analyse les données de batterie, communique l'état de la batterie et recommande le moment de remplacer la batterie. Le logiciel peut rapidement et efficacement déterminer si oui ou non il faut déployer la batterie à un utilisateur moins demandant, le moment d'acheter une batterie de rechange ou si une batterie est manquante.

Le logiciel de gestion de groupe de batteries offre les informations essentielles sur la batterie suivantes :

- Indique quand les batteries sont en dessous d'une capacité acceptable.
- Permet de garantir que les utilisateurs ont une capacité suffisante pour un quart de travail entier.
- Identifie les batteries à faible capacité afin qu'elles puissent être retirées du service.
- Élimine les temps d'arrêt imprévus et les interruptions de travail.
- Évite les frais liés à la mise au rebut prématurée des batteries.
- Confirme que les chargeurs sont distribués et utilisés de façon optimale.

Pour obtenir de plus amples renseignements sur la gestion de groupe de batteries, consultez les manuels suivants :

- *Manuel d'installation de gestion de groupe de batteries IMPRES™*, MN007473A01
- *Guide d'utilisation de gestion de groupe de batteries IMPRES™*, MN007495A01
- *Guide de dépannage de gestion de groupe de batteries IMPRES™ et guide de configuration des composants et des logiciels externes*, MN007501A01
- *Version 4.0 du Guide d'utilisation de l'interface WEB de gestion de groupe de batteries IMPRES™*, MN008435A01

# **Installation d'un logement de charge**

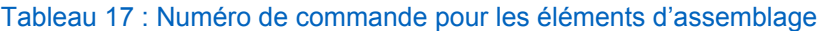

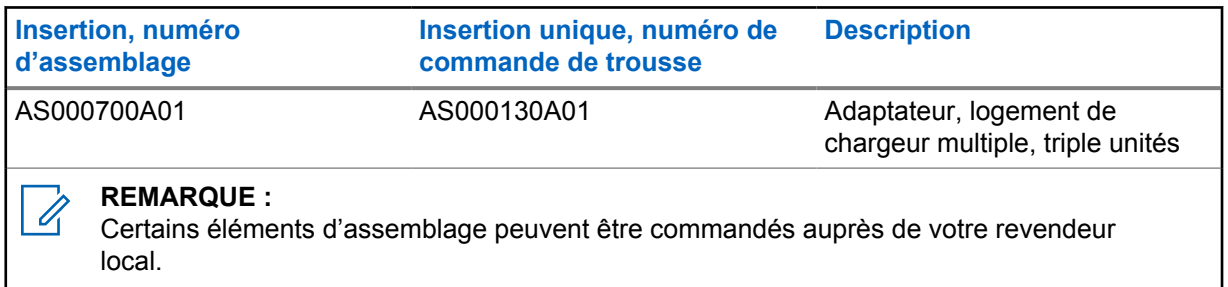

# **11.1 Retrait d'un logement de charge du chargeur multiple**

**Figure 20 : Installation et retrait d'un logement de charge AS000700A01**

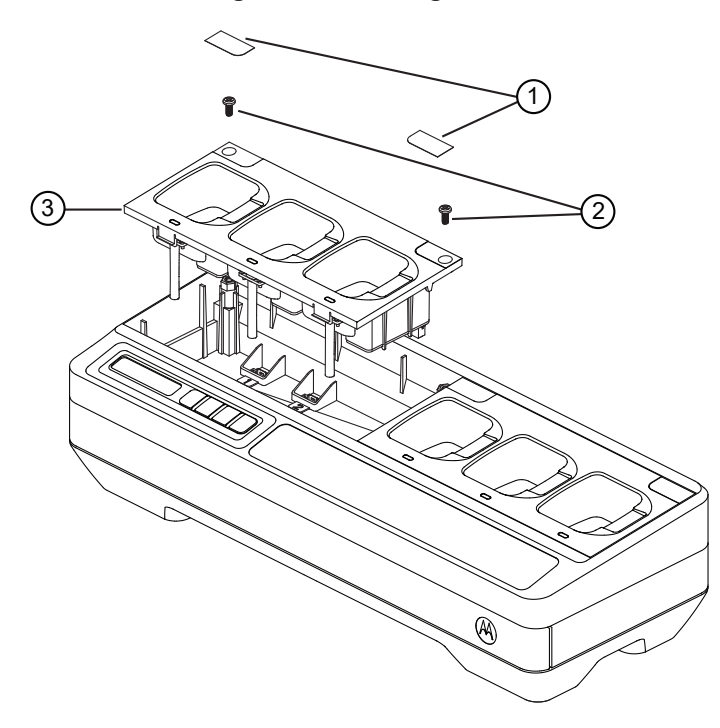

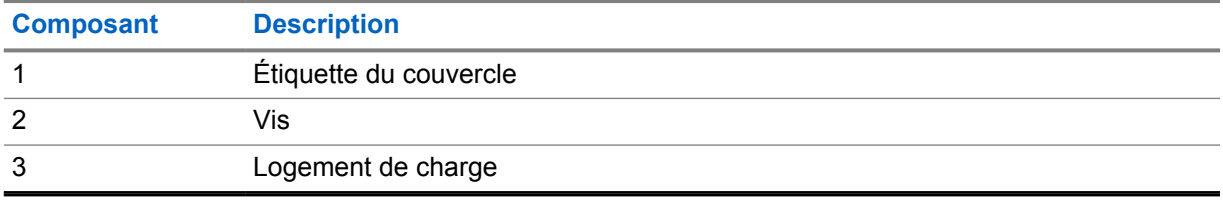

#### **Procédure :**

**1** Retirez l'étiquette du couvercle sur le logement de charge.

- **2** Retirez la vis qui maintient le logement de charge à la base.
- **3** Soulevez le logement de charge de quelques centimètres de la base.
- **4** Retirez le faisceau du logement en tirant tout droit sur le connecteur.

#### **11.2**

# **Fixation du logement de charge au chargeur multiple**

**Figure 21 : Fixation des logements de charge à la base du chargeur multiple AS000700A01**

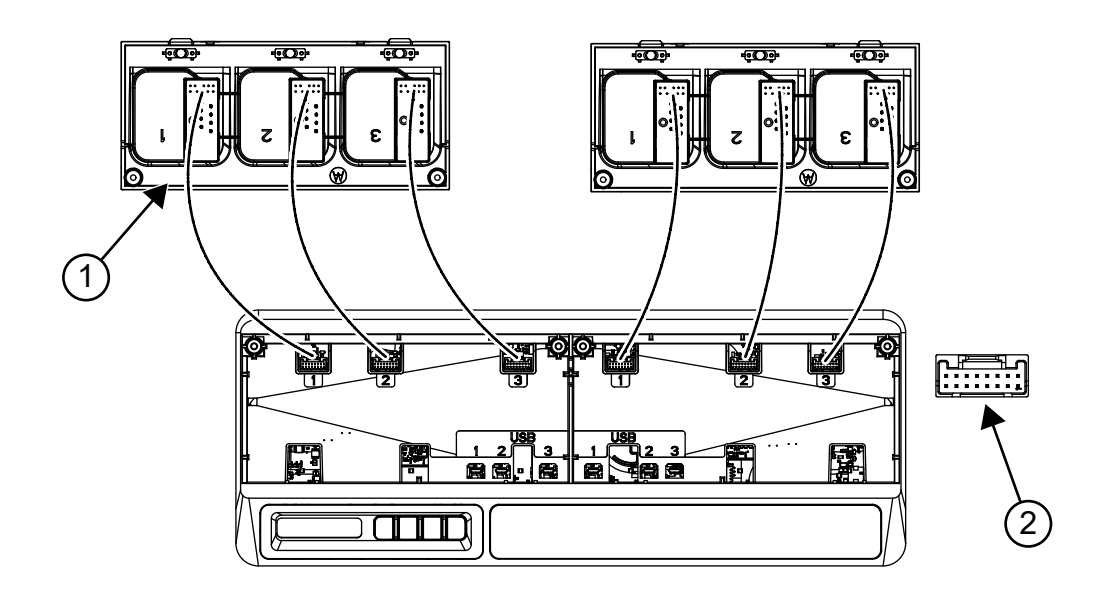

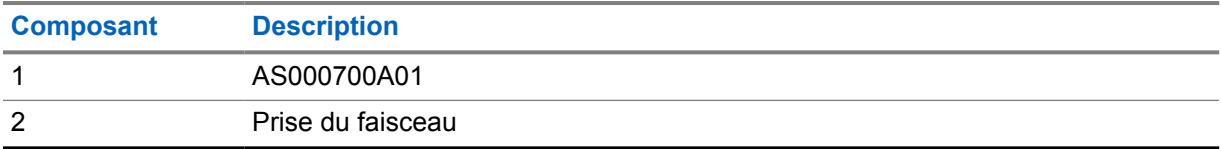

#### **Procédure :**

**1** Branchez le connecteur USB et le connecteur du faisceau aux prises de la base.

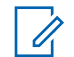

#### **REMARQUE :**

Il est possible que certains logements de charge ne comportent pas de prise USB ou de faisceau. Branchez les connecteurs disponibles à la base.

**2** Insérez le logement de charge dans la base et assurez-vous qu'il est bien aligné avec celle-ci. Fixez la vis du logement de charge.

# **Chapitre 12**

# **Équipement en option**

Des supports de fixation murale sont disponibles pour le multichargeur (MUC).

#### Tableau 18 : Support recommandé pour chaque trousse de chargeur multiple

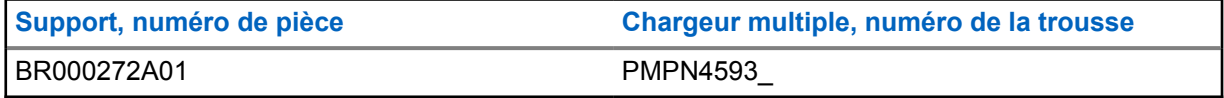

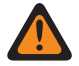

#### **AVERTISSEMENT :**

- Ce support mural doit être installé par un technicien expérimenté. Faire installer le produit par un technicien non spécialisé est très dangereux et peut causer des dommages ou des blessures.
- N'installez pas le produit là où son poids ne peut pas être supporté. Si l'emplacement où le support est installé n'est pas assez solide, il peut tomber et causer des blessures.
- Ne l'installez pas sur une structure qui est sujette à des vibrations ou à des mouvements, ou qui risque de subir des impacts.

#### **12.1**

# **Montage du chargeur multiple au support de fixation murale**

#### **Procédure :**

**1** Placez le support de fixation murale dans la position désirée et marquez l'emplacement des trous de montage sur la surface du mur.

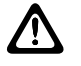

#### **MISE EN GARDE :**

Assurez-vous que la zone située derrière la surface de montage est bien libre de fils électriques, de câbles et de tuyaux avant de couper, percer ou installer les vis de montage.

#### **REMARQUE :** U

Fixez le support au mur à l'aide du matériel de fixation requis pour le type de mur.

- **2** Percez les trous en fonction des marques que vous avez faites sur le mur.
- **3** Fixez le support en position en installant solidement le matériel de montage sur les trous de montage du support mural.

#### **REMARQUE :** Ï,

Il est recommandé d'utiliser des vis autotaraudeuses et des boulons 10-16 X 1-1/2 po (non inclus) sur des crampons à bois et un mur de béton ou de briques plat.

**4** Accrochez le chargeur multiple au support mural désigné, tel qu'illustré dans les images suivantes.

Tableau 19 : Montage du chargeur multiple (MUC) au support de fixation murale

1. Fixez le support BR000272A01 au mur. 2. Installez l'adaptateur d'alimentation.

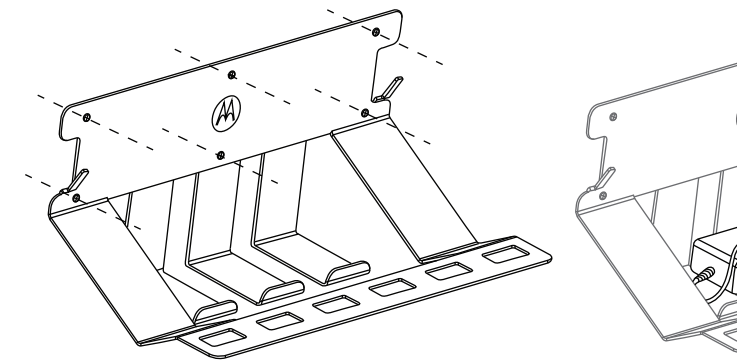

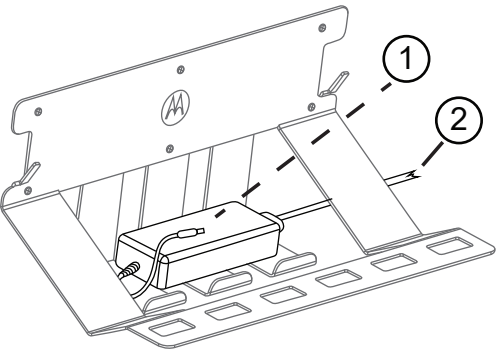

- 1 Au MUC
- 2 À la prise d'alimentation

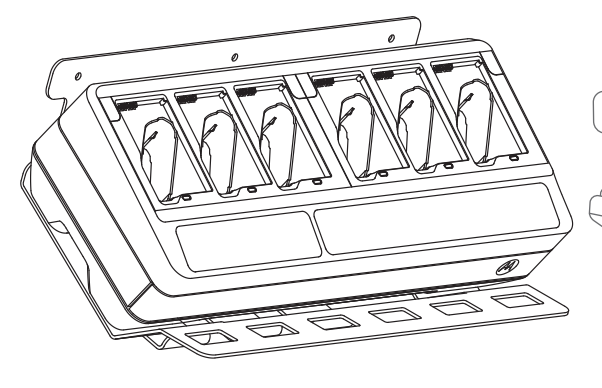

3. Installez le MUC. 4. Fixez les crochets du support dans les fentes du MUC.

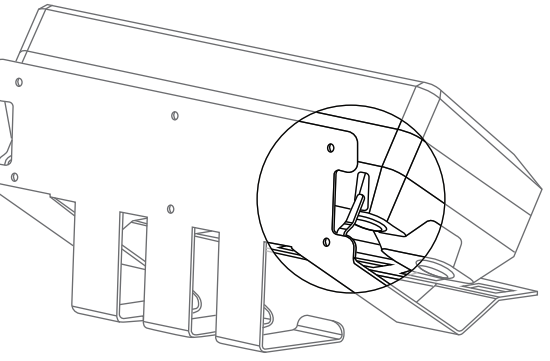

5. Assurez-vous que la pince de ceinture du RSM est orientée vers le haut.

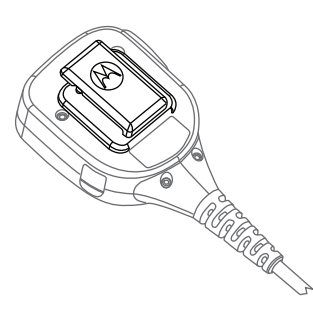

6. Faites pivoter la pince de ceinture pivotante de 180 degrés.

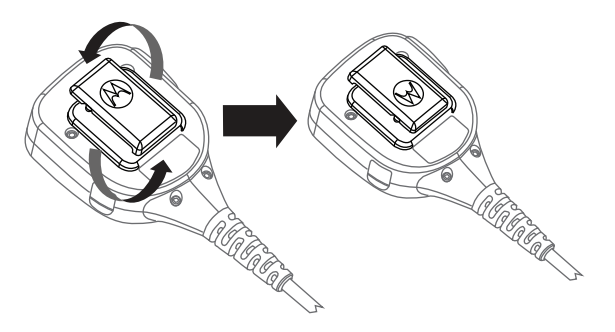

7. Fixez le RSM au support. 6. Insérez la radio dans le logement du MUC pour la charger.

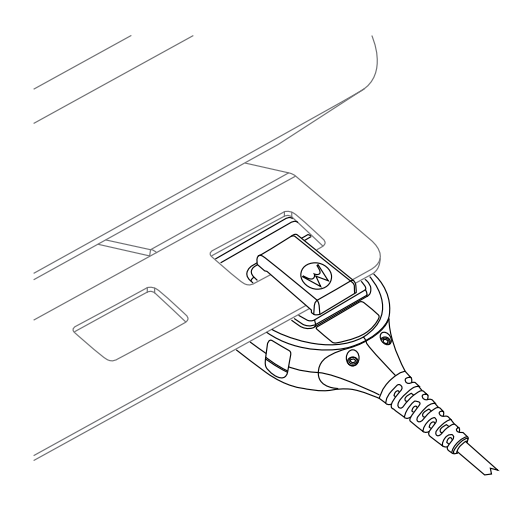

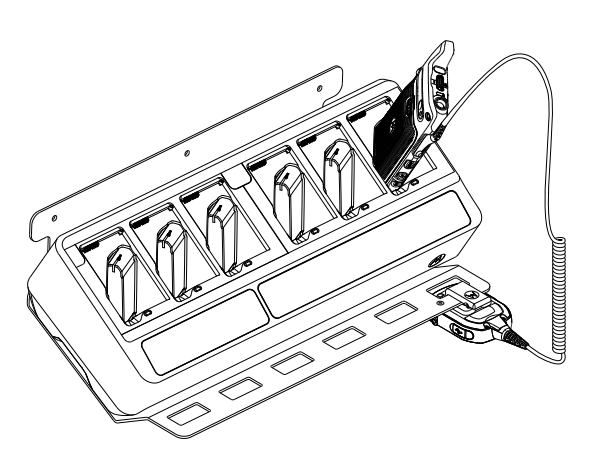

9. FACULTATIF : Pour ajuster fermement le MUC, retirez la vis du milieu de la partie supérieure du support BR000272A01.

10. Alignez le dispositif de retenue avec le trou de la vis et fixez-le.

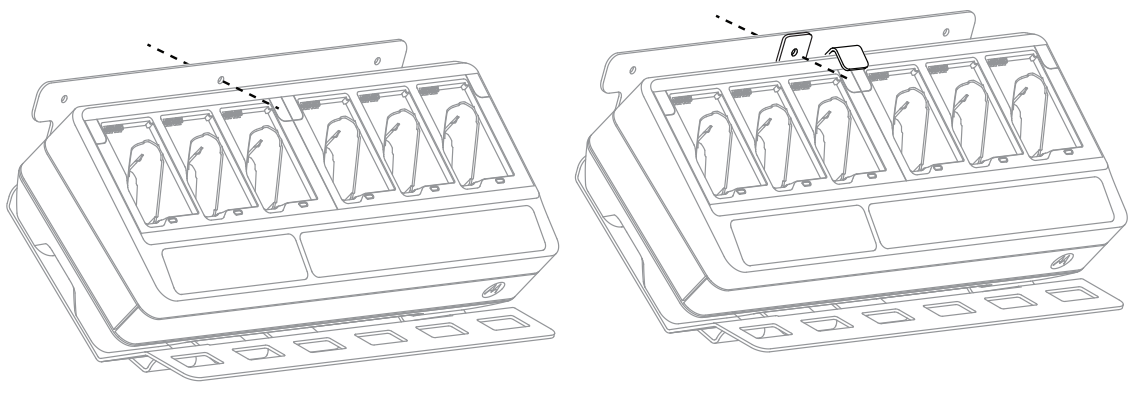

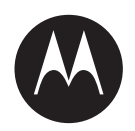

# **Guía del usuario del kit de cargador para varias unidades PMPN4593**

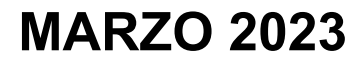

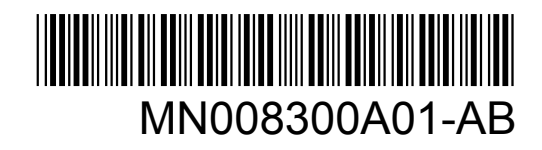

© 2023 Motorola Solutions, Inc. All rights reserved

# **Protección e información legal**

Esta sección contiene información sobre la protección y los aspectos legales de este producto.

# **Propiedad intelectual y avisos normativos**

#### **Derechos de autor**

Entre los productos Motorola Solutions que se describen en esta documentación, se pueden incluir programas informáticos de Motorola Solutions que están protegidos por derechos de autor. Las leyes de Estados Unidos y de otros países preservan para Motorola Solutions ciertos derechos exclusivos sobre los programas informáticos protegidos por derechos de autor. Del mismo modo, los programas informáticos protegidos por derechos de autor de Motorola Solutions incluidos en los productos de Motorola Solutions descritos en este documento no se podrán copiar ni reproducir de ninguna forma sin el expreso consentimiento por escrito de Motorola Solutions.

Ninguna parte de este documento se puede reproducir, transmitir, almacenar en un sistema recuperable ni traducir a ningún idioma ni lenguaje informático, de ninguna forma ni por ningún medio, sin la autorización previa por escrito de Motorola Solutions, Inc.

#### **Marcas comerciales**

MOTOROLA, MOTO, MOTOROLA SOLUTIONS y el logotipo de la M estilizada son marcas comerciales o marcas comerciales registradas de Motorola Trademark Holdings, LLC y se utilizan bajo licencia. Todas las demás marcas comerciales pertenecen a sus respectivos propietarios.

#### **Derechos de licencia**

No se considerará que la compra de productos Motorola Solutions otorgue, en forma directa, implícita, por exclusión ni de ningún otro modo, una licencia sobre los derechos de autor, patentes o solicitudes de patentes de Motorola Solutions, excepto la licencia normal, no exclusiva y libre de regalías de uso que surge por efecto de la ley de la venta de un producto.

#### **Contenido de código abierto**

Este producto puede contener un software de código abierto utilizado bajo licencia. Consulte los medios de instalación del producto para obtener el contenido completo de Atribución y Avisos legales de código abierto.

#### **Directiva de Residuos de Aparatos Eléctricos y Electrónicos (RAEE) de la Unión Europea (UE) y el Reino Unido (UK)**

 En la directiva de RAEE de la Unión Europea y el Reino Unido, se exige que los productos que se venden en los países de la UE y en el Reino Unido tengan la etiqueta de un bote de basura tachado sobre el producto (o en el paquete en algunos casos). Como se define en la directiva de RAEE, esta etiqueta con un bote de basura tachado indica que los clientes y los usuarios finales en los países de la UE y el Reino Unido no deben desechar equipos ni accesorios eléctricos y electrónicos en la basura doméstica.

Los clientes o los usuarios finales en los países de la UE y en el Reino Unido deben comunicarse con su representante distribuidor de equipos o centro de servicio locales para obtener información acerca del sistema de recolección de residuos de su país.

## **Exención de responsabilidad**

Tenga en cuenta que determinadas funciones, características y capacidades que se describen en este documento podrían no ser aplicables o no tener licencia para su uso en un sistema específico, o bien pueden ser dependientes de las características de una unidad de suscriptor móvil específico o la configuración de ciertos parámetros. Comuníquese con un representante de Motorola Solutions para obtener más información.

**© 2023 Motorola Solutions, Inc. Todos los derechos reservados.**

# **Declaración de conformidad del proveedor**

**Declaración de conformidad del proveedor** Conforme a FCC, CFR 47, Parte 2, Sección 2.1077(a)

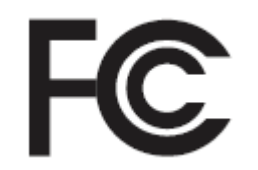

Parte responsable

Nombre: Motorola Solutions, Inc.

Dirección: 2000 Progress Pkwy, Schaumburg, IL. 60196

Número de teléfono: 1-800-927-2744

Por la presente, declara que el producto:

Nombre del modelo: **PMPN4593**

cumple con las siguientes normativas:

FCC parte 15, subparte B, sección 15.107(a) y sección 15.109(a)

#### **Dispositivo digital de clase B**

Este dispositivo cumple con la parte 15 de las normas de la FCC. El funcionamiento está sujeto a las siguientes dos condiciones:

**1** Este dispositivo no puede provocar interferencia nociva.
<span id="page-108-0"></span>**2** Este dispositivo debe aceptar toda interferencia recibida, incluida aquella interferencia que pueda causar un funcionamiento no deseado.

### **NOTA:**

 $\mathscr{U}_1$ 

Este equipo ha sido probado y se ha corroborado que respeta los límites estipulados para dispositivos digitales de clase B, conforme a lo dispuesto en la parte 15 de las normas de la FCC. Estos límites están diseñados para ofrecer una protección razonable contra interferencias nocivas en una instalación residencial. Este equipo genera, utiliza y puede emitir energía de radiofrecuencia y, si no se instala ni se utiliza según las instrucciones, puede causar interferencia nociva en las comunicaciones por radio. Sin embargo, no existe garantía de que no se producirá interferencia en una instalación específica.

En caso de que este equipo cause interferencia nociva en la recepción radial o televisiva, que se puede determinar mediante el encendido y el apagado del equipo, se recomienda intentar solucionar tal interferencia a través de una o varias de las medidas que se presentan a continuación:

- Cambie la orientación o la ubicación de la antena receptora.
- Aumente la distancia entre el equipo y el receptor.
- Conecte el equipo a un tomacorriente que esté en un circuito distinto del circuito al que se encuentra conectado el receptor.
- Comuníquese con el distribuidor o con un técnico capacitado en radio o televisión para obtener ayuda.

## **Conformity Markings**

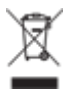

# <span id="page-109-0"></span>**Comuníquese con nosotros**

El equipo de Operaciones centralizadas de soporte administrado (CMSO) es el principal contacto para solicitar la asistencia técnica incluida en el contrato de servicio de su organización con Motorola Solutions.

Los clientes con contrato de servicio deben llamar a CMSO en todas las situaciones que se mencionan en la sección "Responsabilidades del cliente" de su contrato, por ejemplo:

- Antes de volver a cargar el software.
- Para confirmar los resultados y el análisis de la solución de problemas antes de tomar medidas.

Su organización recibió números telefónicos de asistencia y otros datos de contacto de acuerdo con su región geográfica y contrato de servicio. Use esa información de contacto para obtener una respuesta más eficaz. Sin embargo, si es necesario, también puede encontrar información de contacto de asistencia general en el sitio web de Motorola Solutions si sigue estos pasos:

- **1** Ingrese a [motorolasolutions.com](http://motorolasolutions.com) en su navegador.
- **2** Asegúrese de que el país o la región de su organización aparezcan en la página. Haga clic en el nombre de la región o presiónela para cambiarla.
- **3** Seleccione "Soporte" en la página [motorolasolutions.com.](http://motorolasolutions.com)

### **Comentarios**

Envíe preguntas y comentarios sobre la documentación del usuario a [documentation@motorolasolutions.com.](mailto:documentation@motorolasolutions.com)

Proporcione la siguiente información cuando informe sobre un error de documentación:

- El título del documento y el número de pieza.
- El número de página o el título de la sección que contiene el error.
- Una descripción del error.

Motorola Solutions ofrece diversos cursos diseñados para ayudar a conocer el sistema. Para obtener información, vaya a [https://learning.motorolasolutions.com](https://learning.motorolasolutions.com/) a fin de ver las ofertas de cursos actuales y las rutas tecnológicas.

# <span id="page-110-0"></span>**Convenciones de íconos**

El conjunto de documentación está diseñado para proporcionarle al lector indicaciones visuales adicionales. Los siguientes íconos gráficos se usan en todo el conjunto de documentación.

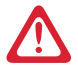

#### **PELIGRO:**

La palabra de señal PELIGRO con el ícono de protección asociado indica información que, si se ignora, provocará la muerte o heridas graves.

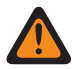

#### **ADVERTENCIA:**

La palabra de señal ADVERTENCIA con el ícono de protección asociado indica información que, si se ignora, puede provocar la muerte, heridas graves o un daño grave al producto.

## **PRECAUCIÓN:**

La palabra de señal PRECAUCIÓN con el ícono de protección asociado indica información que, si se ignora, podría provocar heridas leves o moderadas, o un daño grave al producto.

#### **PRECAUCIÓN:**

La palabra de señal PRECAUCIÓN puede usarse sin el ícono de protección para indicar posibles daños o heridas no relacionados con el producto.

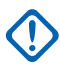

#### **IMPORTANTE:**

Las declaraciones identificadas con la palabra IMPORTANTE contienen información que es fundamental para el tema tratado, pero que no se considera una PRECAUCIÓN ni una ADVERTENCIA. No hay ningún nivel de advertencia asociado con la declaración IMPORTANTE.

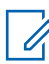

### **NOTA:**

El AVISO contiene información más importante que el texto circundante, como excepciones o condiciones previas. En los avisos, también se dirige al lector a información adicional, se le recuerda cómo completar una acción (por ejemplo, cuando no es parte del procedimiento actual) o se le indica dónde está algo en la pantalla. No hay ningún nivel de advertencia asociado con un aviso.

## <span id="page-111-0"></span>**Convenciones de estilo**

Se utilizan las siguientes convenciones de estilo:

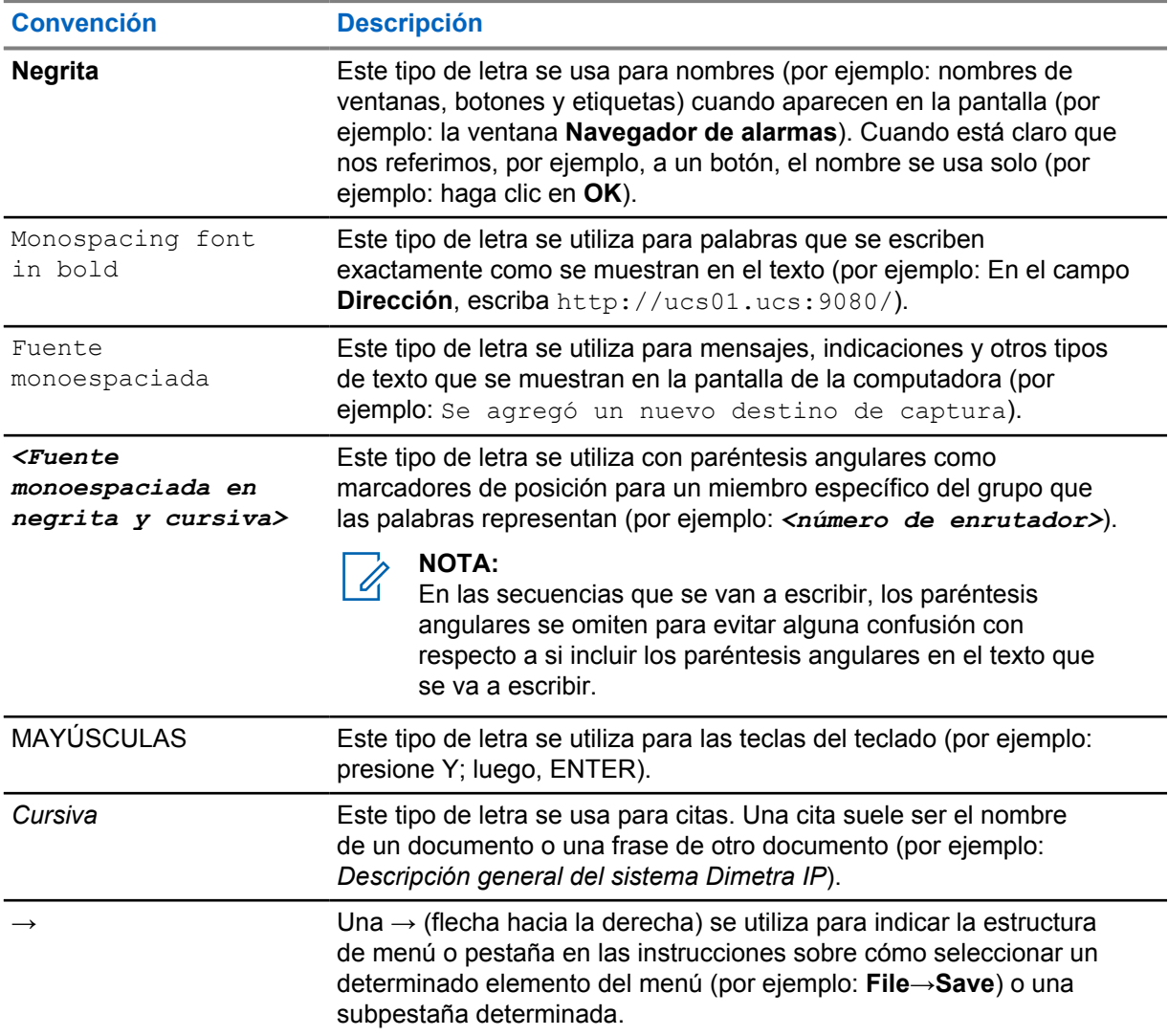

# **Contenido**

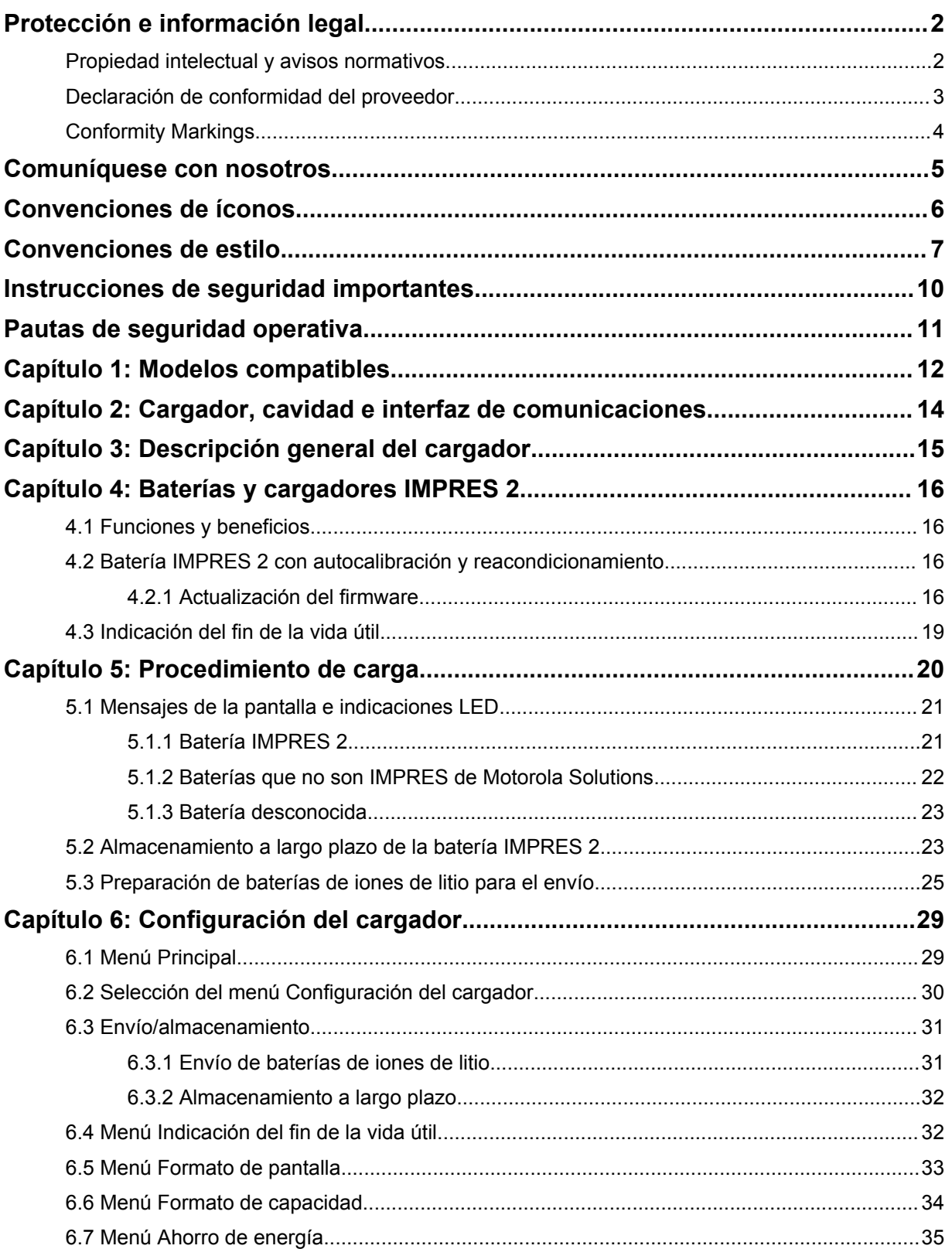

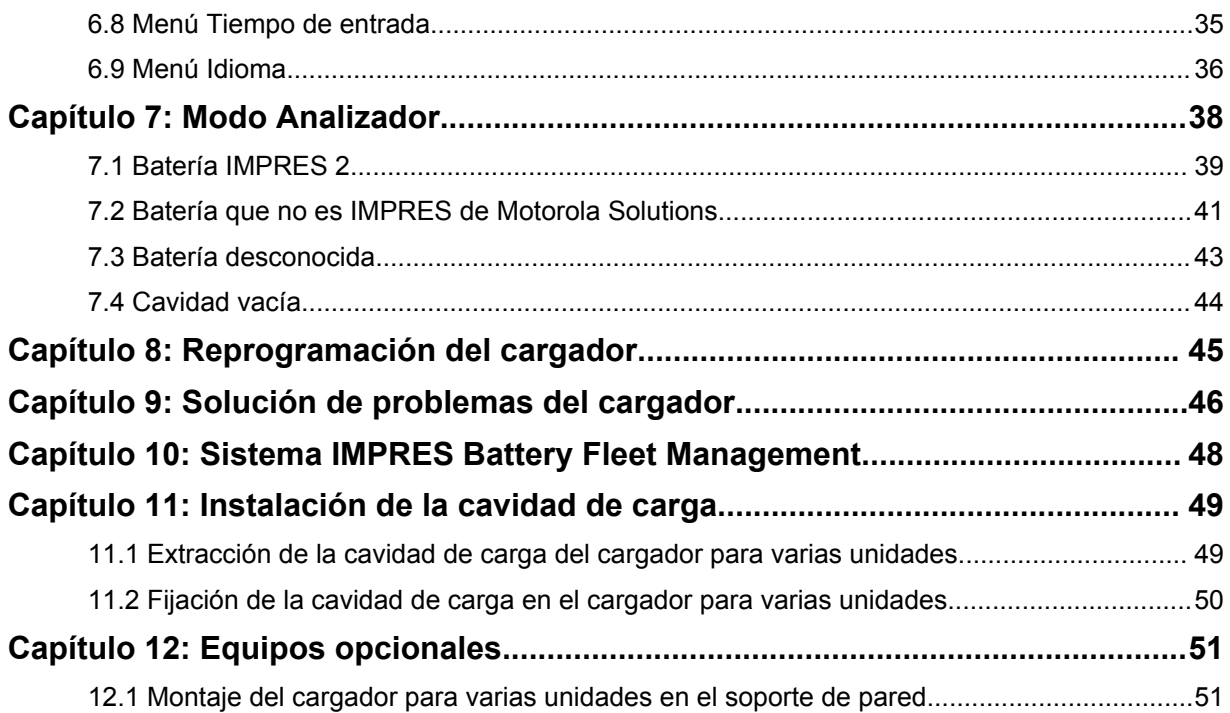

## <span id="page-114-0"></span>**Instrucciones de seguridad importantes**

Este documento contiene instrucciones de seguridad y funcionamiento importantes.

Antes de usar el cargador de baterías, lea todas las instrucciones y las marcas de advertencia en el cargador y la batería.

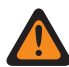

### **ADVERTENCIA:**

Lea atentamente estas instrucciones y consérvelas para referencia futura.

- Para reducir el riesgo de daños en el cable de alimentación, tire del enchufe en lugar del cable cuando lo desconecte del tomacorriente de CA o del cargador.
- Para reducir el riesgo de incendio o descarga eléctrica, evite utilizar un alargador. Si necesita utilizar un alargador, asegúrese de que el tamaño del cable sea de 18 AWG para longitudes de hasta 2 m (6,5 pies) y de 16 AWG para longitudes de hasta 3 m (9,8 pies).
- Para reducir el riesgo de incendio, descarga eléctrica o lesiones, no utilice el cargador si está roto o dañado. Llévelo a un representante de mantenimiento calificado de Motorola Solutions.
- Para reducir el riesgo de incendio o descarga eléctrica, no desarme el cargador. Este no se puede reparar y no hay piezas de repuesto disponibles.
- Para reducir el riesgo de descarga eléctrica, desenchufe el adaptador de corriente del cargador del tomacorriente de CA antes de intentar realizar cualquier tarea de mantenimiento o limpieza.
- Para reducir el riesgo de lesiones, cargue solo las baterías recargables autorizadas. Otras baterías pueden explotar, lo que puede causar lesiones personales y daños.
- Para reducir el riesgo de incendio, descarga eléctrica o lesiones, utilice solo accesorios recomendados por Motorola Solutions.
- Los cambios o las modificaciones que se realicen en este dispositivo, que no estén aprobados expresamente por Motorola Solutions, podrían anular el permiso del usuario para operar este equipo.

# <span id="page-115-0"></span>**Pautas de seguridad operativa**

A continuación, se indican las pautas de funcionamiento del cargador.

- Este equipo no debe utilizarse en áreas exteriores. Utilícelo solo en lugares y condiciones secos.
- La temperatura ambiente máxima alrededor del cargador no debe exceder los 40 °C (104 °F).
- Apague el radio mientras se carga para garantizar un rendimiento de carga optimizado, a menos que el radio esté transmitiendo datos de forma inalámbrica a través de Wi-Fi o Bluetooth.
- Conecte el cargador a un tomacorriente de CA utilizando solo una fuente de alimentación autorizada por Motorola Solutions.
- El tomacorriente de CA al que está conectada la fuente de alimentación debe estar cerca de este y debe ser de fácil acceso.
- Asegúrese de que nadie pise el cable de alimentación conectado al cargador ni tropiece con él, además de que no esté expuesto a agua, daños o tensión.
- Conecte la fuente de alimentación solo a un tomacorriente de CA con los fusibles y cables adecuados con el voltaje correcto, tal como se especifica en el producto.
- Para desconectarlo del voltaje de línea, retire el cable de la fuente de alimentación del tomacorriente de CA.

## <span id="page-116-0"></span>**Capítulo 1**

## **Modelos compatibles**

**Cavidades del cargador para varias unidades: compatible con cargadores en cargadores para varias unidades de una pantalla IMPRES 2™**

Mesa 1: Cavidades del cargador para varias unidades: compatible con cargadores en cargadores para varias unidades de una pantalla IMPRES 2

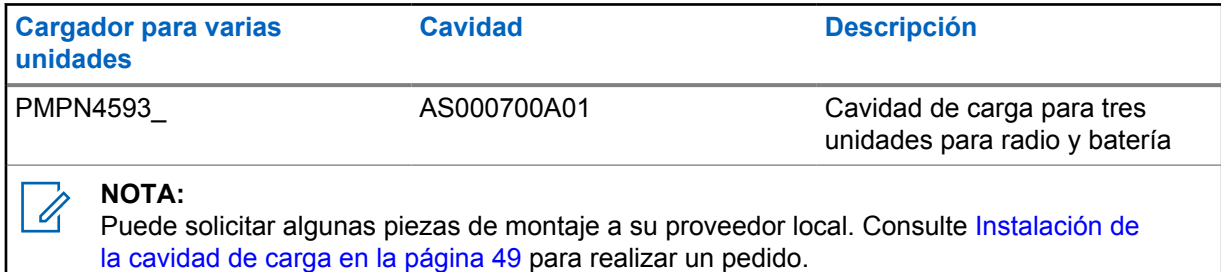

### **Fuente de alimentación autorizada por Motorola Solutions**

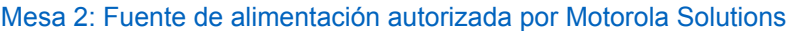

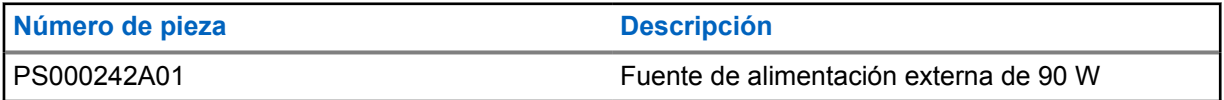

### **Cables de alimentación autorizados por Motorola Solutions**

Mesa 3: Cables de alimentación autorizados por Motorola Solutions

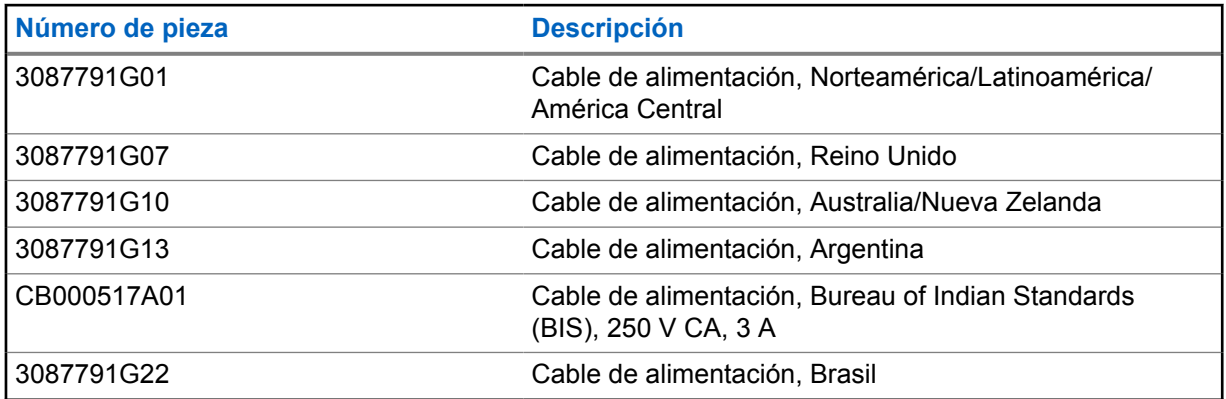

## **Baterías autorizadas por Motorola Solutions**

Mesa 4: Baterías autorizadas por Motorola Solutions

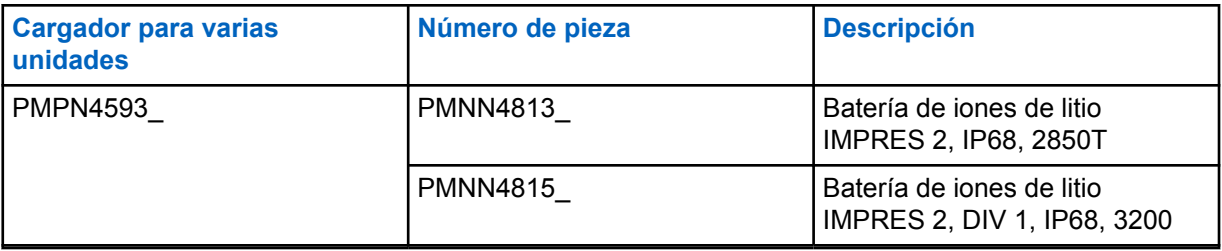

## <span id="page-118-0"></span>**Capítulo 2**

# **Cargador, cavidad e interfaz de comunicaciones**

El sistema de cargador estándar para varias unidades carga una gran variedad de tipos de baterías de Motorola Solutions. Cuenta con cavidades que admiten un radio con batería conectada o una batería independiente.

El sistema de cargador adaptable IMPRES 2 es un sistema de cuidado de baterías IMPRES 2 totalmente automático que está equipado con las siguientes funciones adicionales:

- Carga adaptable que admite una amplia variedad de tipos de batería, incluidas las IMPRES 2 e IMPRES, así como otras baterías originales de Motorola Solutions.
- Interfaz de comunicaciones
	- Reprogramación del cargador.
	- Los datos de la batería IMPRES se cargan a un sistema IMPRES Battery Fleet Management.
- Menú Teclado
	- Configuración del cargador.
	- Análisis de la batería.
- Pantalla de información en la cavidad 1.
- Preparación de una batería para almacenamiento de largo plazo.
- Preparación de una batería de iones de litio para su envío.

Hay ventajas adicionales cuando se carga una batería de iones de litio IMPRES 2 con un cargador adaptable IMPRES 2:

- Aumenta al máximo la duración de la batería mediante la reducción significativa del calor durante los ciclos de carga gradual y posterior a la carga.
- Proporciona una tasa de carga de batería de iones de litio IMPRES más alta.
- Elimina la necesidad de capacitar al personal para administrar las tareas de mantenimiento de la batería.

Esta combinación de funciones es única en un cargador de escritorio. Por lo tanto, no se recomienda hacer funcionar el radio con la batería integrada mientras se encuentre en el cargador.

Durante el proceso de carga, el funcionamiento del radio puede provocar una disminución mínima del rendimiento del radio y un mayor tiempo de carga de la batería.

# <span id="page-119-0"></span>**Descripción general del cargador**

**Figura 1: Descripción general del cargador**

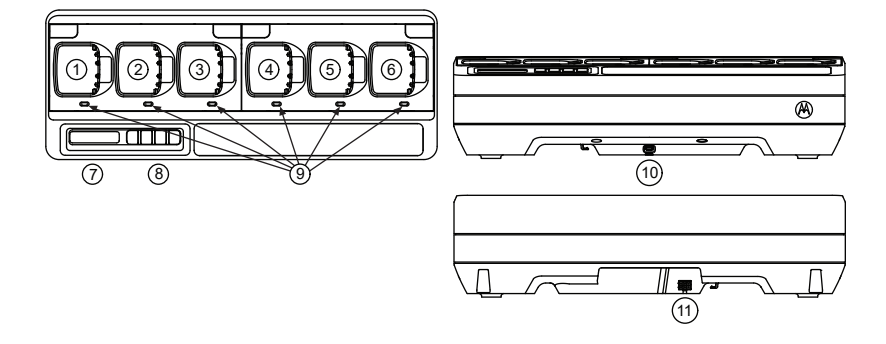

#### Mesa 5: Descripción general del cargador

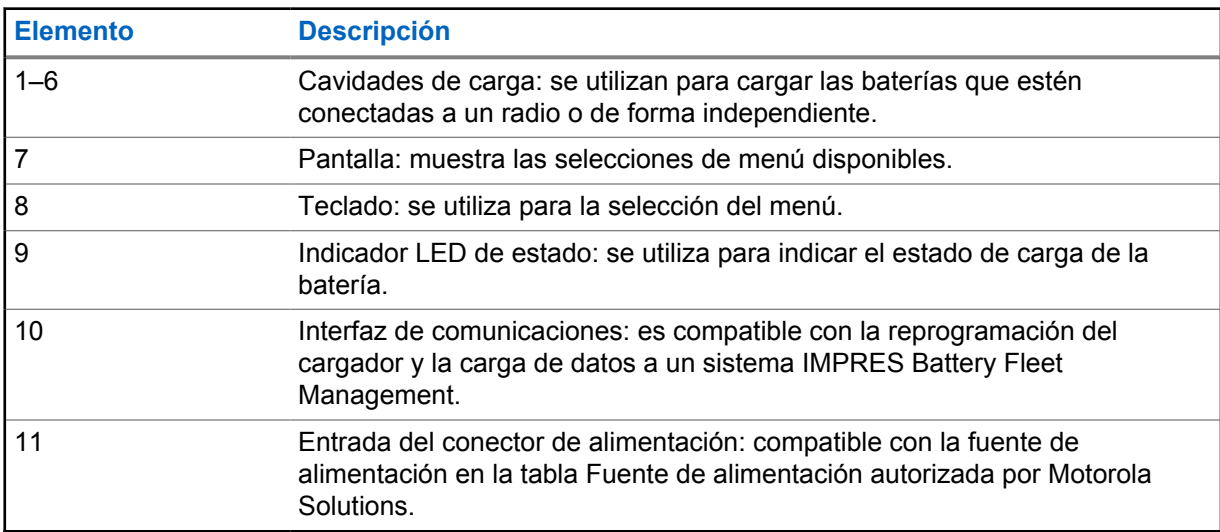

## <span id="page-120-0"></span>**Capítulo 4**

# **Baterías y cargadores IMPRES 2**

En esta sección, se proporciona información sobre las baterías y los cargadores IMPRES 2.

#### **4.1**

## **Funciones y beneficios**

La carga de las baterías IMPRES 2 con un cargador adaptable IMPRES 2 proporciona las siguientes ventajas:

- Aumenta al máximo la duración de la batería mediante la reducción significativa del calor durante los ciclos de carga gradual y posterior a la carga.
- Determina el estado actual de la batería, lo que le proporciona al usuario del radio una indicación del tiempo de uso real.
- Proporciona una tasa de carga de batería de iones de litio IMPRES 2 más alta.
- Minimiza la temperatura de la batería IMPRES 2, sin importar por cuánto tiempo se deje en la cavidad del cargador.
- Carga periódicamente una batería almacenada en el cargador, lo que la mantiene lista para el uso.

Gracias a este exclusivo sistema patentado, no es necesario realizar un seguimiento y registro de la batería IMPRES 2 ni retirar las baterías de los cargadores una vez completada la carga.

## **4.2 Batería IMPRES 2 con autocalibración y reacondicionamiento**

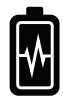

#### **PRECAUCIÓN:**

Las baterías IMPRES 2 que tienen este ícono en la etiqueta de la batería no requieren calibración ni reacondicionamiento periódicos cuando se acoplan a este cargador IMPRES 2 (con la versión de software V2.03 o una posterior).

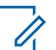

### **NOTA:**

Asegúrese de que el cargador esté siempre actualizado con el firmware más reciente. El paquete de aplicaciones de Motorola Solutions Charger Reprogrammer se puede descargar desde Motorola Online (MOL) o el sitio web de Motorola Solutions.

### **4.2.1 Actualización del firmware**

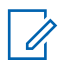

#### **NOTA:**

Se aplica a todos los dispositivos o cargadores IMPRES Gen 2; esto incluye la unidad de interfaz de cargador (CIU), el lector de datos de batería (BDR), el cargador para una unidad (SUC), el cargador para dos unidades (DUC) y el cargador para varias unidades (MUC).

Actualizar un dispositivo o cargador IMPRES a una versión más reciente.

#### **Requisitos:**

Retire todas las baterías insertadas del dispositivo o cargador de destino.

#### **Procedimiento:**

**1** Conecte el dispositivo o cargador a su computadora mediante una conexión USB.

El dispositivo o cargador conectado se muestra en la ventana principal del Reprogramador del cargador MSI.

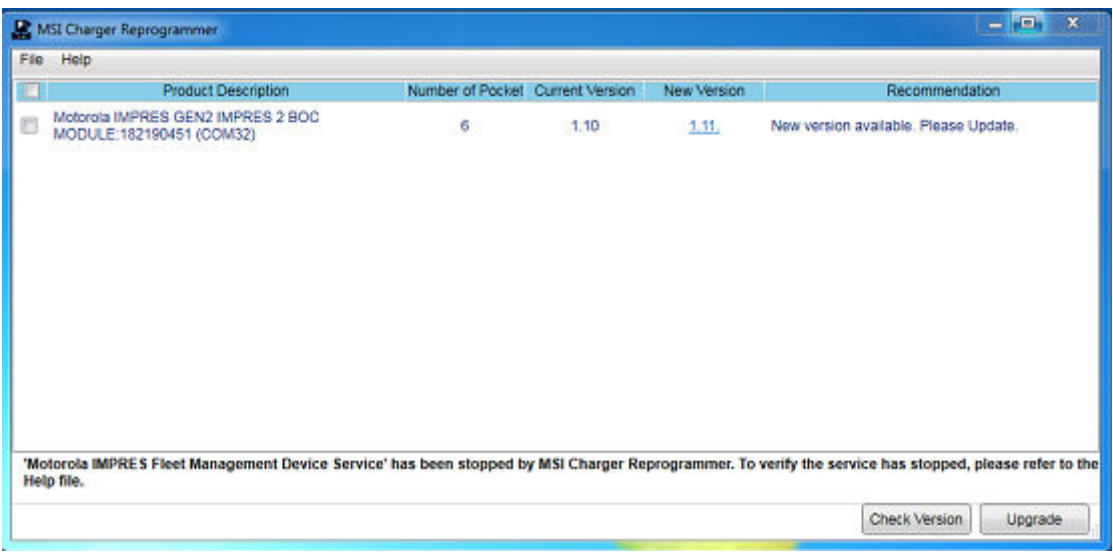

**2** Para encontrar la versión más reciente disponible en el servidor MSI, haga clic en **Check Version**.

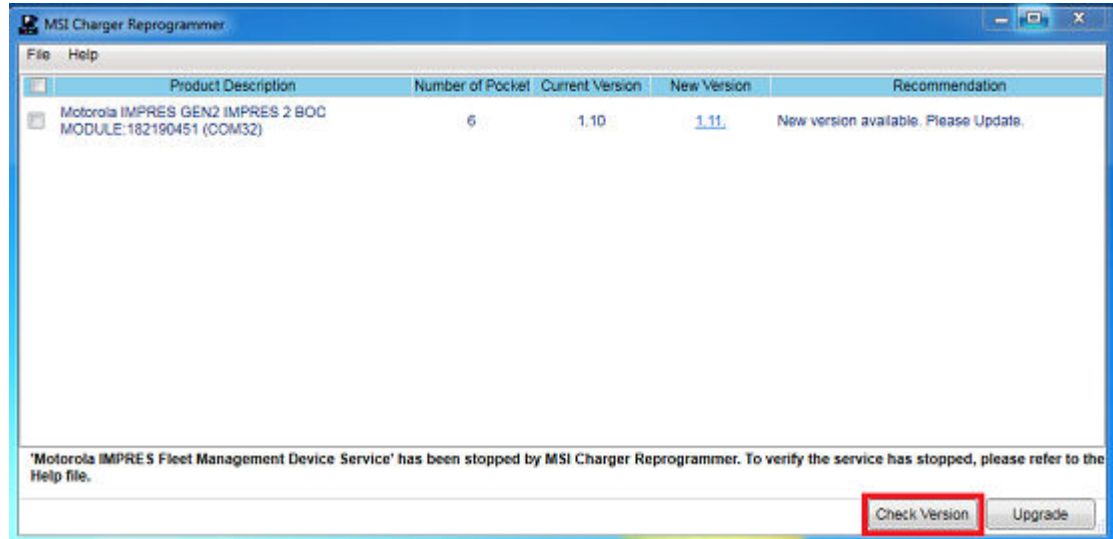

**3** Seleccione el dispositivo o cargador que requiere actualización.

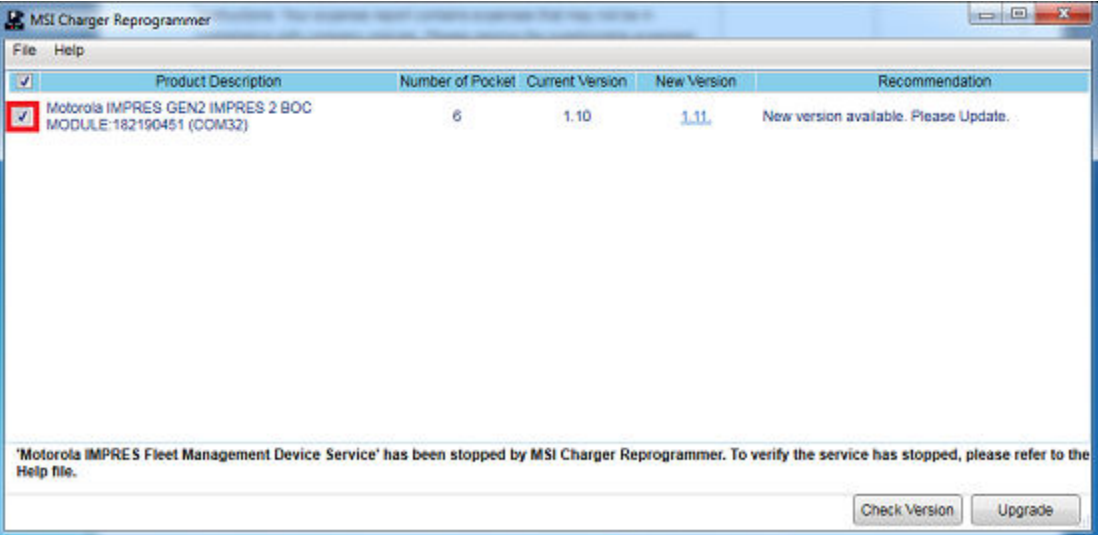

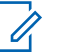

#### **NOTA:**

No puede seleccionar un dispositivo ni un cargador con la versión de firmware más reciente.

**4** Para iniciar la actualización del firmware, haga clic en **Upgrade**.

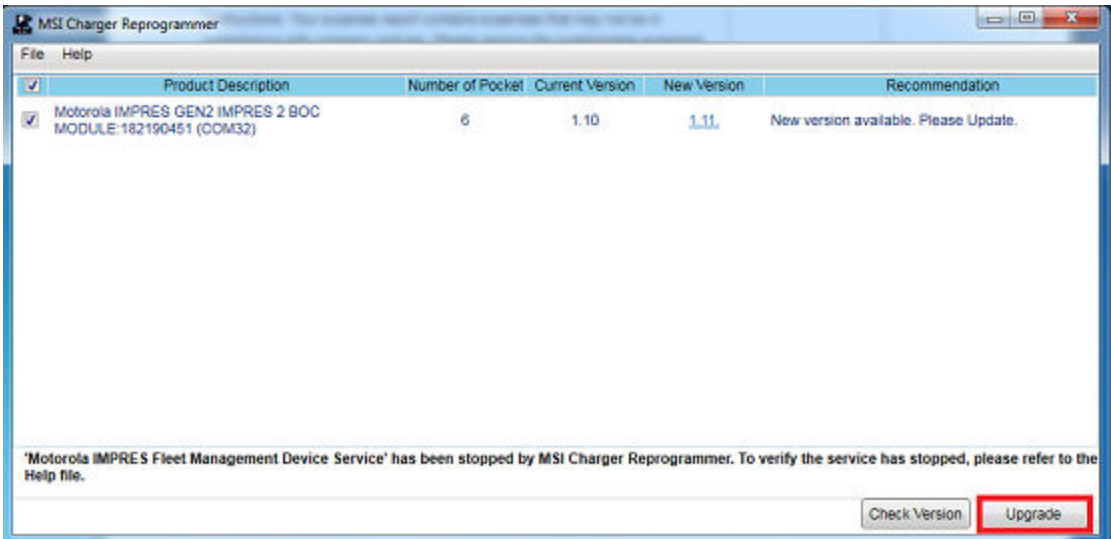

**5** Cuando se le solicite iniciar la actualización, haga clic en **OK** en la ventana de confirmación.

<span id="page-123-0"></span>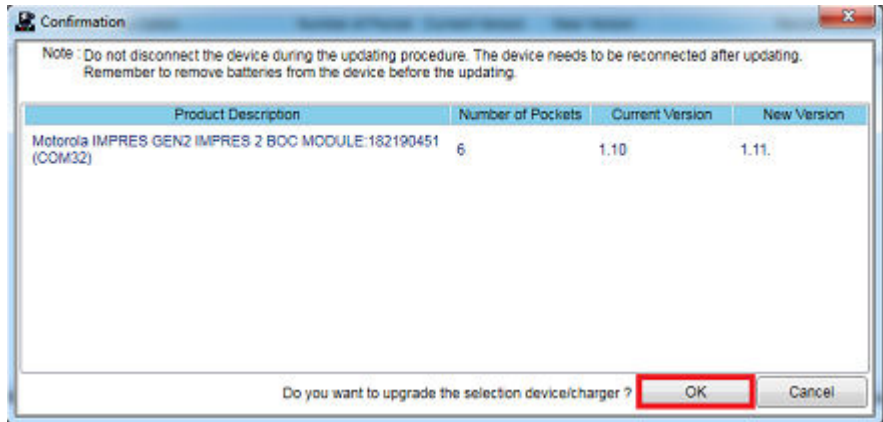

En una ventana, se muestra el progreso de la actualización hasta su finalización.

**6** Una vez finalizadas las actualizaciones, cierre la ventana.

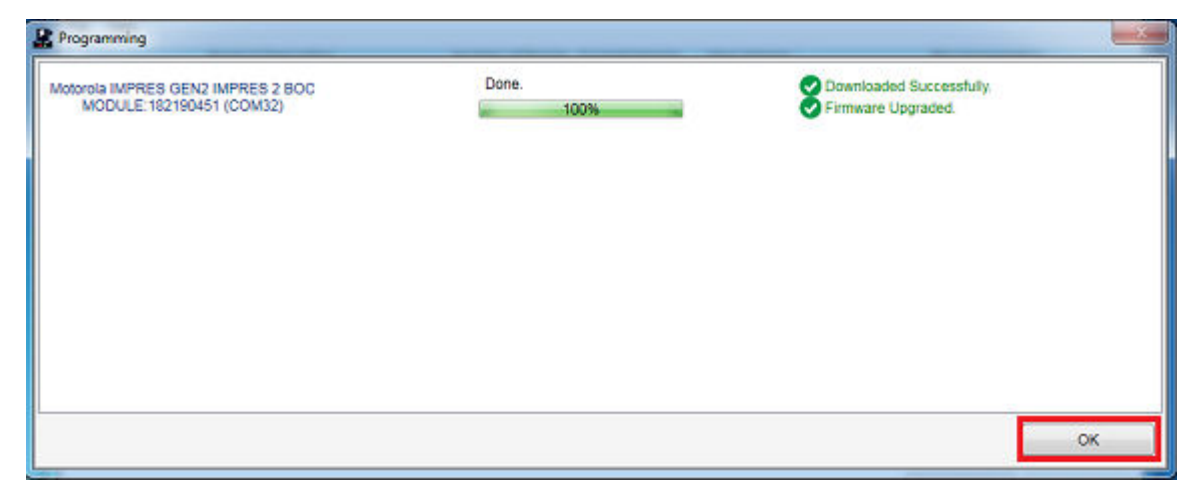

## **4.3**

## **Indicación del fin de la vida útil**

A medida que se utilizan las baterías, el desgaste normal reduce la capacidad disponible. Los cargadores IMPRES 2 comparan la capacidad de la batería IMPRES 2 con la capacidad nominal de la batería.

Cuando la capacidad está en un valor muy bajo, es posible que la batería IMPRES 2 esté llegando al final de su vida útil. La batería IMPRES 2 se puede seguir utilizando. En algunas situaciones, puede ser preferible asignar la batería a alguien que no requiera una gran capacidad de batería para completar un turno de trabajo.

## <span id="page-124-0"></span>**Capítulo 5**

## **Procedimiento de carga**

Las baterías se cargan mejor a temperatura ambiente. Los cargadores para varias unidades IMPRES 2 pueden cargar una batería independiente o una batería conectada a un radio.

#### **Cuándo y dónde se utilizan:**

**Figura 2: Carga del radio**

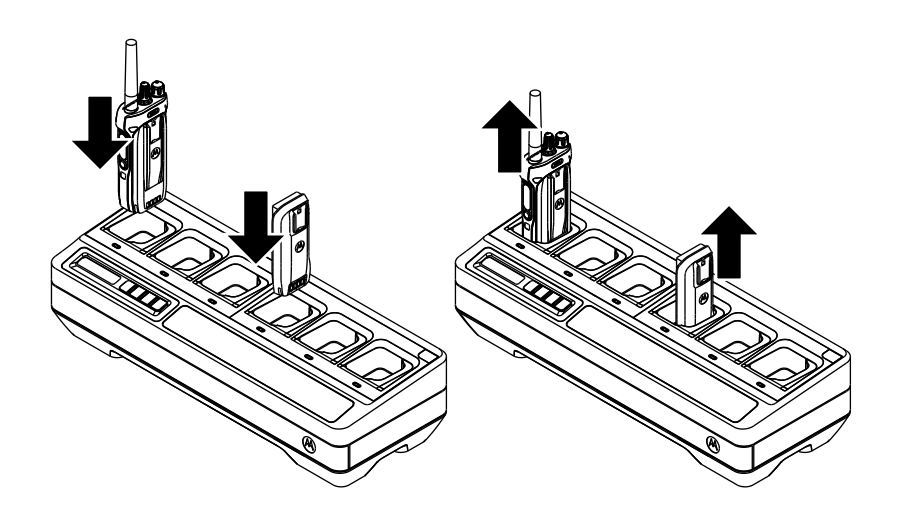

#### **Procedimiento:**

- **1** Coloque el cargador para varias unidades (MUC) en una superficie plana.
- **2** Inserte con firmeza la fuente de alimentación en el enchufe de la entrada de CC del cargador en la parte posterior del cargador.
- **3** Conecte el cable de alimentación de la fuente de alimentación a un tomacorriente adecuado.

Una vez que se realice correctamente el encendido, cada LED de la cavidad se muestra en color verde durante un segundo y muestra IMPRES 2 CHARGER. Si los LED no parpadean y no se muestra ningún mensaje, compruebe las conexiones del cable de alimentación.

**4** Inserte el radio con la batería o la batería independiente en una cavidad disponible.

A continuación, se señalan los indicadores de la instalación correcta del radio o la batería independiente en la cavidad:

- El estado de carga de un radio se indica mediante el indicador de estado LED o se muestra en la pantalla del radio.
- En la pantalla del MUC, solo se muestra el estado de carga de la cavidad 1.

<span id="page-125-0"></span>El radio o la batería independiente estarán listos para usar cuando el LED esté de color verde fijo.

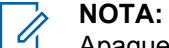

Apague el radio mientras se carga para garantizar un rendimiento de carga optimizado, a menos que el radio esté transmitiendo datos de forma inalámbrica a través de Wi-Fi o Bluetooth.

Sostenga el cuerpo del radio para insertarlo o retirarlo del cargador. No extraiga la antena de radio cuando retire el radio.

## **5.1 Mensajes de la pantalla e indicaciones LED**

En esta sección, se proporciona información sobre los mensajes de la pantalla y las indicaciones LED de IMPRES 2.

## **5.1.1 Batería IMPRES 2**

La carga de una batería IMPRES 2 utiliza los mensajes de la pantalla y las indicaciones LED que se resumen en las siguientes tablas:

#### Mesa 6: Carga de baterías IMPRES 2

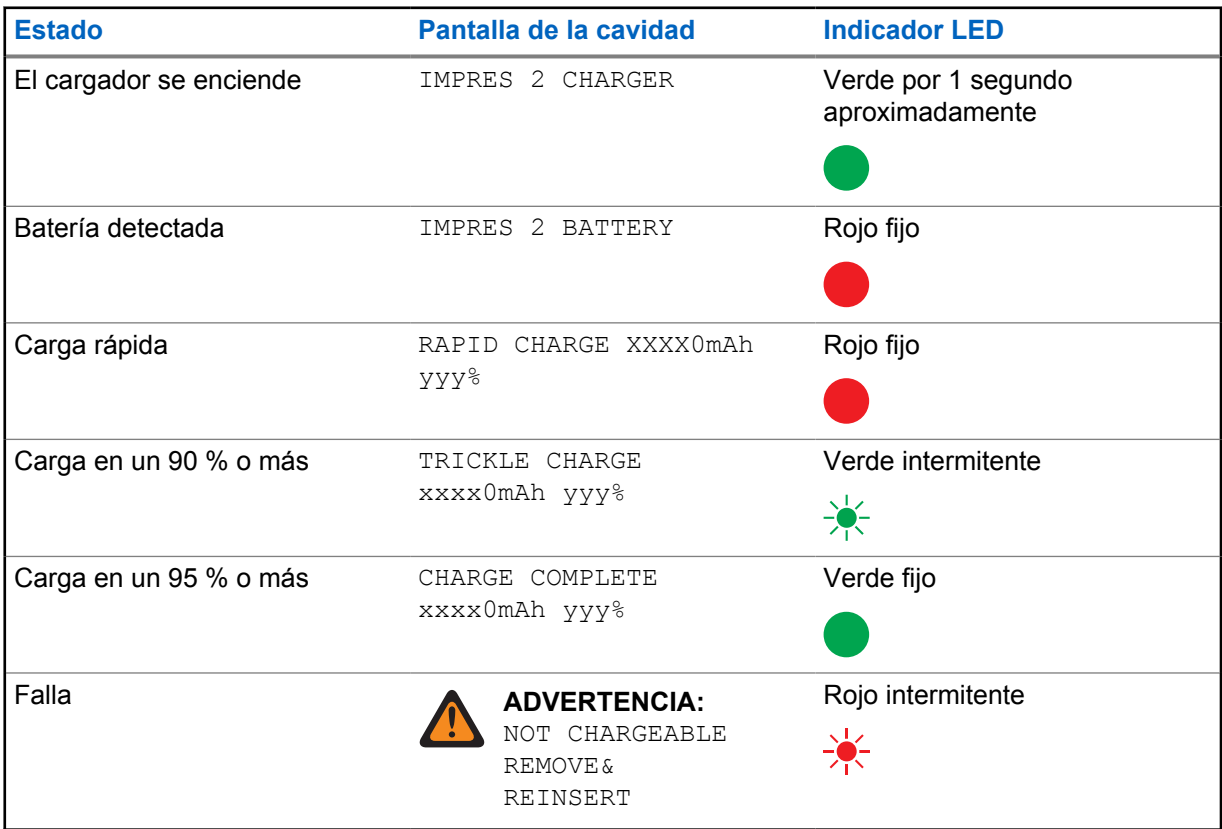

<span id="page-126-0"></span>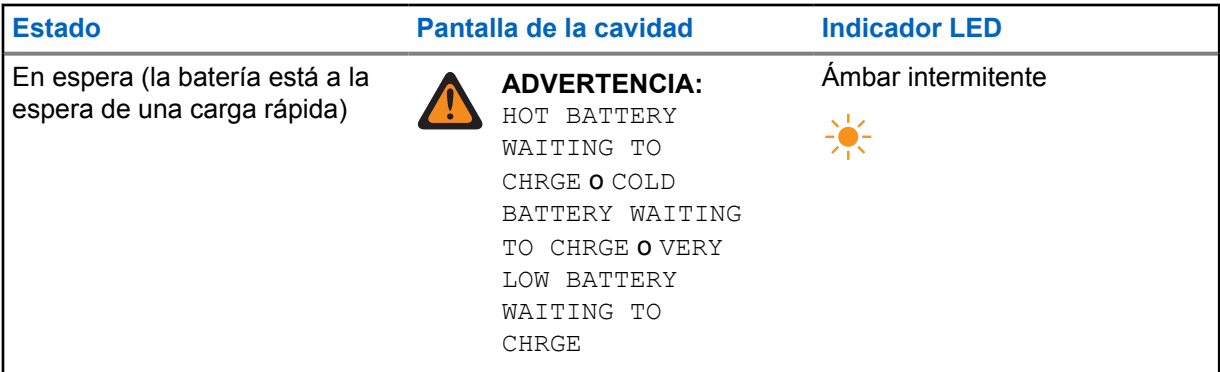

## **5.1.2 Baterías que no son IMPRES de Motorola Solutions**

## Mesa 7: Baterías que no son IMPRES de Motorola Solutions

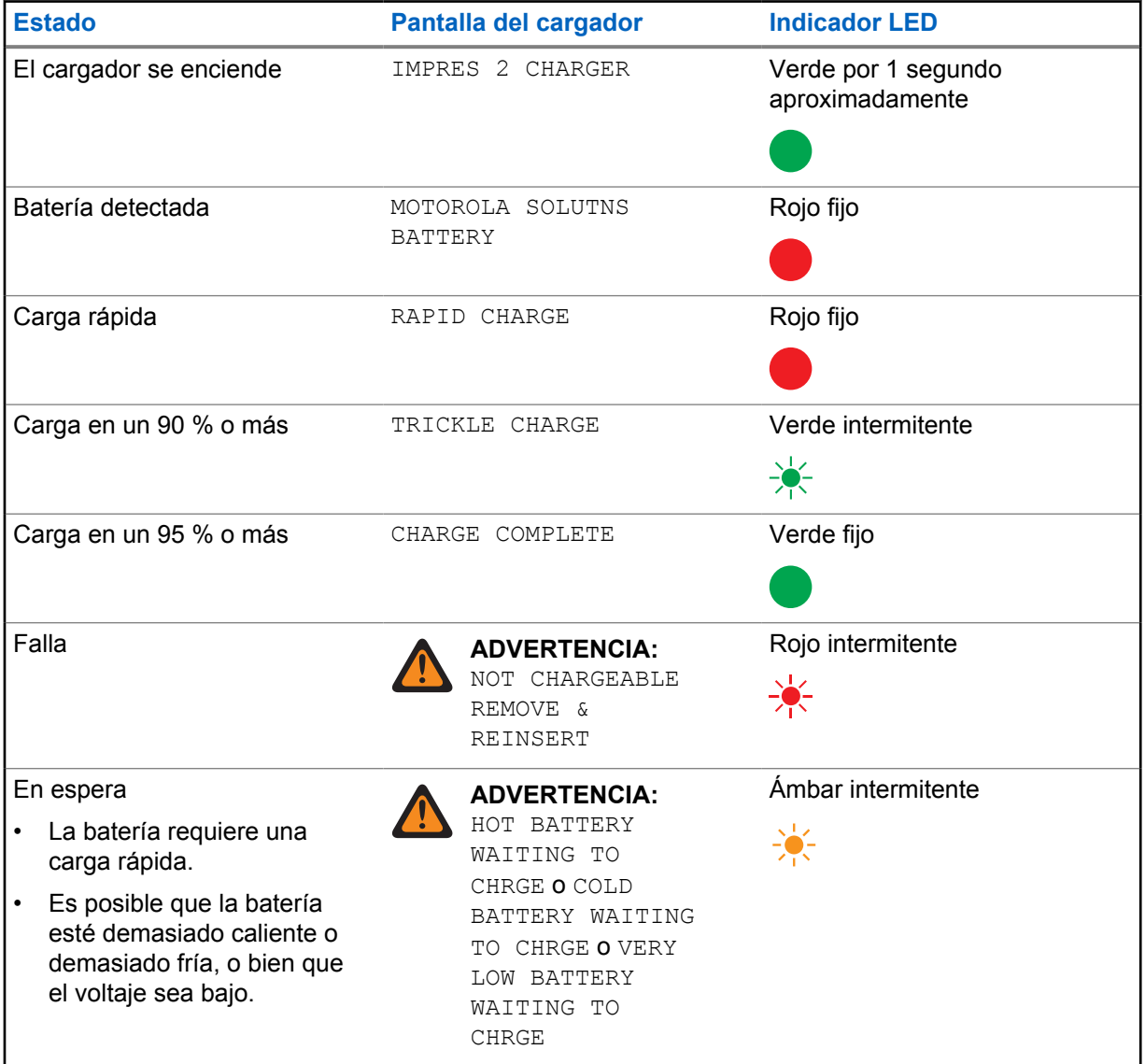

## <span id="page-127-0"></span>**5.1.3 Batería desconocida**

Es posible que el cargador no pueda detectar algunas baterías desconocidas. Las baterías desconocidas no declaran los parámetros de carga de un modo que pueda reconocer el cargador. Si se detecta una batería desconocida, el cargador indicará la carga como se resume en la siguiente tabla.

Mesa 8: Carga de baterías desconocidas

| <b>Estado</b>                                                                                               | Pantalla del cargador                                                                    | <b>Indicador LED</b>                   |
|----------------------------------------------------------------------------------------------------|------------------------------------------------------------------------------------------|----------------------------------------|
| El cargador se enciende                                                                                     | IMPRES 2 CHARGER                                                                         | Verde por 1 segundo<br>aproximadamente |
|                                                                                                    |                                                                                          |                                        |
| Batería detectada                                                                                           | UNKNOWN BATTERY                                                                          | Rojo fijo                              |
|                                                                                                    |                                                                                          |                                        |
| Carga rápida                                                                                                | RAPID CHARGE                                                                             | Rojo fijo                              |
|                                                                                                    |                                                                                          |                                        |
| Carga casi completa                                                                                         | TRICKLE CHARGE                                                                           | Verde intermitente                     |
| (capacidad desconocida de la<br>batería)                                                                    |                                                                                          | 美                                      |
| Cargado (capacidad                                                                                          | CHARGE COMPLETE                                                                          | Verde fijo                             |
| desconocida de la batería)                                                                                  |                                                                                          |                                        |
| Falla                                                                                                    | <b>ADVERTENCIA:</b>                                                                      | Rojo intermitente                      |
|                                                                                                    | NOT CHARGEABLE<br>REMOVE &                                                               |                                        |
|                                                                                                    | REINSERT                                                                                 |                                        |
| En espera                                                                                                   | <b>ADVERTENCIA:</b>                                                                      | Ámbar intermitente                     |
| La batería requiere una<br>$\bullet$<br>carga rápida.                                                       | HOT BATTERY<br>WAITING TO                                                                | $\frac{1}{2}$                          |
| Es posible que la batería<br>$\bullet$<br>esté demasiado caliente,<br>demasiado fría o con bajo<br>voltaje. | CHRGE O COLD<br>BATTERY WAITING<br>TO CHRGE O VERY<br>LOW BATTERY<br>WAITING TO<br>CHRGE |                                        |

**5.2**

## **Almacenamiento a largo plazo de la batería IMPRES 2**

Puede preparar las baterías de iones de litio IMPRES 2 originales de Motorola Solutions para su almacenamiento a largo plazo. Es posible que las baterías de litio que se preparan para el almacenamiento a largo plazo no cumplan con las normativas para el envío a través de carga aérea.

## **Preparación de baterías IMPRES 2 para almacenamiento a largo plazo**

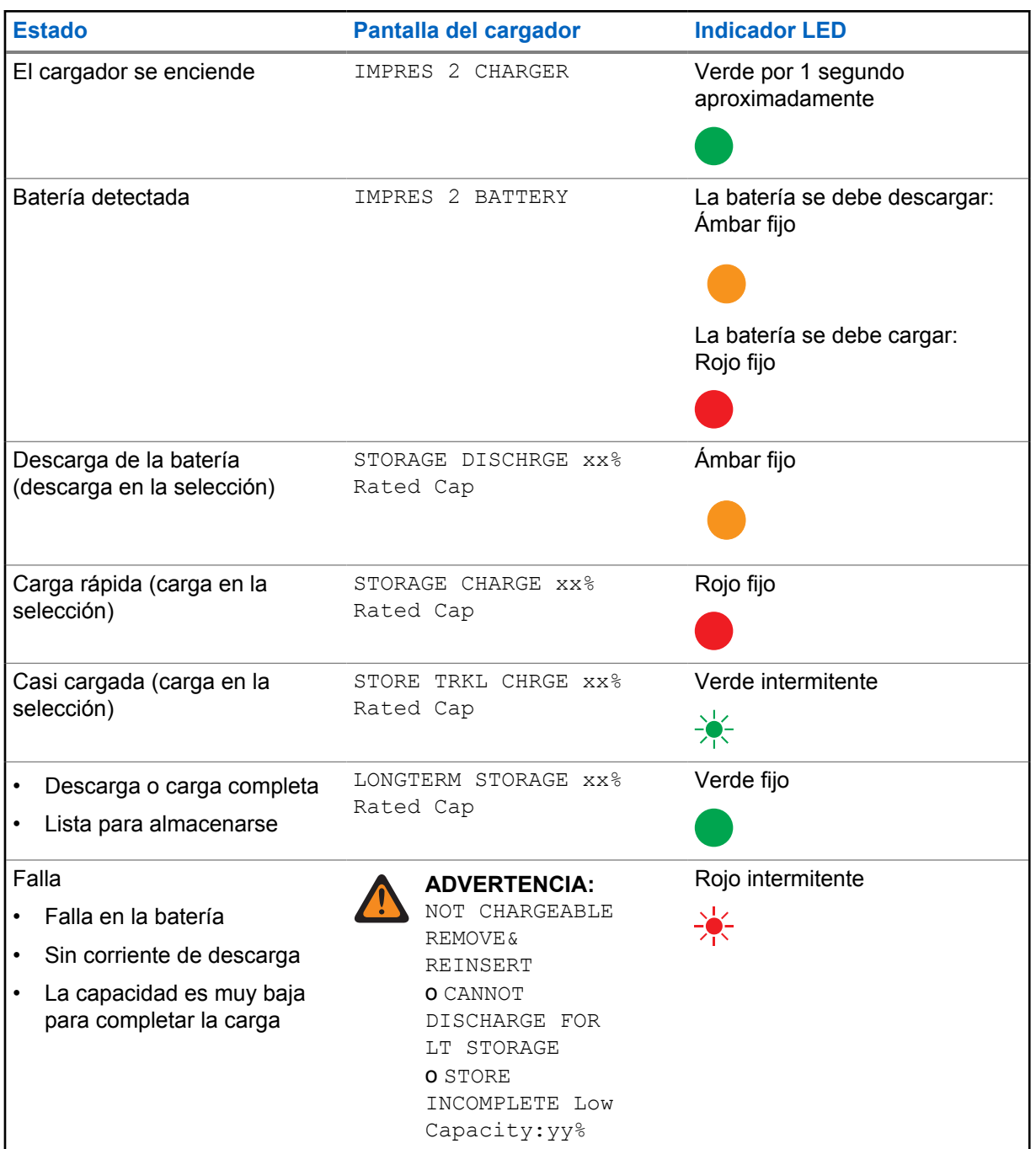

Mesa 9: Preparación de IMPRES 2 para almacenamiento a largo plazo

<span id="page-129-0"></span>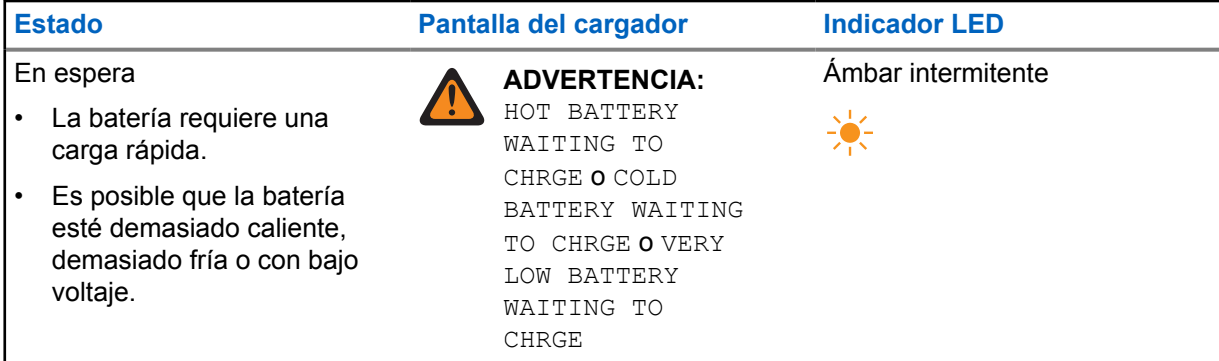

### **Preparación de baterías desconocidas, baterías que no pertenezcan a la familia de Motorola Solutions u otras baterías de Motorola Solutions para el almacenamiento a largo plazo**

Mesa 10: Preparación de baterías desconocidas, baterías que no pertenezcan a la familia de Motorola Solutions u otras baterías de Motorola Solutions para el almacenamiento a largo plazo

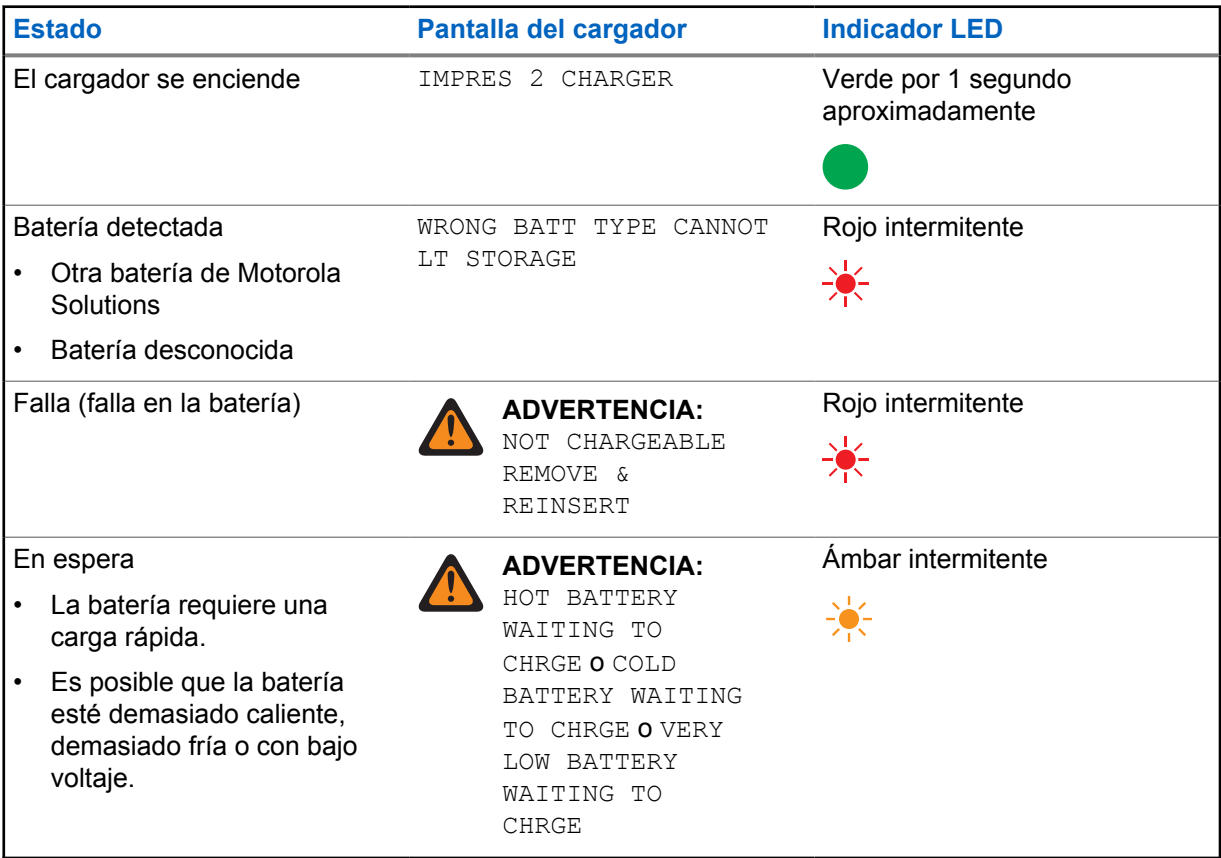

**5.3**

## **Preparación de baterías de iones de litio para el envío**

Es posible preparar las baterías de iones de litio IMPRES 2 u otras baterías originales de Motorola Solutions para envíos a través de cargas aéreas.

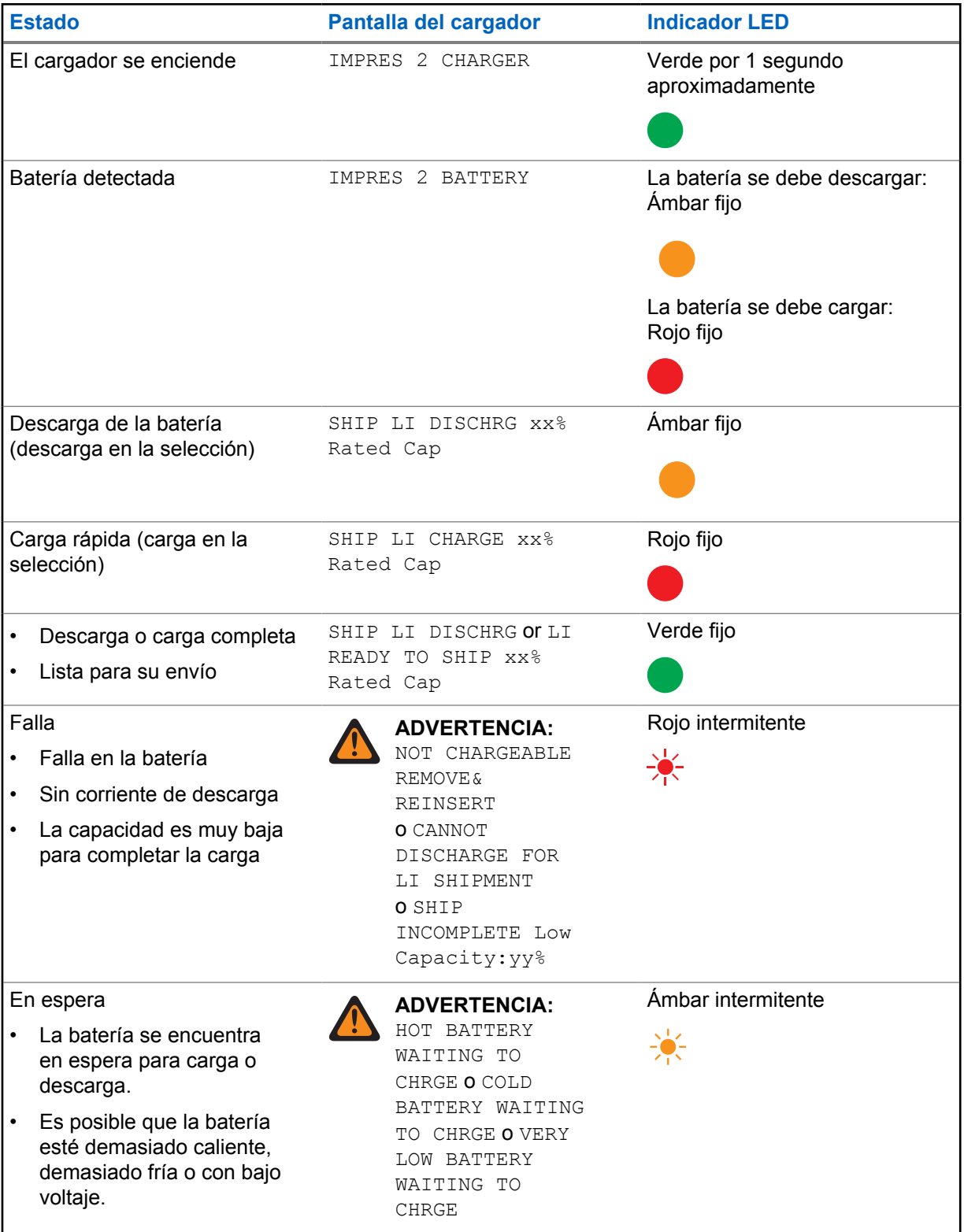

## Mesa 11: Preparación de baterías de iones de litio IMPRES 2 para su envío

### **Preparación de otras baterías de iones de litio de Motorola Solutions para su envío**

Mesa 12: Preparación de otras baterías de iones de litio de Motorola Solutions para su envío

| <b>Estado</b>                                                                                                    | Pantalla del cargador                                                                                                    | <b>Indicador LED</b>                   |
|----------------------------------------------------------------------------------------------------|----------------------------------------------------------------------------------------------------|----------------------------------------|
| El cargador se enciende                                                                                                    | IMPRES 2 CHARGER                                                                                                    | Verde por 1 segundo<br>aproximadamente |
| Inserción de la batería                                                                                                    | MOTOROLA SOLUTNS<br><b>BATTERY</b>                                                                                                    | Ámbar fijo                             |
| Descarga de la batería                                                                                                    | SHIP LI DISCHRG                                                                                                    | Ámbar fijo                             |
| Carga rápida                                                                                                    | SHIP LI CHARGE XX%<br>Rated Cap                                                                                                    | Rojo fijo                              |
| Carga completa<br>$\bullet$<br>Lista para su envío<br>$\bullet$                                                                                                    | LI READY TO SHIP XX%<br>Rated Cap                                                                                                    | Verde fijo                             |
| Falla                                                                                                    | <b>ADVERTENCIA:</b><br>NOT CHARGEABLE<br><b>REMOVE &amp;</b><br>REINSERT                                                                     | Rojo intermitente<br><del>≫</del>      |
| En espera<br>La batería requiere una<br>carga rápida.<br>Es posible que la batería<br>$\bullet$<br>esté demasiado caliente,<br>demasiado fría o con bajo<br>voltaje. | <b>ADVERTENCIA:</b><br>HOT BATTERY<br>WAITING TO<br>CHRGE O COLD<br>BATTERY WAITING<br>TO CHRGE O VERY<br>LOW BATTERY<br>WAITING TO<br>CHRGE | Ámbar intermitente<br>$\frac{1}{2}$    |

## **Preparación de baterías desconocidas para el envío**

#### Mesa 13: Preparación de baterías desconocidas para el envío

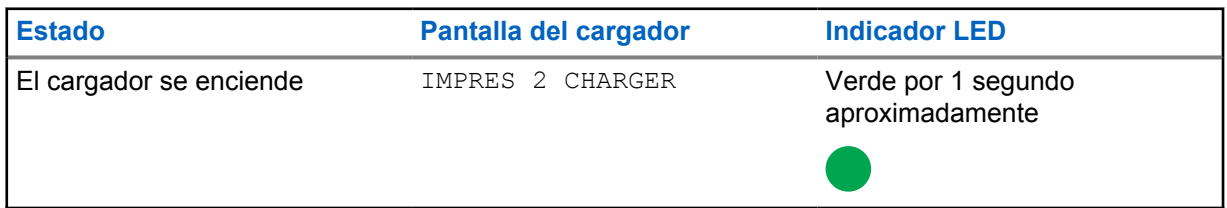

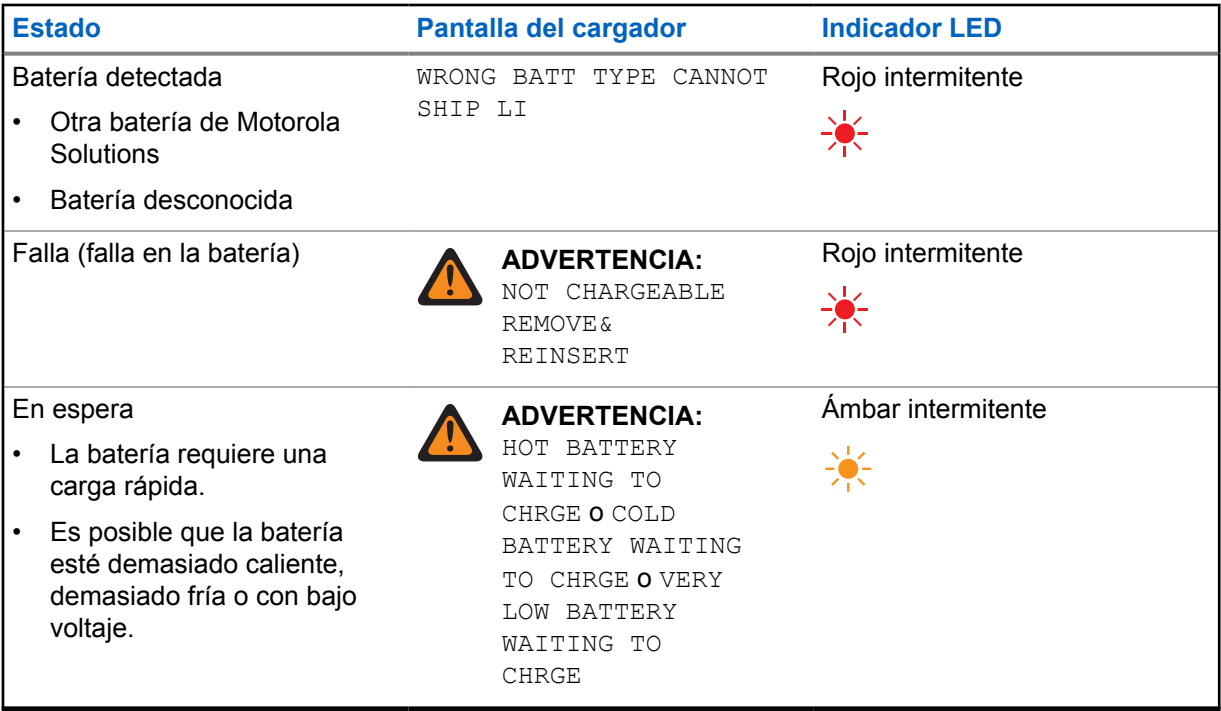

## <span id="page-133-0"></span>**Capítulo 6**

# **Configuración del cargador**

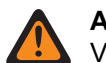

### **ADVERTENCIA:**

Vacíe todas las cavidades del cargador antes de ingresar a la configuración del cargador.

El teclado del cargador se encuentra junto a la pantalla asociada con la cavidad 1.

#### **Figura 3: Teclado y pantalla del cargador**

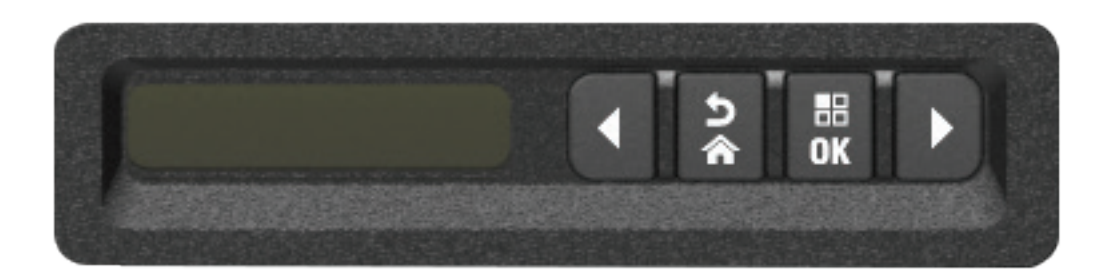

## **6.1 Menú Principal**

#### **Procedimiento:**

**1** Para acceder al menú **Charger Setup**, mantenga presionados al mismo tiempo los botones de flecha izquierda y derecha durante al menos tres segundos.

El tiempo de espera se puede ajustar. En la pantalla aparece Press OK to entr SETUP MENU

<span id="page-134-0"></span>**2** Presione **OK** para que aparezca el menú Configuración del cargador disponible

#### **Figura 4: Menú Configuración del cargador**

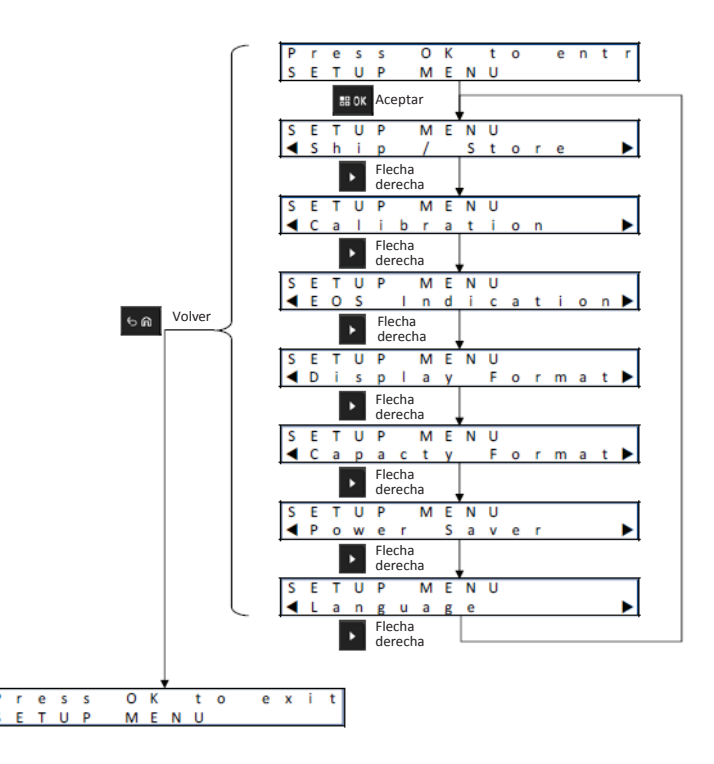

- **3** Para desplazarse por las selecciones del menú Configuración del cargador, presione la flecha derecha.
- **4** Para desplazarse por las selecciones del menú Configuración del cargador en el orden inverso, presione la flecha izquierda.
- **5** Presione **OK** a fin de ingresar al menú Configuración del cargador para la selección que se muestra en ese momento.
- **6** Para salir del menú Configuración del cargador, presione **Atrás**→**OK**.

Si no se presiona ningún botón del teclado durante 10 minutos, el cargador saldrá de la configuración del cargador y volverá a la pantalla normal de mensajes.

### **6.2 Selección del menú Configuración del cargador**

En esta sección, se describen las selecciones del menú Configuración del cargador.

- Para desplazarse por las opciones como se representa, presione la flecha derecha.
- Para desplazarse por las opciones en orden inverso, presione la flecha izquierda.
- La marca de verificación permite identificar la selección de la opción actual.
- Si se presiona **OK**, se eliminará la marca de verificación de una opción seleccionada o se agregará la marca de verificación para seleccionar la opción en pantalla.
- Presione **Atrás**→**OK** para salir del menú Configuración.

Las selecciones de configuración del cargador se almacenan en la memoria no volátil. No se ven afectadas por los ciclos de carga del cargador.

## <span id="page-135-0"></span>**6.3 Envío/almacenamiento**

#### **Figura 5: Menú Envío o almacenamiento**

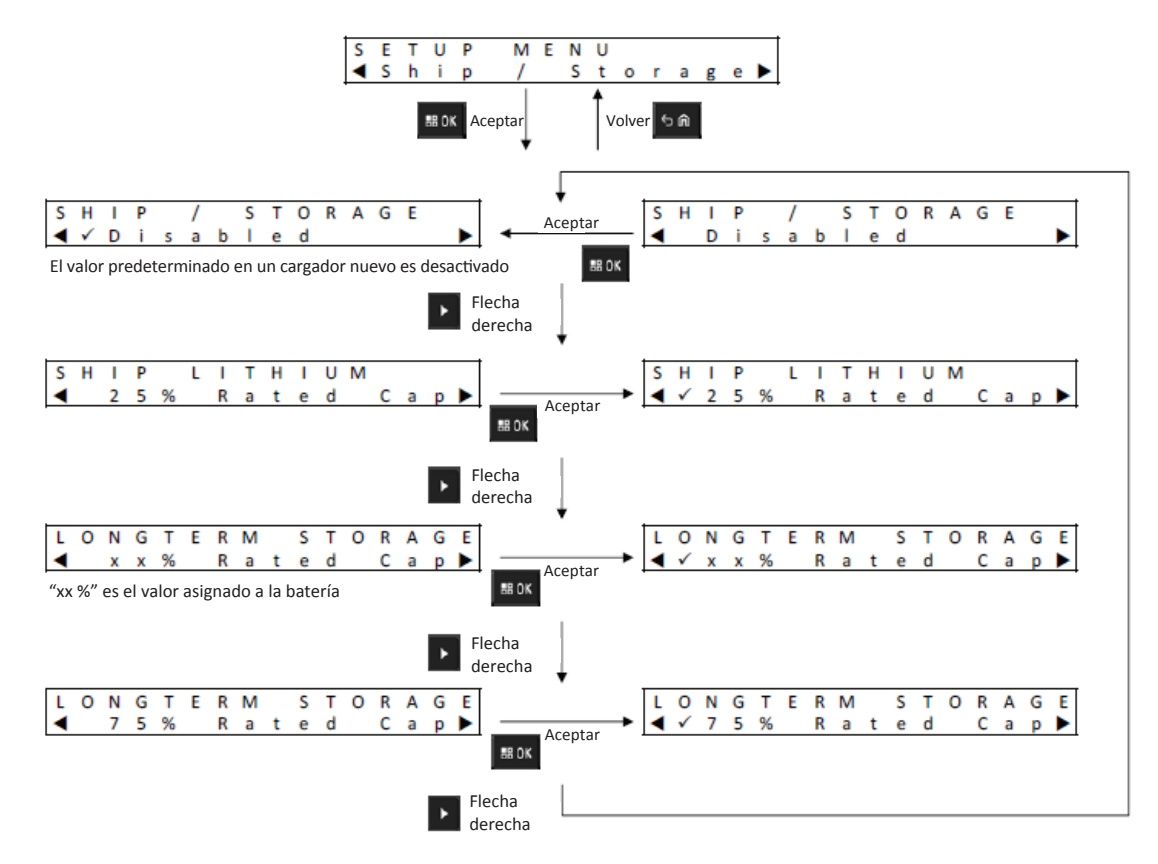

Las siguientes son las cuatro opciones de envío o almacenamiento:

- Desactivado
- Envío de baterías de iones de litio
- Almacenamiento a largo plazo
- Almacenamiento a largo plazo con una capacidad nominal de un 75 %

## **6.3.1 Envío de baterías de iones de litio**

La opción de envío de baterías de iones de litio configura el estado de carga (SoC) de una batería de iones de litio de Motorola Solutions a un valor bajo para el envío masivo, aproximadamente un 25 % de la capacidad nominal. Esta función se aplica solo a IMPRES 2 u otras baterías de iones de litio de Motorola Solutions.

Es posible que el cargador descargue completamente algunas baterías de Motorola Solutions antes de cargarlas hasta el límite de envío de baterías de iones de litio, como las baterías de iones de litio de Motorola Solutions que no son IMPRES 2.

El envío de baterías de iones de litio no se aplica a baterías desconocidas. Estas baterías presentan fallas.

## <span id="page-136-0"></span>**6.3.2 Almacenamiento a largo plazo**

El almacenamiento a largo plazo configura la batería IMPRES 2 en un estado de carga (SoC) adecuado cuando se almacena durante un largo período.

El estado de carga preferido para el almacenamiento es significativamente menor que la carga completa, como un 50 %. El almacenamiento a largo plazo a una capacidad nominal del 75 % está disponible para situaciones que requieran que la batería almacenada esté en un estado de carga más alto, como minimizar el tiempo de carga completa si la batería debe estar rápidamente en el campo.

El almacenamiento a largo plazo y el almacenamiento a largo plazo a un 75 % no se aplican a baterías desconocidas ni baterías de Motorola Solutions que no sean IMPRES 2. Estas baterías presentan fallas.

#### **6.4**

## **Menú Indicación del fin de la vida útil**

Aunque la batería IMPRES 2 esté llegando al final de su vida útil, la capacidad de la batería puede ser más que suficiente según la forma en que se use.

Desactive la indicación del fin de la vida útil que el cargador muestra en rojo y verde alternados al final de la carga de la batería.

#### **Figura 6: Menú Indicación del fin de la vida útil**

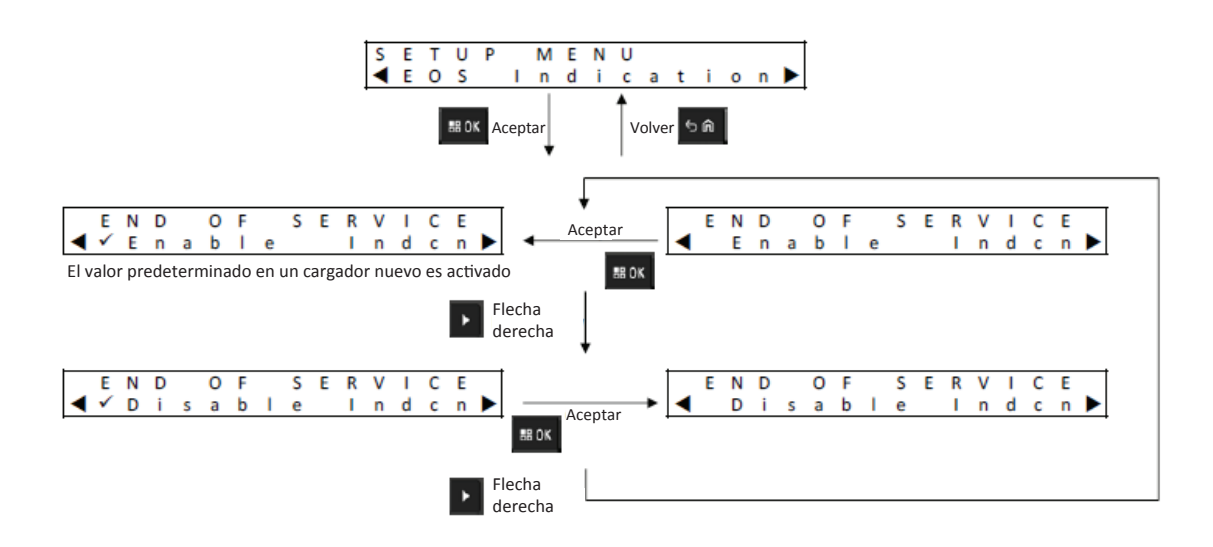

## <span id="page-137-0"></span>**6.5 Menú Formato de pantalla**

#### **Figura 7: Menú Formato de pantalla**

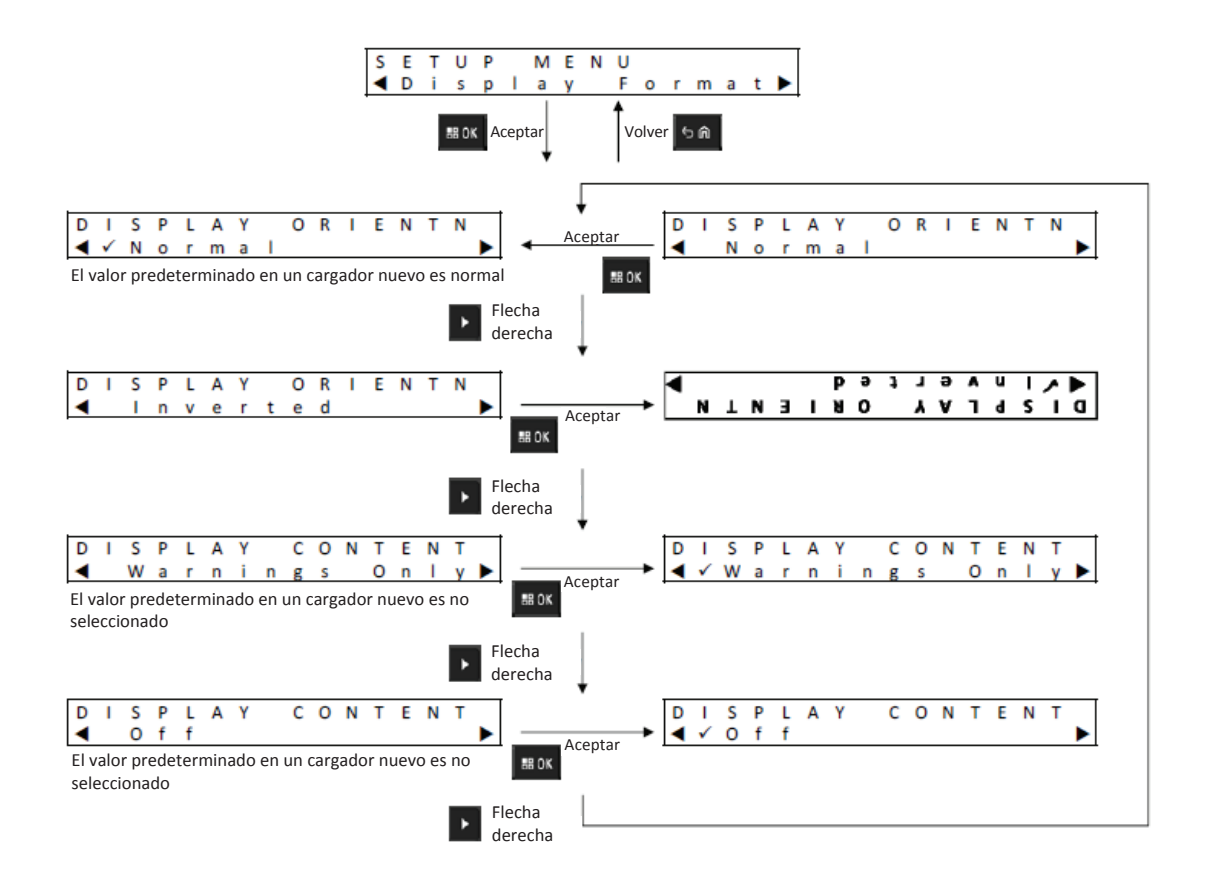

A continuación, se indican cuatro opciones de formato de pantalla:

- Orientación normal (cargador sobre un escritorio).
- Orientación invertida (cargador montado en una pared).
- Solo mensajes de emergencia. No se muestran otros mensajes. Esto se aplica a las orientaciones normal e invertida. Los mensajes de advertencia se identifican en [Batería IMPRES 2 en la página](#page-125-0) [21](#page-125-0) y en [Preparación de baterías de iones de litio para el envío en la página 25.](#page-129-0)
- Pantalla apagada.

## <span id="page-138-0"></span>**6.6 Menú Formato de capacidad**

#### **Figura 8: Menú Formato de capacidad**

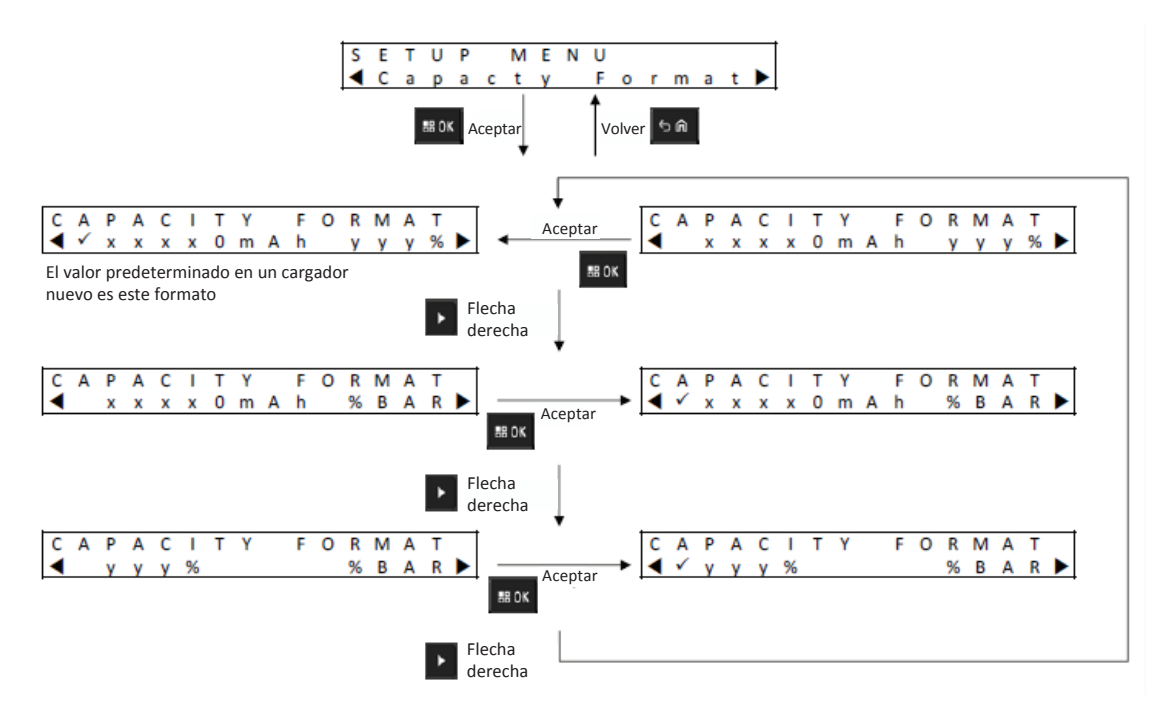

Las opciones de visualización de capacidad de la batería incluyen lo siguiente:

#### Mesa 14: Opciones de visualización de la capacidad de la batería

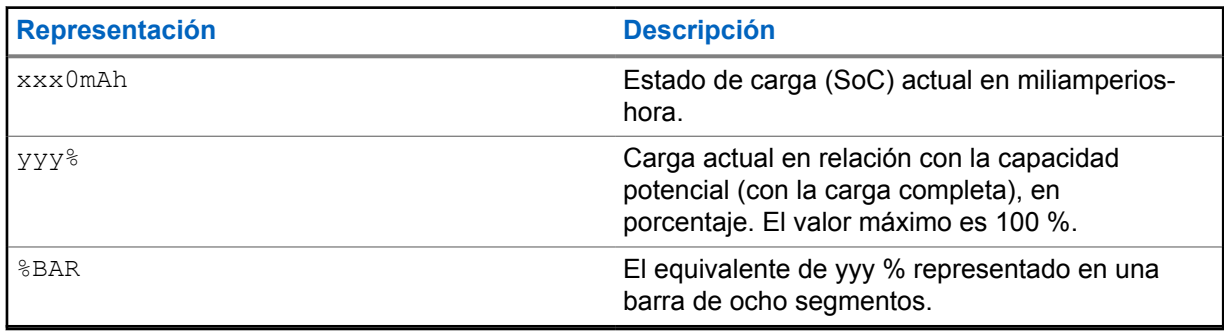

## <span id="page-139-0"></span>**6.7 Menú Ahorro de energía**

#### **Figura 9: Menú Ahorro de energía**

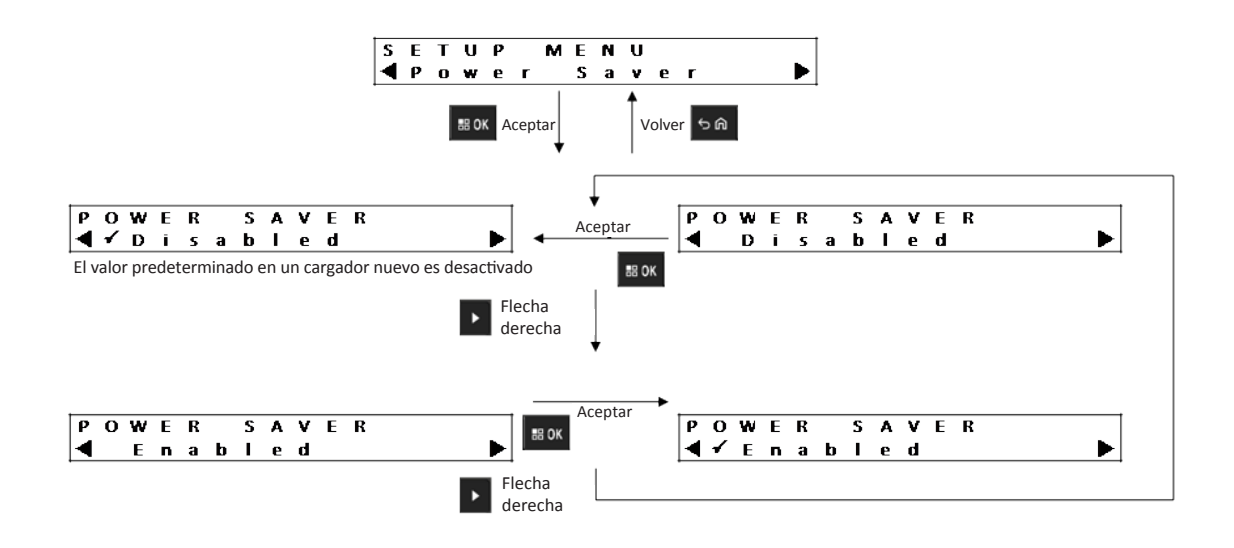

A fin de cumplir con ciertos límites gubernamentales de bajo consumo en modo en espera, el modo Ahorro de energía permite que el cargador apague todas las cavidades, excepto la cavidad n.º 1, cuando no haya actividad en estas durante un período. Los siguientes son ejemplos de actividades:

- Carga del radio o la batería
- Preparación de baterías de iones de litio para el envío
- Preparación de la batería IMPRES 2 para el almacenamiento a largo plazo
- Modo Configuración del cargador
- Modo Análisis de cargador
- Falla

La cavidad 1 permanece activada, pero puede estar en modo de espera. Para activar las otras cavidades, presione cualquier botón del teclado. Mientras no se activen otras cavidades, no pueden responder al radio ni a la inserción o extracción de la batería.

### **6.8 Menú Tiempo de entrada**

Tiempo de entrada indica el tiempo de espera necesario para presionar de manera simultánea los botones de flecha derecha e izquierda a fin de ingresar al modo Configuración del cargador o al modo Analizador del cargador.

#### <span id="page-140-0"></span>**Figura 10: Menú Tiempo de entrada**

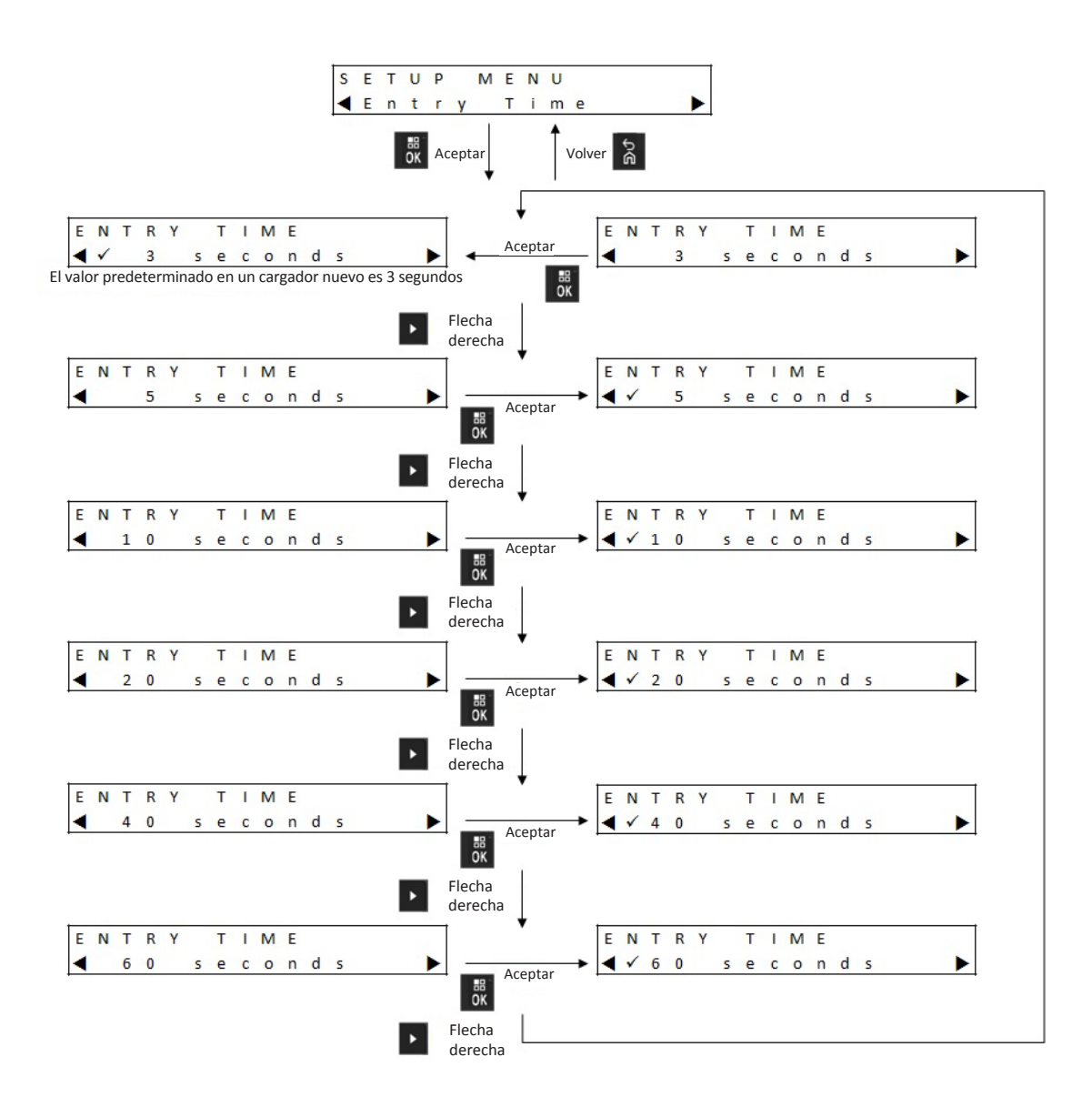

## **6.9 Menú Idioma**

La pantalla del cargador solo admite inglés norteamericano.

## **Figura 11: Menú Idioma**

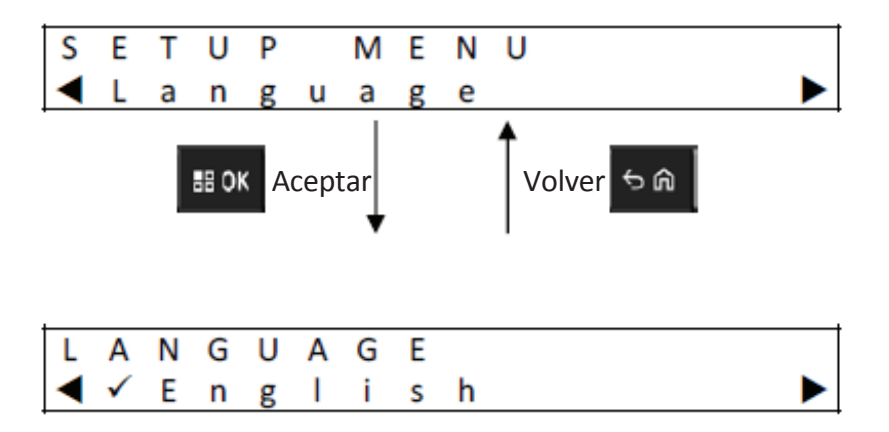

## <span id="page-142-0"></span>**Capítulo 7**

# **Modo Analizador**

#### **Procedimiento:**

**1** Para ingresar al modo Analizador, presione el botón **OK** durante más de 3 segundos.

El tiempo de espera se puede ajustar. Las funciones del modo Analizador que se describen se relacionan con la versión de software 1.05 del cargador.

- **2** Presione **OK** para mostrar los datos disponibles de la batería o cavidad de carga en la pantalla adyacente a la cavidad, además de la versión de software del cargador.
- **3** Para desplazarse por los datos, presione la flecha derecha, o bien para desplazarse por los datos en orden inverso, presione la flecha izquierda.
- **4** Para salir del modo Analizador, presione **Atrás**→**OK**.

Si no se presiona ningún botón del teclado durante 10 minutos, el cargador saldrá del modo Analizador y volverá a la pantalla normal de mensajes.

En el modo Analizador, si se extrae la batería y se sustituye por otra, el último parámetro que se muestra de la primera batería es el primer parámetro que se muestra de la segunda batería. Por ejemplo, cuando se muestra Ciclos de batería IMPRES, la batería IMPRES 2 se extrae de la cavidad 1 y se inserta una batería IMPRES 2 diferente en dicha cavidad. El primer parámetro que se muestra de la segunda batería es Ciclos de batería IMPRES.

## <span id="page-143-0"></span>**7.1 Batería IMPRES 2**

#### **Figura 12: Menú Batería IMPRES 2**

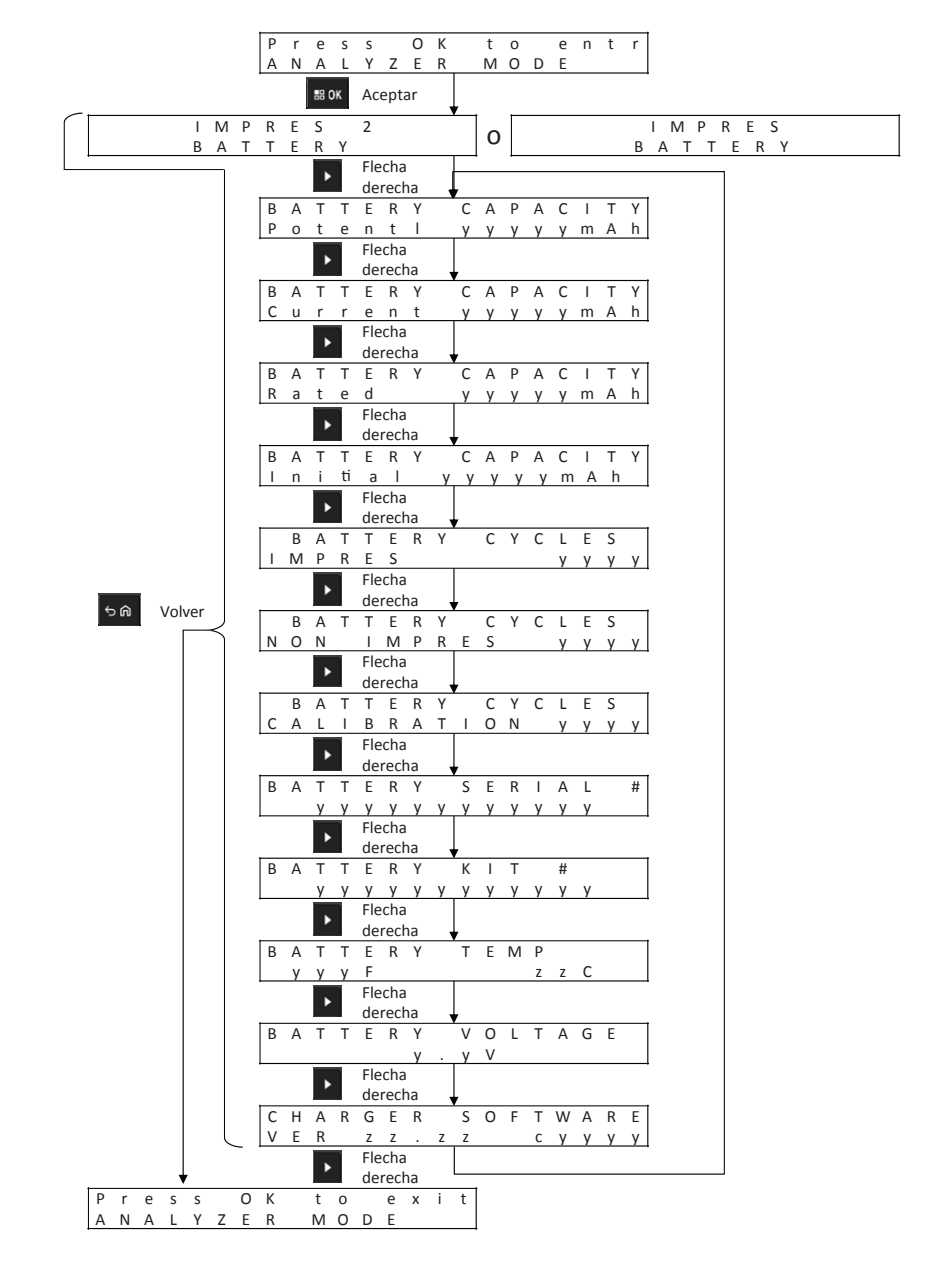
#### **Visualización del estado de cada cavidad**

**Figura 13: Menú Batería IMPRES 2 del modo Analizador para la visualización del estado de cada cavidad**

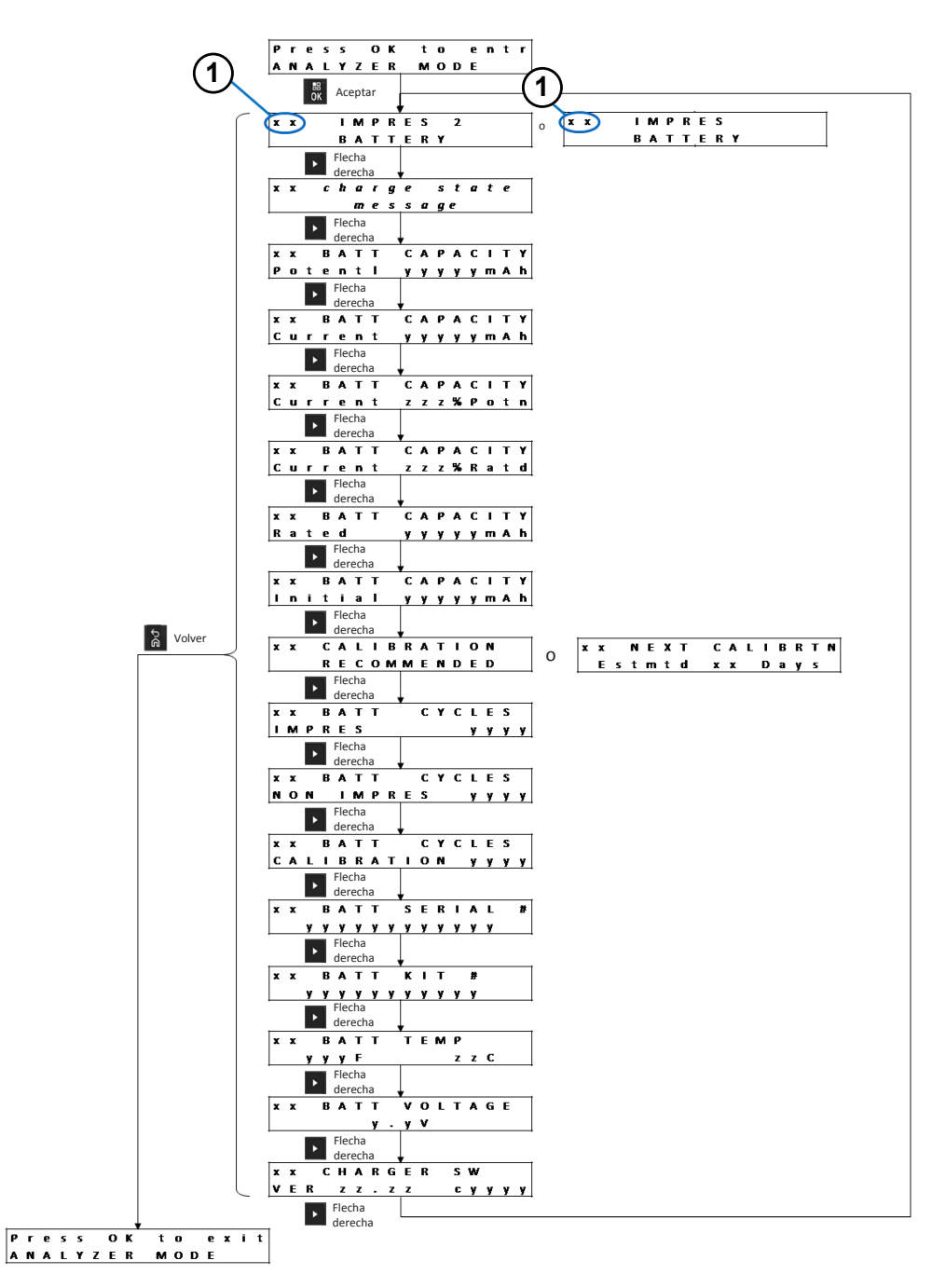

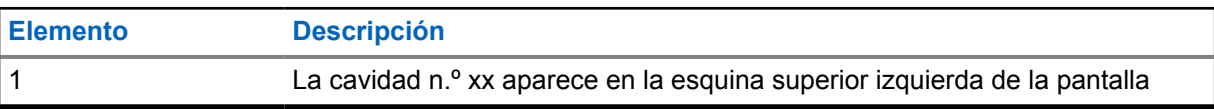

#### **7.2 Batería que no es IMPRES de Motorola Solutions**

**Figura 14: Batería que no es IMPRES de Motorola Solutions**

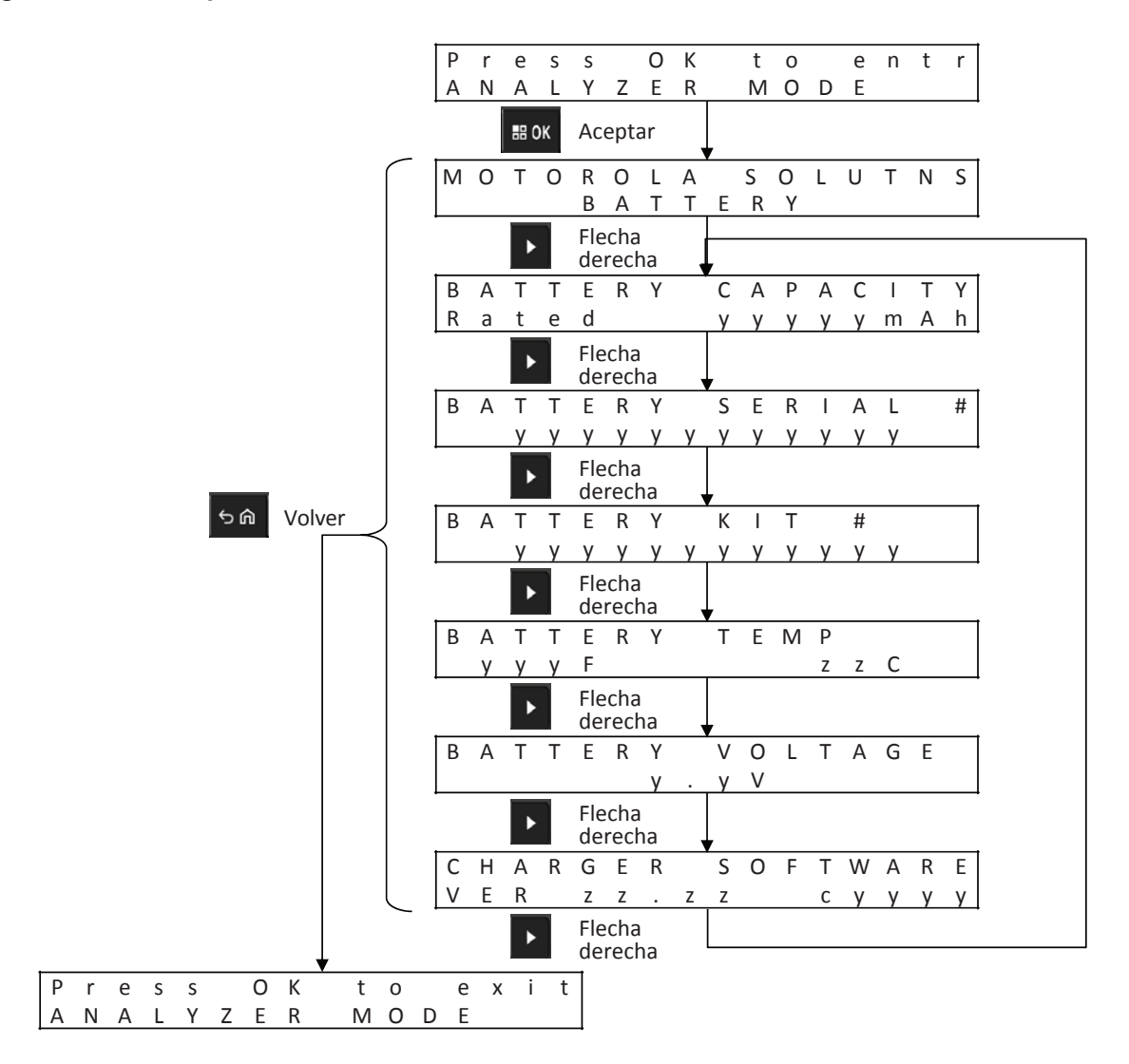

#### **Visualización del estado de cada cavidad**

**Figura 15: Menú Baterías que no son IMPRES de Motorola Solutions del modo Analizador para la visualización del estado de cada cavidad**

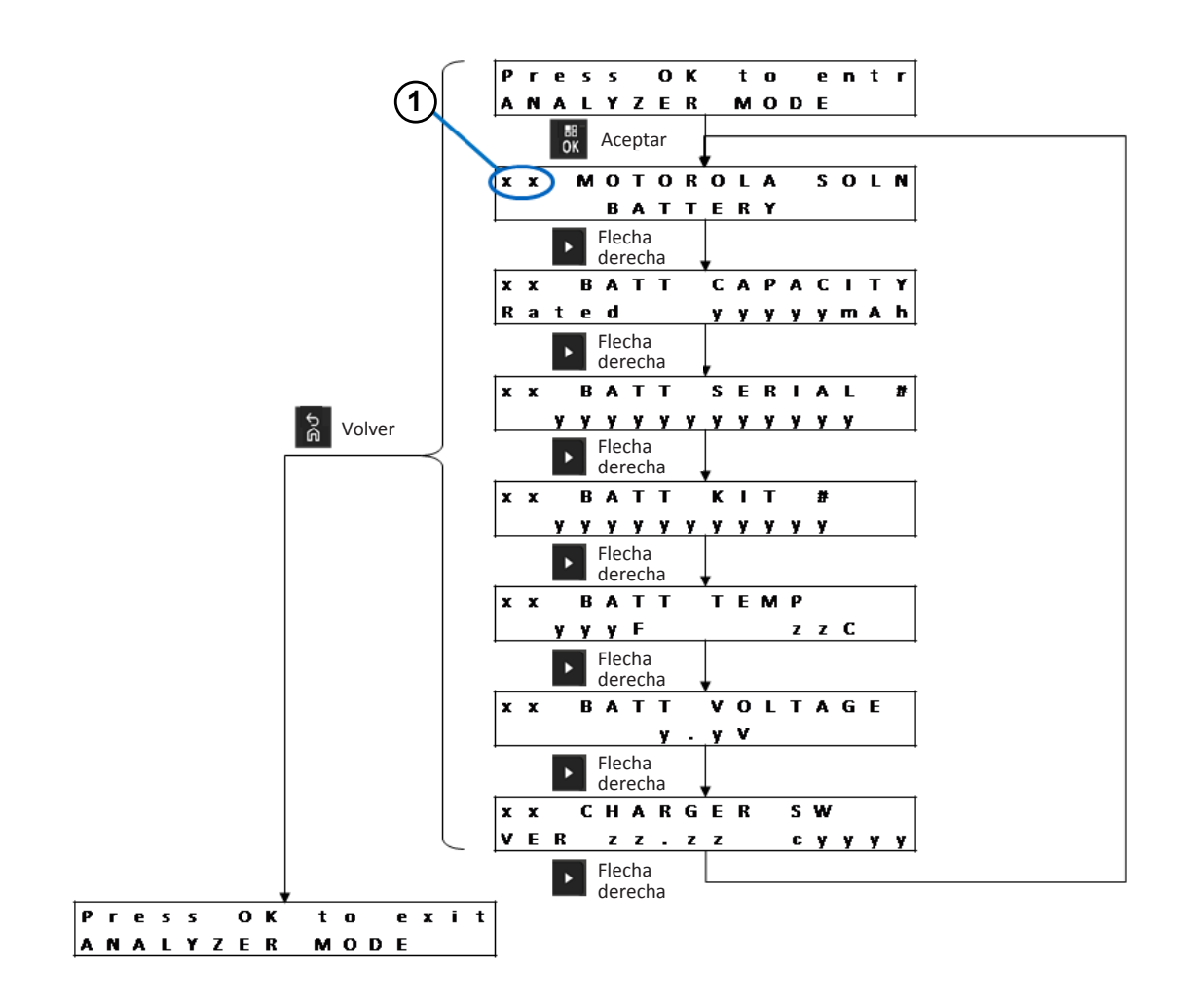

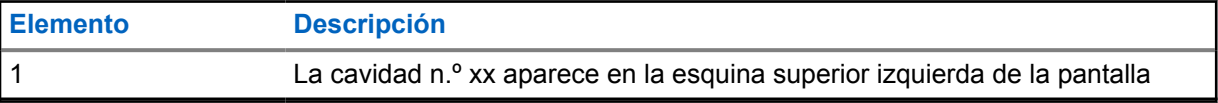

#### **7.3 Batería desconocida**

#### **Figura 16: Menú Batería desconocida**

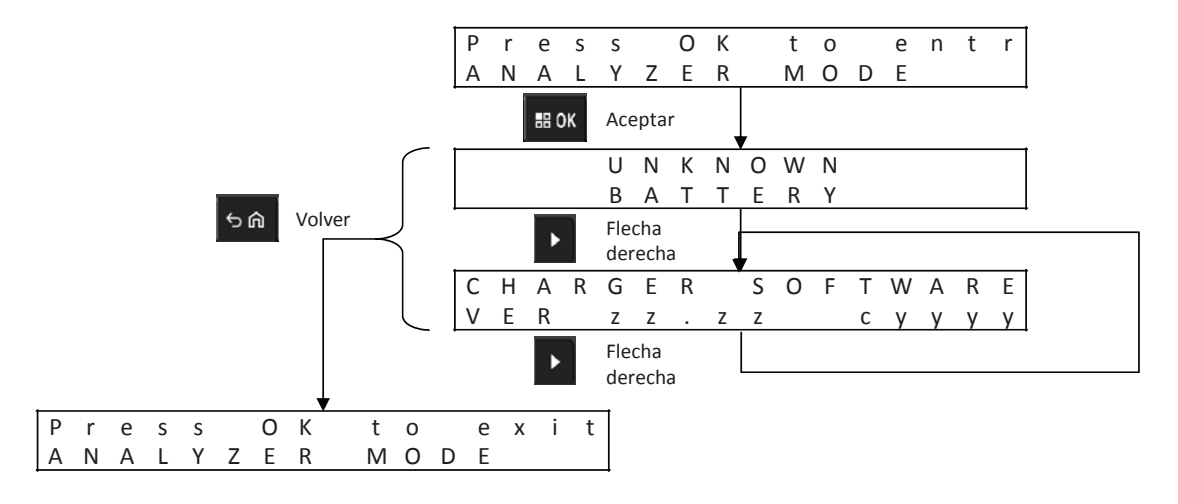

#### **Visualización del estado de cada cavidad**

**Figura 17: Menú Batería desconocida del modo Analizador para la visualización del estado de cada cavidad**

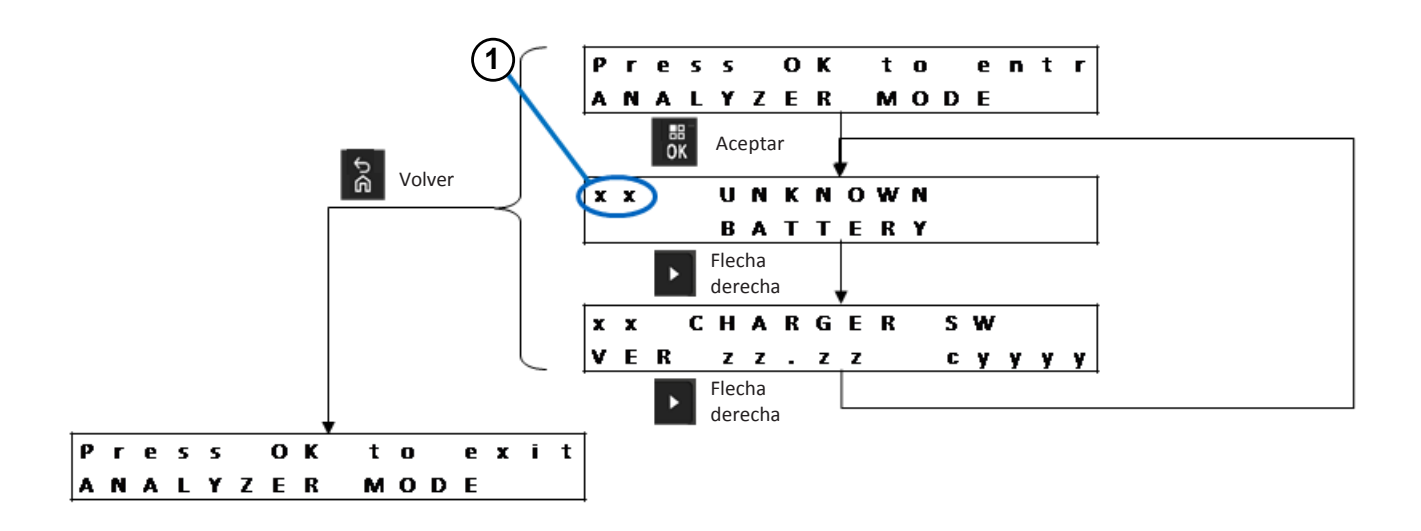

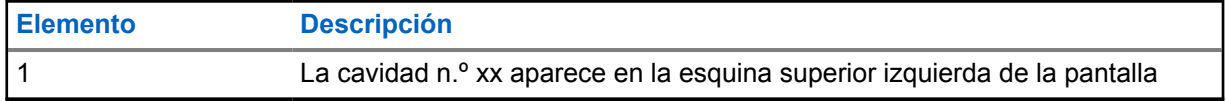

MN008300A01-AB Capítulo 7 : Modo Analizador

### **7.4 Cavidad vacía**

#### **Figura 18: Menú Cavidad vacía**

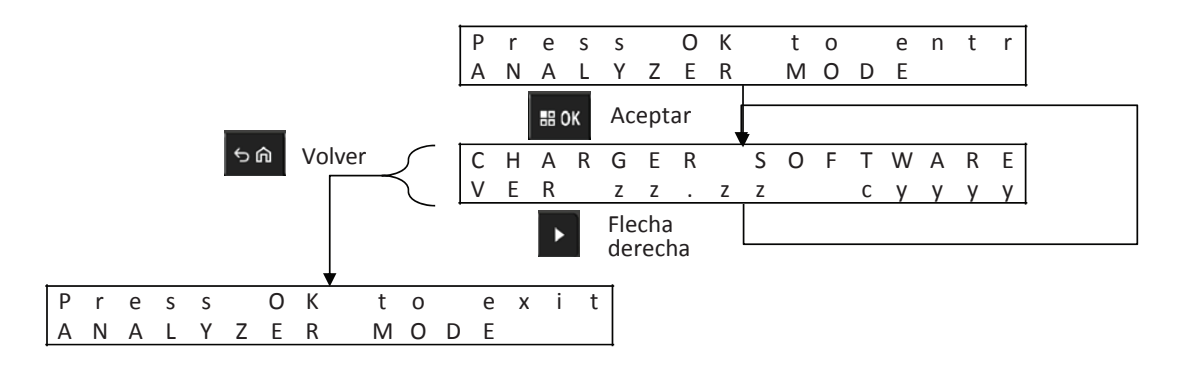

#### **Visualización del estado de cada cavidad**

**Figura 19: Menú Cavidad vacía del modo Analizador para la visualización del estado de cada cavidad**

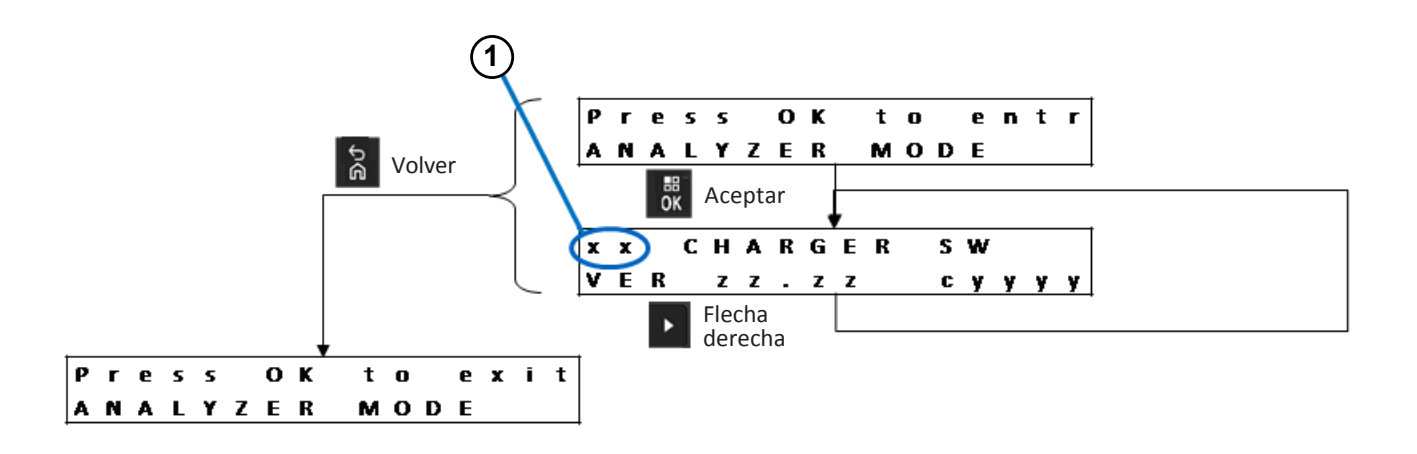

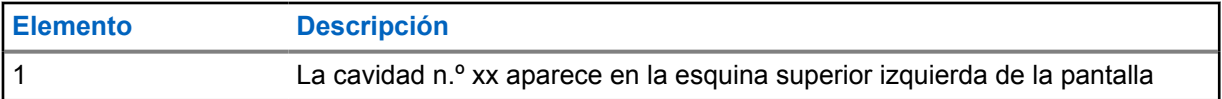

### **Reprogramación del cargador**

La reprogramación del cargador requiere que se conecte interfaz de comunicaciones a una computadora mediante un cable USB estándar. El cargador muestra los siguientes mensajes cuando se utiliza el sistema IMPRES 2 Battery Fleet Management para iniciar la reprogramación del cargador.

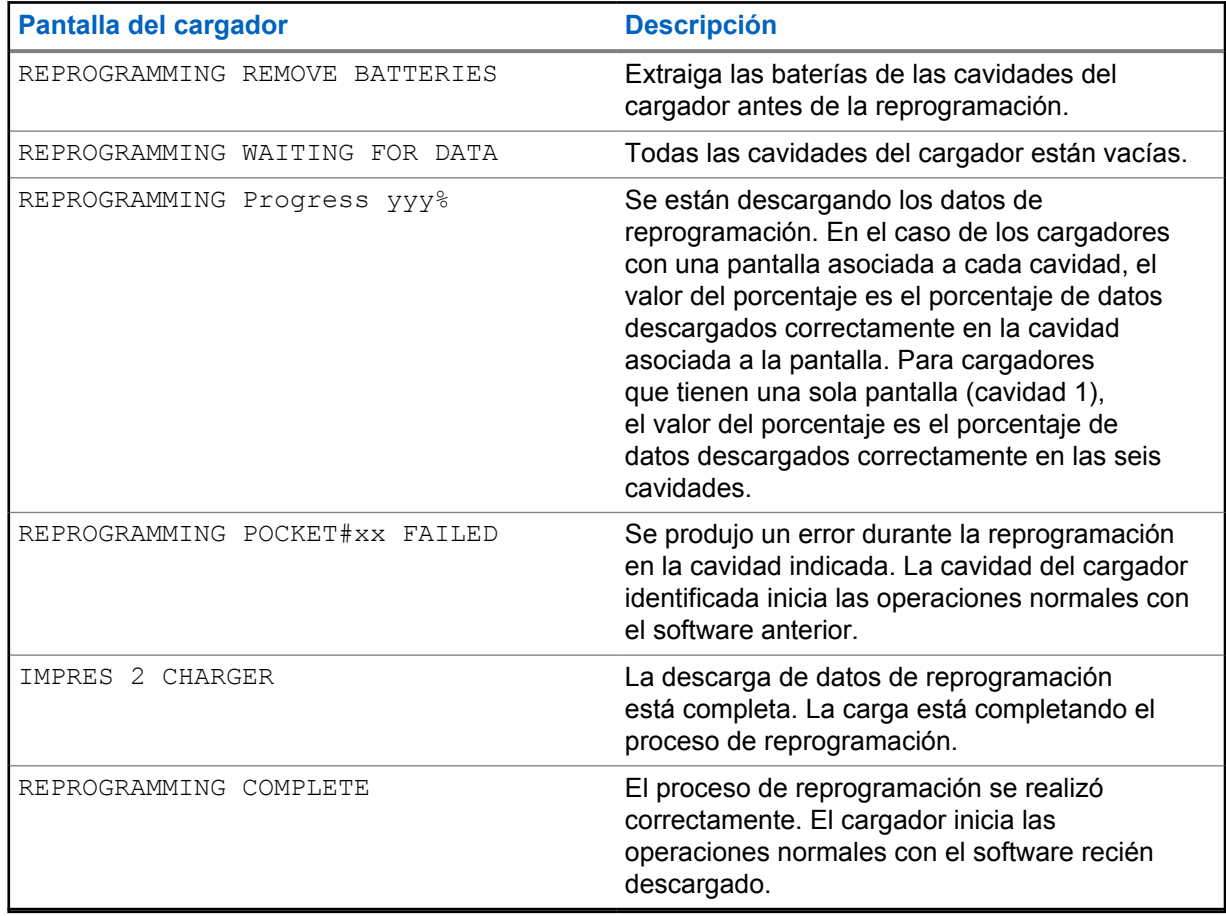

Mesa 15: Opciones de visualización de la reprogramación del cargador

# **Solución de problemas del cargador**

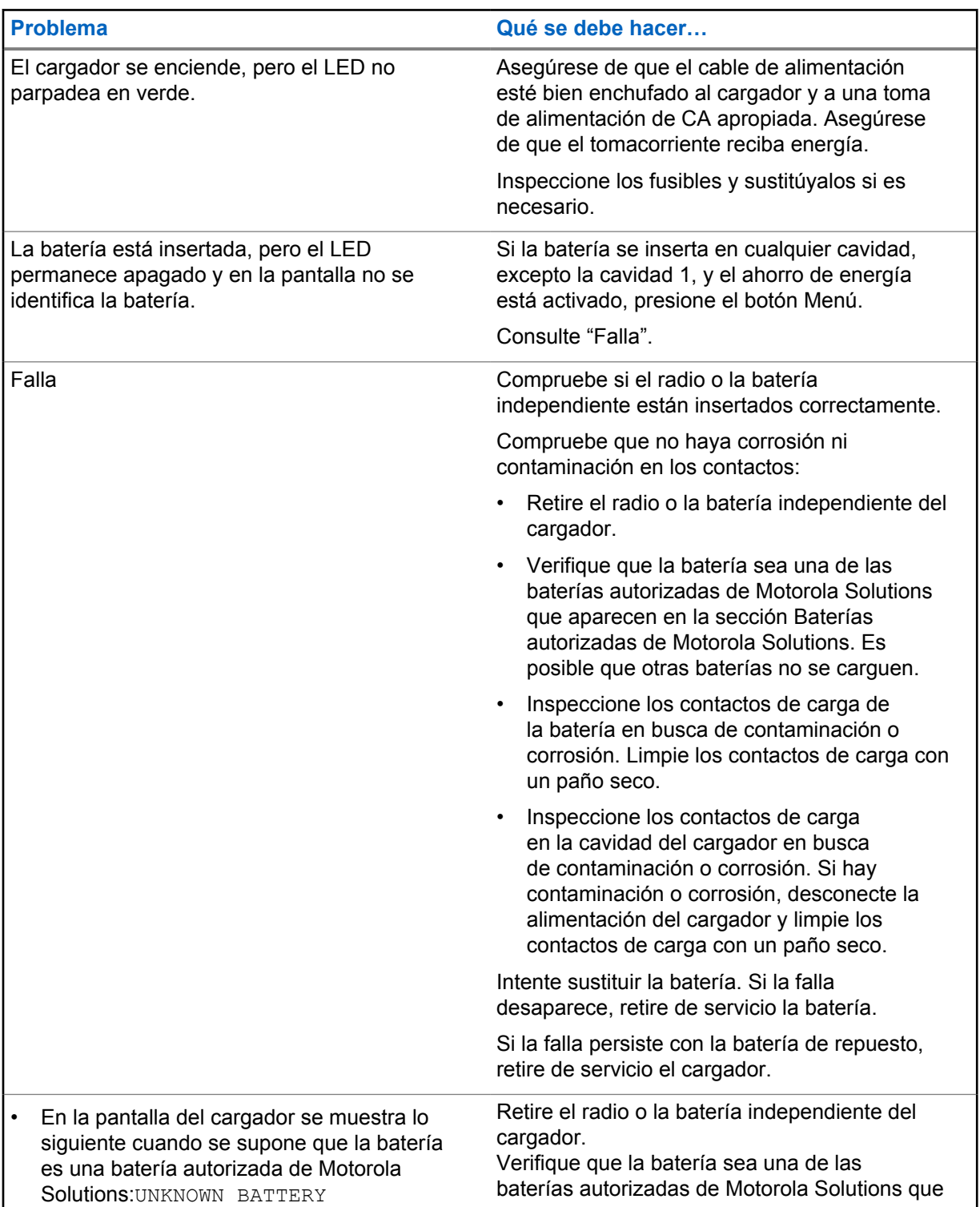

#### Mesa 16: Solución de problemas

J,

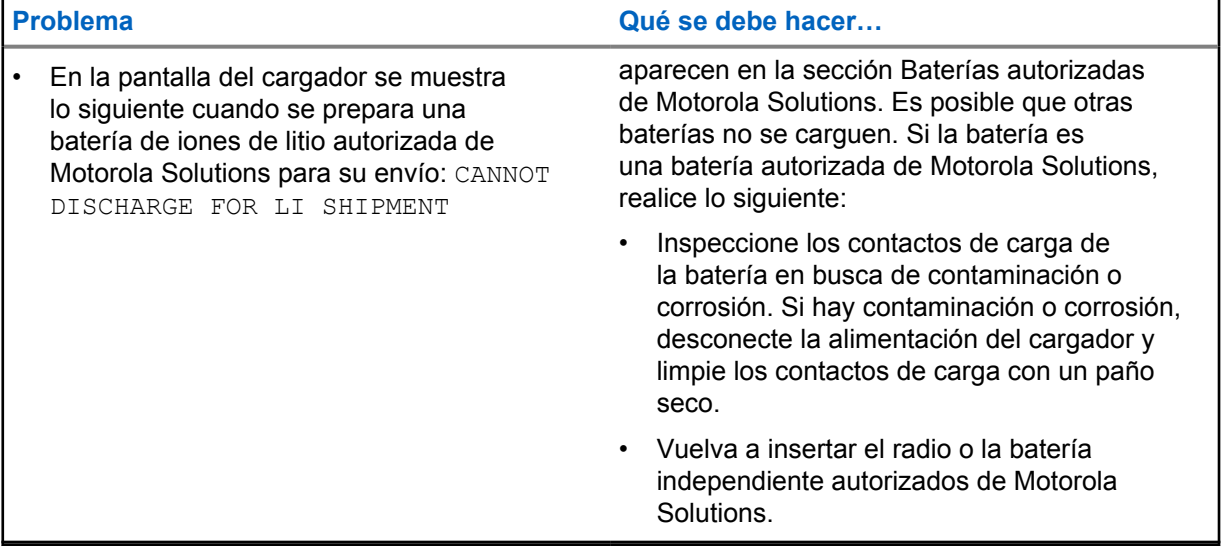

# **Sistema IMPRES Battery Fleet Management**

IMPRES Battery Fleet Management se aplica tanto a baterías como a cargadores IMPRES e IMPRES 2.

El software Battery Fleet Management recopila automáticamente datos importantes de las baterías IMPRES o IMPRES 2 insertadas en un cargador IMPRES o IMPRES 2.

Los datos importantes incluyen la antigüedad, la capacidad, la carga, la fecha de fabricación y la fecha de puesta en servicio de la batería. El software Battery Fleet Management analiza los datos de la batería, comunica el estado de la batería y recomienda cuándo se debe reemplazar. El software puede determinar con rapidez y eficacia si se debe o no asignar la batería a un usuario con menos exigencias, cuándo se debe comprar una nueva batería o si hace falta una batería.

Battery Fleet Management proporciona la siguiente información importante acerca de las baterías:

- Indica el momento en que las baterías están por debajo de una capacidad aceptable.
- Ayuda a garantizar que los usuarios tengan la capacidad suficiente para un turno de trabajo completo.
- Identifica las baterías de baja capacidad para que puedan retirarse de servicio.
- Elimina las interrupciones del trabajo y los tiempos de inactividad imprevistos.
- Evita los costos que supone deshacerse prematuramente de las baterías.
- Confirma que los cargadores se distribuyen y utilizan de manera óptima.

Para obtener más información acerca de Battery Fleet Management, consulte los siguientes manuales:

- MN007473A01, Manual de instalación de *IMPRES™ Battery Fleet Management*
- MN007495A01, Guía del usuario de *IMPRES™ Battery Fleet Management*
- MN007501A01, Guía de configuración de componentes y software externo y guía de solución de problemas de *IMPRES™ Battery Fleet Management*
- MN008435A01, Guía del usuario de la interfaz WEB de *IMPRES™ Battery Fleet Management para la versión 4.0*

# **Instalación de la cavidad de carga**

Mesa 17: Número de orden de piezas de montaje

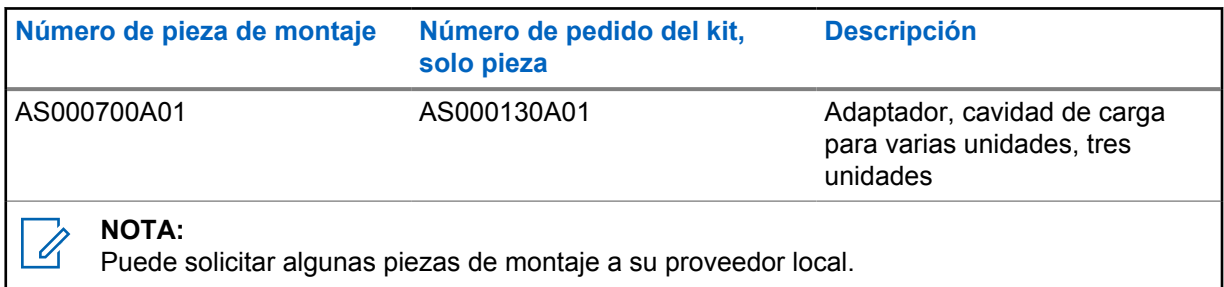

### **11.1 Extracción de la cavidad de carga del cargador para varias unidades**

**Figura 20: Instalación y extracción de la cavidad de carga AS000700A01**

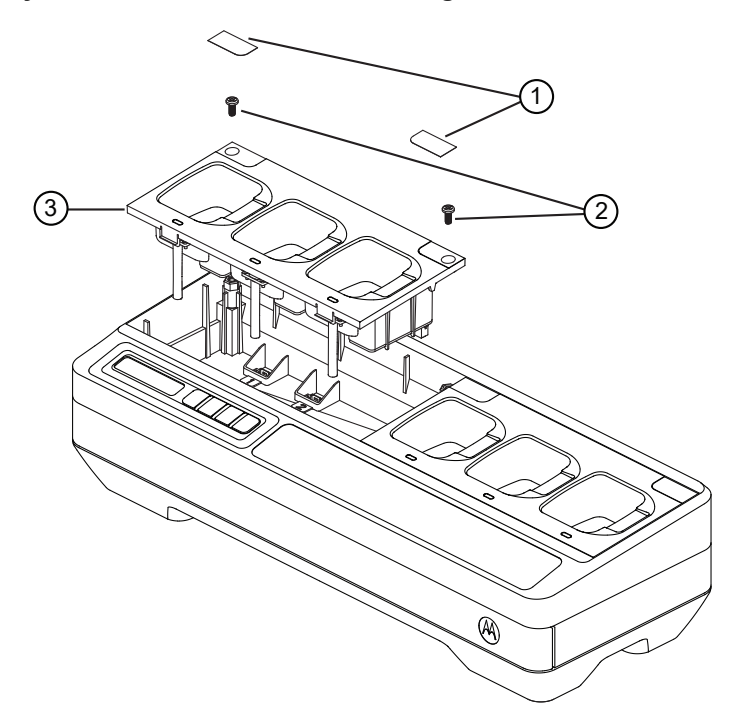

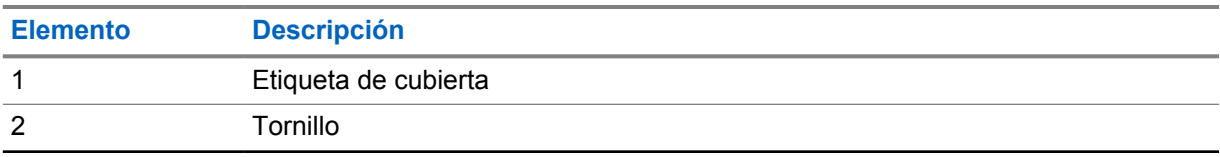

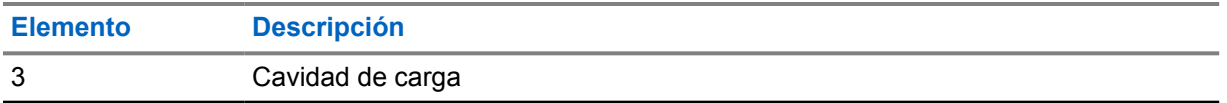

#### **Procedimiento:**

- **1** Retire la etiqueta de la cubierta en la cavidad de carga.
- **2** Retire el tornillo que fija la cavidad de carga a la base.
- **3** Levante la cavidad de carga a unos centímetros de la base.
- **4** Retire el arnés de la cavidad tirando hacia arriba en el conector.

#### **11.2**

### **Fijación de la cavidad de carga en el cargador para varias unidades**

**Figura 21: Fijación de las cavidades de carga AS000700A01 en la base del cargador para varias unidades**

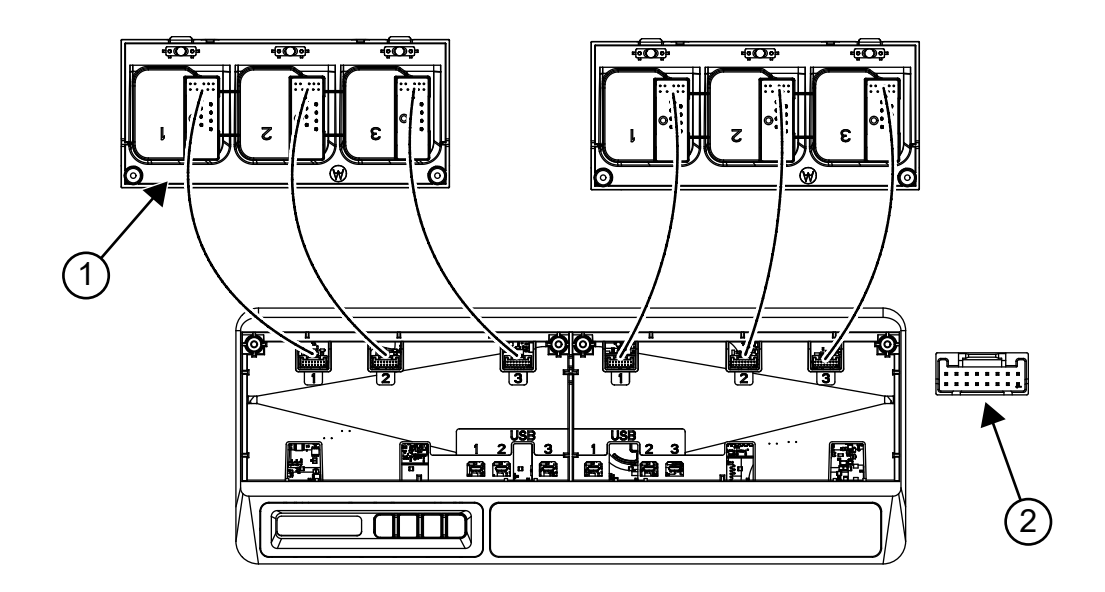

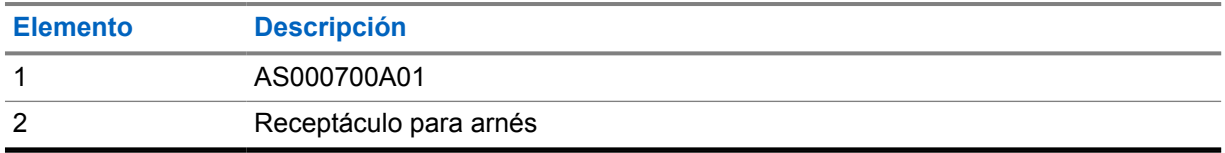

#### **Procedimiento:**

**1** Enchufe los conectores USB y para arnés en los receptáculos de la base.

**NOTA:**

Es posible que los conectores de arnés o USB no estén disponibles en algunas de las cavidades del cargador. Enchufe los conectores disponibles en la base.

**2** Inserte la cavidad de carga en la base y asegúrese de que la cavidad de carga quede nivelada en el cargador para varias unidades. Fije el tornillo de la cavidad de carga.

# **Equipos opcionales**

Los soportes de montaje en pared están disponibles para el cargador para varias unidades (MUC).

#### Mesa 18: Soporte recomendado para cada kit de cargador para varias unidades

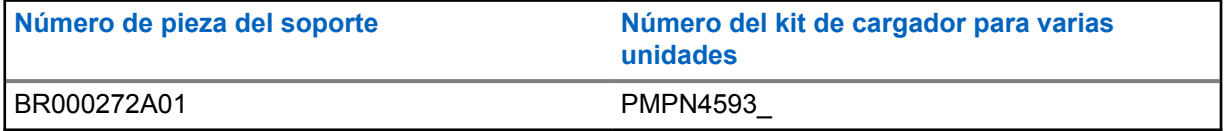

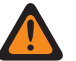

#### **ADVERTENCIA:**

- Un técnico capacitado y experimentado debe instalar este soporte de montaje de pared. Si un técnico no especializado instala el producto, puede ser muy peligroso y puede provocar daños o lesiones.
- No instale el producto donde no se pueda soportar el peso. Si la ubicación donde se encuentra instalado el soporte de montaje en pared no es lo suficientemente resistente, este puede caerse y provocar lesiones.
- No lo instale en una estructura proclive a la vibración, al movimiento o a las posibilidades de impacto.

#### **12.1**

### **Montaje del cargador para varias unidades en el soporte de pared**

#### **Procedimiento:**

**1** Coloque el soporte de montaje en pared en la posición deseada y marque la ubicación de los orificios de montaje en la superficie de la pared.

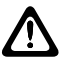

#### **PRECAUCIÓN:**

Asegúrese de que el área detrás de la superficie de montaje esté siempre libre de cables eléctricos, cables y tuberías antes de cortar, taladrar o instalar los tornillos de montaje.

#### **NOTA:**  $\mathscr{A}$

Para instalar el soporte en la pared, use las herramientas de montaje adecuadas y necesarias para el tipo de material de fijación en la pared.

- **2** Taladre según la marca de los orificios de montaje en las superficies de la pared.
- **3** Para fijar el soporte de montaje en pared en su posición, instale firmemente las herramientas de montaje sobre los orificios del soporte de pared.

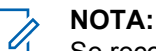

Se recomienda utilizar un tornillo roscador de 10-16 x 1-1/2" y una arandela (no incluida) sobre una viga de madera y una pared de concreto sólido liso o de ladrillos.

**4** Cuelgue el cargador para varias unidades en el soporte de pared designado, como se muestra en las siguientes imágenes.

#### Mesa 19: Montaje del cargador para varias unidades (MUC) en el soporte de pared

1. Monte el soporte BR000272A01 en la pared.

2. Instale el adaptador de alimentación.

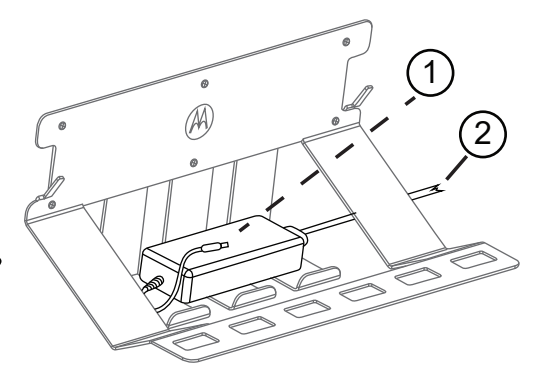

- 1. Al MUC
- 2. Al enchufe de alimentación

3. Instale el MUC. 4. Conecte los ganchos del soporte en las ranuras del MUC.

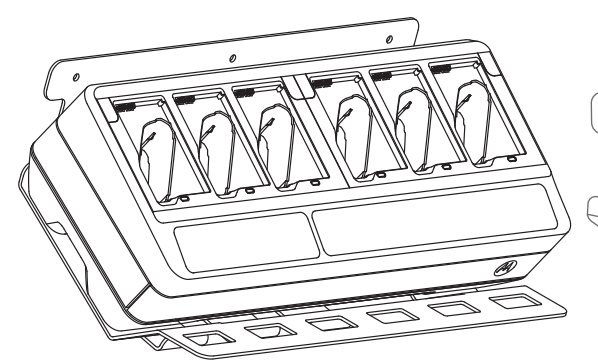

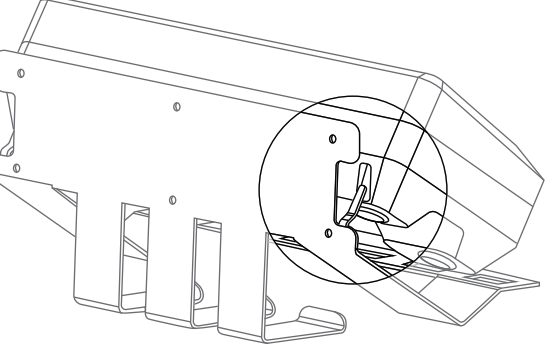

5. Asegúrese de que el clip para cinturón del RSM esté orientado hacia arriba.

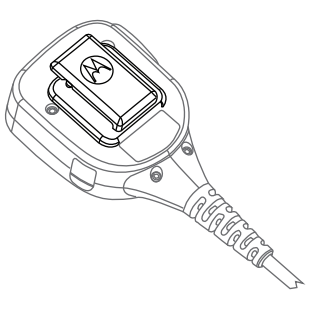

6. Gire el clip giratorio para cinturón en 180 grados.

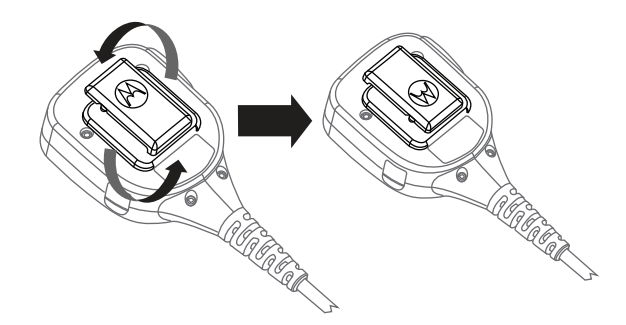

7. Conecte el RSM al soporte. 8. Inserte el radio en la cavidad del MUC para cargar.

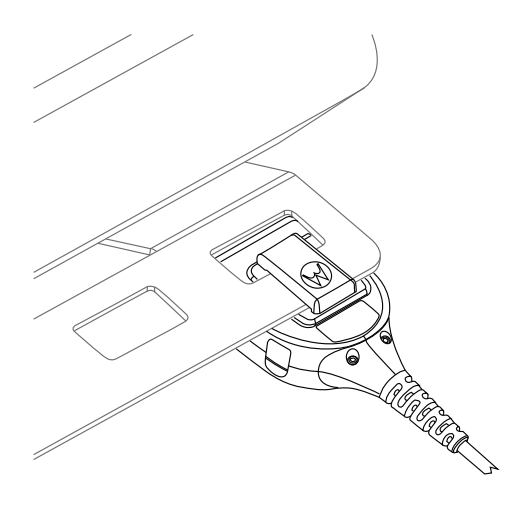

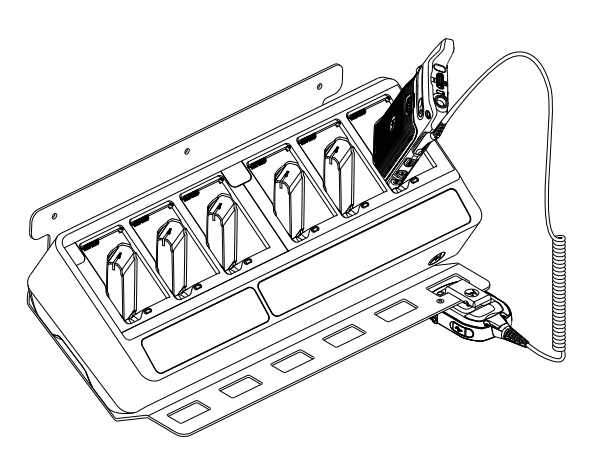

9. OPCIONAL: Para fijar de forma segura el MUC, retire el tornillo central de la parte superior del soporte BR000272A01.

10. Alinee el retenedor con el orificio del tornillo y fíjelo.

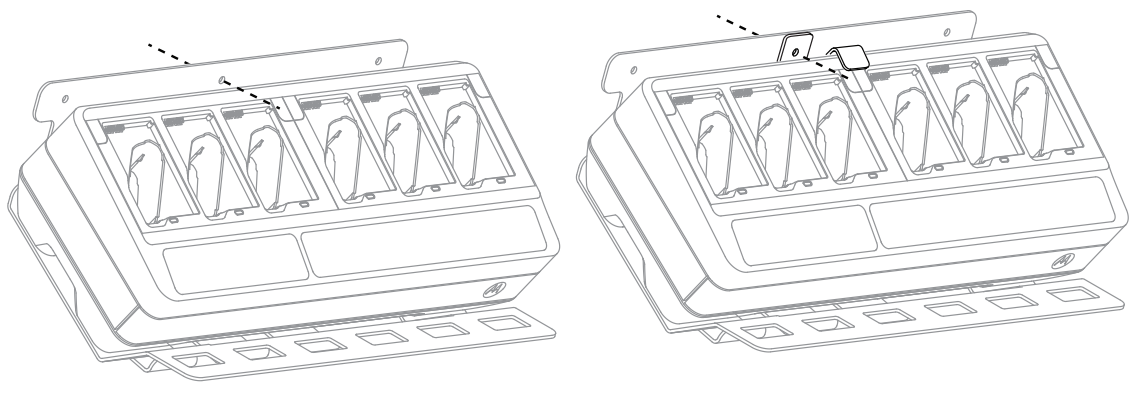

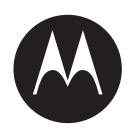

# **Guia do usuário do carregador para várias unidades PMPN4593**

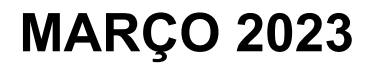

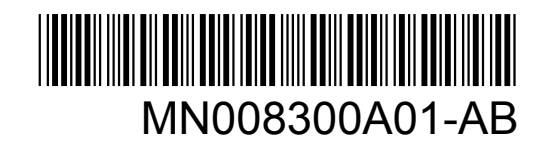

© 2023 Motorola Solutions, Inc. All rights reserved

# <span id="page-159-0"></span>**Informações legais e de segurança**

Esta seção traz informações legais e de segurança relacionadas a este produto.

### **Propriedade intelectual e avisos regulatórios**

#### **Direitos autorais**

Os produtos da Motorola Solutions descritos neste documento podem incluir programas de computador da Motorola Solutions protegidos por direitos autorais. As leis dos Estados Unidos e de outros países garantem determinados direitos exclusivos da Motorola Solutions para programas de computador protegidos por direitos autorais. Consequentemente, nenhum programa de computador protegido por direitos autorais da Motorola Solutions contido nos produtos da Motorola Solutions descritos neste documento pode ser copiado ou reproduzido sob qualquer forma sem a permissão expressa por escrito da Motorola Solutions.

Nenhuma parte deste documento pode ser reproduzida, transmitida, armazenada em um sistema de recuperação ou traduzida para qualquer idioma ou linguagem de computador, de forma alguma ou por qualquer meio, sem a prévia permissão por escrito da Motorola Solutions, Inc.

#### **Marcas registradas**

MOTOROLA, MOTO, MOTOROLA SOLUTIONS e o logotipo "M" estilizado são marcas comerciais ou registradas da Motorola Trademark Holdings, LLC e são utilizadas sob licença. Todas as demais marcas comerciais pertencem aos seus respectivos proprietários.

#### **Direitos de licença**

Não se deve supor que a aquisição de produtos da Motorola Solutions garanta, direta ou implicitamente, por impedimento ou qualquer outra forma, qualquer licença de direito autoral, patente ou aplicação de patente da Motorola Solutions, exceto a licença de uso regular não exclusiva, isenta de exploração de patente concedida pelas leis inerentes à venda de um produto.

#### **Conteúdo de código aberto**

Este produto pode conter software de código aberto usado sob licença. Consulte a mídia de instalação do produto sobre o conteúdo completo sobre atribuição e avisos legais de código aberto.

#### **Diretiva WEEE (Waste of Electrical and Electronic Equipment, resíduos de equipamentos elétricos e eletrônicos) da União Europeia (UE) e do Reino Unido**

 A diretiva WEEE da União Europeia e a regulamentação WEEE do Reino Unido exigem que os produtos vendidos nos países da União Europeia e Reino Unido tenham a etiqueta de lixeira cruzada no produto (ou na embalagem, em alguns casos). Conforme definido pela diretiva WEEE, esta etiqueta de lixeira cruzada indica que os clientes e os usuários finais nos países da União Europeia e do Reino Unido não podem descartar equipamentos ou acessórios elétricos ou eletrônicos em lixo doméstico.

Clientes ou os usuários dos países da União Europeia e do Reino Unido precisam entrar em contato com o representante do fornecedor do equipamento ou com o centro de assistência local para informações sobre o sistema de coleta de lixo em seu país.

#### <span id="page-160-0"></span>**Isenção de responsabilidade**

Observe que alguns recursos e capacidades descritos neste documento podem não ser aplicáveis ou licenciados para uso em um sistema específico ou podem ser dependentes das características de uma determinada unidade de rádio móvel ou configuração de determinados parâmetros. Consulte seu contato da Motorola Solutions para mais informações.

**© 2023 Motorola Solutions, Inc. Todos os direitos reservados**

### **Declaração de conformidade do fornecedor**

**Declaração de conformidade do fornecedor** De acordo com a CFR 47 Parte 2 Seção 2.1077(a) da FCC Parte responsável Nome: Motorola Solutions, Inc. Endereço: 2000 Progress Pkwy, Schaumburg, IL. 60196 Telefone: 1-800-927-2744 Declara que o produto: Nome do modelo: **PMPN4593** está em conformidade com as seguintes normas: Parte 15, subparte B, seção 15.107(a) e seção 15.109(a) da FCC **Dispositivo digital de Classe B** Este dispositivo está em conformidade com a Parte 15 das normas da FCC. A operação está sujeita às duas condições a seguir:

**1** Este dispositivo não pode causar interferências prejudiciais e

<span id="page-161-0"></span>**2** Este dispositivo deve aceitar qualquer interferência, inclusive as que possam causar operação indesejada do dispositivo.

#### **OBSERVAÇÃO:**

 $\mathscr{U}$ 

Este equipamento foi testado e considerado em conformidade com os limites para um dispositivo digital de Classe B, nos termos da parte 15 das Normas da FCC. Esses limites foram determinados para oferecer proteção aceitável contra interferências prejudiciais em uma instalação residencial. Este equipamento gera, usa e pode irradiar energia de frequência de rádio. Se não for instalado e usado conforme as instruções, poderá causar interferência prejudicial às comunicações de rádio. Entretanto, não há garantia de que não haverá interferência em uma instalação específica.

Se este equipamento causar interferência prejudicial à recepção de rádio ou televisão, o que pode ser determinado quando o equipamento for ligado e desligado, o usuário deverá tentar corrigir a interferência seguindo um ou mais dos procedimentos abaixo:

- Reorientar ou reposicionar a antena receptora.
- Aumentar a distância entre o equipamento e o receptor.
- Conectar o equipamento a uma tomada de outro circuito que não seja aquele em que o receptor está conectado.
- Consultar um revendedor ou um técnico de rádio ou TV experiente para obter ajuda.

### **Conformity Markings**

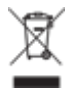

### <span id="page-162-0"></span>**Fale conosco**

O CMSO (Centralized Managed Support Operations, centro de operações de suporte técnico gerenciado) é o principal contato para suporte técnico incluído no contrato de serviço da sua organização com a Motorola Solutions.

Clientes do contrato de serviço devem fazer uma chamada para o CMSO em todas as situações listadas na seção sobre responsabilidades do cliente do contrato, como:

- Antes de recarregar o software
- Para confirmar os resultados e as análises da solução de problemas antes de agir

Sua organização recebeu números de telefone de suporte e outras informações de contato apropriadas para sua região geográfica e seu contrato de serviço. Use estas informações de contato para ter a resposta mais eficiente. No entanto, se necessário, também é possível encontrar informações gerais de contato de suporte no site da Motorola Solutions seguindo estas etapas:

- **1** Digite [motorolasolutions.com](http://motorolasolutions.com) no navegador.
- **2** Verifique se o país ou a região da organização é exibido na página. Clique ou toque no nome da região para alterar, se necessário.
- **3** Na página [motorolasolutions.com,](http://motorolasolutions.com) selecione "Suporte".

#### **Comentários**

Envie perguntas e comentários sobre a documentação do usuário para [documentation@motorolasolutions.com.](mailto:documentation@motorolasolutions.com)

Dê as seguintes informações ao relatar um erro na documentação:

- Título do documento e número da peça
- Número da página ou título da seção com o erro
- Descrição do erro

A Motorola Solutions oferece diversos cursos preparados para auxiliar na aprendizagem do sistema. Para informações, acesse [https://learning.motorolasolutions.com](https://learning.motorolasolutions.com/) e veja as ofertas de cursos atuais e os caminhos de tecnologia.

# <span id="page-163-0"></span>**Convenções de ícones**

O conjunto de documentação foi criado para oferecer mais dicas visuais ao leitor. Os ícones gráficos a seguir são usados em todo conjunto de documentação.

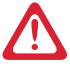

#### **PERIGO:**

A palavra de sinalização PERIGO com o respectivo ícone de segurança indica informações que, se desconsideradas, podem resultar em morte ou ferimentos graves.

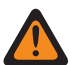

#### **AVISO:**

A palavra de sinalização AVISO com o ícone de segurança associado indica informações que, se desconsideradas, podem resultar em morte, ferimentos graves ou, ainda, danos graves ao produto.

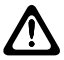

#### **ATENÇÃO:**

A palavra de sinalização CUIDADO com o respectivo ícone de segurança indica informações que, se desconsideradas, podem causar ferimentos de gravidade menor ou moderada ou, ainda, danos graves ao produto.

#### **ATENÇÃO:**

A palavra de sinalização CUIDADO poderá ser usada sem o ícone de segurança para indicar possíveis danos ou riscos de ferimento não relacionados ao produto.

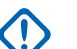

#### **INFORMAÇÕES:**

Declarações IMPORTANTES contêm informações essenciais para a discussão em questão, mas que não são classificadas com o termo ATENÇÃO ou AVISO. Não há nenhum nível de aviso associado a uma declaração classificada como IMPORTANTE.

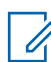

#### **OBSERVAÇÃO:**

AVISO contém informações mais importantes do que o texto ao redor, como exceções ou precondições. Este ícone também indica outros locais para o leitor consultar informações adicionais, lembra ao leitor sobre como concluir uma ação (quando a ação não faz parte do procedimento atual, por exemplo) ou informa o leitor sobre a localização de algum item na tela. Não há nenhum nível de aviso associado a um comunicado.

# <span id="page-164-0"></span>**Convenções de estilo**

As seguintes convenções de estilo são utilizadas:

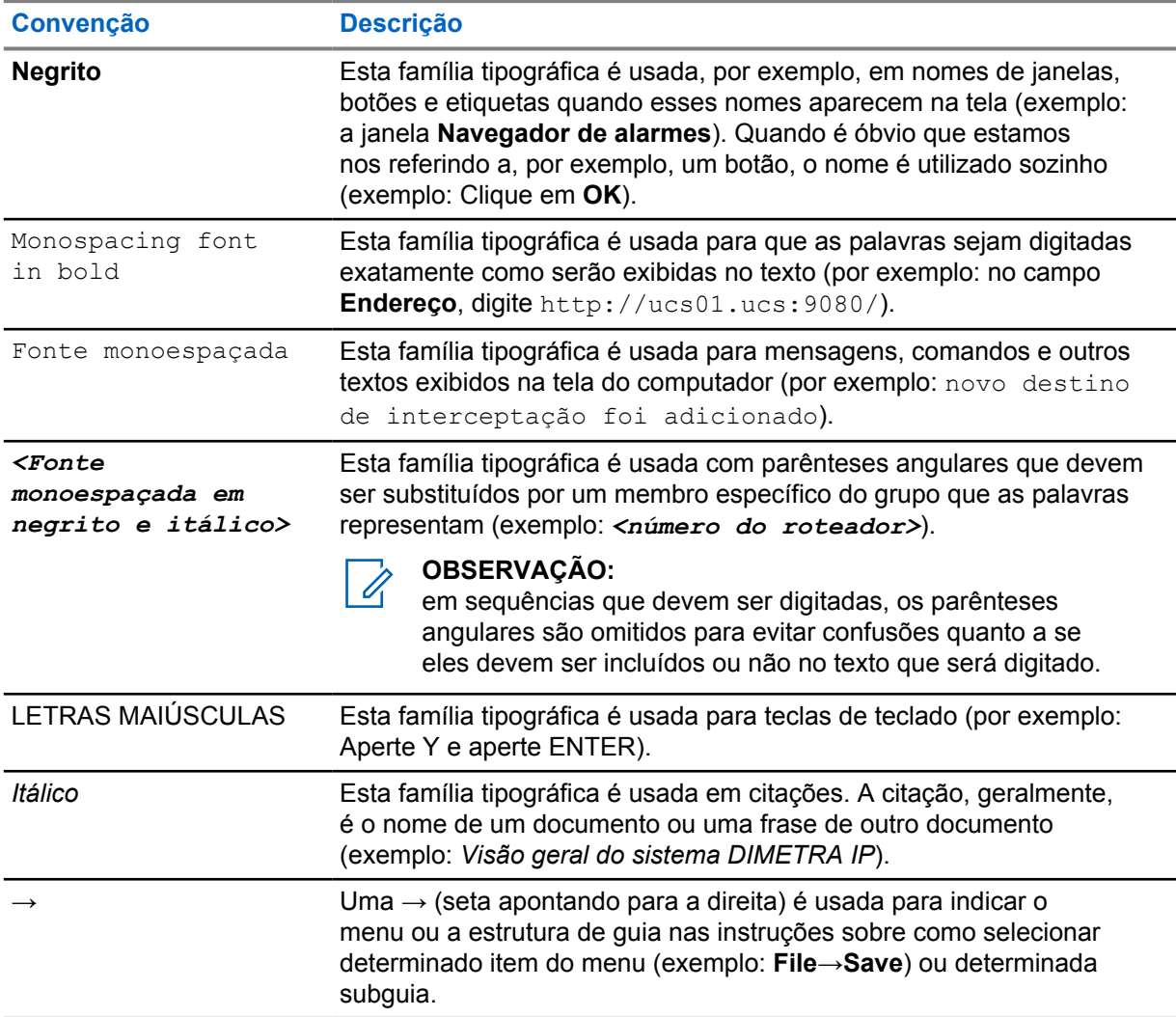

# Índice

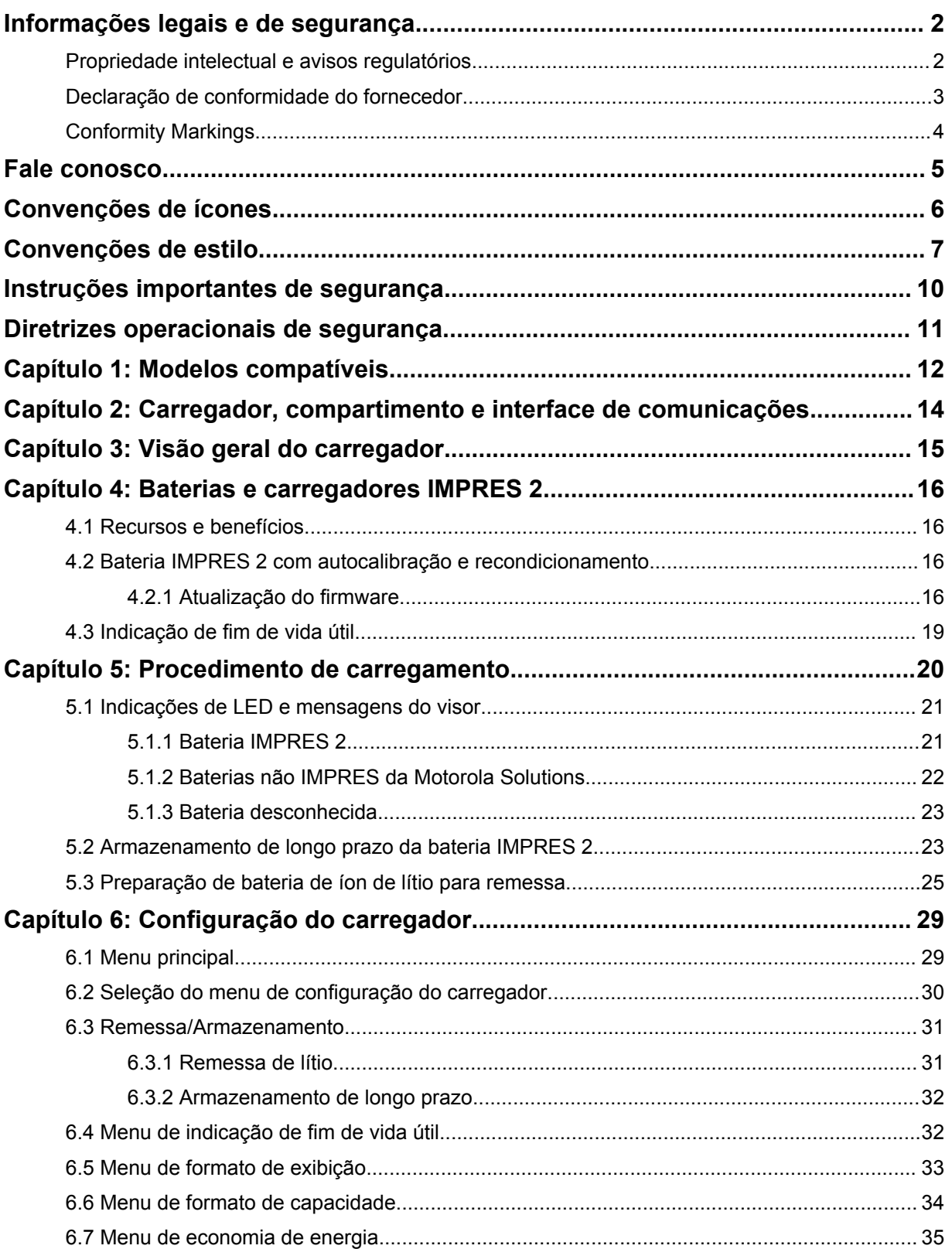

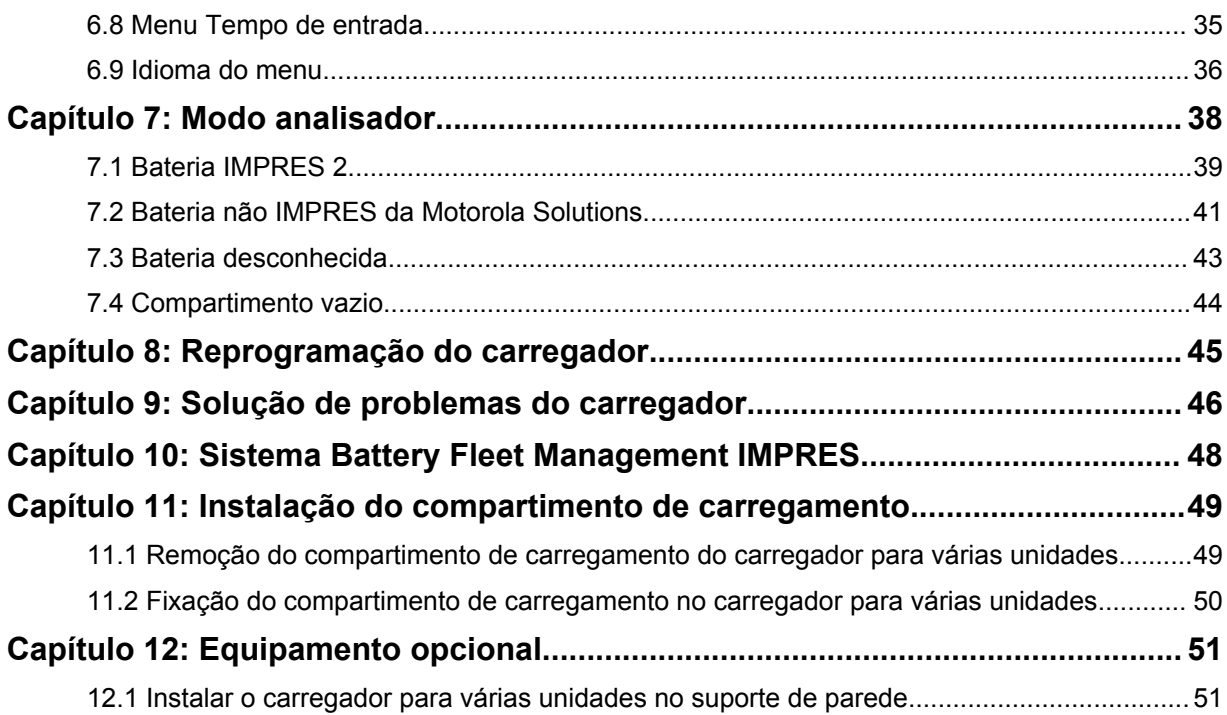

# <span id="page-167-0"></span>**Instruções importantes de segurança**

Este documento contém importantes instruções de segurança e operação.

Antes de usar o carregador de bateria, leia todas as instruções e observações de alerta no carregador e na bateria.

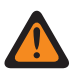

**AVISO:**

Leia estas instruções cuidadosamente e guarde para referência futura.

- Para reduzir o risco de danos ao cabo de alimentação, puxe pelo plugue e não pelo cabo ao desconectar o cabo de alimentação da tomada CA ou do carregador.
- Para reduzir o risco de incêndio ou choque elétrico, evite usar extensões. Se for preciso usar uma extensão, verifique se o tamanho da extensão é de 18 AWG para comprimentos de até 2 m (6,5 pés) e 16 AWG para comprimentos de até 3 m (9,8 pés).
- Para reduzir o risco de incêndio, choque elétrico ou ferimentos, não use o carregador se estiver quebrado ou danificado de qualquer forma. Leve o carregador para um representante qualificado da assistência técnica Motorola Solutions.
- Para reduzir o risco de incêndio ou choque elétrico, não desmonte o carregador. Não é possível consertar o carregador e não há peças de reposição disponíveis.
- Para reduzir o risco de choque elétrico, desconecte o carregador da tomada elétrica CA antes de fazer qualquer tipo de limpeza ou manutenção.
- Para reduzir o risco de ferimentos, carregue somente baterias recarregáveis autorizadas. Outras baterias podem explodir, causando ferimentos e danos.
- Para reduzir o risco de incêndio, choque elétrico ou ferimentos, use apenas acessórios recomendados pela Motorola Solutions.
- Alterações ou modificações neste dispositivo que não sejam expressamente aprovadas pela Motorola Solutions poderão anular o direito do usuário de operar o equipamento.

# <span id="page-168-0"></span>**Diretrizes operacionais de segurança**

Estas são as diretrizes operacionais do carregador.

- Este equipamento não é adequado para uso ao ar livre. Use somente em locais e condições secos.
- A temperatura máxima do ambiente em volta do carregador não deve ser superior a 40 °C (104  $\degree$ F).
- Para garantir um desempenho ideal do carregamento, desligue o rádio durante o carregamento, a menos que o rádio esteja transmitindo dados sem fio via Wi-Fi ou Bluetooth.
- Conecte o carregador a uma tomada CA usando apenas uma fonte de alimentação autorizada da Motorola Solutions.
- A tomada CA na qual a fonte de alimentação está conectada deve estar próxima e ser de fácil acesso.
- Verifique se o cabo da fonte de alimentação conectado não corre o risco de ser pisado, chutado, molhado, danificado ou esticado.
- Conecte a fonte de alimentação somente a uma tomada CA com fusíveis e fios adequados e com a tensão correta, conforme especificado no produto.
- Desconecte a fonte de alimentação da tensão de linha, removendo a fonte de alimentação da tomada CA.

# <span id="page-169-0"></span>**Modelos compatíveis**

**Compartimentos de carregador para várias unidades - compatíveis com carregadores para várias unidades IMPRES 2™ com 1 visor**

Acima 1: Compartimentos de carregador para várias unidades - compatíveis com carregadores para várias unidades IMPRES 2 com 1 visor

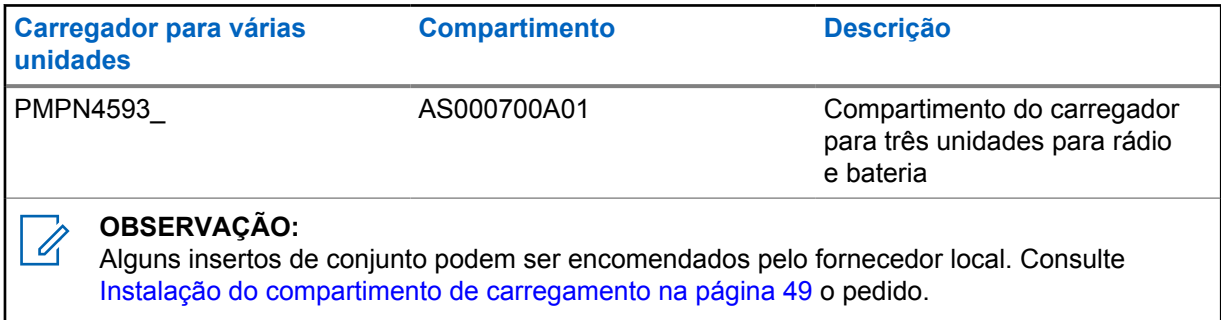

#### **Fonte de alimentação autorizada pela Motorola Solutions**

Acima 2: Fonte de alimentação autorizada pela Motorola Solutions

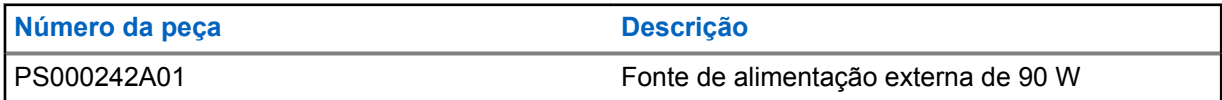

#### **Cabos de alimentação autorizados pela Motorola Solutions**

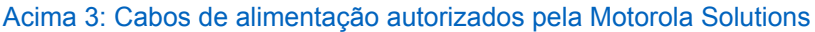

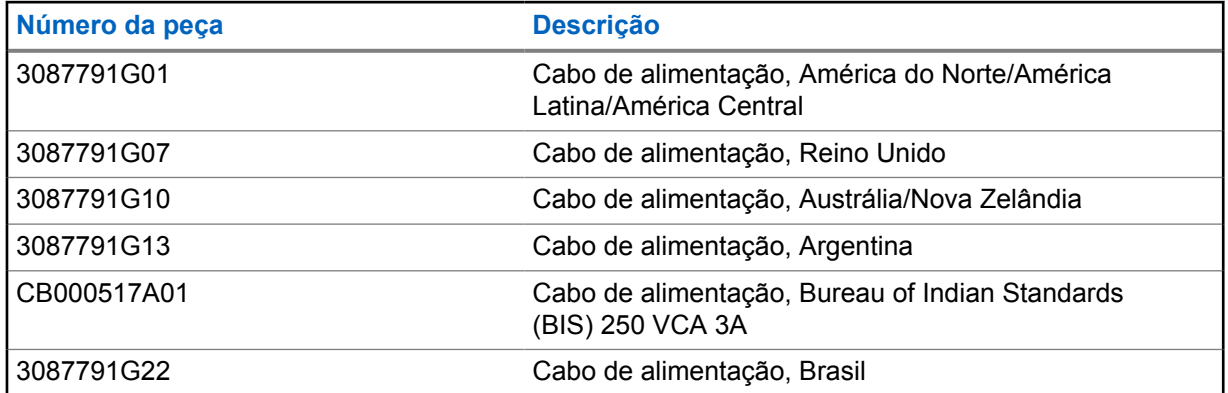

#### **Baterias autorizadas da Motorola Solutions**

Acima 4: Baterias autorizadas da Motorola Solutions

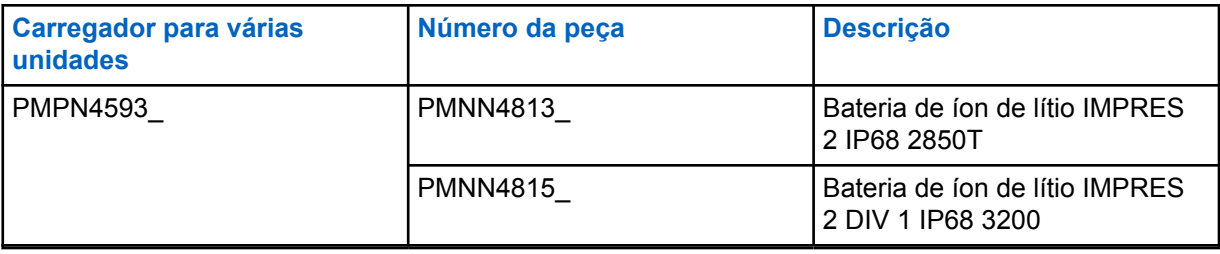

# <span id="page-171-0"></span>**Carregador, compartimento e interface de comunicações**

O sistema de carregador para várias unidades padrão carrega uma grande variedade de tipos de bateria da Motorola Solutions. Ele tem compartimentos que acomodam um rádio com bateria conectada ou uma bateria autônoma.

O sistema de carregador adaptável IMPRES 2 é um sistema totalmente automatizado para cuidar de uma bateria IMPRES 2 equipado com as seguintes funções adicionais:

- Carregamento adaptável para acomodar uma ampla variedade de tipos de bateria, incluindo IMPRES 2, IMPRES e outras baterias originais da Motorola Solutions.
- Interface de comunicação
	- Reprogramação do carregador.
	- Carregamento de dados da bateria IMPRES para um sistema Battery Fleet Management IMPRES.
- Menu do teclado
	- Configuração do carregador.
	- Análise da bateria.
- Exibição de informações no Compartimento 1.
- Preparação de uma bateria para armazenamento de longo prazo.
- Preparação de uma bateria de Íon de Lítio para remessa.

Há outras vantagens ao recarregar uma bateria de íon de lítio IMPRES 2 com um carregador adaptável IMPRES 2:

- Aumenta a vida útil da bateria, reduzindo significativamente o aquecimento durante ciclos de carregamento lento e pós-carregamento.
- Permite um carregamento mais rápido da bateria de íon de lítio IMPRES.
- Elimina a necessidade de capacitar pessoal para gerenciar tarefas de manutenção da bateria.

Esta combinação de recursos é exclusiva de um carregador de mesa. Portanto, a operação do rádio com uma bateria instalada no carregador não é recomendada.

Operar o rádio durante o processo de carregamento pode resultar na redução mínima do desempenho do rádio e na extensão do tempo de carga da bateria.

### <span id="page-172-0"></span>**Visão geral do carregador**

**Figura 1: Visão geral do carregador**

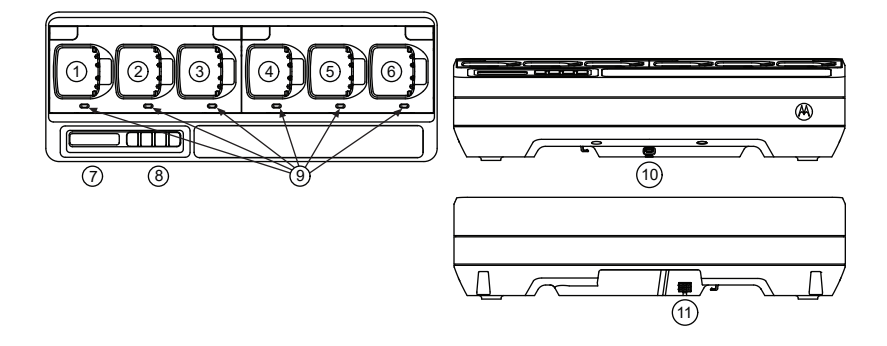

#### Acima 5: Visão geral e descrição do carregador

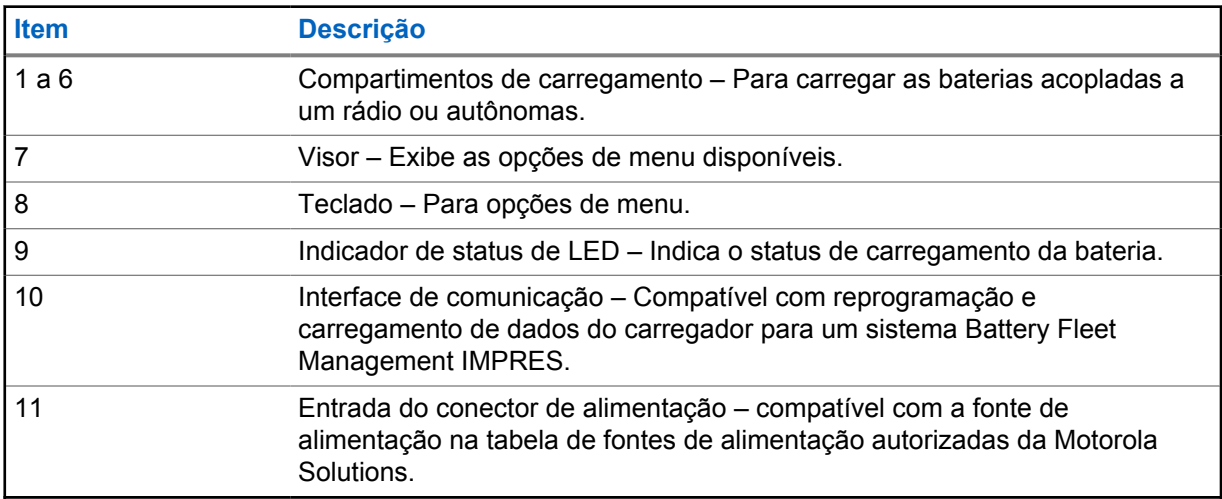

# <span id="page-173-0"></span>**Baterias e carregadores IMPRES 2**

Esta seção traz informações sobre as baterias e carregadores IMPRES 2.

#### **4.1**

### **Recursos e benefícios**

Carregar baterias IMPRES 2 usando um carregador adaptável IMPRES 2 tem as seguintes vantagens:

- Aumenta a vida útil da bateria, reduzindo significativamente o aquecimento durante ciclos de carregamento lento e pós-carregamento.
- Determina o estado atual da bateria, indicando o tempo de uso efetivo para o usuário.
- Permite um carregamento mais rápido de baterias de íon de lítio IMPRES 2.
- Minimiza o aquecimento de baterias IMPRES 2, não importa o tempo que a bateria for deixada no compartimento do carregador.
- Carrega periodicamente uma bateria armazenada no carregador, mantendo um estado de alta disponibilidade para o usuário.

Usando este exclusivo sistema patenteado, não é necessário controlar nem registrar a bateria IMPRES 2, nem remover as baterias dos carregadores depois do término do carregamento.

#### **4.2 Bateria IMPRES 2 com autocalibração e recondicionamento**

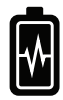

#### **ATENÇÃO:**

Baterias IMPRES 2 com esse ícone na etiqueta da bateria não exigem calibração e recondicionamento periódicos quando encaixadas neste carregador IMPRES 2 (com a versão de software V2.03 ou mais recente).

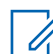

#### **OBSERVAÇÃO:**

O carregador deve estar sempre atualizado com o firmware mais recente. O download do pacote do aplicativo Reprogramador do Carregador da Motorola Solutions pode feito no Motorola Online (MOL) ou no site da Motorola Solutions.

#### **4.2.1 Atualização do firmware**

#### **OBSERVAÇÃO:**

Aplica-se a todos os dispositivos ou carregadores IMPRES Gen 2, incluindo unidade de interface do carregador (CIU, Charger Interface Unit); leitor de dados da bateria (BDR, Battery Data Reader); carregador de uma unidade (SUC, Single-Unit Charger), carregador de duas unidades (DUC, Dual-Unit Charger); e carregador para várias unidades (MUC, Multi-Unit Charger).

Atualizar um dispositivo ou carregador IMPRES para uma versão mais recente.

#### **Pré-requisitos:**

Remova todas as baterias inseridas do dispositivo de destino ou carregador.

#### **Procedimento:**

**1** Conecte o dispositivo ou carregador ao computador usando USB.

O dispositivo ou carregador conectado é mostrado na janela principal do Reprogramador do Carregador MSI.

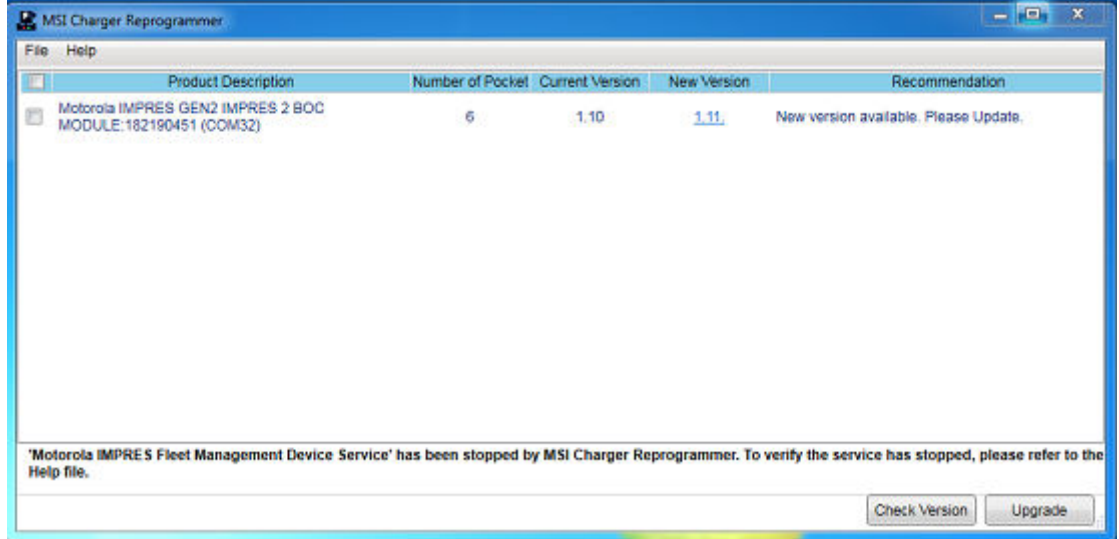

**2** Para encontrar a versão mais recente disponível no servidor MSI, clique em **Check Version**.

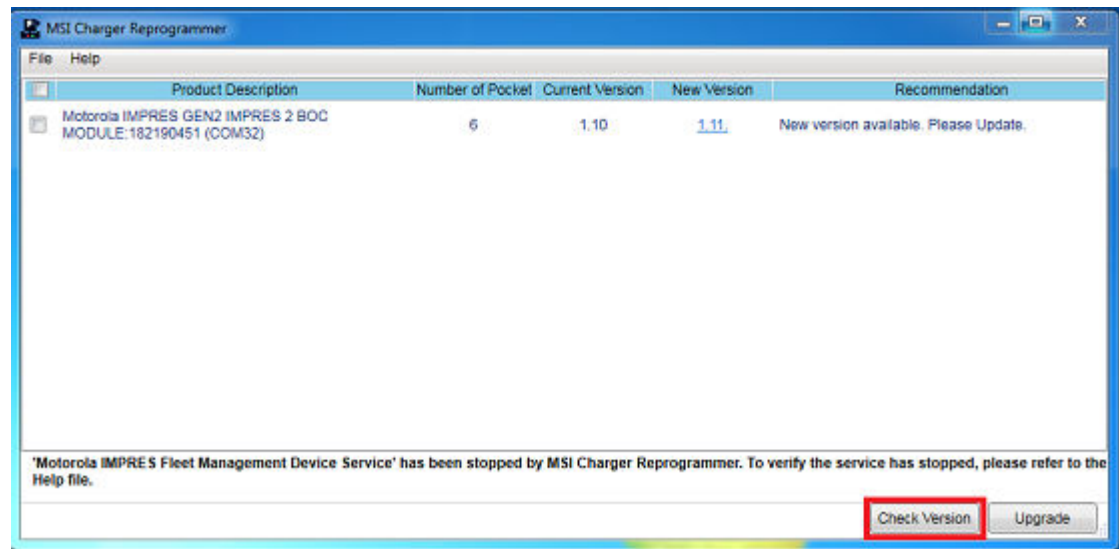

**3** Selecione o dispositivo ou carregador que requer atualização.

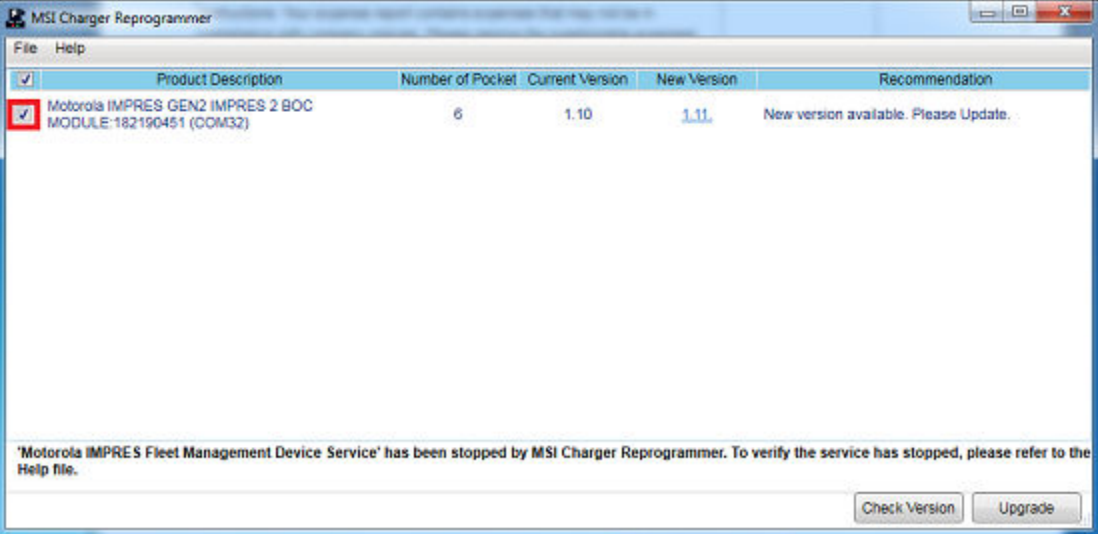

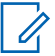

#### **OBSERVAÇÃO:**

Não é possível selecionar um dispositivo ou carregador com a versão de firmware mais recente.

**4** Para iniciar a atualização do firmware, clique em **Upgrade**.

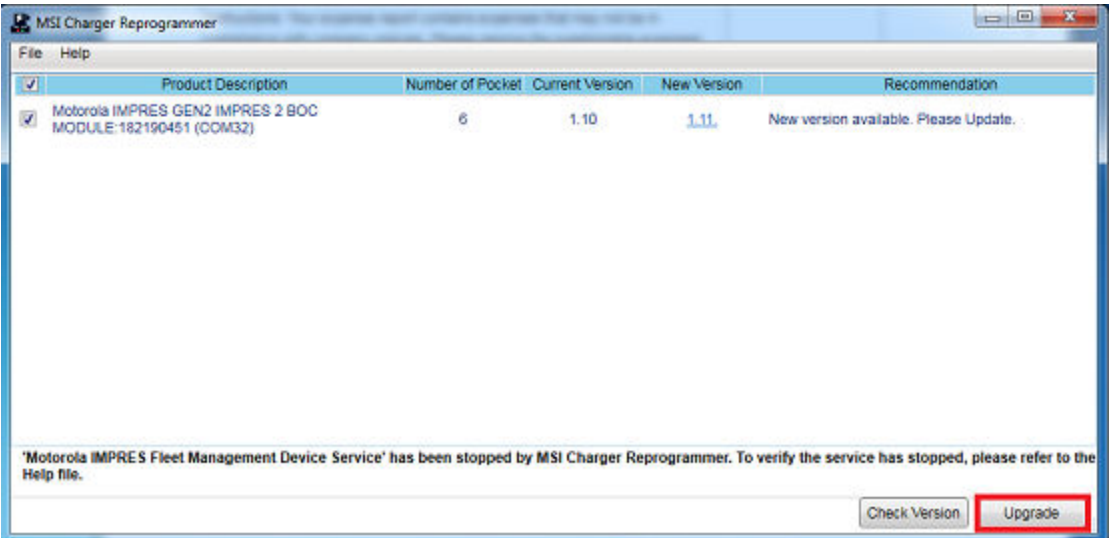

**5** Quando for solicitado o início da atualização, clique em **OK** na janela de confirmação.

<span id="page-176-0"></span>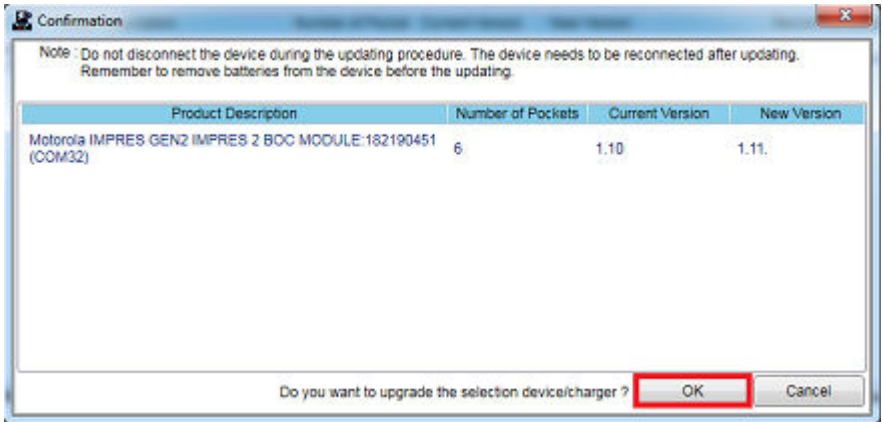

Uma janela mostra o progresso da atualização até a conclusão.

**6** Quando as atualizações estiverem concluídas, feche a janela.

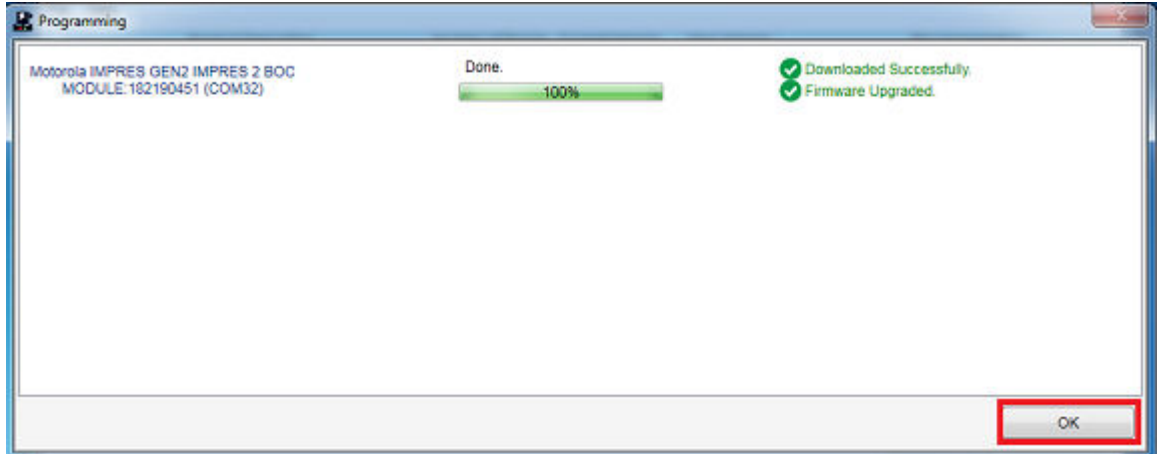

#### **4.3 Indicação de fim de vida útil**

Conforme as baterias são usadas, o desgaste normal reduz a capacidade disponível. Os carregadores IMPRES 2 comparam a capacidade da bateria IMPRES 2 com a capacidade nominal da bateria.

Quando a capacidade estiver em um valor muito baixo, a bateria IMPRES 2 pode estar chegando ao fim da carga. A bateria IMPRES 2 permanece utilizável. Em alguns casos, pode ser preferível que a bateria seja empregada por alguém que não precise de uma grande capacidade da bateria para concluir um turno de trabalho.

### <span id="page-177-0"></span>**Procedimento de carregamento**

O carregamento da bateria é mais eficiente em temperatura ambiente. Carregadores para várias unidades IMPRES 2 podem carregar uma bateria autônoma ou uma bateria instalada em um rádio.

#### **Quando e onde usar:**

#### **Figura 2: Carregando o rádio**

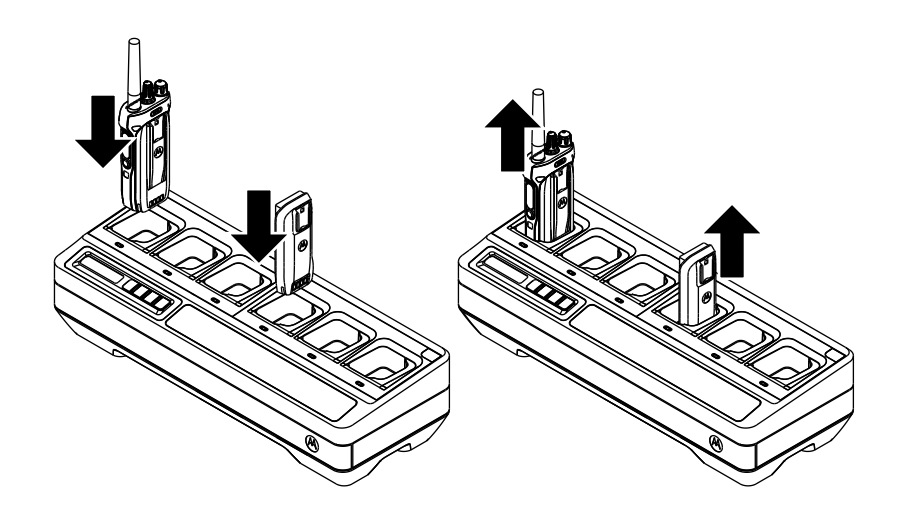

#### **Procedimento:**

- **1** Posicione o carregador para várias unidades em uma superfície plana.
- **2** Insira a fonte de alimentação com firmeza na entrada CC na parte traseira do carregador.
- **3** Conecte o cabo da fonte de alimentação a uma tomada com potência correspondente.

Se a conexão elétrica for bem-sucedida, o LED de cada compartimento acende em verde por um segundo e exibe IMPRES 2 CHARGER. Se os LEDs não piscarem e nenhuma mensagem for exibida, verifique as conexões do cabo de energia.

**4** Insira o rádio com bateria ou a bateria autônoma em um compartimento disponível.

Os itens a seguir indicam quando o rádio ou a bateria autônoma estão devidamente encaixados no compartimento:

- O status de carregamento de um rádio é indicado pelo indicador de status do LED ou pelo visor do rádio.
- O visor do MUC exibe apenas o status de carregamento do Compartimento 1.

<span id="page-178-0"></span>O rádio ou a bateria autônoma estarão prontos para uso quando o LED estiver em verde constante.

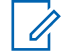

#### **OBSERVAÇÃO:**

Para garantir um desempenho ideal do carregamento, desligue o rádio durante o carregamento, a menos que o rádio esteja transmitindo dados sem fio via Wi-Fi ou Bluetooth.

Segure o rádio pelo corpo ao inserir ou remover o rádio do carregador. Evite puxar o rádio pela antena ao removê-lo.

#### **5.1 Indicações de LED e mensagens do visor**

Esta seção traz informações sobre mensagens do visor e indicações de LED IMPRES 2.

#### **5.1.1 Bateria IMPRES 2**

O carregamento ou o recondicionamento de uma bateria IMPRES 2 usa as mensagens de visor e indicações de LED resumidas nas tabelas a seguir:

#### Acima 6: Carregar baterias IMPRES 2

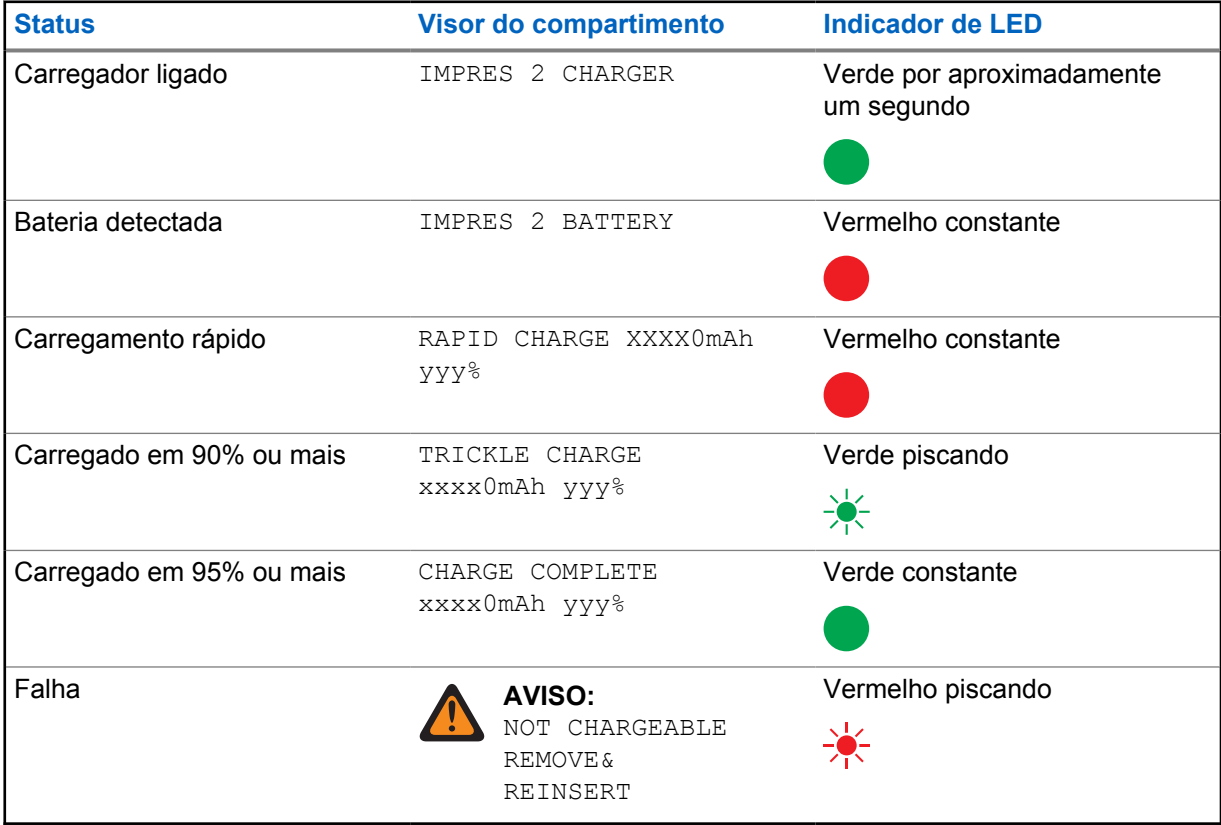

<span id="page-179-0"></span>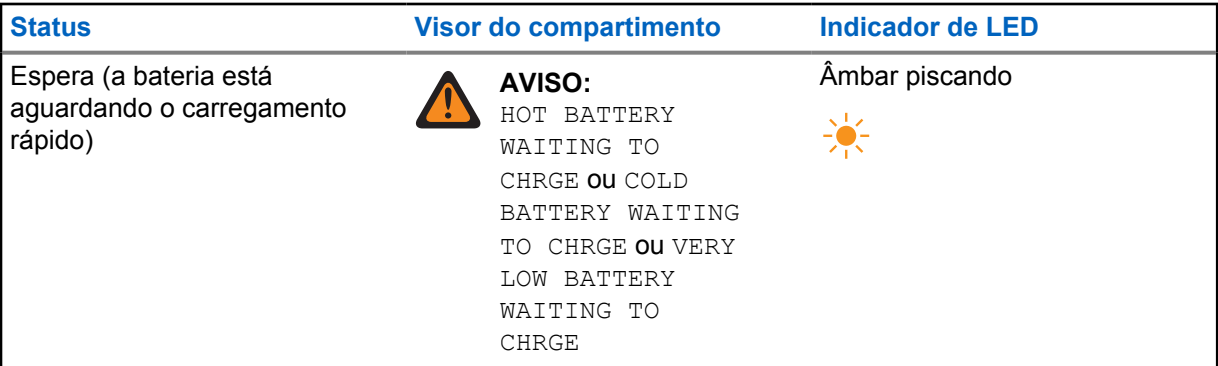

### **5.1.2 Baterias não IMPRES da Motorola Solutions**

#### Acima 7: Baterias não IMPRES da Motorola Solutions

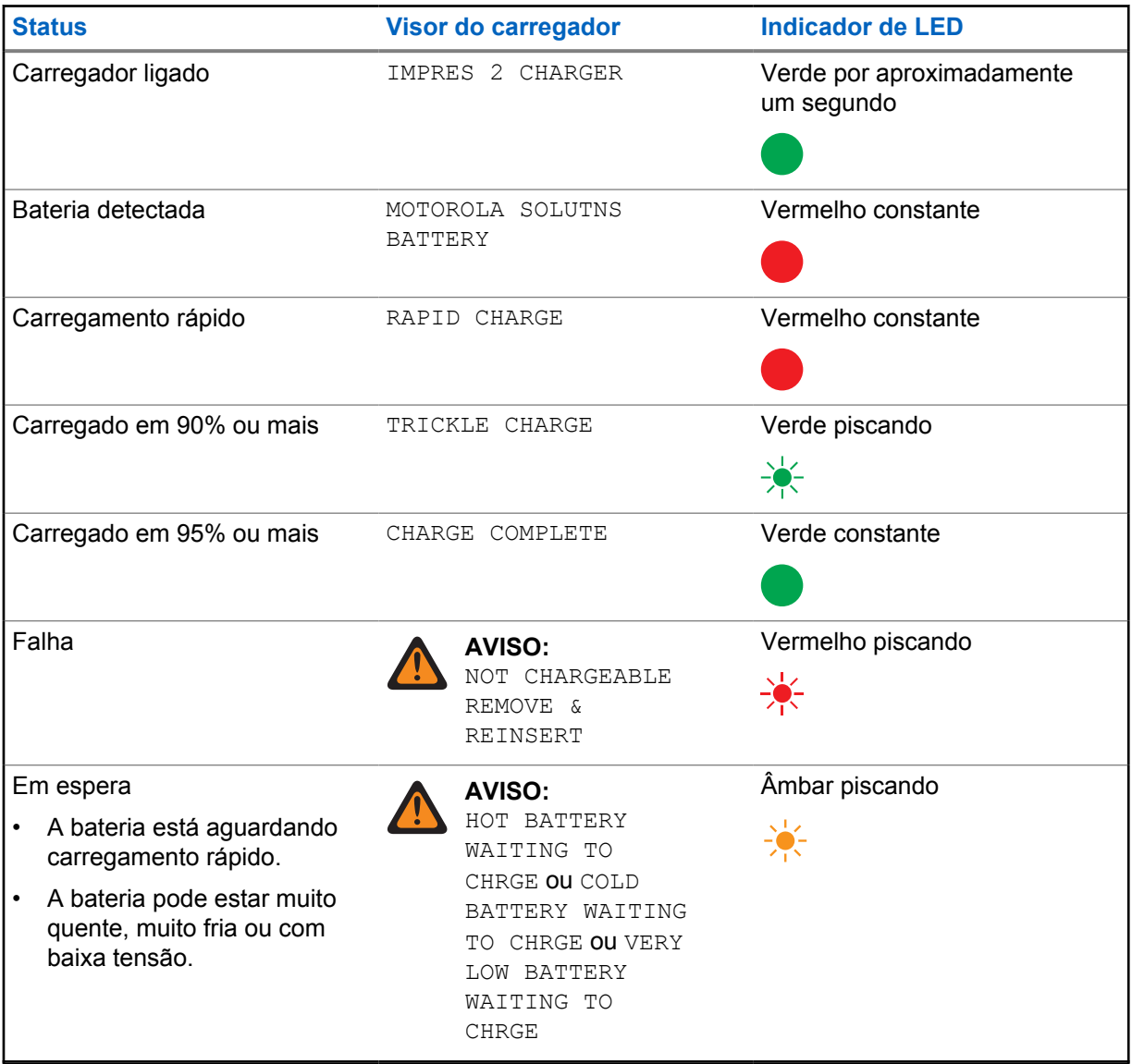
## **5.1.3 Bateria desconhecida**

Algumas baterias desconhecidas podem não ser detectáveis pelo carregador. Baterias desconhecidas não declaram parâmetros de carregamento de maneira reconhecível pelo carregador. Se uma bateria desconhecida for detectada, o carregador indicará o carregamento, conforme resumido na seguinte tabela.

Acima 8: Carregamento de baterias desconhecidas

| <b>Status</b>                                                                         | Visor do carregador                                                                        | <b>Indicador de LED</b>                 |
|---------------------------------------------------------------------------------------|--------------------------------------------------------------------------------------------|-----------------------------------------|
| Carregador ligado                                                                     | IMPRES 2 CHARGER                                                                           | Verde por aproximadamente<br>um segundo |
|                                                                                       |                                                                                            |                                         |
| Bateria detectada                                                                     | UNKNOWN BATTERY                                                                            | Vermelho constante                      |
| Carregamento rápido                                                                   | RAPID CHARGE                                                                               | Vermelho constante                      |
| Quase carregada (capacidade<br>da bateria desconhecida)                               | TRICKLE CHARGE                                                                             | Verde piscando                          |
|                                                                                       |                                                                                            | 美                                       |
| Carregada (capacidade da<br>bateria desconhecida)                                     | CHARGE COMPLETE                                                                            | Verde constante                         |
| Falha                                                                                 | <b>AVISO:</b>                                                                              | Vermelho piscando                       |
|                                                                                       | NOT CHARGEABLE<br>REMOVE &<br>REINSERT                                                     |                                         |
| Em espera                                                                             | <b>AVISO:</b>                                                                              | Âmbar piscando                          |
| A bateria está aguardando<br>$\bullet$<br>carregamento rápido.                        | HOT BATTERY<br>WAITING TO                                                                  |                                         |
| A bateria pode estar muito<br>$\bullet$<br>quente, muito fria ou com<br>baixa tensão. | CHRGE OU COLD<br>BATTERY WAITING<br>TO CHRGE OU VERY<br>LOW BATTERY<br>WAITING TO<br>CHRGE |                                         |

**5.2**

# **Armazenamento de longo prazo da bateria IMPRES 2**

É possível preparar baterias de íons de lítio IMPRES 2 Motorola Solutions para armazenamento de longo prazo. Baterias de lítio preparadas para armazenamento de longo prazo podem não atender às regulamentações para remessa por via aérea.

# **Preparar as baterias IMPRES 2 para armazenamento de longo prazo**

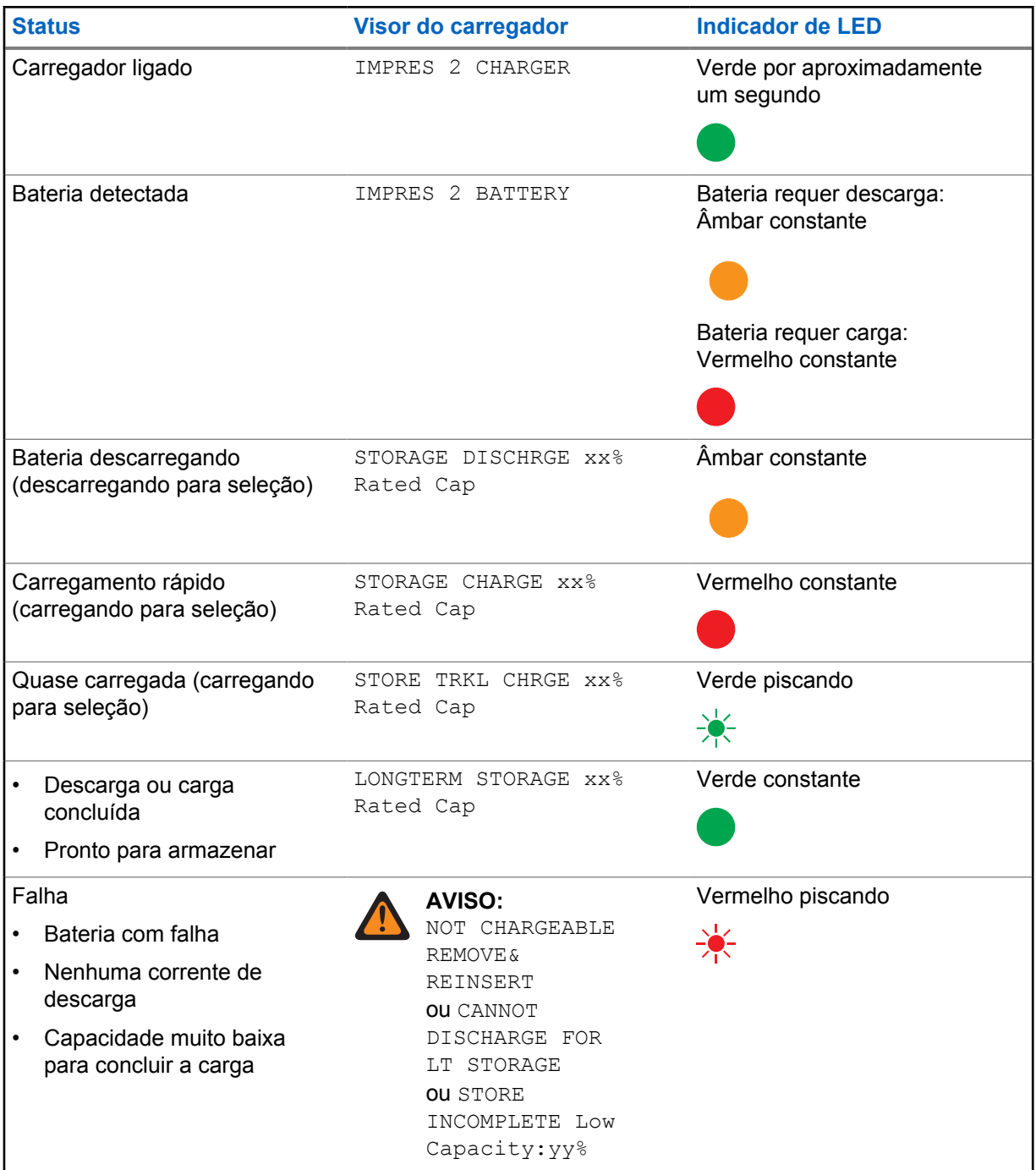

Acima 9: Preparar IMPRES 2 para armazenamento de longo prazo

<span id="page-182-0"></span>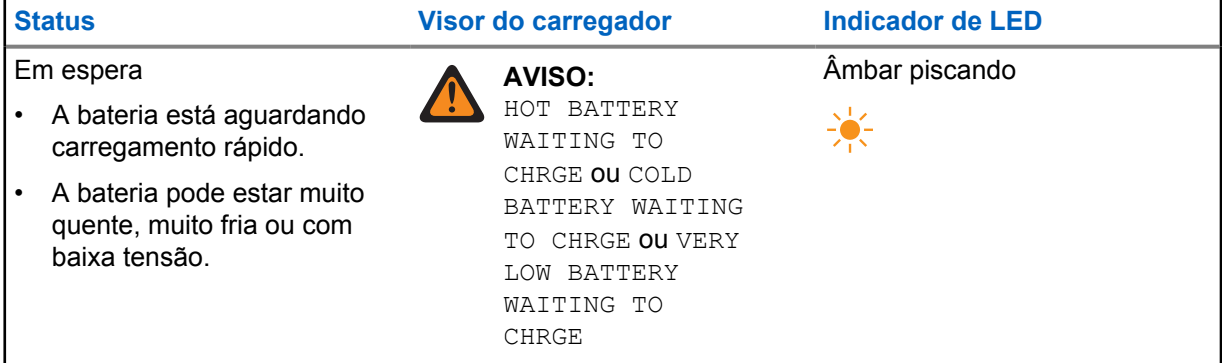

## **Preparação de outras baterias da Motorola Solutions, de outros fabricantes ou desconhecidas para armazenamento de longo prazo**

Acima 10: Preparação de outras baterias da Motorola Solutions, de outros fabricantes ou desconhecidas para armazenamento de longo prazo

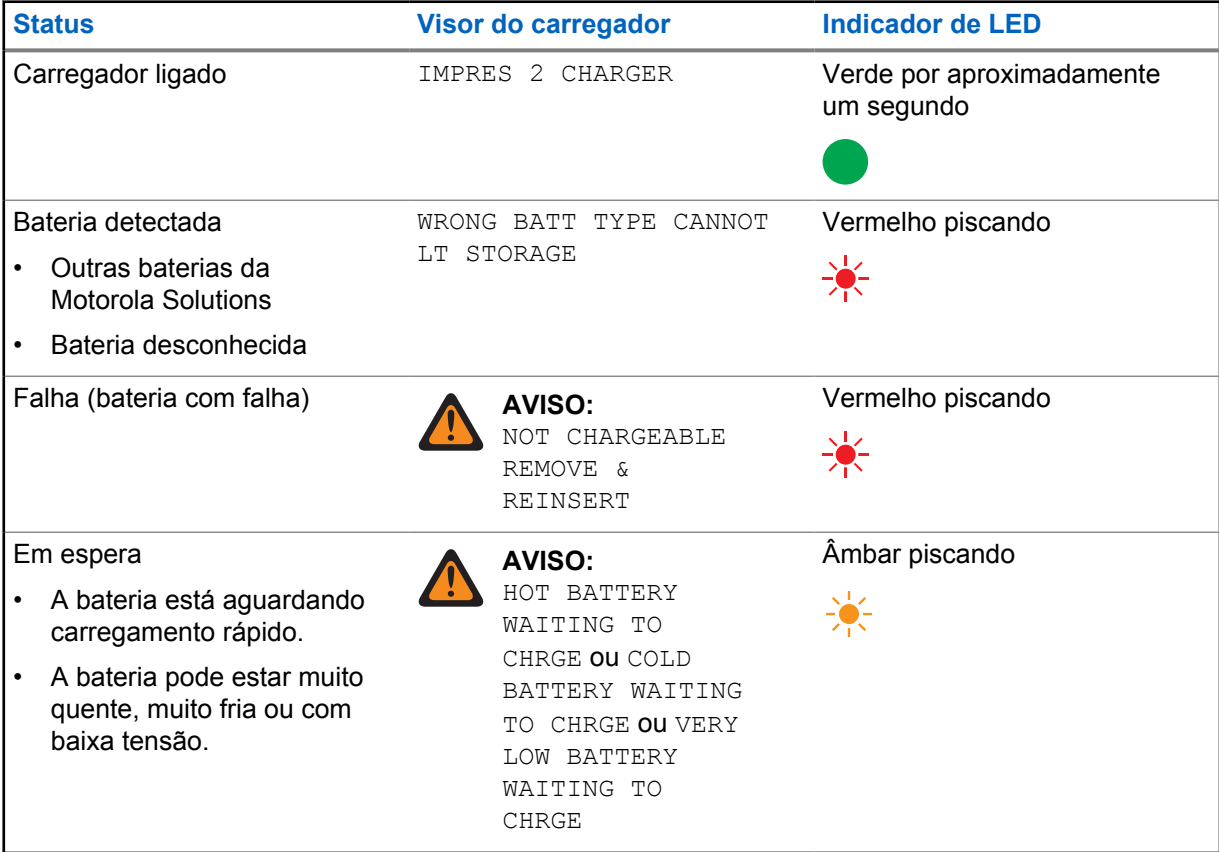

**5.3**

# **Preparação de bateria de íon de lítio para remessa**

É possível preparar baterias IMPRES 2 ou outras baterias de Íons de Lítio originais da Motorola Solutions para remessa por carga aérea.

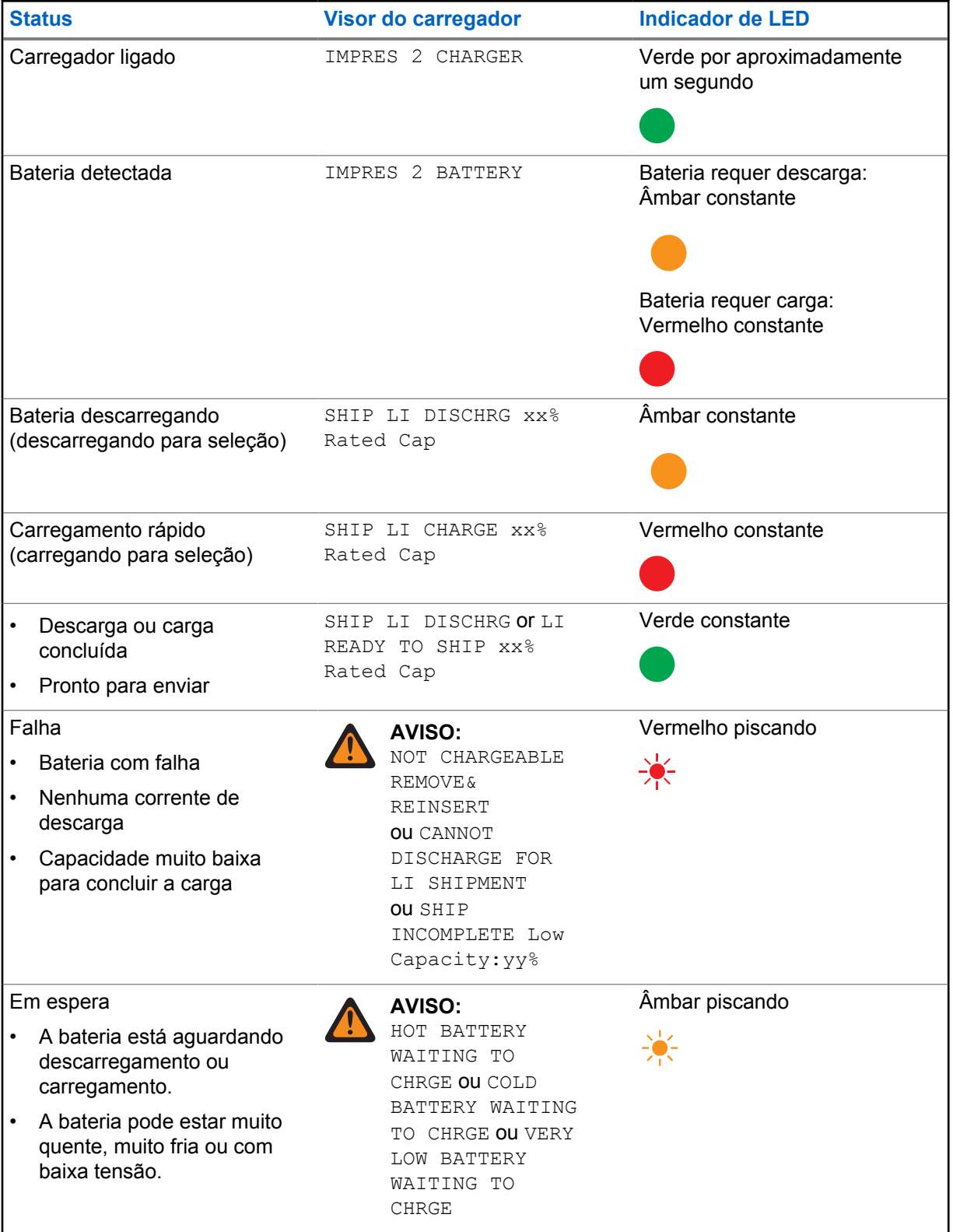

## Acima 11: Preparação de baterias IMPRES 2 de íon de lítio para remessa

## **Preparação de outras baterias de íon de lítio da Motorola Solutions para remessa**

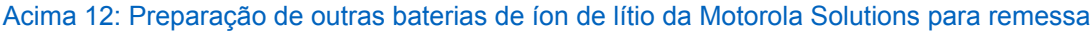

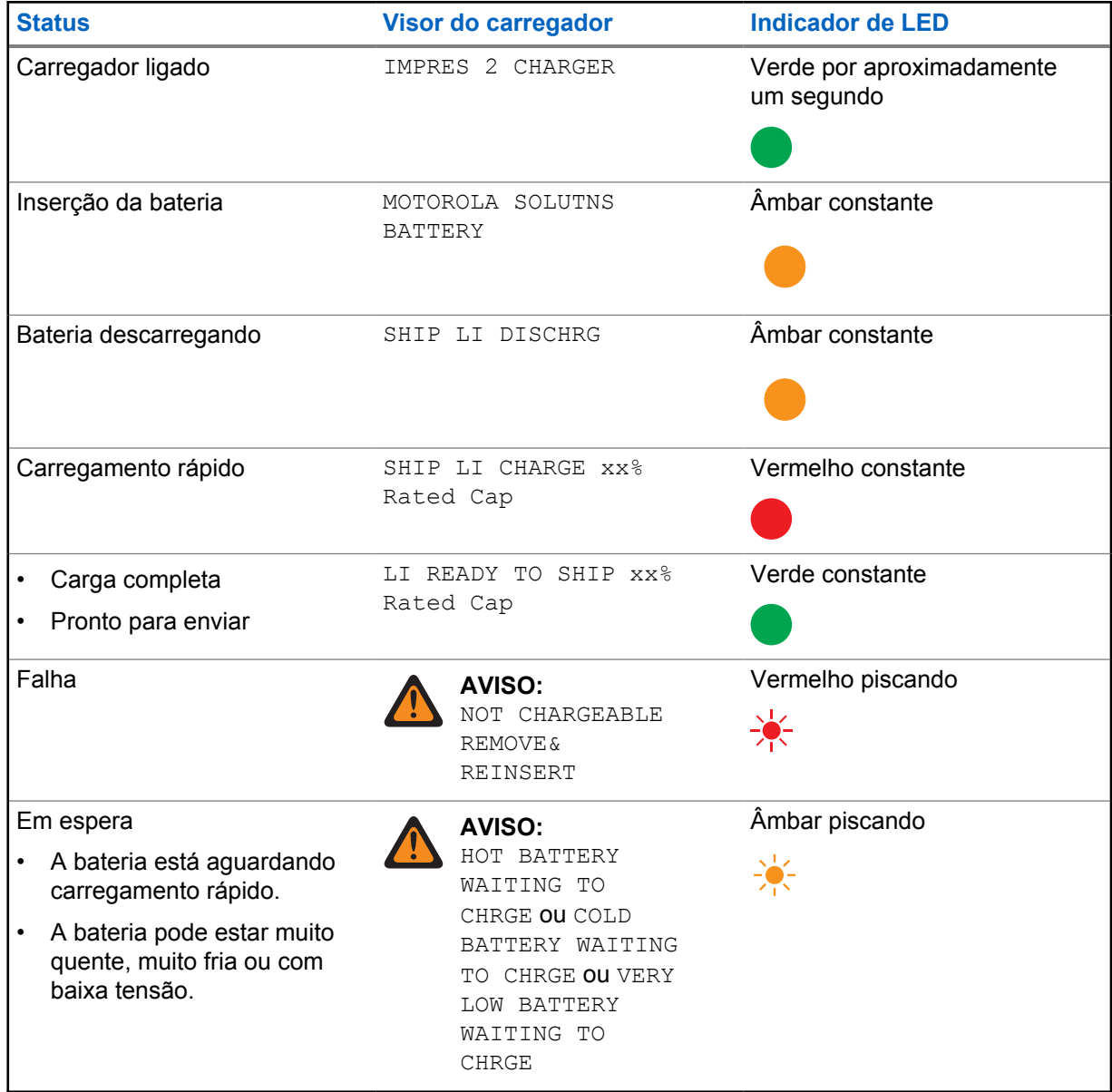

# **Preparação de baterias desconhecidas para remessa**

## Acima 13: Preparação de baterias desconhecidas para remessa

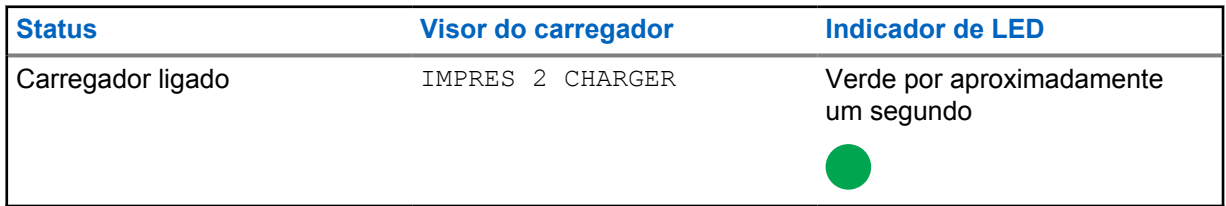

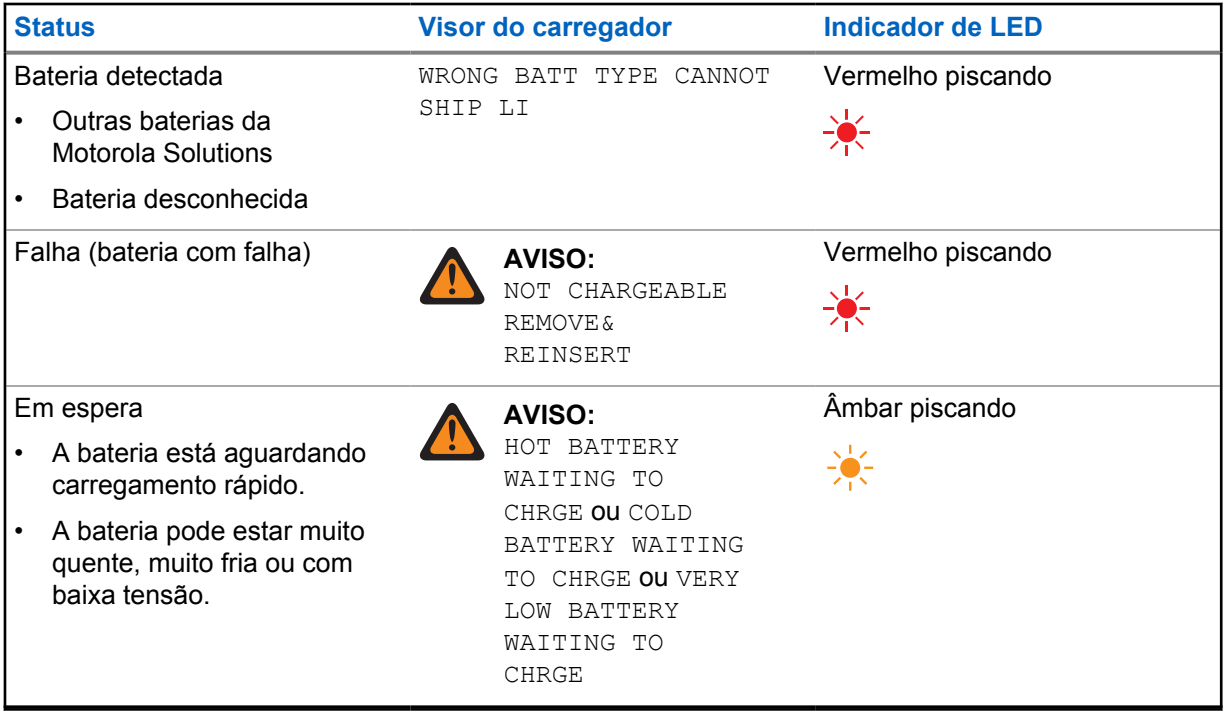

# **Configuração do carregador**

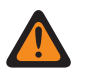

## **AVISO:**

Desocupe todos os compartimentos do carregador antes de entrar na configuração do carregador.

O teclado do carregador fica ao lado do visor referente ao Compartimento 1.

## **Figura 3: Visor e teclado do carregador**

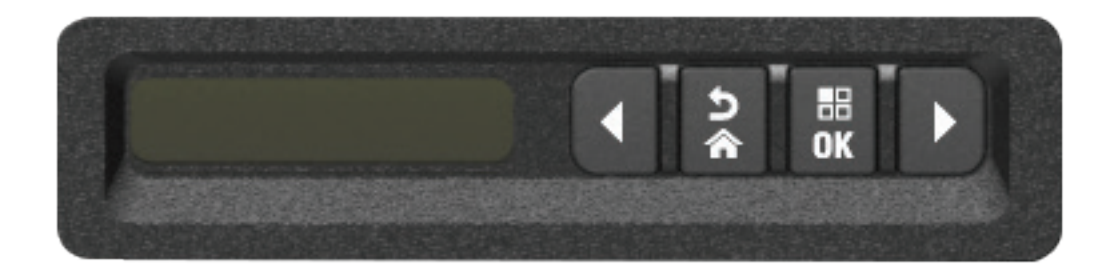

# **6.1 Menu principal**

## **Procedimento:**

**1** Para entrar no menu **Charger Setup**, mantenha apertados os botões de seta para a esquerda e seta para a direita simultaneamente por pelo menos três segundos.

O tempo de retenção é ajustável. O visor exibe Press OK to entr SETUP MENU

**2** Para exibir o menu de configuração do carregador, aperte **OK**

### **Figura 4: Menu de configuração do carregador**

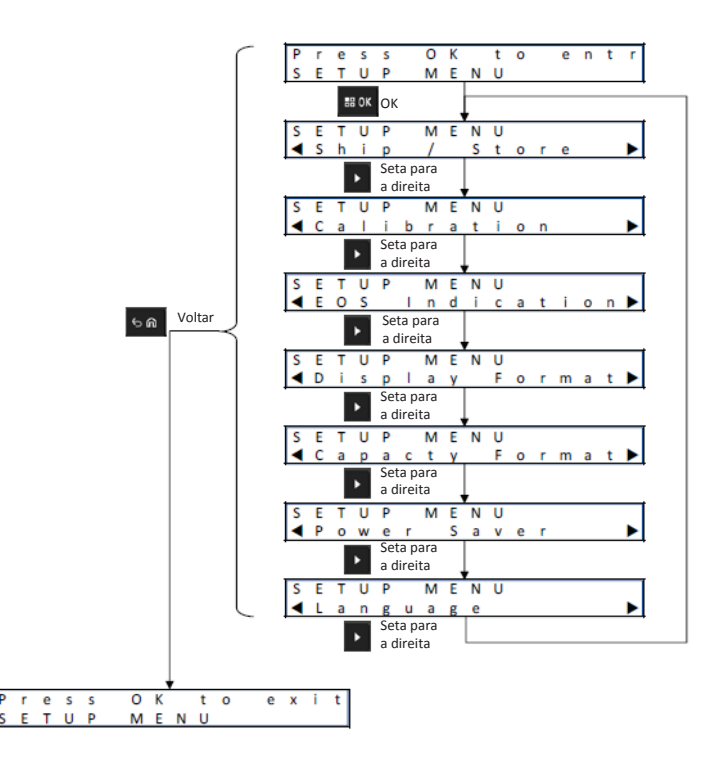

- **3** Para percorrer as seleções do menu de configuração do carregador, aperte a seta para a direita.
- **4** Para percorrer as seleções do menu de configuração do carregador na ordem inversa, aperte a seta para a esquerda.
- **5** Para entrar na seleção exibida no menu de configuração do carregador, aperte **OK**.
- **6** Para sair do menu de configuração do carregador, aperte **Voltar**→ **OK**.

Se nenhum botão do teclado for pressionado em até 10 minutos, o carregador sairá da configuração do carregador e retornará às exibições normais de mensagens.

#### **6.2**

# **Seleção do menu de configuração do carregador**

Esta seção descreve as seleções do menu de configuração do carregador.

- Para percorrer as Opções apresentadas, aperte a seta para a direita.
- Para percorrer as Opções na ordem inversa, aperte a seta para a esquerda.
- A marca de seleção identifica a opção selecionada no momento.
- Para remover a marca de seleção de uma opção selecionada ou adicionar a marca de seleção ao selecionar uma opção, aperte **OK**.
- Aperte **Voltar**→**OK** para sair do menu de configuração.

As seleções de configuração do carregador ficam armazenadas em memória não volátil. As seleções não são afetadas pelos ciclos de alimentação do carregador.

## **6.3 Remessa/Armazenamento**

#### **Figura 5: Menu de remessa ou armazenamento**

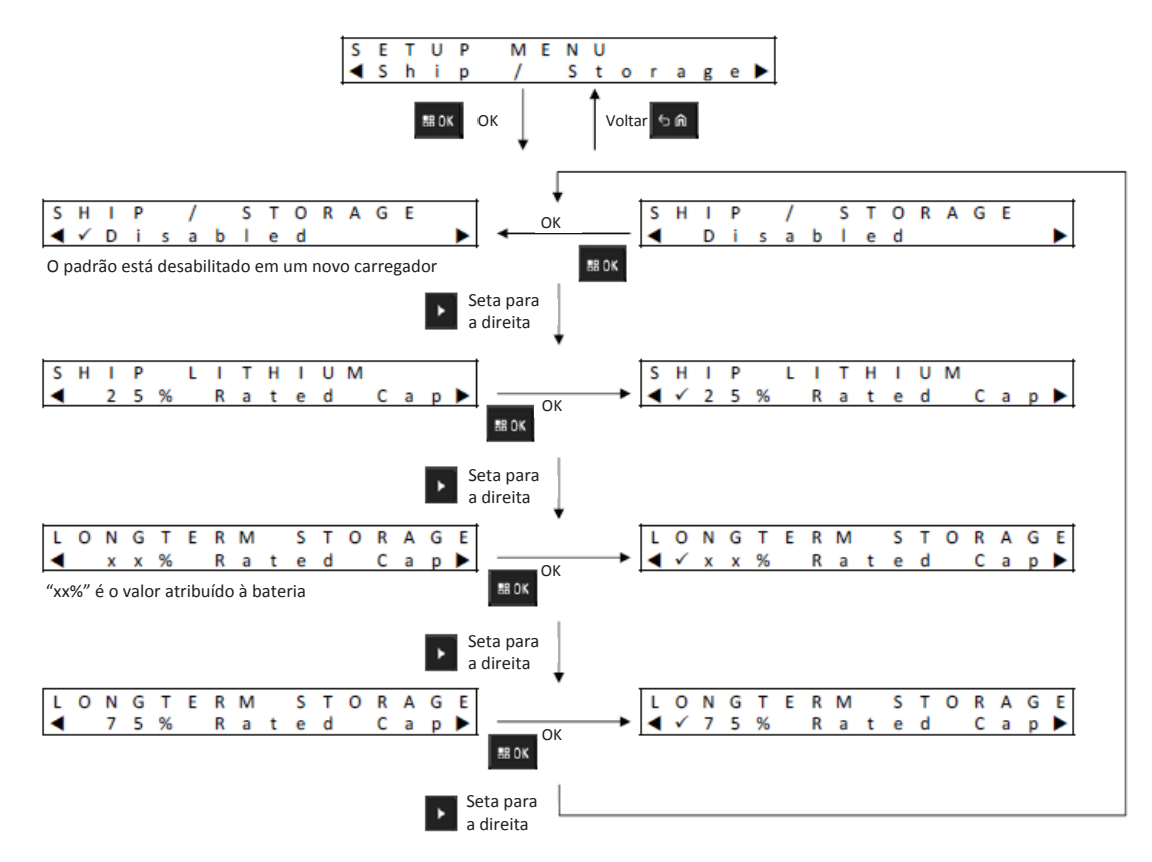

Seguem quatro opções de remessa ou armazenamento:

- Desabilitado
- Remessa de íon de lítio
- Armazenamento de longo prazo
- Armazenamento de longo prazo a 75% da capacidade nominal

## **6.3.1 Remessa de lítio**

A remessa de lítio define o SoC (State of Charge, estado de carga) de uma bateria de íon de lítio da Motorola Solutions em um valor baixo para remessa por carga aérea em granel, aproximadamente 25% da capacidade nominal. Esse recurso se aplica somente a baterias de íons de lítio IMPRES 2 ou outras baterias da Motorola Solutions.

O carregador pode descarregar completamente algumas baterias da Motorola Solutions antes do carregamento até o limite de remessa de lítio, como as baterias de íon de lítio da Motorola Solutiosn que não sejam IMPRES 2.

A remessa de lítio não se aplica a baterias desconhecidas. Essas baterias estão com defeito.

## **6.3.2**

# **Armazenamento de longo prazo**

O armazenamento de longo prazo define a bateria IMPRES 2 para um SoC (State of Charge, ou estado de carga) adequado ao armazenar a bateria por um longo período.

O SoC preferido para armazenamento é significativamente menor do que uma carga completa, como 50%. O armazenamento de longo prazo a 75% da capacidade nominal está disponível para situações em que a bateria armazenada deve estar em um SoC maior, minimizando assim o tempo de carga completa se a bateria precisar ser colocada em campo rapidamente.

O armazenamento de longo prazo e o armazenamento de longo prazo a 75% não se aplicam a baterias desconhecidas ou da Motorola Solutions que não sejam baterias IMPRES 2. Essas baterias estão com defeito.

#### **6.4**

# **Menu de indicação de fim de vida útil**

Mesmo que a bateria IMPRES 2 esteja próxima do fim da carga, a capacidade da bateria pode ser mais do que adequada, dependendo de sua forma de uso.

Desative a alternância entre vermelho e verde que o carregador mostra para indicar o fim da carga da bateria.

#### **Figura 6: Menu de indicação de fim de vida útil**

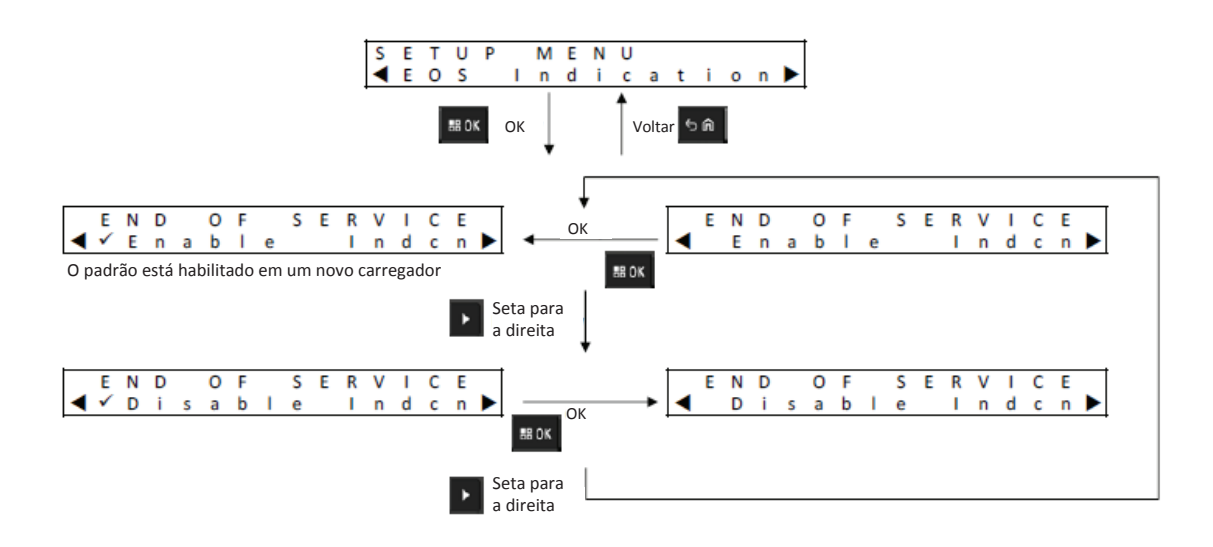

## **6.5 Menu de formato de exibição**

### **Figura 7: Menu de formato de exibição**

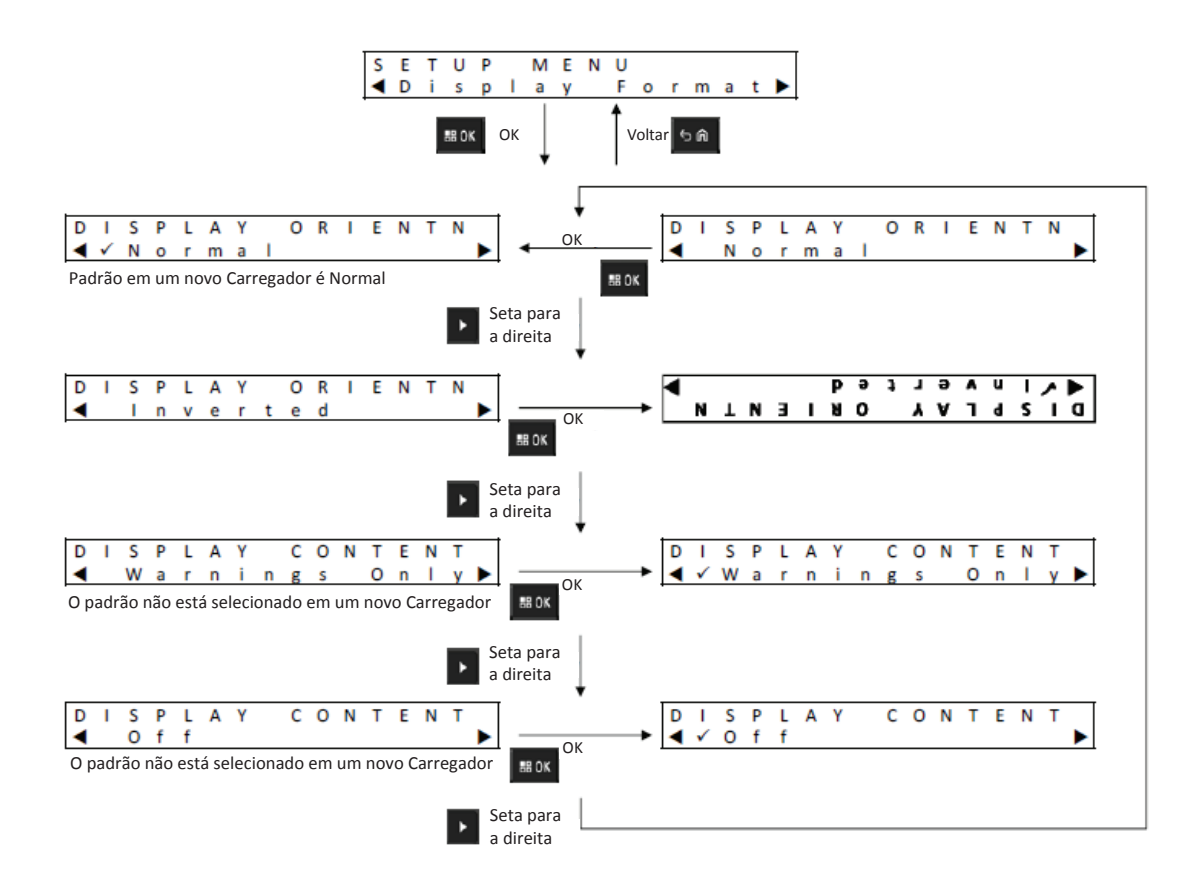

A seguir estão quatro opções de formato de exibição:

- Orientação normal (carregador sobre uma mesa).
- Orientação invertida (carregador pendurado em parede).
- Mensagens de aviso somente. Outras mensagens não são exibidas. Isso se aplica às orientações normal e invertida. Mensagens de aviso são identificadas em [Bateria IMPRES 2 na página 21](#page-178-0) por [Preparação de bateria de íon de lítio para remessa na página 25.](#page-182-0)
- Visor desligado.

# **6.6 Menu de formato de capacidade**

### **Figura 8: Menu de formato de capacidade**

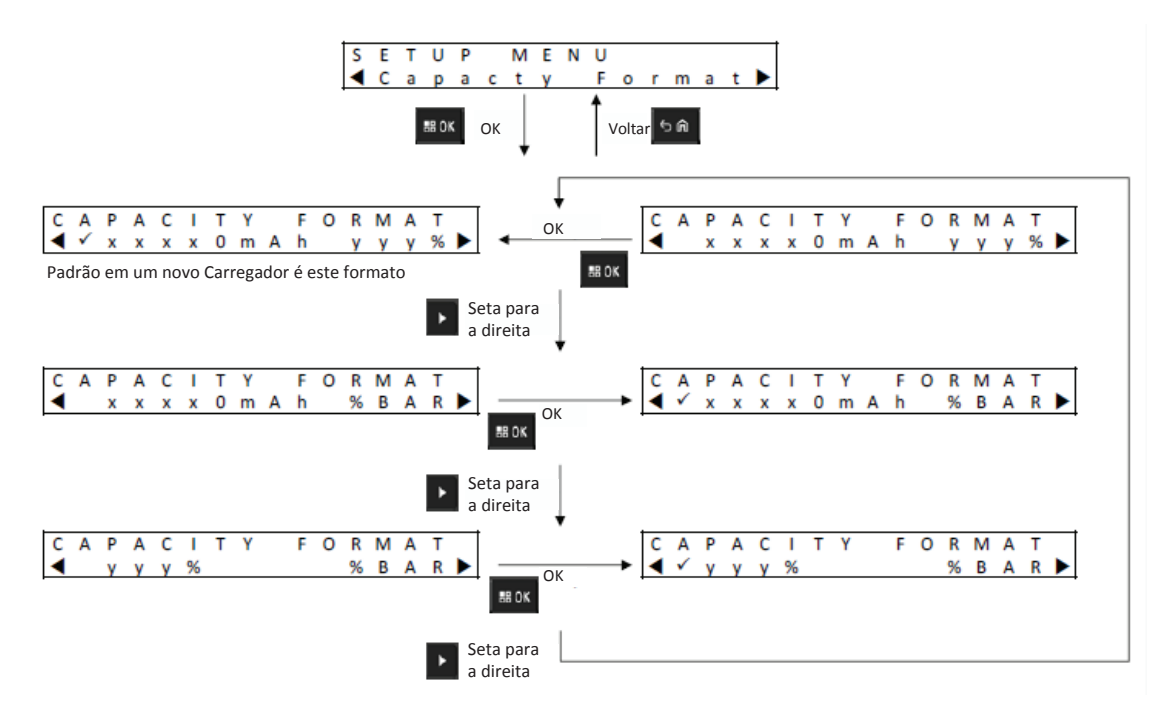

As opções de exibição da capacidade da bateria incluem o seguinte:

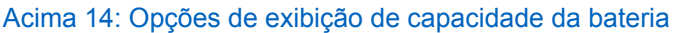

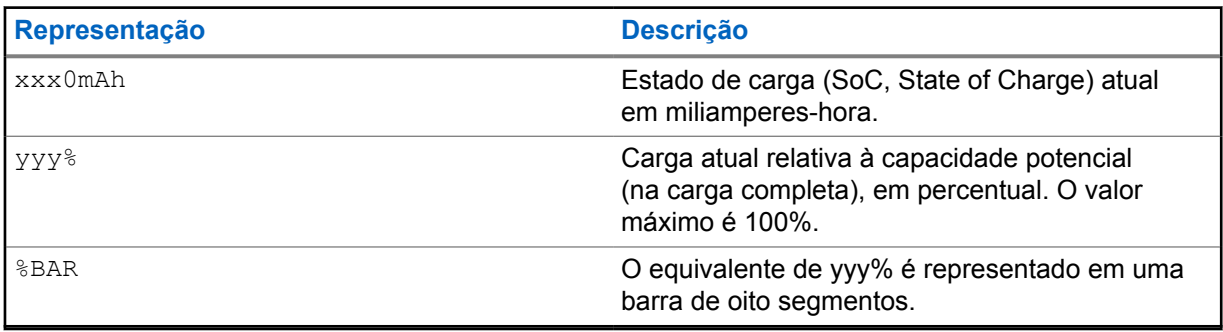

## **6.7 Menu de economia de energia**

## **Figura 9: Menu de economia de energia**

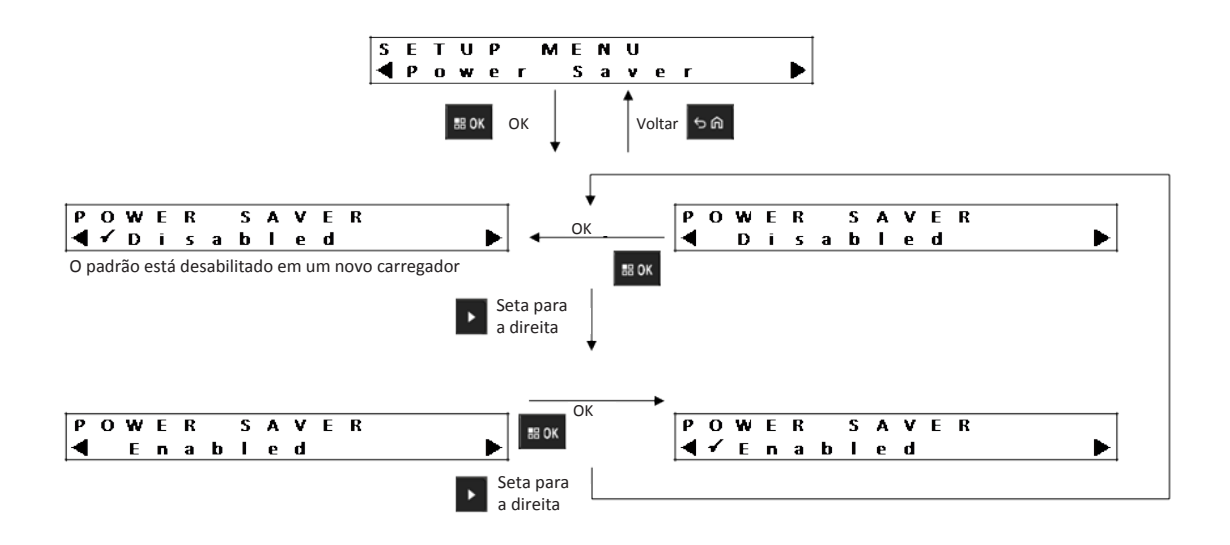

Para atender a certos limites governamentais de baixo consumo de energia em modo de espera, o modo de economia de energia permite que o carregador desligue todos os compartimentos, exceto o Compartimento 1, quando não houver atividade nesses compartimentos durante algum tempo. Os exemplos a seguir são atividades incluídas:

- Carregamento de rádio ou bateria
- Preparação de bateria de íon de lítio para remessa
- Preparação de bateria IMPRES 2 para armazenamento de longo prazo
- Modo de configuração do carregador
- Modo de análise do carregador
- Falha

O Compartimento 1 permanece ligado, mas pode estar no modo suspenso. Para ativar os outros compartimentos, aperte qualquer botão do teclado. Até que os outros compartimentos sejam ligados, eles não poderão responder à inserção ou remoção da bateria ou do rádio.

## **6.8 Menu Tempo de entrada**

Tempo de entrada é o tempo de espera necessário para apertar os botões de seta para a esquerda e seta para a direita simultaneamente, a fim de entrar no modo de configuração do carregador ou no modo analisador do carregador.

## **Figura 10: Menu Tempo de entrada**

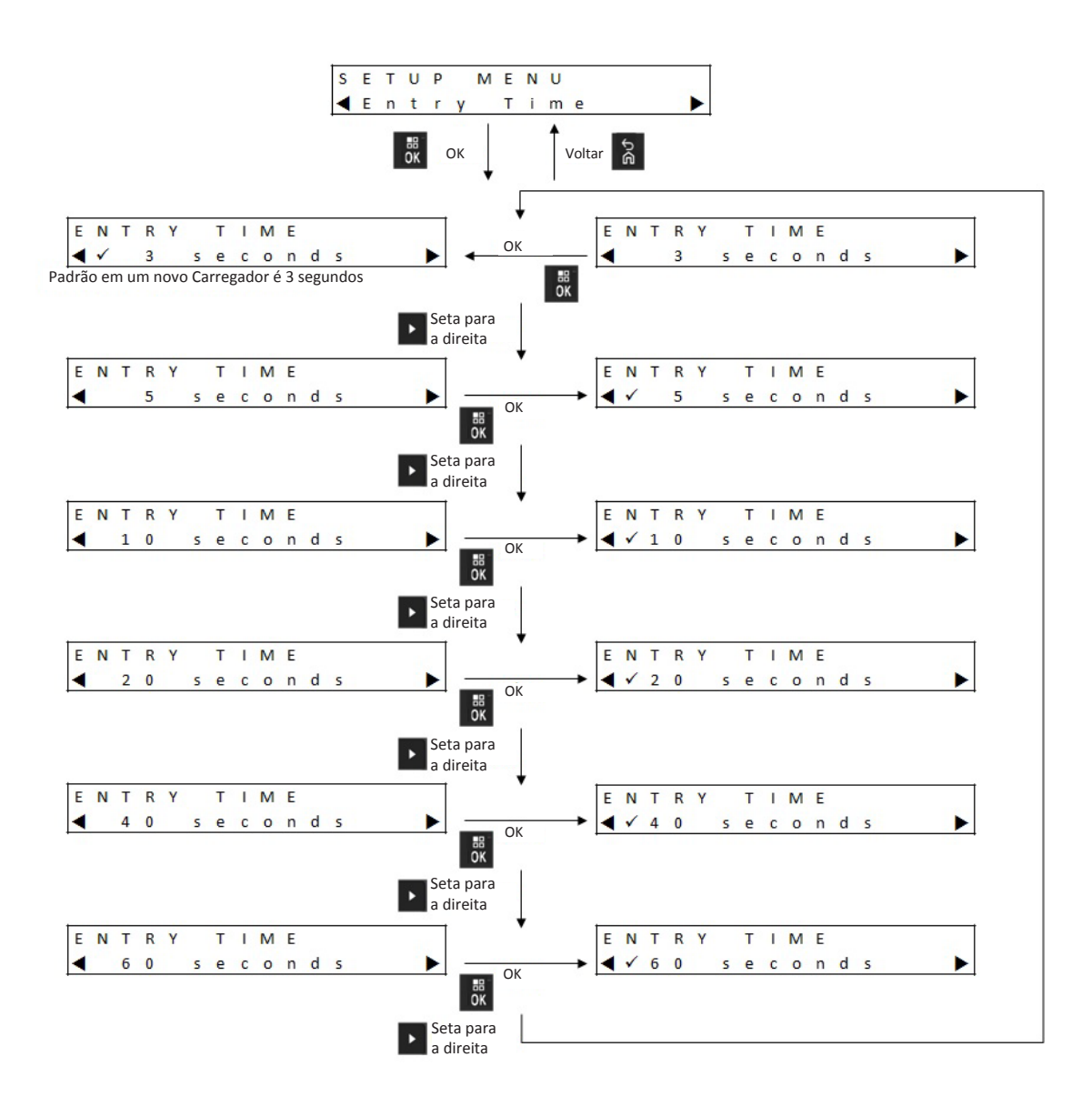

# **6.9 Idioma do menu**

O visor do carregador é compatível apenas com o inglês dos EUA.

## **Figura 11: Idioma do menu**

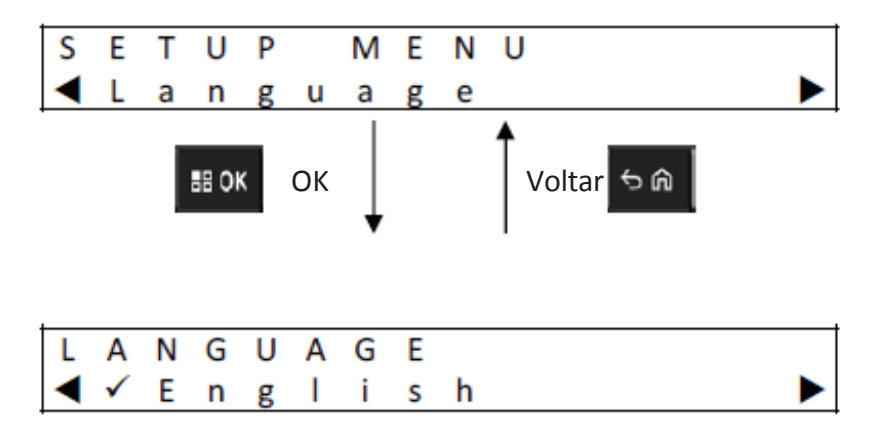

# **Modo analisador**

### **Procedimento:**

**1** Para entrar no modo analisador, mantenha apertado o botão **OK** por mais de 3 segundos.

O tempo de retenção é ajustável. As funções do modo analisador descritas se referem à versão de software 1.05 do carregador.

- **2** Aperte **OK** para exibir os dados disponíveis da bateria ou do compartimento do carregador no visor ao lado do compartimento, seguidos pela versão do software do carregador.
- **3** Para navegar pelos dados, aperte a seta para a direita ou, para navegar pelos dados na ordem inversa, aperte a seta para a esquerda.
- **4** Para sair do modo analisador, aperte **Voltar**→ **OK**.

Se nenhum botão do teclado for acionado em até 10 minutos, o carregador sairá do modo analisador e retornará às exibições normais de mensagens.

Durante o modo analisador, se a bateria for removida e substituída por outra, o último parâmetro exibido para a primeira bateria é o primeiro parâmetro exibido para a segunda bateria. Por exemplo, enquanto os ciclos IMPRES da bateria estão sendo exibidos, a bateria IMPRES 2 é removida do compartimento 1 e outra bateria IMPRES 2 é inserida no compartimento 1. O primeiro parâmetro exibido para a segunda bateria é Ciclos da bateria IMPRES.

# **7.1 Bateria IMPRES 2**

### **Figura 12: Menu de bateria IMPRES 2**

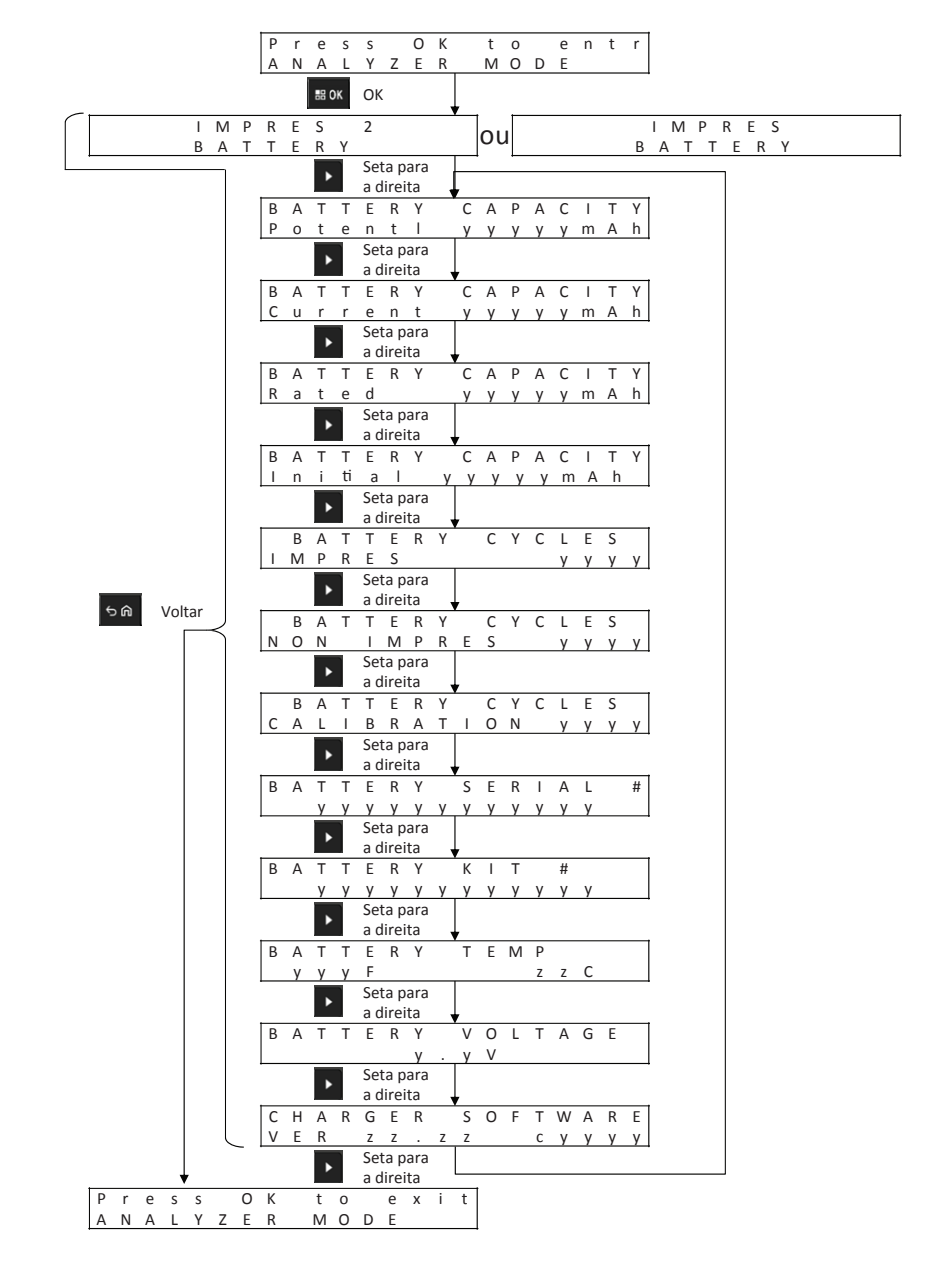

## **Exibir o status de cada compartimento**

**Figura 13: Menu do modo analisador de bateria da IMPRES 2 para exibir o status de cada compartimento**

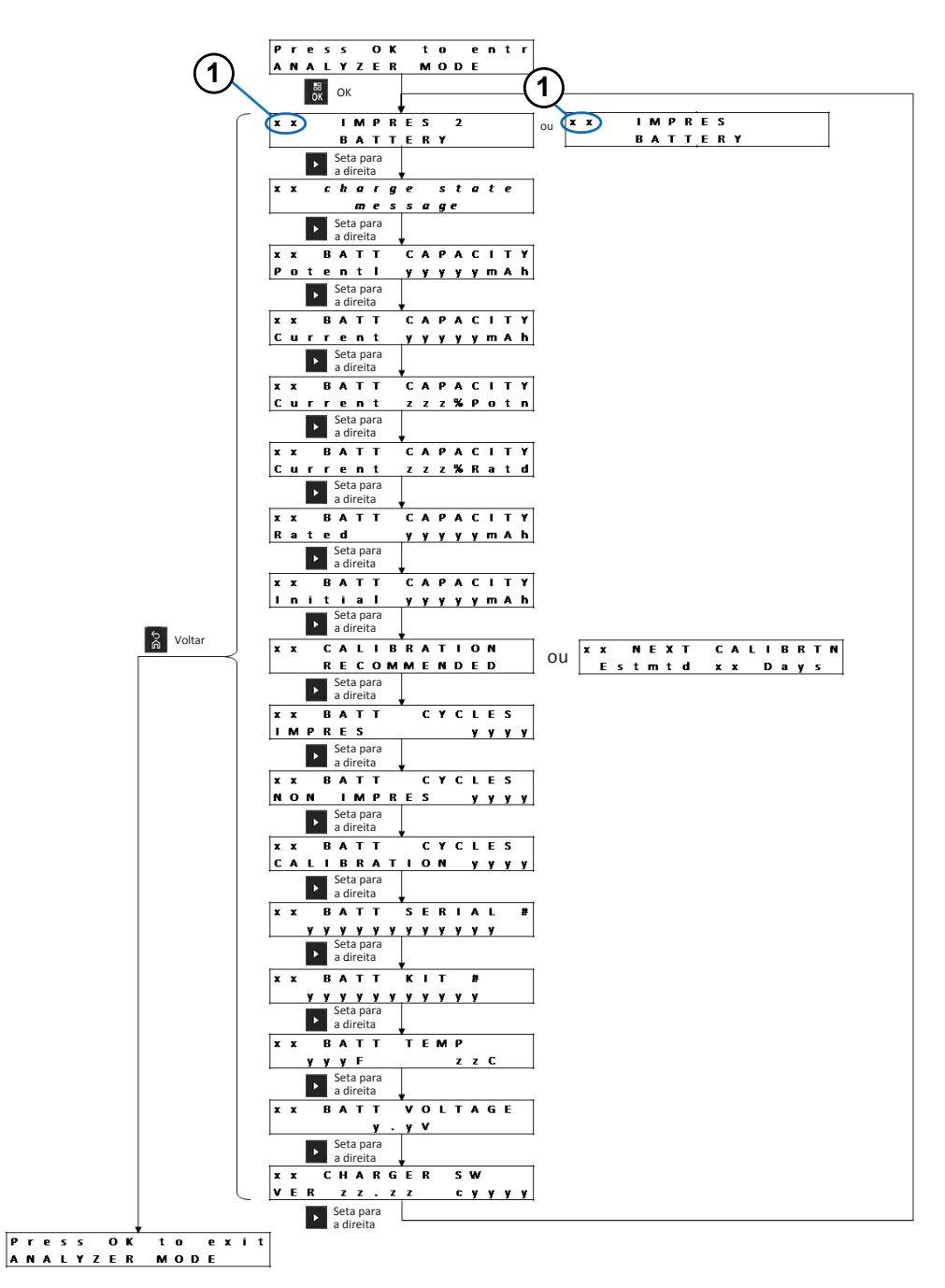

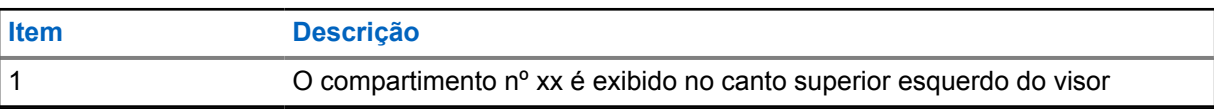

## **7.2 Bateria não IMPRES da Motorola Solutions**

**Figura 14: Baterias não IMPRES da Motorola Solutions**

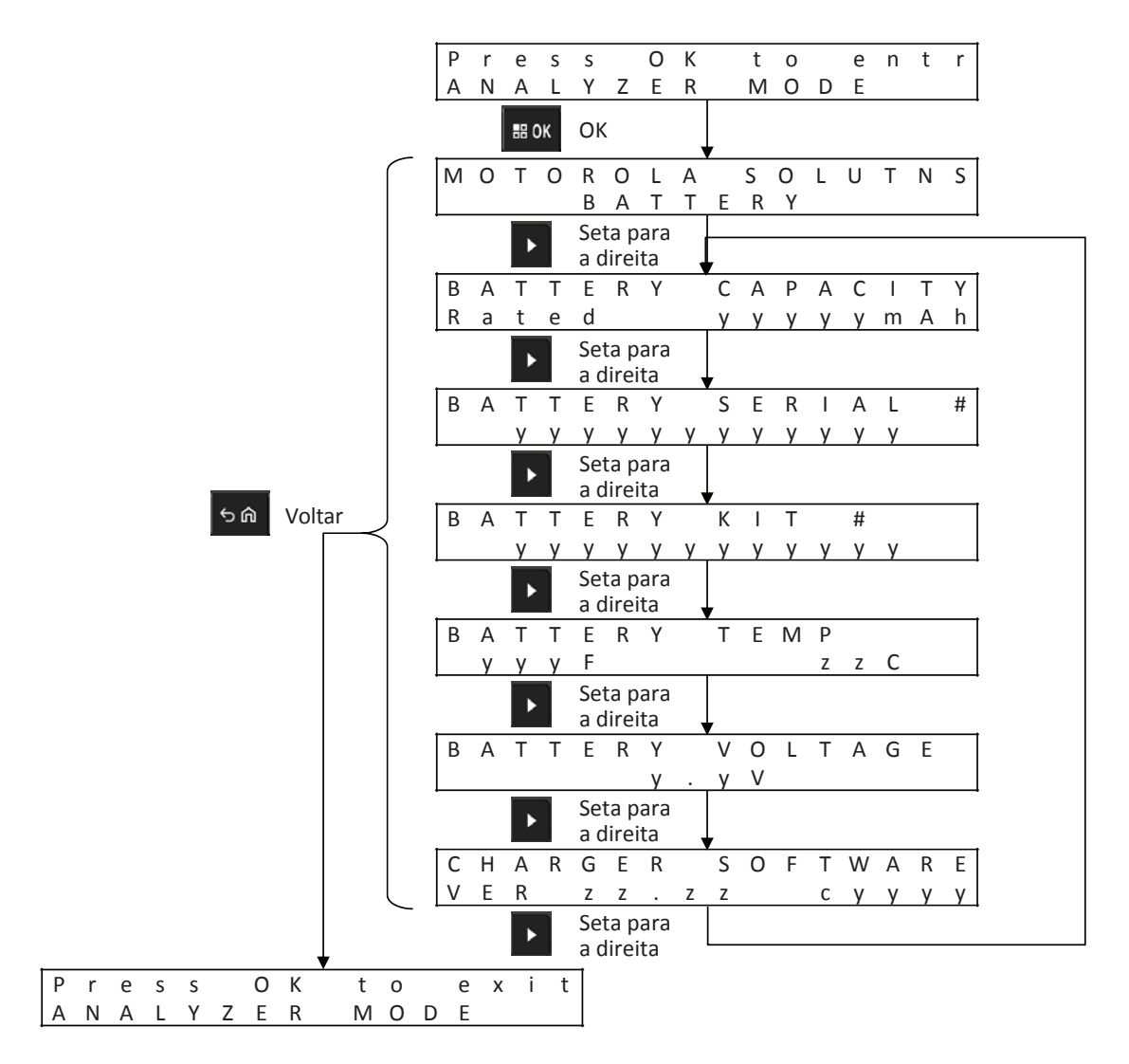

## **Exibir o status de cada compartimento**

**Figura 15: Menu do modo analisador de bateria não IMPRES da Motorola Solutions para exibir o status de cada compartimento**

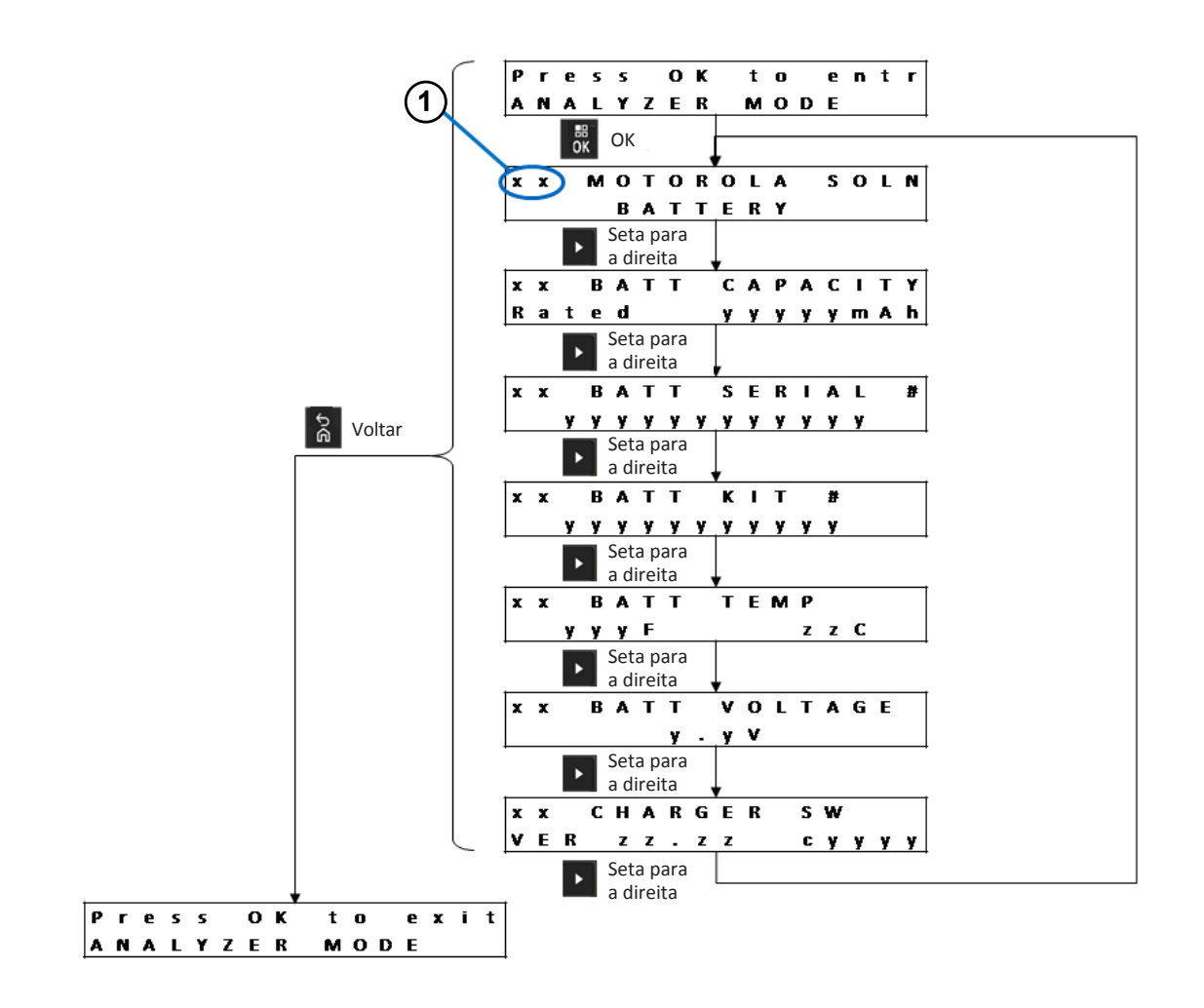

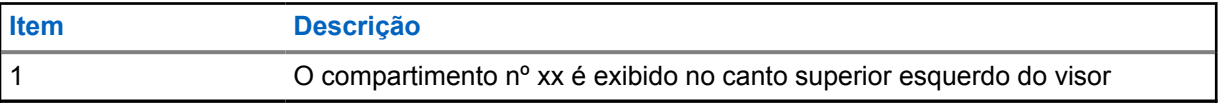

## **7.3 Bateria desconhecida**

**Figura 16: Menu da bateria desconhecida**

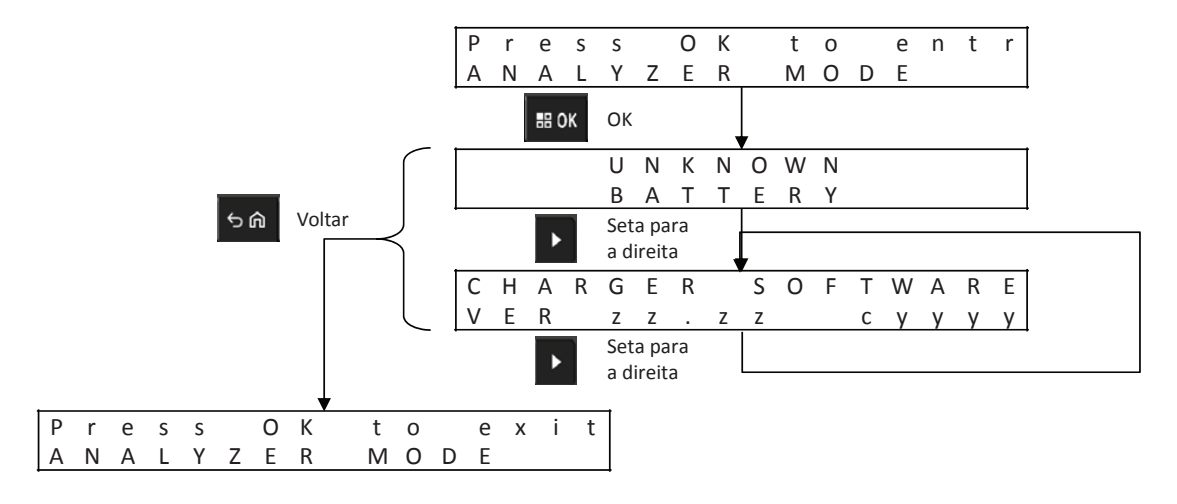

## **Exibir o status de cada compartimento**

**Figura 17: Menu do modo analisador das baterias desconhecidas para a exibição do status de cada compartimento**

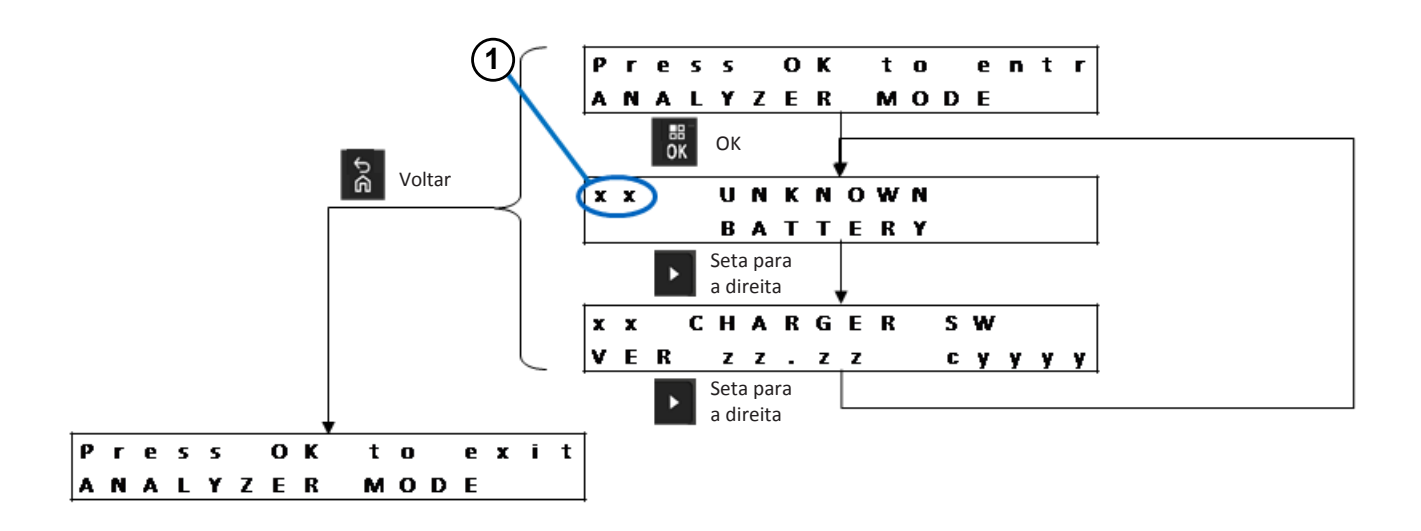

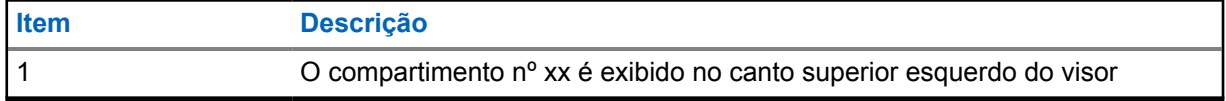

# **7.4 Compartimento vazio**

### **Figura 18: Menu do compartimento vazio**

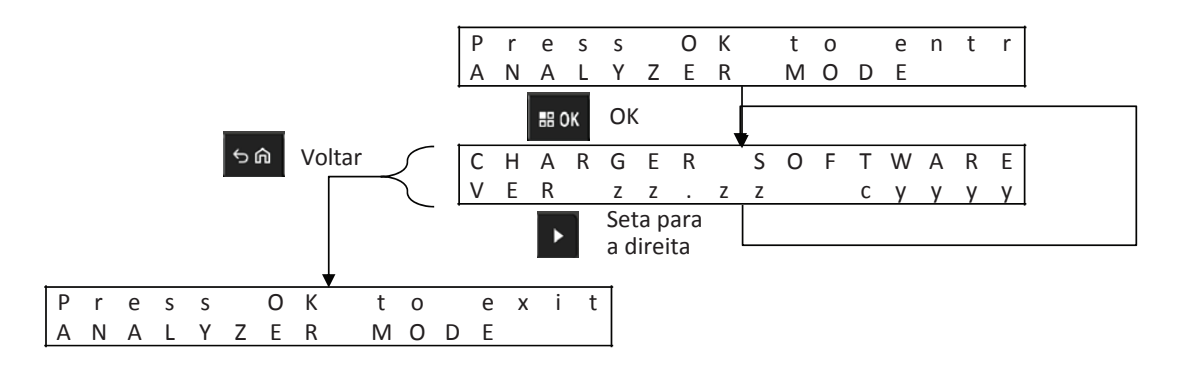

## **Exibir o status de cada compartimento**

**Figura 19: Menu do modo analisador do compartimento vazio para exibição do status de cada compartimento**

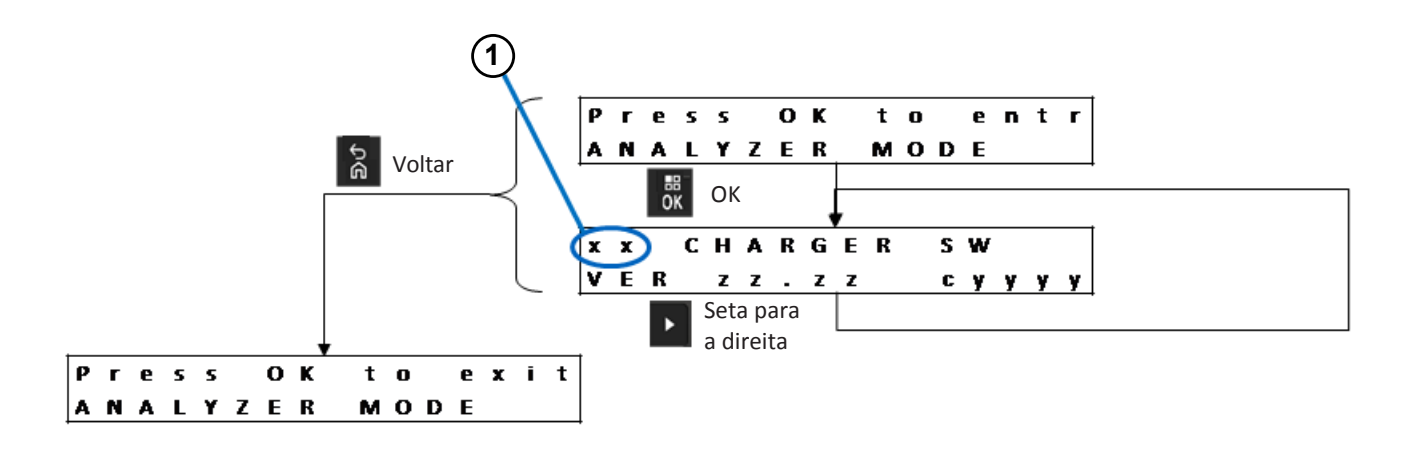

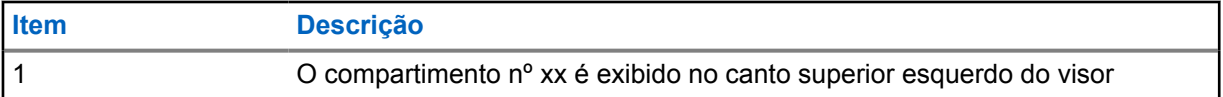

# **Reprogramação do carregador**

A reprogramação do carregador requer que a interface de comunicações seja conectada a um computador usando um cabo USB padrão. As seguintes mensagens são exibidas pelo carregador quando o sistema Battery Fleet Management IMPRES 2 é usado para iniciar a reprogramação do carregador.

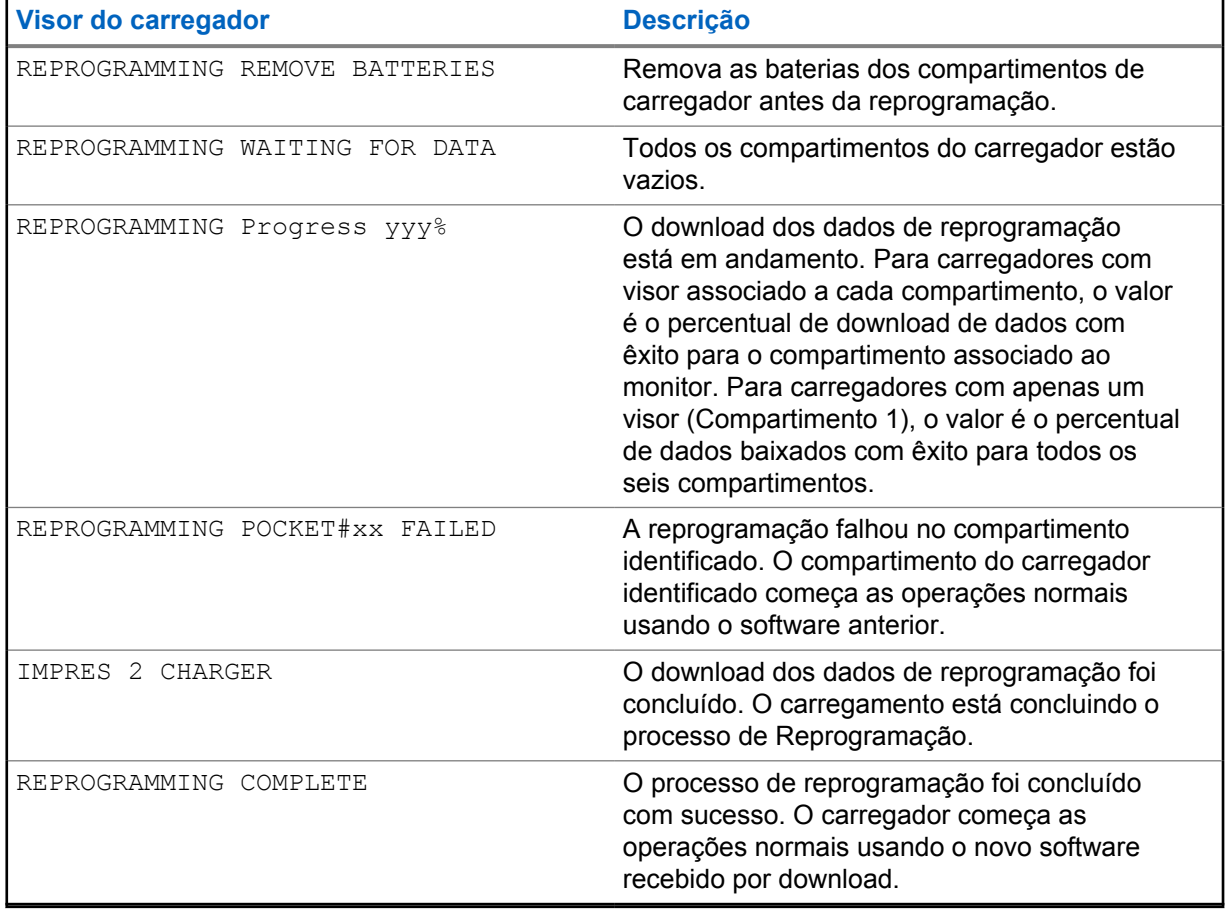

## Acima 15: Opções de exibição de reprogramação do carregador

# **Solução de problemas do carregador**

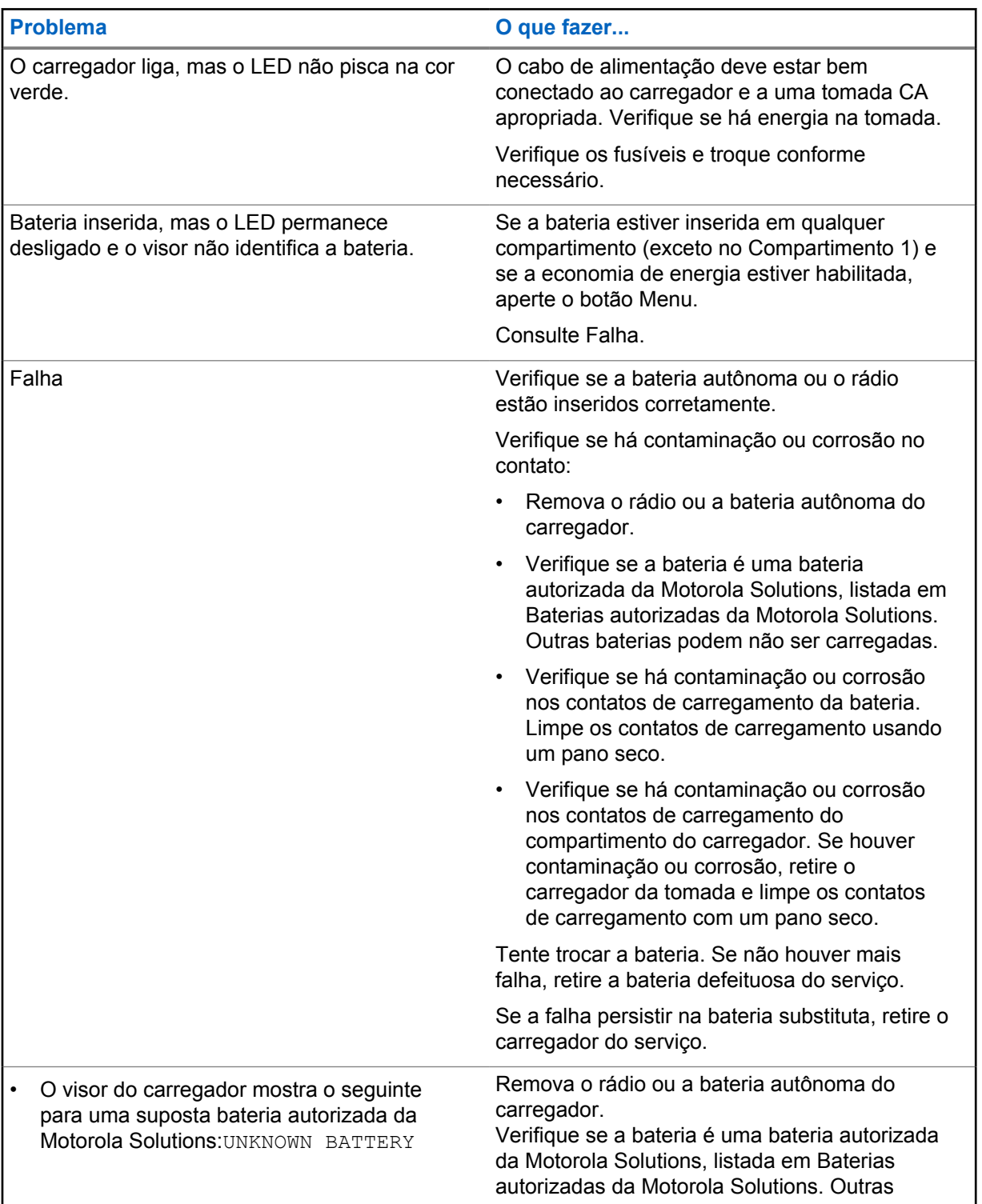

### Acima 16: Solução de problemas

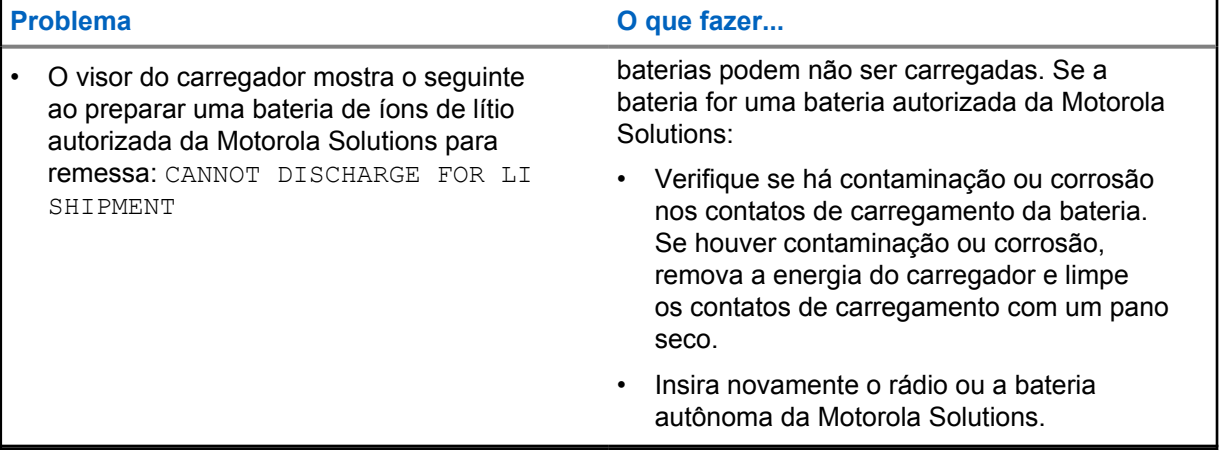

# **Sistema Battery Fleet Management IMPRES**

O Battery Fleet Management IMPRES se aplica a baterias e carregadores IMPRES e IMPRES 2.

O software do Battery Fleet Management IMPRES coleta automaticamente os dados críticos de baterias IMPRES ou IMPRES 2 inseridas em um carregador IMPRES ou IMPRES 2.

Os dados essenciais incluem idade da bateria, a capacidade, a carga, data de fabricação e a data de início de serviço. O software do Battery Fleet Management analisa os dados da bateria, comunica a integridade da bateria e recomenda quando substituí-la. O software pode determinar, de forma rápida e eficiente, quando uma bateria deve ou não ser usada novamente por um usuário menos exigente, ao adquirir nova bateria de reposição ou se a bateria for perdida.

O Battery Fleet Management IMPRES oferece as seguintes informações críticas sobre a bateria:

- Quando as baterias estão abaixo da capacidade aceitável.
- Ajuda a garantir que os usuários tenham capacidade suficiente para um turno inteiro de trabalho.
- Identifica baterias com baixa capacidade, para que possam ser retiradas de serviço.
- Elimina inatividade e interrupções de trabalho inesperadas.
- Evita custos com descarte prematuro de baterias
- Confirma que os carregadores estão distribuídos e são usados da maneira ideal.

Para mais informações sobre o gerenciamento de frota de baterias IMPRES, consulte os seguintes manuais:

- MN007473A01, *Manual de instalação do Battery Fleet Management IMPRES™*
- MN007495A01, *Guia do usuário do Battery Fleet Management IMPRES™*
- MN007501A01, *Guia de configuração de componentes e software externo e guia de solução de problemas do Battery Fleet Management IMPRES™*
- MN008435A01, *Guia do usuário da interface WEB do Battery Fleet Management IMPRES™ para versão 4.0*

# **Instalação do compartimento de carregamento**

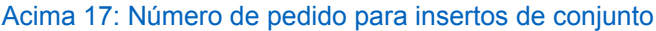

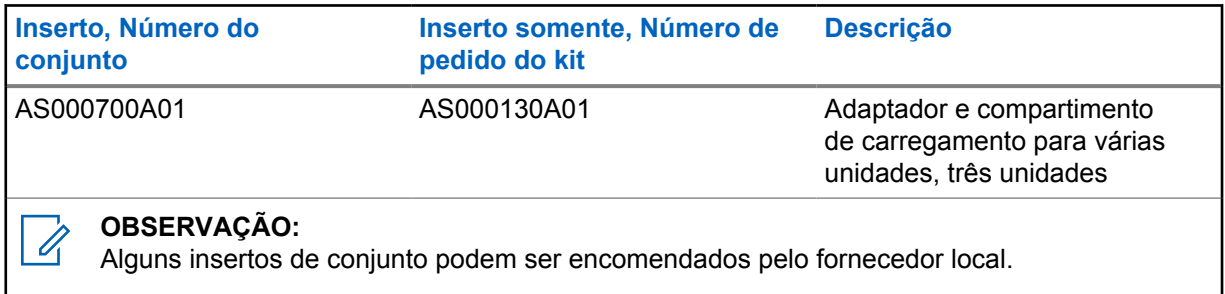

# **11.1 Remoção do compartimento de carregamento do carregador para várias unidades**

**Figura 20: Instalação e remoção do compartimento do carregador AS000700A01**

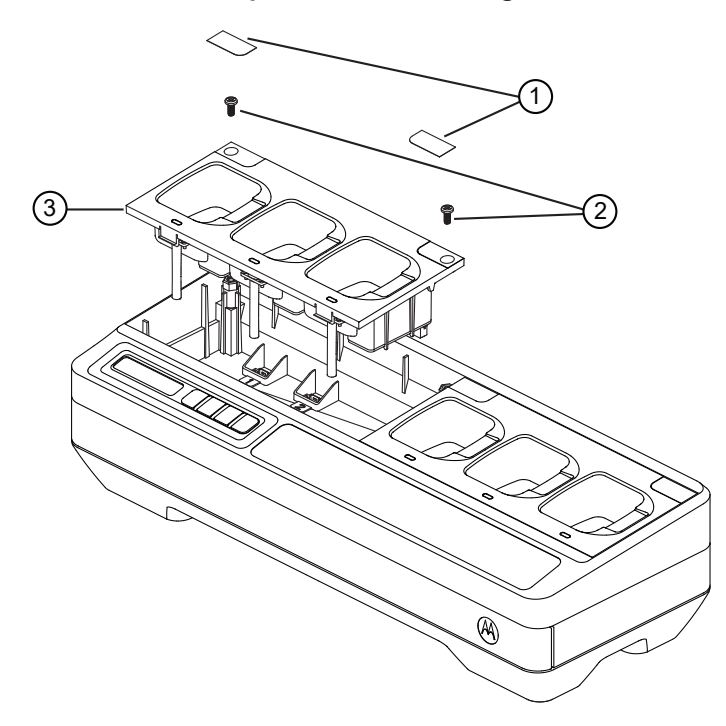

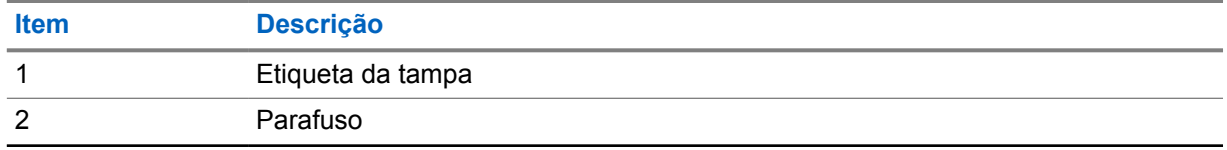

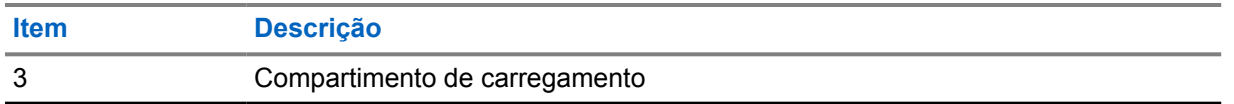

### **Procedimento:**

- **1** Remova a etiqueta da tampa no compartimento do carregador.
- **2** Retire o parafuso que fixa o compartimento de carregamento na base.
- **3** Levante o compartimento de carregamento a alguns centímetros de distância da base.
- **4** Remova o chicote do compartimento puxando-o para cima do conector.

## **11.2**

# **Fixação do compartimento de carregamento no carregador para várias unidades**

**Figura 21: Fixação de compartimentos de carregamento AS000700A01 na base do carregador para várias unidades**

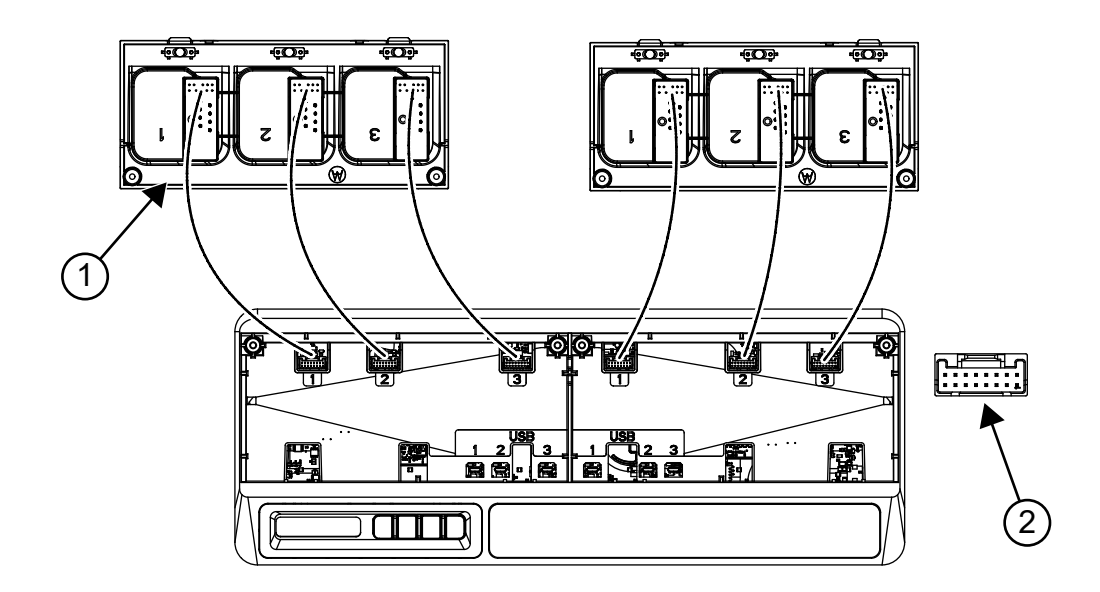

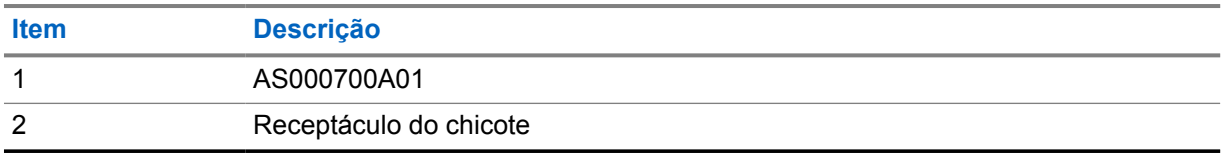

## **Procedimento:**

**1** Conecte o conector USB e o conector do chicote ao receptáculo na base.

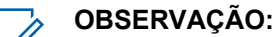

O conector USB ou do chicote pode não estar disponível em alguns dos compartimentos do carregador. Conecte os conectores disponíveis à base.

**2** Posicione o compartimento de carregamento na base de modo que fique nivelado com o carregador para várias unidades. Fixe o parafuso do compartimento de carregamento.

# **Equipamento opcional**

Suportes de montagem de parede disponíveis para o carregador para várias unidades (MUC).

Acima 18: Suporte recomendado para cada kit do carregador para várias unidades

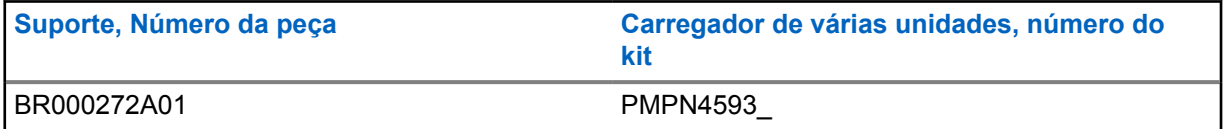

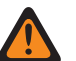

## **AVISO:**

- Este suporte de montagem em parede deve ser instalado por um técnico treinado e experiente. A instalação do produto por um técnico não especializado é muito perigosa e pode causar danos ou ferimentos.
- Somente instale o produto em locais que suportem o peso. Se o local da instalação em parede não for forte o suficiente, o equipamento poderá cair e causar ferimentos.
- Não instale em estrutura propensa a vibrações, movimentos ou sujeita a impactos.

# **12.1 Instalar o carregador para várias unidades no suporte de parede**

## **Procedimento:**

**1** Posicione o suporte de montagem em parede na posição desejada e marque a localização dos furos de montagem na superfície da parede.

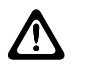

## **ATENÇÃO:**

A área atrás da superfície de montagem deve estar sempre livre de fios elétricos, cabos e canos antes de cortar, perfurar ou instalar os parafusos de montagem.

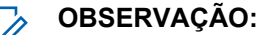

Monte o suporte na parede usando as ferragens de montagem apropriadas, conforme o tipo de material de fixação na parede.

- **2** Perfure conforme os furos de montagem marcados na superfície da parede.
- **3** Fixe o suporte de parede na posição, instalando com firmeza o hardware de montagem sobre os furos de montagem no suporte de parede.

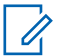

#### **OBSERVAÇÃO:**

É recomendado o uso de arruelas e parafusos autoatarraxantes de 10 a 16 x 1 a 1/2 pol. (não inclusos) em parede com viga de madeira e em parede de bloco/concreto sólido e plano.

**4** Pendure o carregador para várias unidades no suporte de parede designado conforme mostrado nas imagens a seguir.

## Acima 19: Instalar o carregador para várias unidades (MUC, Multi-Unit Charger) no suporte de parede

1. Monte o suporte BR000272A01 na parede.

2. Instale o adaptador de energia.

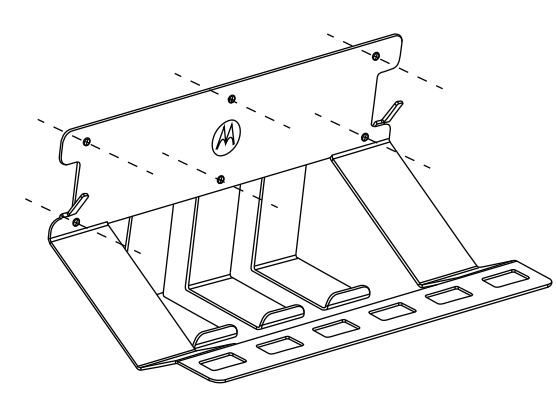

- 1  $\mathcal{M}$ 2
	- 1 Para o MUC
	- 2 Para o plugue de alimentação
- 3. Instale o MUC. 4. Prenda os ganchos do suporte nas

fendas do MUC.

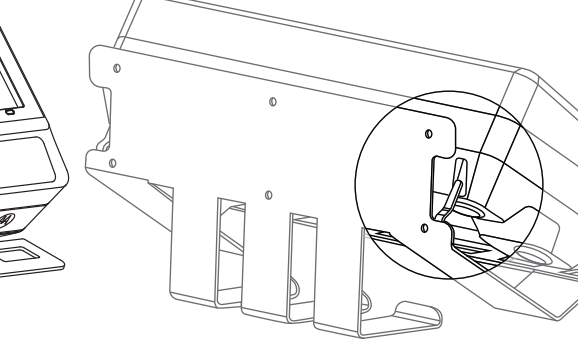

5. O clipe para cinto RSM deve estar voltado para cima.

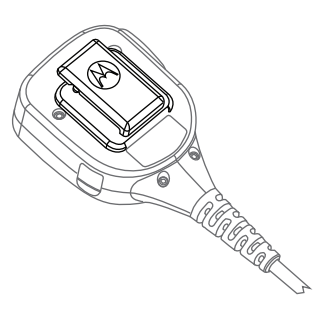

6. Gire o clipe de cinto giratório em 180 graus.

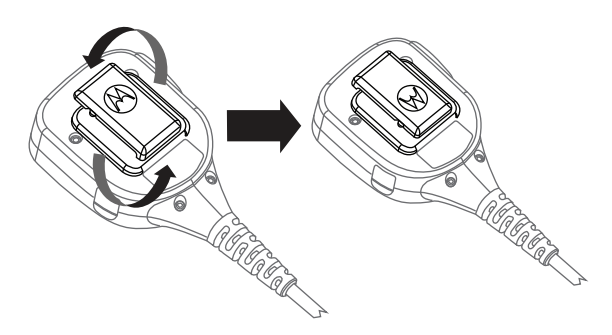

7. Instale o RSM no suporte. 8. Insira o rádio no compartimento do MUC para carregar.

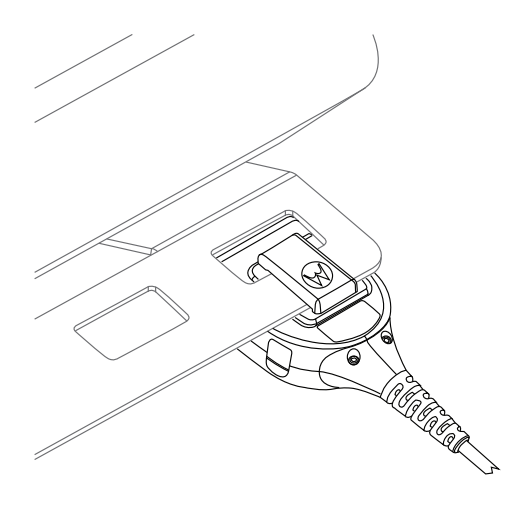

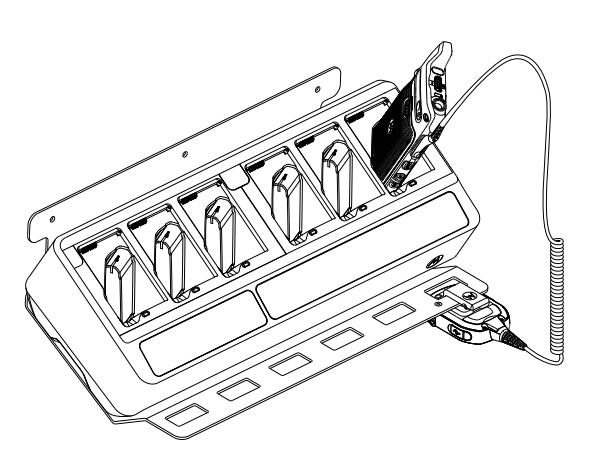

9. OPCIONAL: Para instalar o MUC com segurança, remova o parafuso intermediário da parte superior do suporte BR000272A01.

10. Alinhe o retentor ao orifício do parafuso e aperte.

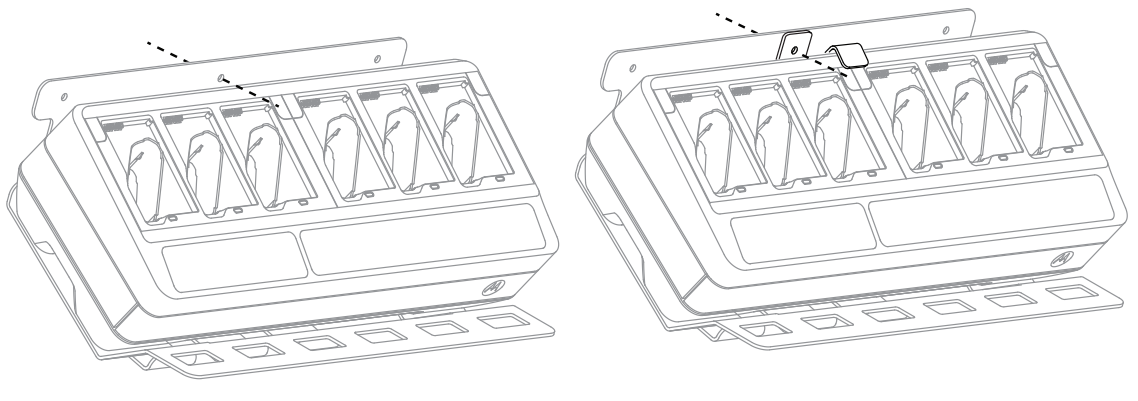

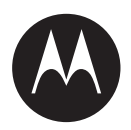

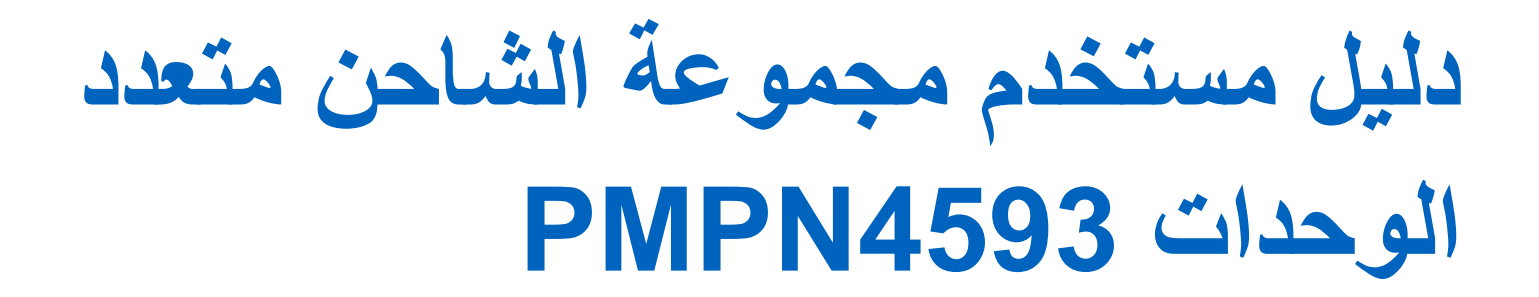

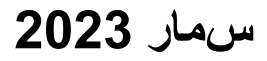

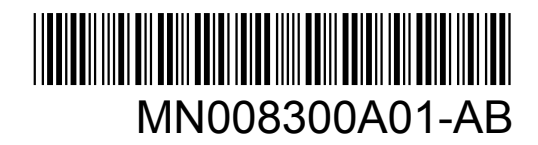

© 2023 Motorola Solutions, Inc. All rights reserved

# **معلومات السالمة والمعلومات القانونية**

يوفر هذا القسم معلومات السالمة والمعلومات القانونية الخاصة بهذا المنتج.

# **الملكية الفكرية واإلشعارات التنظيمية**

## **حقوق الطبع والنشر**

قد تتضمن منتجات Solutions Motorola الموضحة في هذا المستند برامج كمبيوتر خاصة بشركة Solutions Motorola ومحمية بموجب حقوق الطبع والنشر وتحفظ القوانين في الولايات المتحدة وبلدان أخرى لشركة Motorola Solutions حقوقًا حصرية معينة لبرامج الكمبيوتر المحمية بموجب حقوق الطبع والنشر. وبناءً عليه، لا يجوز نسخ أي برامج كمبيوتر خاصة بشركة Motorola Solutions ومحمية بموجب حقوق الطبع والنشر وتتضمنها منتجات Solutions Motorola الموضحة في هذا المستند أو إعادة إنتاجها بأي طريقة من دون الحصول على إذن كتابي صريح من شركة Motorola Solutions.

ال تجوز إعادة إنتاج أي جزء من هذا المستند أو إرساله أو تخزينه في نظام استرداد أو ترجمته إلى أي لغة أو لغة الكمبيوتر، بأي صورة أو أي طريقة، من دون الحصول على إذن كتابي سابق من شركة .Motorola Solutions, Inc .

## **العالمات التجارية**

إن MOTOROLA و MOTO و SOLUTIONS MOTOROLA وشعار M النمطي هي عالمات تجارية أو عالمات تجارية مسجلة لشركة Motorola Trademark Holdings, LLC وتُستخدم بموجب ترخيص. وكل العلامات التجارية الأخرى مملوكة لمالكيها المعنيين.

## **حقوق الترخيص**

ال ُي َعد شراء منتجات Solutions Motorola بمنزلة منح مباشر أو ضمني، أو بالوقف أو غير ذلك، ألي ترخيص بموجب حقوق الطبع والنشر أو براءات االختراع أو طلبات تسجيل براءات االختراع الخاصة بشركة Solutions Motorola ، باستثناء ترخيص االستخدام العادي غير الحصري الخالي من رسوم حقوق المؤلف الذي ينشأ بموجب إعمال القانون في عملية بيع المنتج.

## **المحتوى مفتوح المصدر**

قد يحتوي هذا المنتج على برامج مفتوحة المصدر تُستخدم بموجب ترخيص. راجع وسائط تثبيت المنتج للاطلاع على المحتوى الكامل للإسناد واإلشعارات القانونية الخاصة بالمصدر المفتوح.

## **توجيه االتحاد األوروبي ) EU )والمملكة المتحدة ) UK )بشأن نفايات األجهزة الكهربائية واإللكترونية )WEEE )**

يتطلب توجيه االتحاد األوروبي وكذلك الئحة المملكة المتحدة بشأن نفايات األجهزة الكهربائية واإللكترونية ) WEEE )أن تتضمن المنتجات المبيعة في دول الاتحاد الأوروبي والمملكة المتحدة ملصقًا يحمل شكل صندوق نفايات بعجلة عليه علامة خطأ على المنتج نفسه (أو على العبوة في بعض الحالات). وطبقًا لما ينص عليه التوجيه الخاص بنفايات الأجهزة الكهربائية والإلكترونية (WEEE)، فإن هذا الملصق الذي يحمل شكل صندوق نفايات بعجلة عليه علامة خطأ يعني أنه يجب على العملاء والمستخدمين النهائيين في دول الاتحاد الأوروبي والمملكة المتحدة عدم التخلص من الأجهزة أو الملحقات الإلكترونية والكهربائية في النفايات المنزلية.

يجب على العملاء أو المستخدمين النهائيين في دول الاتحاد الأوروبي والمملكة المتحدة الاتصال بمندوب مورّد الأجهزة أو مركز الخدمة المحليين للحصول على معلومات عن نظام جمع النفايات في بلدانهم.

## **إخالء المسؤولية**

ُيرجى العلم أن ثمة ميزات ووسائل مساعدة وإمكانات معينة موضحة في هذا المستند قد ال تكون سارية أو مرخصة لالستخدام في نظام معين، أو ربما تعتمد على خصائص وحدة مشترك معينة خاصة بالأجهزة المحمولة أو تكوين معلمات معينة. يُرجى الرجوع إلى جهة اتصال Motorola Solutions لمزيد من المعلومات.

**© نشرلاو عطبلا قشركة 2023 حقول .Inc ,Solutions Motorola. محفوظة قحقولا لك**

# **إقرار ّ المورد بالتوافق**

**إقرار ّ المورد بالتوافق**

حسب قانون اللوائح الفيدرالية (CFR) رقم 47 الجزء 2، المادة (2.1077(a الصادر من لجنة الاتصالات الفيدرالية (FCC)

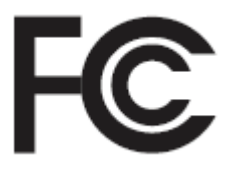

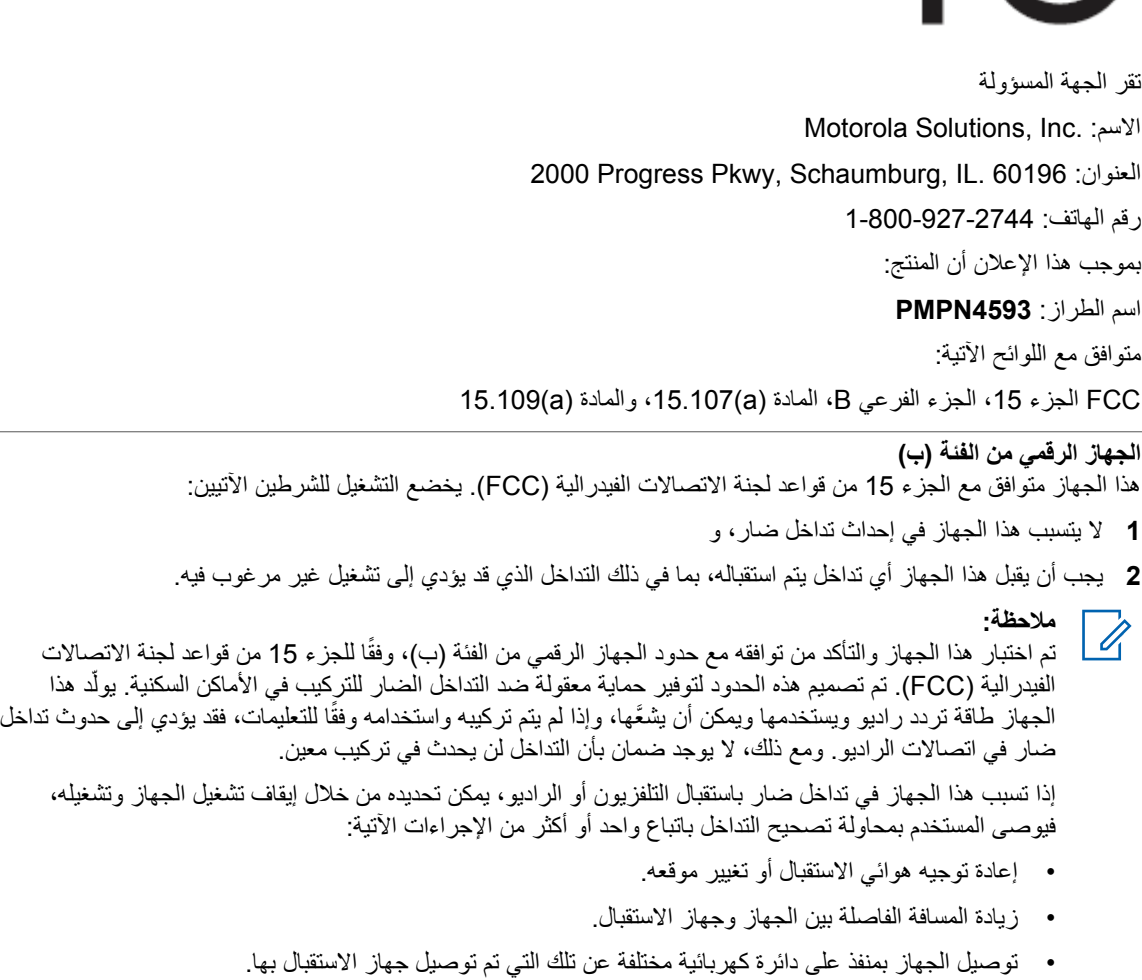

• مراجعة الوكيل أو فني تلفزيون أو راديو ذي خبرة للحصول على المساعدة.

# **Conformity Markings**

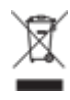

# **اتصل بنا**

مركز عمليات الدعم المُدارة المركزية (CMSO) هو جهة الاتصال الأساسية للحصول على الدعم الفني المضمّن في اتفاقية الخدمة الخاصة بمؤسستك مع .Solutions Motorola

يجب أن يحرص عملاء اتفاقية الخدمة على التواصل مع مركز عمليات الدعم المُدارة المركزية (CMSO) في كل الحالات الواردة ضمن "مسؤوليات العميل" في االتفاقية الخاصة بهم، على سبيل المثال:

- قبل إعادة تحميل البرنامج
- لتأكيد النتائج والتحليالت المتعلقة باستكشاف األخطاء وإصالحها قبل اتخاذ أي إجراء

تسلمت مؤسستك أرقام هواتف الدعم ومعلومات الاتصال الأخرى المناسبة لمنطقتك الجغرافية واتفاقية الخدمة. استخدم معلومات الاتصال هذه للحصول على الاستجابة الأكثر فعالية. ومع ذلك، إذا لزم الأمر، فيمكنك العثور أيضًا على معلومات اتصال الدعم العام على موقع Motorola Solutions على الويب من خالل اتباع الخطوات اآلتية:

- **1** ِ أدخل العنوان [com.motorolasolutions](http://motorolasolutions.com) في المستعرض.
- **2** تأكد من أن البلد أو المنطقة التي توجد بها مؤسستك معروضة على الصفحة. يوفر الضغط على اسم المنطقة أو النقر فوقه طريقة لتغييره.
	- **3** حدد " (Support "الدعم) في صفحة [com.motorolasolutions.](http://motorolasolutions.com)

### **التعليقات**

يمكنك إرسال الاستفسارات والتعليقات المتعلقة بمستندات المستخدم إلى documentation@motorolasolutions.com.

ِّقدم المعلومات اآلتية عند اإلبالغ عن خطأ في المستندات:

- عنوان المستند ورقم الجزء
- رقم الصفحة أو عنوان القسم الذي يشتمل على الخطأ
	- وصف للخطأ

توفر Motorola Solutions دورات تدريبية مختلفة مصممة للمساعدة على التعرف إلى النظام. للحصول على المعلومات، انتقل إلى //ˈhttps earning motorolasolutions.com. لمشاهدة عروض الدورات التدريبية والمسارات التكنولوجية الحالية.

# **اصطالحات الرموز**

تم تصميم مجموعة المستندات لتز ويد القارئ بمزيد من التلميحات المرئية٬ وتُستخدم الرموز الرسومية الآتية في مجموعة المستندات بأكملها.

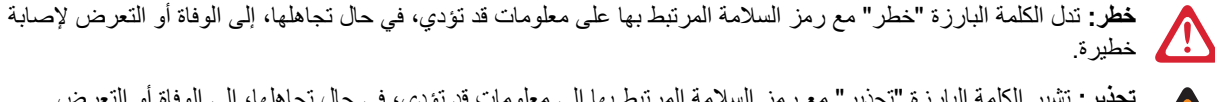

**تحذير:** تشير الكلمة البارزة " تحذير" مع رمز السالمة المرتبط بها إلى معلومات قد تؤدي، في حال تجاهلها، إلى الوفاة أو التعرض

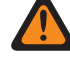

إلصابة خطيرة أو حدوث أضرار جسيمة في المنتج. **تنبيه:** تشير الكلمة البارزة " تنبيه" مع رمز السالمة المرتبط بها إلى معلومات قد تؤدي، في حال تجاهلها، إلى التعرض إلصابة طفيفة أو

 $\triangle$ 

متوسطة أو حدوث أضرار جسيمة في المنتج.

**تنبيه:** قد تُستخدم الكلمة البارزة "تنبيه" من دون رمز السلامة للإشارة إلى ضرر أو إصابة محتملين غير مرتبطين بالمنتج<sub>.</sub>

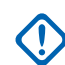

**هام:** تحتوي البيانات " المهمة" على معلومات ضرورية للموضوع قيد المناقشة ولكنها ليست ً تنبيها أو ً تحذيرا. ال يوجد مستوى تحذير مرتبط بالبيان " المهم".

**مالحظة:** تتضمن " المالحظة" معلومات أهم من النص المحيط، مثل االستثناءات أو الشروط السابقة. ّ توجه المالحظات كذلك القارئ إلى  $\overrightarrow{a}$ مكان آخر للحصول على معلومات إضافية أو تُذكِّره بكيفية إكمال إجراء ما (عندما لا يكون جزءًا من الإجراء الحالي مثلاً) أو تخبره بموقع شيء ما على الشاشة. ال يوجد مستوى تحذير مرتبط بالمالحظة.
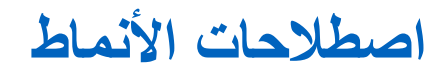

تُستخدم اصطلاحات الأنماط الآتية:

<span id="page-216-0"></span>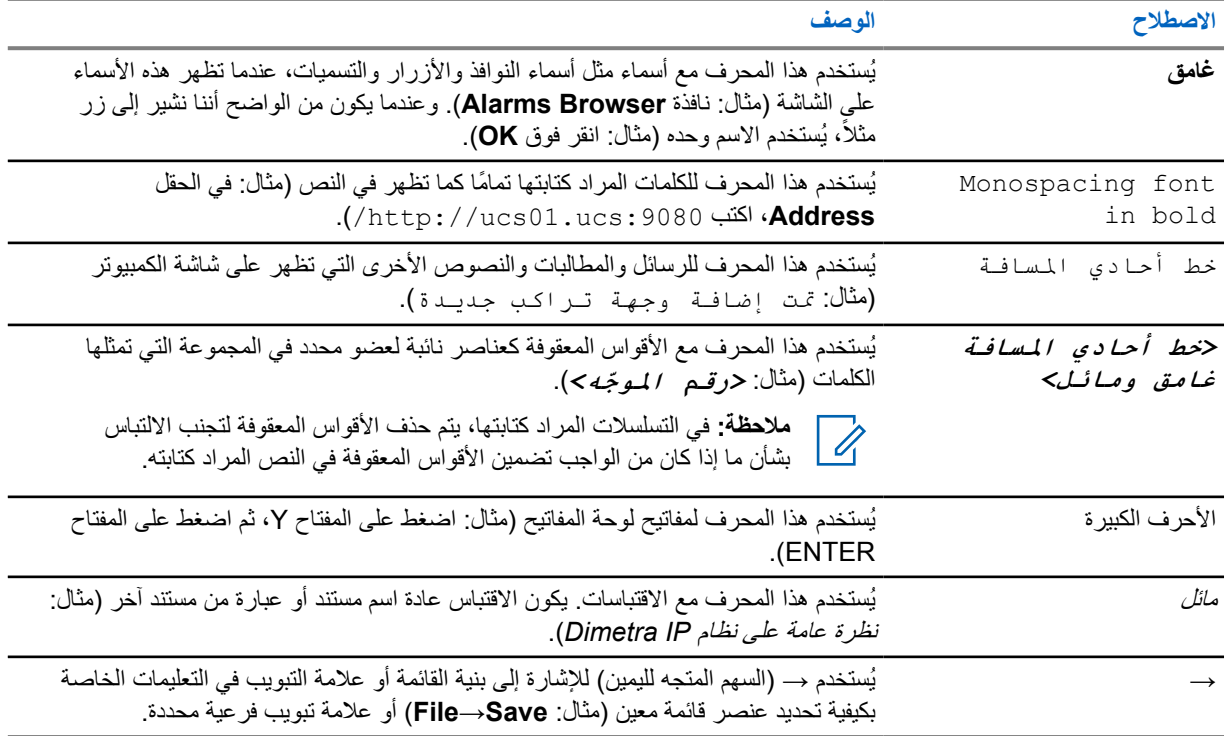

# المحتويات

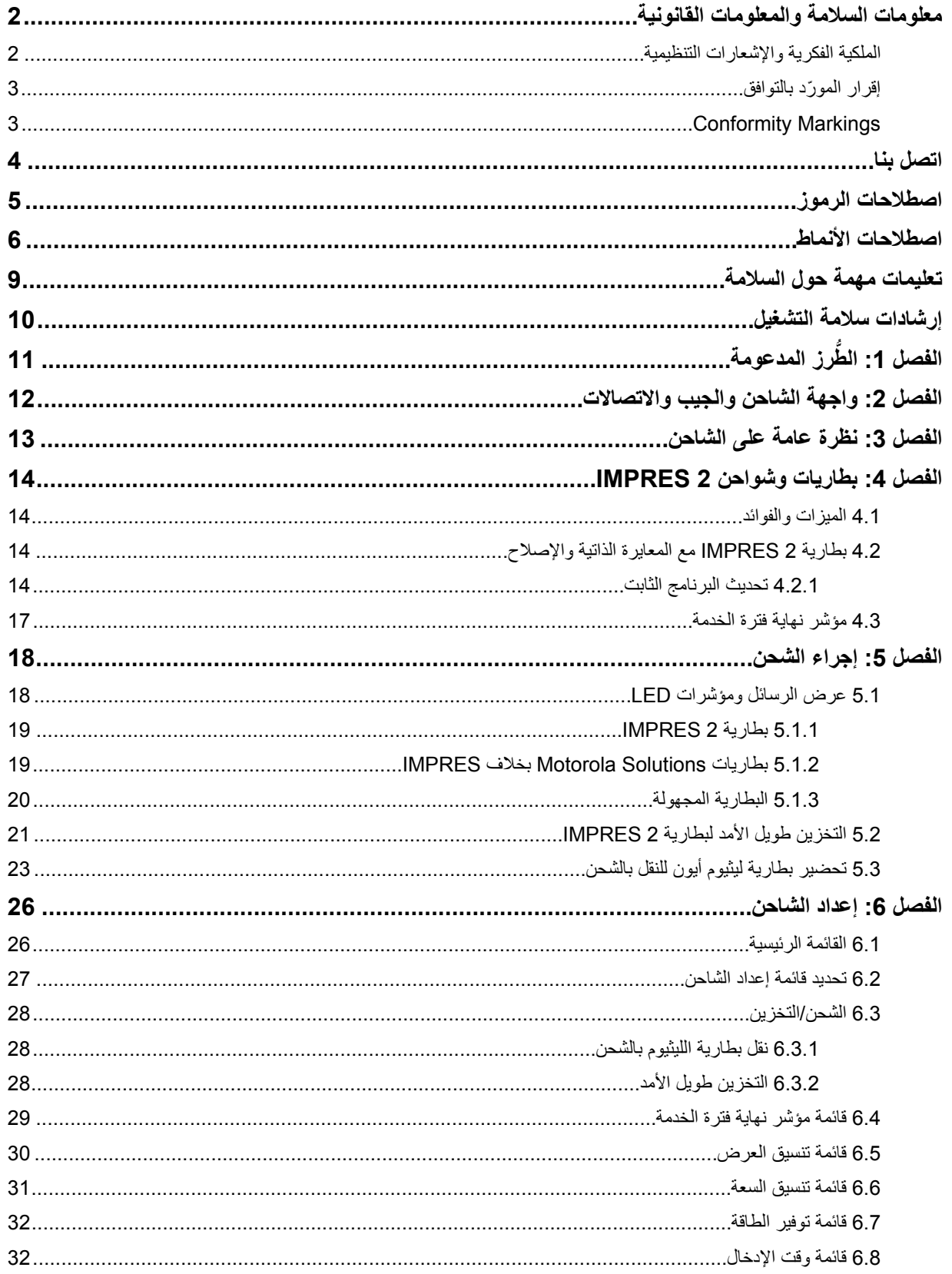

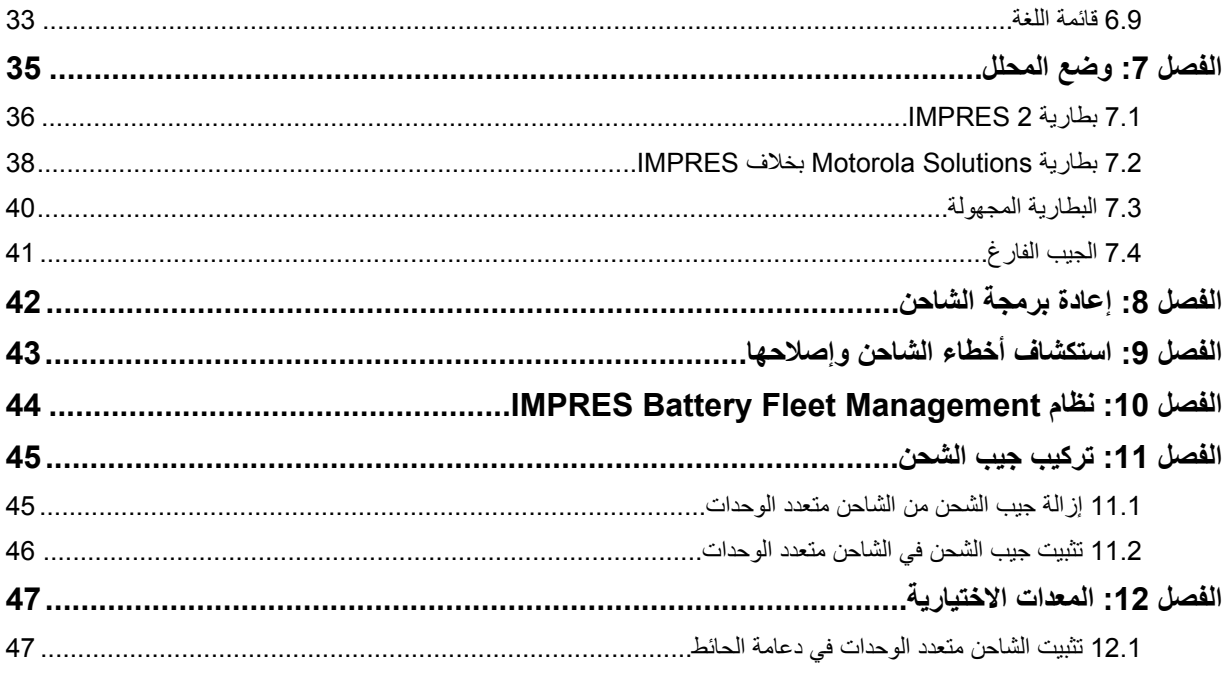

# **تعليمات مهمة حول السالمة**

يحتوي هذا المستند على تعليمات مهمة حول السالمة والتشغيل.

قبل استخدام شاحن البطارية، اقرأ كل التعليمات والعالمات التحذيرية على الشاحن والبطارية.

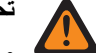

**تحذير:** اقرأ هذه التعليمات بعناية واحتفظ بها للرجوع إليها في المستقبل.

- <span id="page-219-0"></span>• لتقليل خطر إتلاف سلك الطاقة، اسحب القابس بدلاً من السلك عند فصل سلك الطاقة عن مقبس التيار المتردد أو الشاحن.
- لتقليل خطر نشوب حريق أو حدوث صدمة كهربائية، تجنب استخدام سلك توصيل. وإذا كان ال بد من استخدام سلك توصيل، فتأكد من أن حجمه يبلغ 18 حسب معيار الأسلاك الأمريكي، للأسلاك التي يصل طولها إلى 6,5 أقدام (مترين) و16 حسب معيار األسالك األمريكي، لتلك التي يصل طولها إلى 9,8 أقدام 3( أمتار).
	- لتقليل خطر نشوب حريق أو حدوث صدمة كهربائية أو التعرض إلصابة، ال تستخدم الشاحن إذا ّ تعرض للكسر أو للتلف بأي طريقة. توجّه به إلى ممثل خدمة مؤهل تابع لشركة Motorola Solutions.
		- لتقليل خطر نشوب حريق أو حدوث صدمة كهربائية، ال تفكك الشاحن. فهو غير قابل للتصليح وال تتوفر قطع بديلة.
- لتقليل خطر حدوث صدمة كهربائية، افصل محول الطاقة الخاص بالشاحن عن مقبس التيار المتردد قبل محاولة إجراء أي عمليات صيانة أو تنظيف.
	- لتقليل خطر التعرض لإلصابة، اشحن البطاريات القابلة إلعادة الشحن المعتمدة فقط. قد تنفجر البطاريات األخرى وتتسبب في حدوث إصابات لألشخاص وتلف الجهاز.
	- لتقليل خطر نشوب حريق أو حدوث صدمة كهربائية أو التعرض إلصابة، استخدم الملحقات ُ الموصى بها من ِقبل Motorola Solutions فقط.
	- قد تؤدي التغييرات أو التعديالت التي يتم إدخالها، من دون موافقة صريحة من Solutions Motorola ، على هذا الجهاز إلى إبطال حق المستخدم في تشغيل هذا الجهاز.

# **إرشادات سالمة التشغيل**

في ما يأتي إرشادات التشغيل الخاصة بالشاحن.

- هذا الجهاز غير مالئم لالستخدام في الخارج. استخدمه في أماكن وظروف جافة فقط.
- يجب أال تتجاوز درجة الحرارة القصوى المحيطة حول الشاحن 40 درجة مئوية 104( درجات فهرنهايت).
- <span id="page-220-0"></span>• لضمان الحصول على أداء الشحن األمثل، أوقف تشغيل الراديو في أثناء الشحن ما لم يكن الراديو يرسل البيانات ً السلكيا عبر Fi-Wi أو Bluetooth.
	- قم بتوصيل الشاحن بمقبس تيار متردد باستخدام مصدر طاقة معتمد من Solutions Motorola فقط.
		- يجب أن يكون مقبس التيار المتردد الذي يتم توصيل مصدر الطاقة به ً قريبا ويسهل الوصول إليه.
- احرص على وضع سلك مصدر الطاقة المتصل بالشاحن في مكان لا يطأ عليه أو يتعثر فيه أحد بسهولة أو يتعرّض فيه للماء أو التلف أو الضغط.
- ال تقم بتوصيل مصدر الطاقة إال بمقبس تيار متردد متصل ومنصهر بطريقة صحيحة وذي جهد كهربائي مناسب، كما هو محدد على المنتج.
	- افصل الجهاز عن جهد الخط من خالل إزالة مصدر الطاقة من مقبس التيار المتردد.

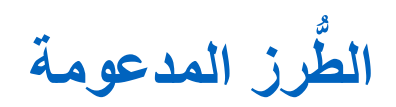

<span id="page-221-0"></span>**جيوب الشاحن متعدد الوحدات - متوافقة مع الشواحن الواردة في " شواحن 2 IMPRES ™ متعددة الوحدات بشاشة واحدة"**

#### الجدول 1: جيوب الشاحن متعدد الوحدات - متوافقة مع الشواحن الواردة في "شواحن IMPRES 2 متعددة الوحدات بشاشة واحدة"

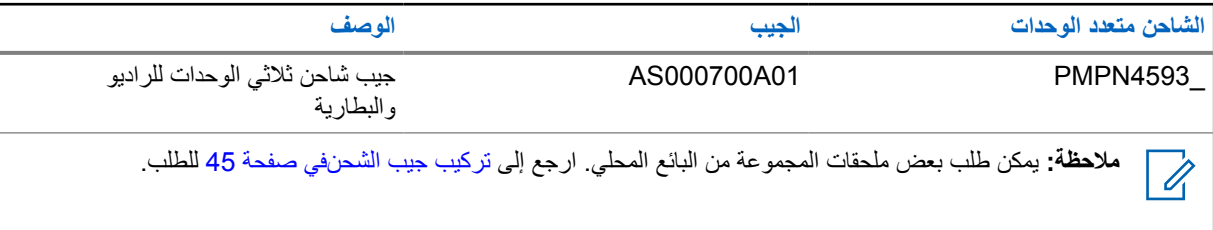

## **مصدر طاقة معتمد من Solutions Motorola**

#### الجدول : 2 مصدر طاقة معتمد من Solutions Motorola

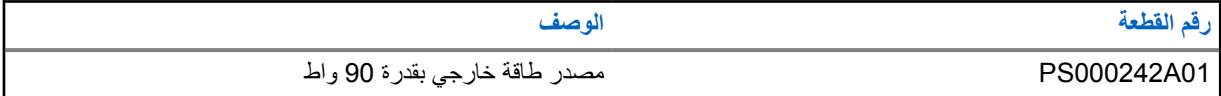

## **أسالك الطاقة المعتمدة من Solutions Motorola**

### الجدول : 3 أسالك الطاقة المعتمدة من Solutions Motorola

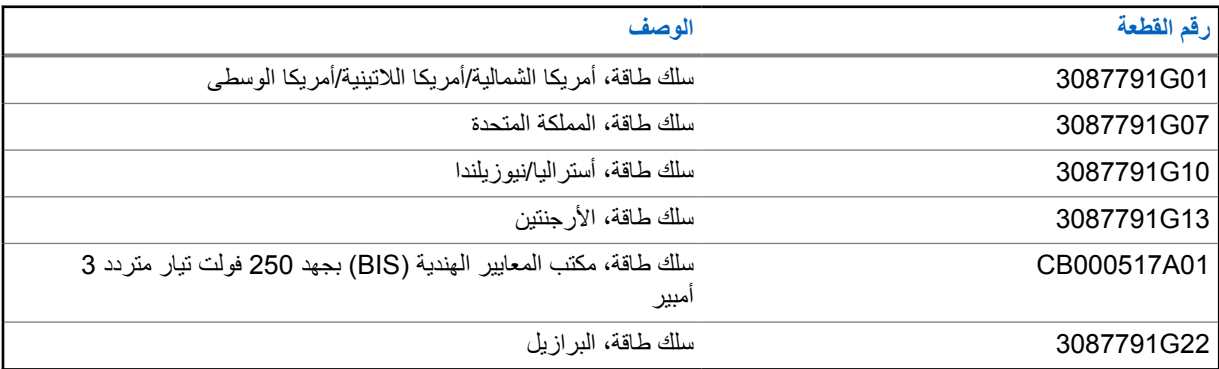

# **البطاريات المعتمدة من Solutions Motorola**

#### الجدول 4: البطاريات المعتمدة من Motorola Solutions

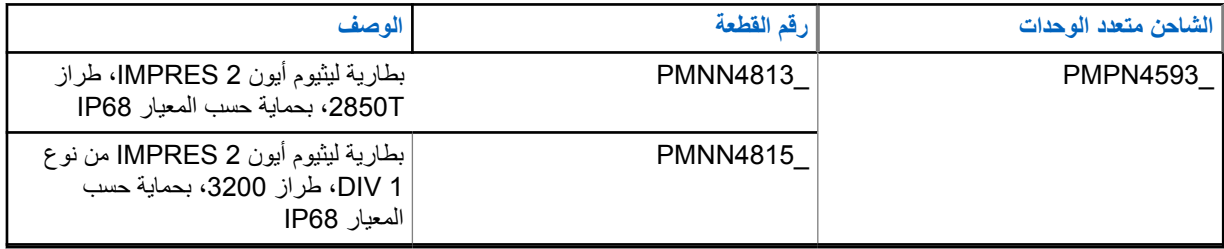

# **واجهة الشاحن والجيب واالتصاالت**

<span id="page-222-0"></span>يشحن نظام الشاحن متعدد الوحدات القياسي مجموعة متنوعة من أنواع بطاريات Motorola Solutions. ويحتوي على جيوب تتسع إما لراديو به بطارية متصلة أو لبطارية مستقلة.

إن نظام شاحن 2 IMPRES التكيفي هو نظام مؤتمت بالكامل للعناية بالبطارية 2 IMPRES ، ومزود بالميزات اإلضافية اآلتية:

- الشحن التكيفي الستيعاب مجموعة متنوعة من أنواع البطاريات، بما في ذلك 2 IMPRES و IMPRES وبطاريات Motorola Solutions الأصلية الأخرى.
	- واجهة االتصاالت
	- إعادة برمجة الشاحن.
	- تحميل بيانات بطارية IMPRES Battery Fleet Management إلى نظام .MPRES Battery
		- قائمة لوحة المفاتيح
		- إعداد الشاحن.
		- تحليل البطارية.
		- عرض المعلومات على الجيب 1.
		- تحضير بطارية للتخزين طويل األمد.
		- تحضير بطارية ليثيوم أيون للنقل بالشحن.

ثمة مزايا إضافية عند شحن بطارية ليثيوم أيون 2 IMPRES بشاحن 2 IMPRES التكيفي:

- زيادة عمر البطارية إلى أقصى حد من خالل تقليل الحرارة بشكل كبير في أثناء دورات الشحن البطيء وما بعد الشحن.
	- توفير شحن ذي معدل أعلى لبطارية ليثيوم أيون .IMPRES
	- إلغاء الحاجة إلى تدريب الموظفين على إدارة مهام صيانة البطارية.

مجموعة الميزات هذه فريدة في شاحن سطح المكتب. ومن ثَم، لا يُوصىي بتشغيل الراديو الذي به بطارية متصلة في أثناء الشحن. قد يؤدي تشغيل الراديو في أثناء عملية الشحن إلى انخفاض أداء الراديو إلى حد كبير وإطالة وقت شحن البطارية.

# **نظرة عامة على الشاحن**

**الشكل : 1 نظرة عامة على الشاحن**

<span id="page-223-0"></span>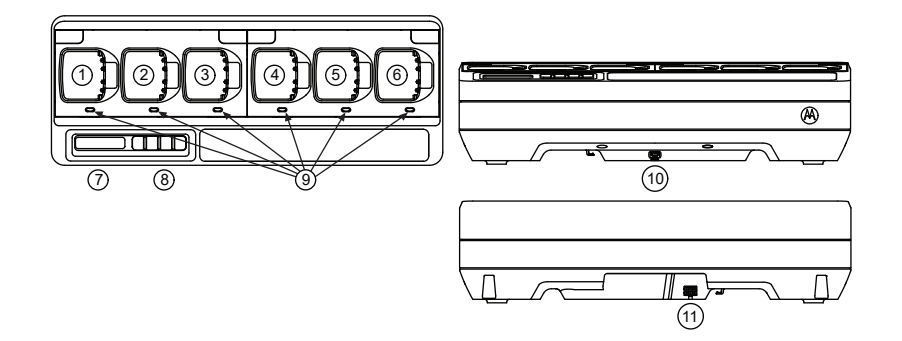

## الجدول 5: نظرة عامة على الشاحن ووصفه

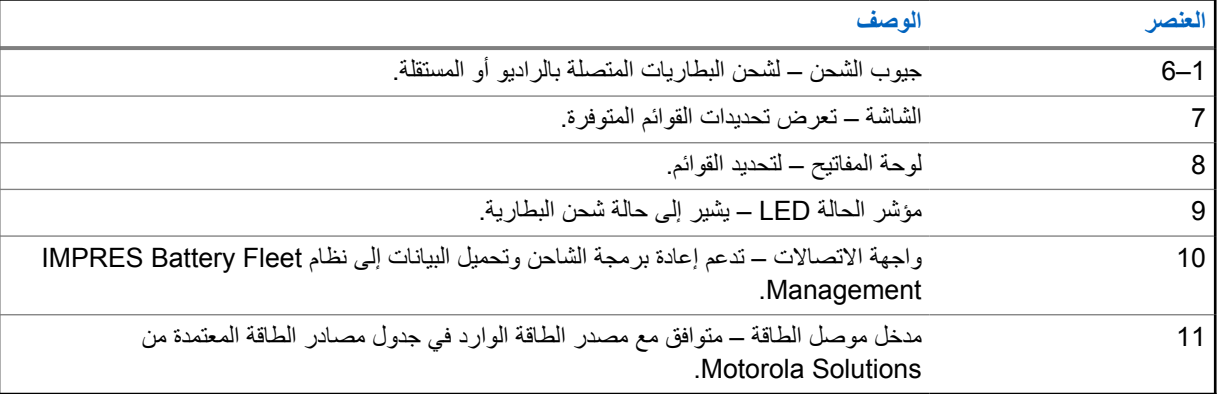

# **بطاريات وشواحن 2 IMPRES**

يوفر هذا القسم معلومات حول بطاريات وشواحن 2. IMPRES

# **4.1 الميزات والفوائد**

يؤدي شحن بطاريات 2 IMPRES باستخدام شاحن 2 IMPRES التكيفي إلى تحقيق الفوائد اآلتية:

- <span id="page-224-0"></span>• زيادة عمر البطارية إلى أقصى حد من خالل تقليل الحرارة بشكل كبير في أثناء دورات الشحن البطيء وما بعد الشحن.
	- تحديد حالة البطارية الحالية، ما يمنح مستخدم الراديو ً مؤشرا لوقت االستخدام الفعال.
		- توفير شحن ذي معدل أعلى لبطارية ليثيوم أيون 2. IMPRES
	- التقليل من سخونة بطارية 2 IMPRES ، بغض النظر عن الفترة التي تبقى فيها البطارية في جيب الشاحن.
		- شحن بطارية مخزنة في الشاحن دوريًا، ما يحافظ على حالة استعداد عالية للمستخدم.

باستخدام هذا النظام الفريد الحائز على براءة اختراع، ال يلزم تتبع بطارية 2 IMPRES وتسجيلها، أو إزالة البطاريات من الشواحن بعد اكتمال الشحن.

# **4.2 بطارية 2 IMPRES مع المعايرة الذاتية واإلصالح**

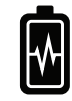

**تنبيه:** ال تحتاج بطاريات 2 IMPRES التي تحمل هذا الرمز على ملصق البطارية إلى معايرة وإصالح بشكل دوري عند إرسائها في شاحن 2 IMPRES هذا ( بإصدار البرنامج 2.03V أو أحدث).

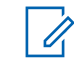

**مالحظة:** تأكد ً دائما من تحديث الشاحن بأحدث البرامج الثابتة. ويمكن تنزيل حزمة تطبيق اإلنترنت عبر Motorola من Motorola Solutions Charger Reprogrammer ) MOL )أو موقع ويب .Solutions Motorola

## **4.2.1 تحديث البرنامج الثابت**

**مالحظة:** ينطبق على كل أجهزة أو شواحن IMPRES من الجيل الثاني التي تتضمن وحدة واجهة الشاحن ) CIU )وقارئ بيانات  $\frac{1}{2}$ البطارية ) BDR )والشاحن أحادي الوحدة ) SUC )والشاحن ثنائي الوحدات ) DUC )والشاحن متعدد الوحدات ).MUC )

ترقية جهاز أو شاحن IMPRES إلى إصدار أحدث.

**المتطلبات المسبقة:** قم بإزالة كل البطاريات التي تم إدخالها من الجهاز أو الشاحن الهدف.

### **اإلجراء:**

**1** قم بتوصيل الجهاز أو الشاحن بالكمبيوتر باستخدام موصل .USB يظهر الجهاز أو الشاحن المتصل في النافذة الرئيسية لتطبيق .Reprogrammer Charger MSI

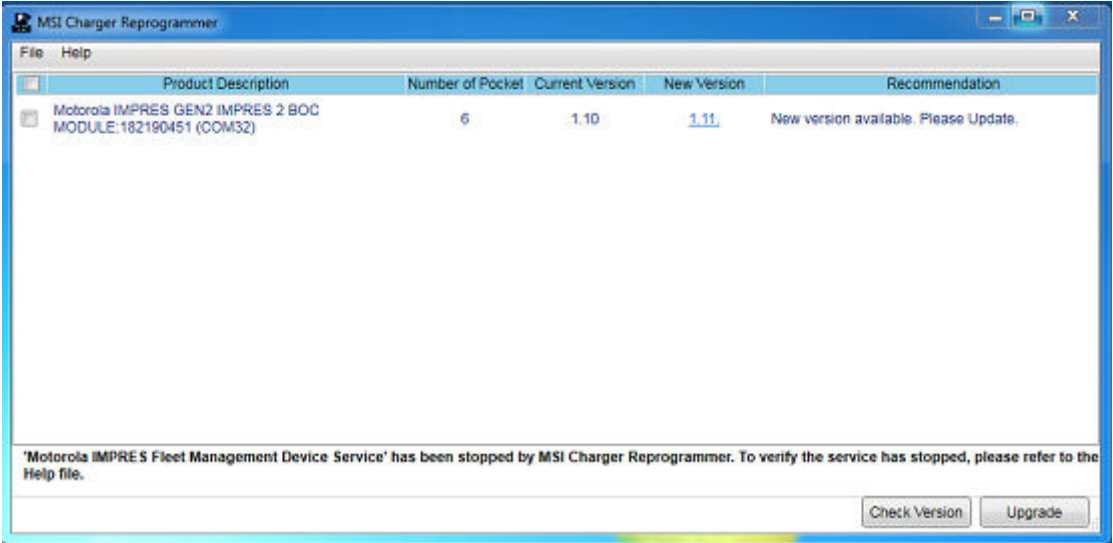

**2** للعثور على أحدث إصدار متوفر من خادم MSI ، انقر فوق **Version Check**.

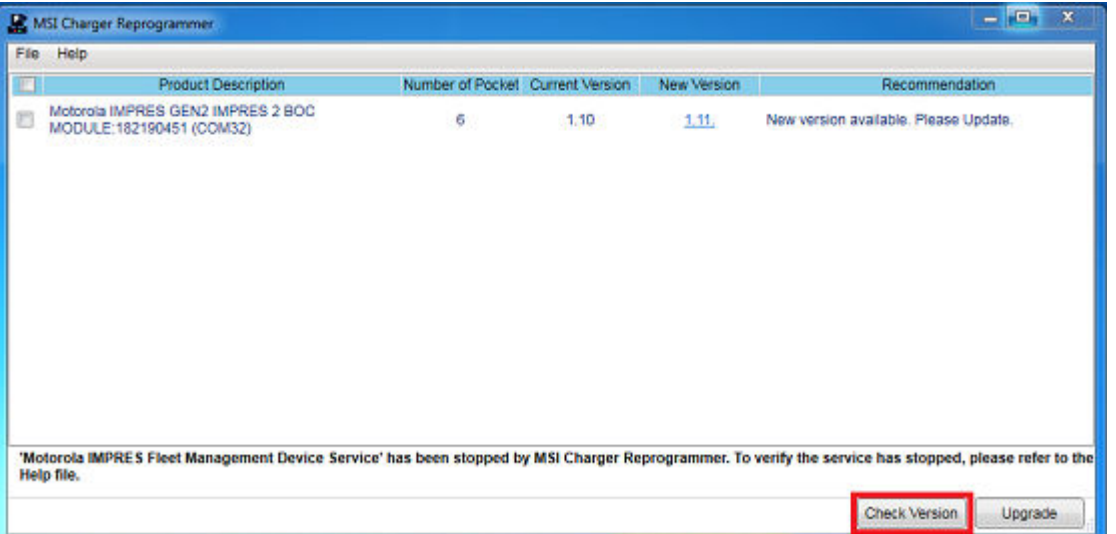

**3** حدد الجهاز أو الشاحن الذي يحتاج إلى التحديث.

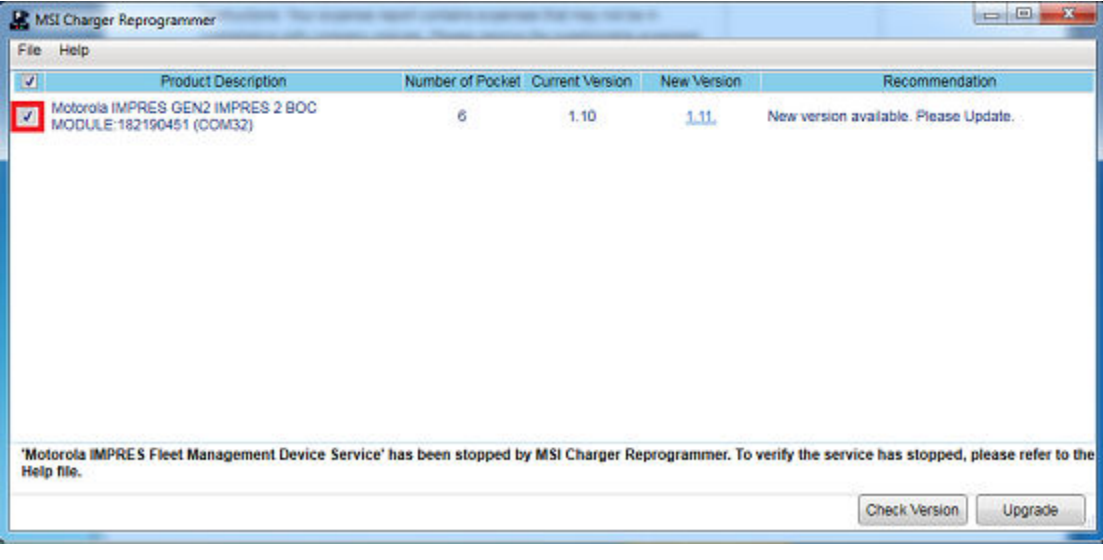

- **مالحظة:** ال يمكنك تحديد جهاز أو شاحن يحتوي على أحدث إصدار من البرنامج الثابت.  $\overrightarrow{q}$ 
	- **4** لبدء ترقية البرنامج الثابت، انقر فوق **Upgrade**.

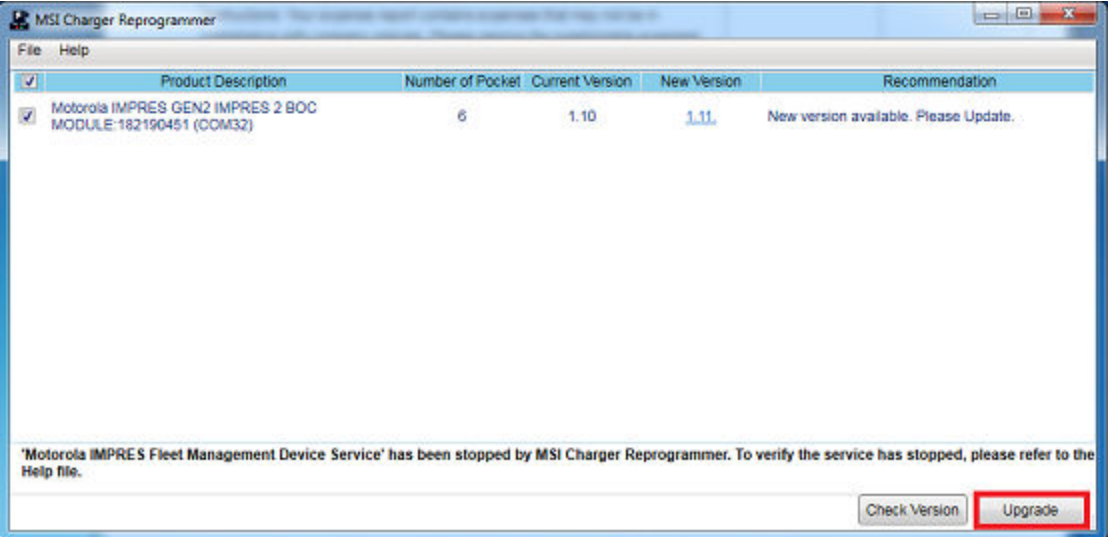

**5** عند المطالبة ببدء الترقية، انقر فوق **OK** في نافذة التأكيد.

<span id="page-227-0"></span>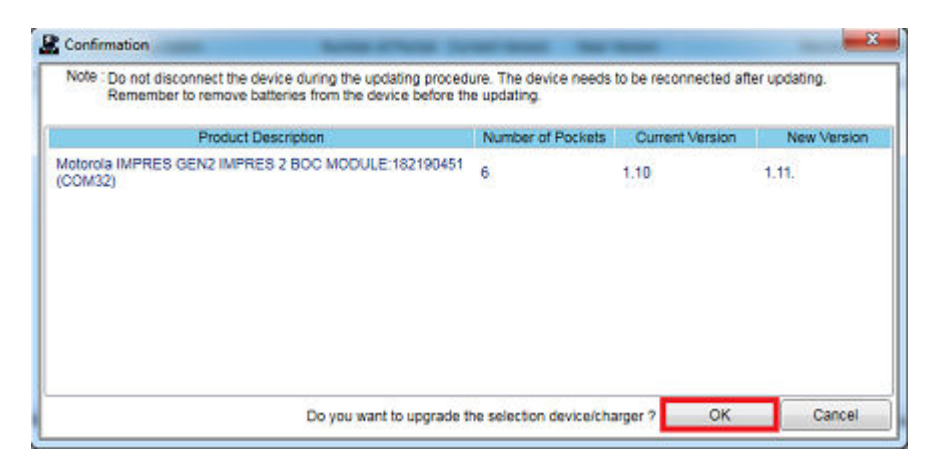

- تعرض النافذة تقدم الترقية حتى االكتمال.
	- **6** عند اكتمال الترقيات، أغلق النافذة.

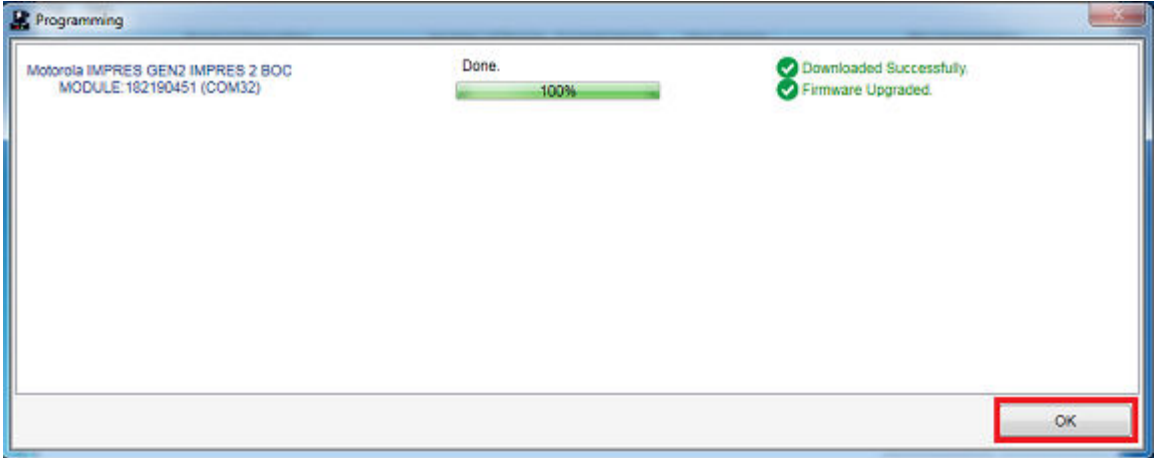

# **4.3 مؤشر نهاية فترة الخدمة**

عند استخدام البطاريات، يقلل البلى العادي من السعة المتاحة. تقارن شواحن 2 IMPRES سعة بطارية 2 IMPRES بالسعة المقدرة للبطارية.

عندما تكون قيمة السعة منخفضة ًجدا، قد تقترب البطارية 2 IMPRES من نهاية فترة خدمتها. تظل بطارية 2 IMPRES قابلة لالستخدام. في بعض السيناريوهات، قد يكون من األفضل نقل البطارية إلى شخص ال يحتاج إلى سعة بطارية كبيرة إلكمال وردية العمل.

**إجراء الشحن**

<span id="page-228-0"></span>يتم شحن البطاريات بشكل أفضل في درجة حرارة الغرفة. بإمكان الشواحن متعددة الوحدات 2 IMPRES شحن بطارية مستقلة أو بطارية متصلة براديو.

**دواعي االستخدام:**

**الشكل : 2 شحن الراديو**

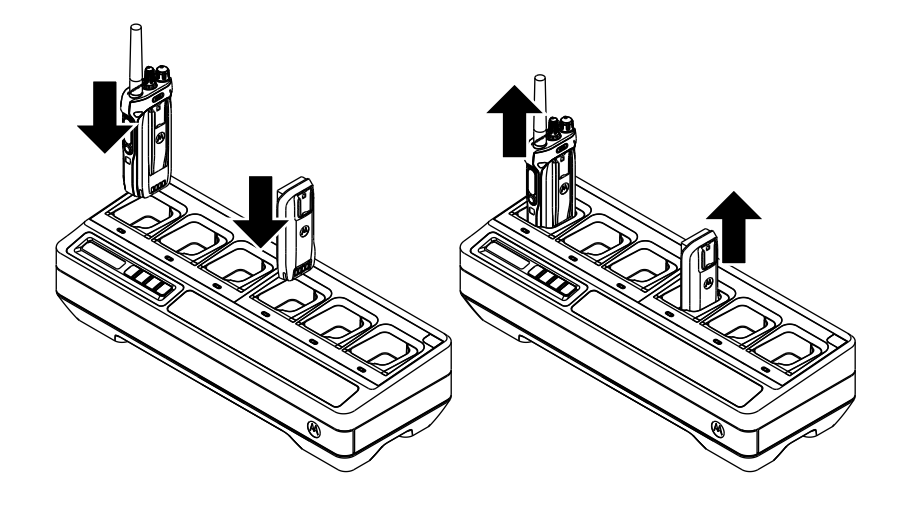

#### **اإلجراء:**

- **1** ضع الشاحن متعدد الوحدات ) MUC )على سطح ٍ مستو.
- **2** ِ أدخل مصدر الطاقة بإحكام في مقبس مدخل التيار المستمر للشاحن في الجزء الخلفي من الشاحن.
	- **3** قم بتوصيل سلك مصدر الطاقة بمقبس طاقة مطابق.

عند التشغيل بنجاح، يضيء مؤشر LED لكل جيب باللون الأخضر لثانية واحدة وتظهر الرسالة IMPRES 2 CHARGER . إذا لم تومض مؤشرات LED ولم تظهر أي رسالة، فتحقق من توصيالت سلك الطاقة.

- **4** ِ أدخل الراديو المزود ببطارية أو البطارية المستقلة في الجيب المتوفر.
- يرد أدناه الدليل على وضع الراديو أو البطارية المستقلة في الجيب بشكل صحيح:
- تتم اإلشارة إلى حالة شحن الراديو بواسطة مؤشر الحالة LED أو شاشة الراديو.
	- تعرض شاشة الشاحن متعدد الوحدات حالة شحن الجيب 1 فقط.

يكون الراديو أو البطارية المستقلة جاهزَين للاستخدام عندما يضيىء مؤشر LED باللون الأخضر الثابت.

**مالحظة:** لضمان الحصول على أداء الشحن الأمثل، أوقف تشغيل الراديو في أثناء الشحن ما لم يكن الراديو يرسل البيانات لاسلكيًا عبر Bluetooth. أو Wi-Fi

أمسك هيكل الراديو عند إدخال الراديو أو إزالته من الشاحن. تجنب سحب هوائي الراديو عند إزالة الراديو.

## **5.1 عرض الرسائل ومؤشرات LED**

يوفر هذا القسم معلومات عن رسائل شاشة 2 IMPRES ومؤشرات .LED

# **5.1.1 بطارية 2 IMPRES**

يستخدم شحن بطارية 2 IMPRES رسائل الشاشة ومؤشرات LED الملخصة في الجداول اآلتية:

### الجدول : 6 شحن بطاريات 2 IMPRES

<span id="page-229-0"></span>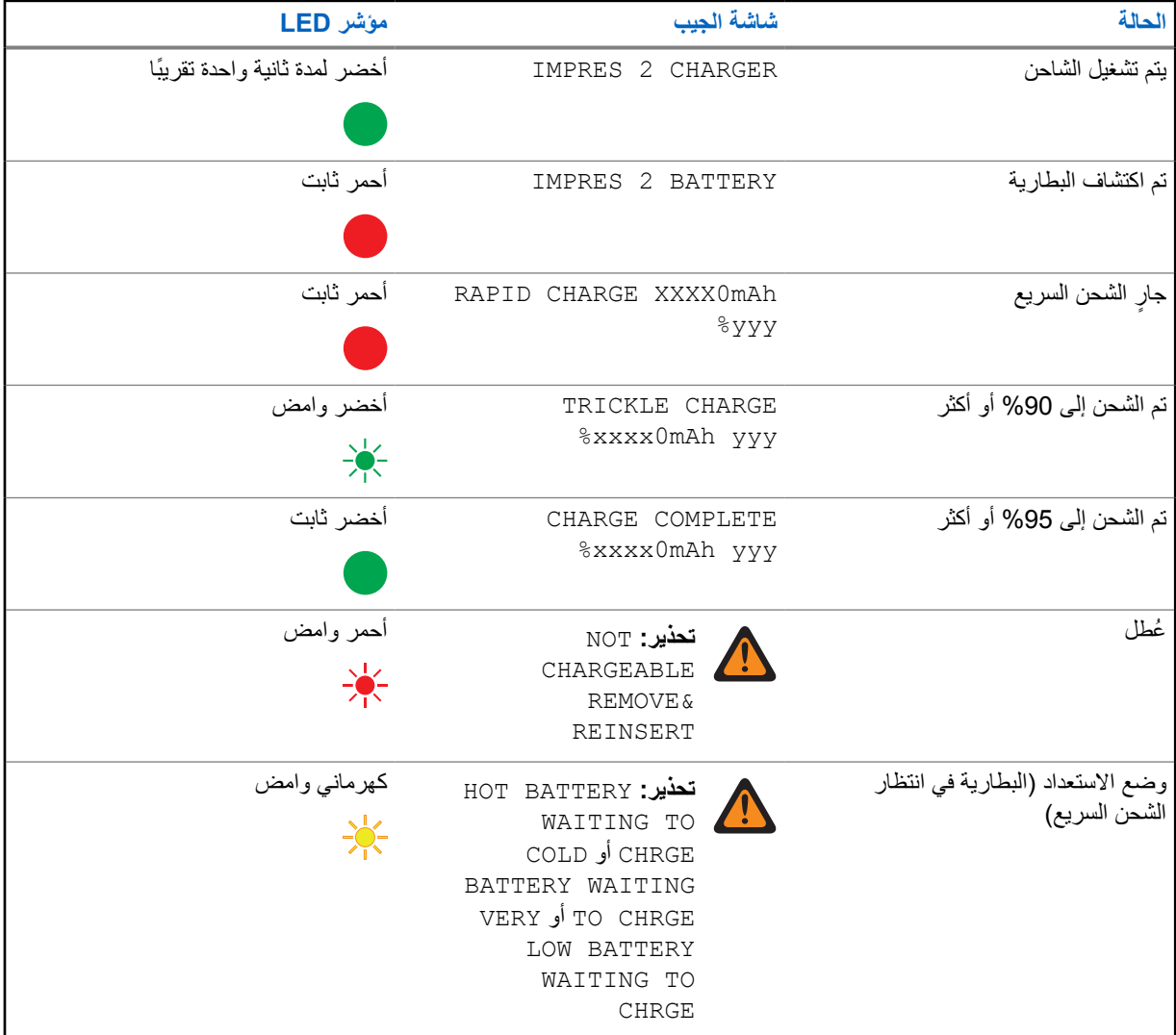

# **5.1.2 IMPRES بخالف Motorola Solutions بطاريات**

#### الجدول : 7 بطاريات Solutions Motorola بخالف IMPRES

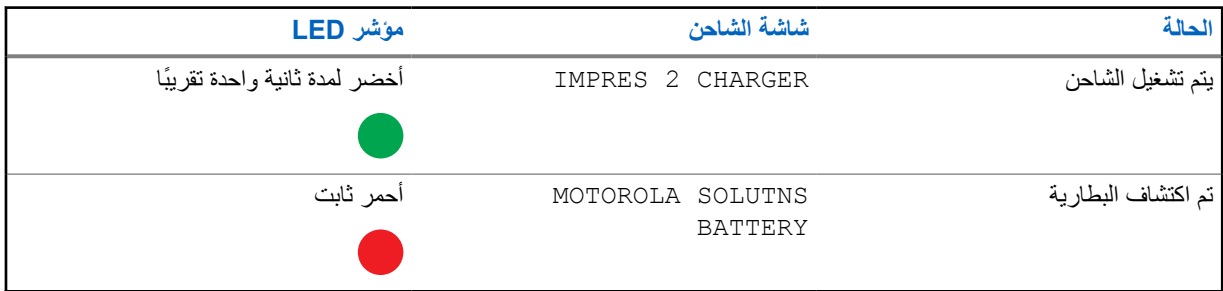

## MN008300A01-AB

الفصل 5 : إجراء الشحن

<span id="page-230-0"></span>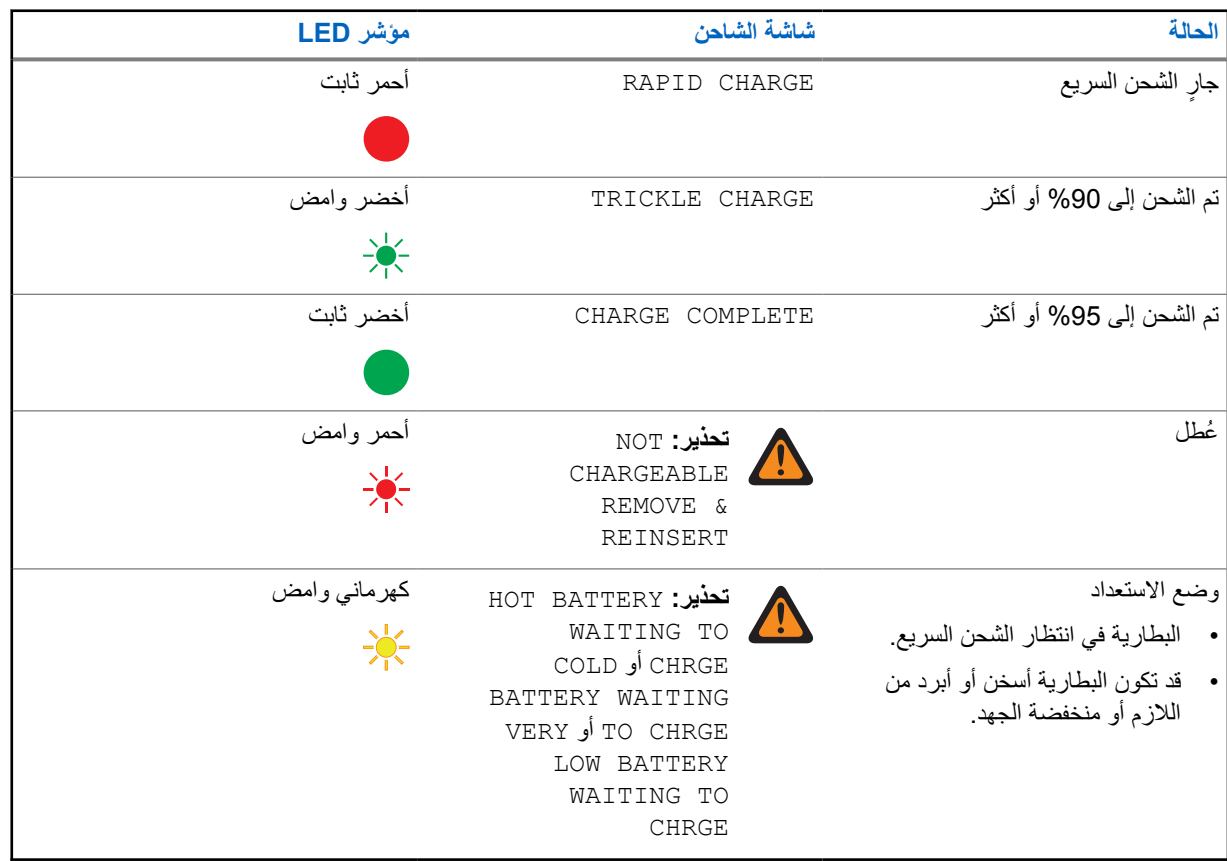

## **5.1.3 البطارية المجهولة**

قد ال يمكن للشاحن اكتشاف بعض البطاريات المجهولة. ال تعلن البطاريات المجهولة عن معلمات الشحن بطريقة يمكن للشاحن التعرف إليها. وفي حال اكتشاف بطارية مجهولة، يشير الشاحن إلى الشحن كما هو ملخص في الجدول اآلتي.

## الجدول 8: شحن البطاريات المجهولة

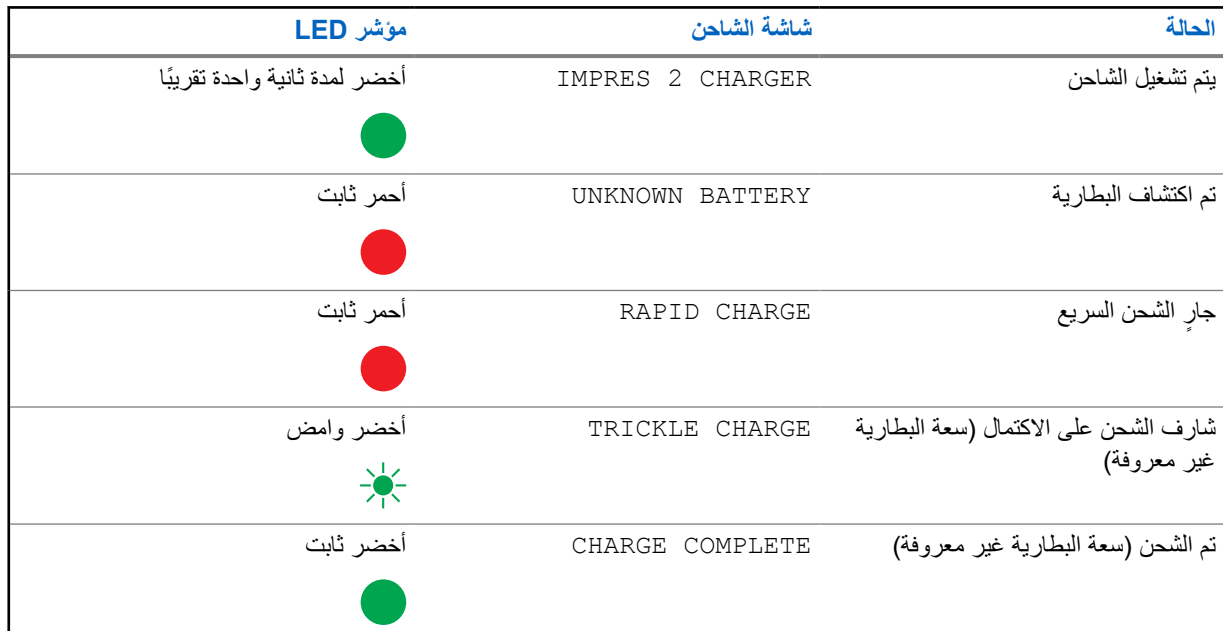

<span id="page-231-0"></span>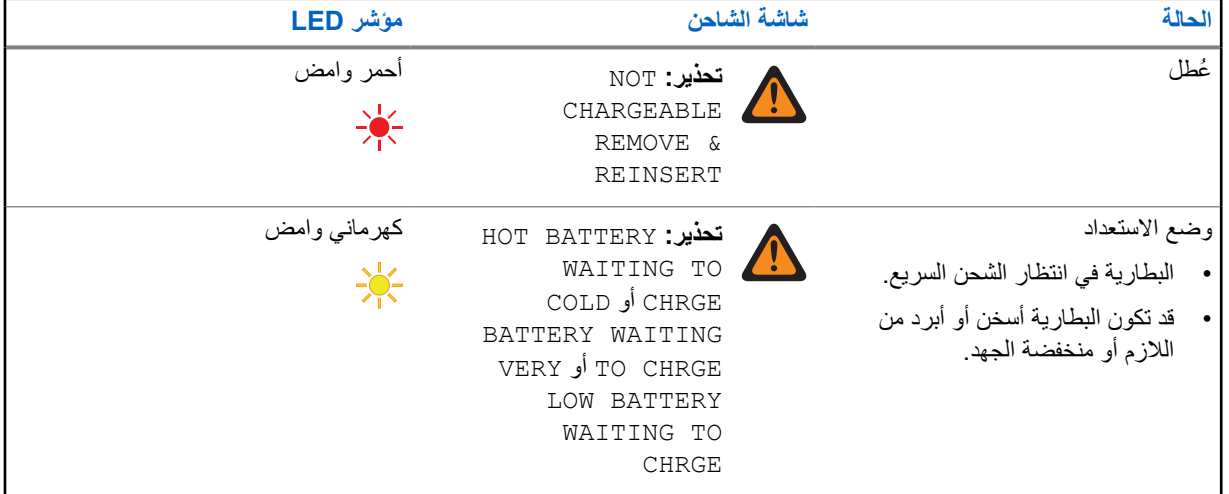

# **5.2 التخزين طويل األمد لبطارية 2 IMPRES**

يمكنك إعداد بطاريات 2 IMPRES األصلية من نوع الليثيوم أيون من Solutions Motorola للتخزين طويل األمد. وقد ال تطابق بطاريات الليثيوم ّ المعدة للتخزين طويل األمد لوائح الشحن الجوي.

## **تحضير بطاريات 2 IMPRES للتخزين طويل األمد**

## الجدول 9: تحضير IMPRES 2 للتخزين طويل الأمد

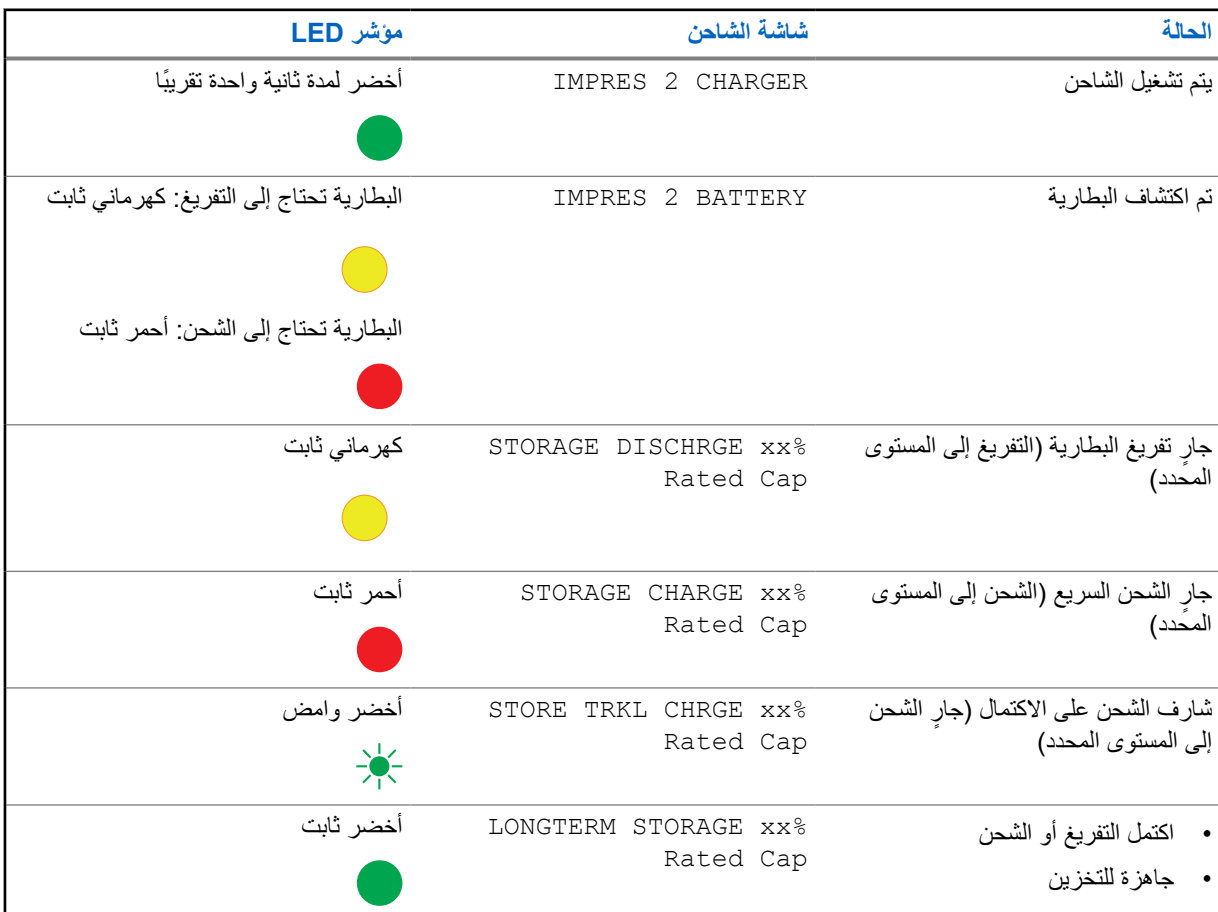

#### MN008300A01-AB الفصل 5 : إجراء الشحن

**الحالة شاشة الشاحن مؤشر LED**  ُعطل أحمر وامض **تحذير:** NOT CHARGEABLE 美 • ثمة عطل في البطارية REMOVE& • ال يوجد تيار تفريغ REINSERT أو • السعة منخفضة للغاية إلكمال الشحن CANNOT DISCHARGE FOR أو LT STORAGE STORE INCOMPLETE Low %Capacity:yy وضع االستعداد كهرماني وامض HOT BATTERY **:تحذير** WAITING TO 学 • البطارية في انتظار الشحن السريع. COLD أو CHRGE • قد تكون البطارية أسخن أو أبرد من BATTERY WAITING الالزم أو منخفضة الجهد. VERY أو TO CHRGE LOW BATTERY WAITING TO CHRGE

**تحضير بطاريات Solutions Motorola األخرى أو البطاريات بخالف Solutions Motorola أو البطاريات المجهولة للتخزين طويل األمد**

الجدول 10: تحضير بطاريات Motorola Solutions الأخرى أو البطاريات بخلاف Motorola Solutions أو البطاريات المجهولة للتخزين طويل الأمد

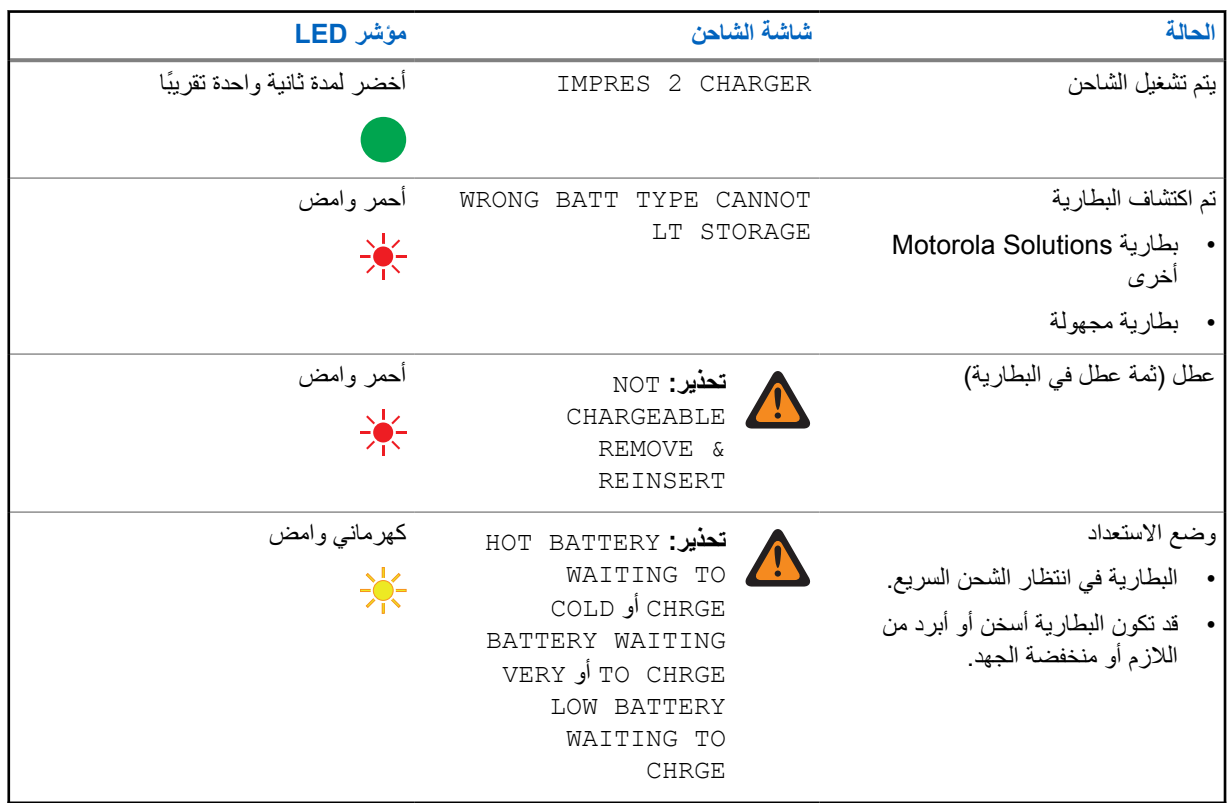

**5.3**

# **تحضير بطارية ليثيوم أيون للنقل بالشحن**

<span id="page-233-0"></span>يمكنك تحضير بطاريات 2 IMPRES أو بطاريات Solutions Motorola األصلية األخرى من نوع الليثيوم أيون للنقل بالشحن الجوي.

## الجدول : 11 تحضير بطاريات 2 IMPRES من نوع الليثيوم أيون للنقل بالشحن

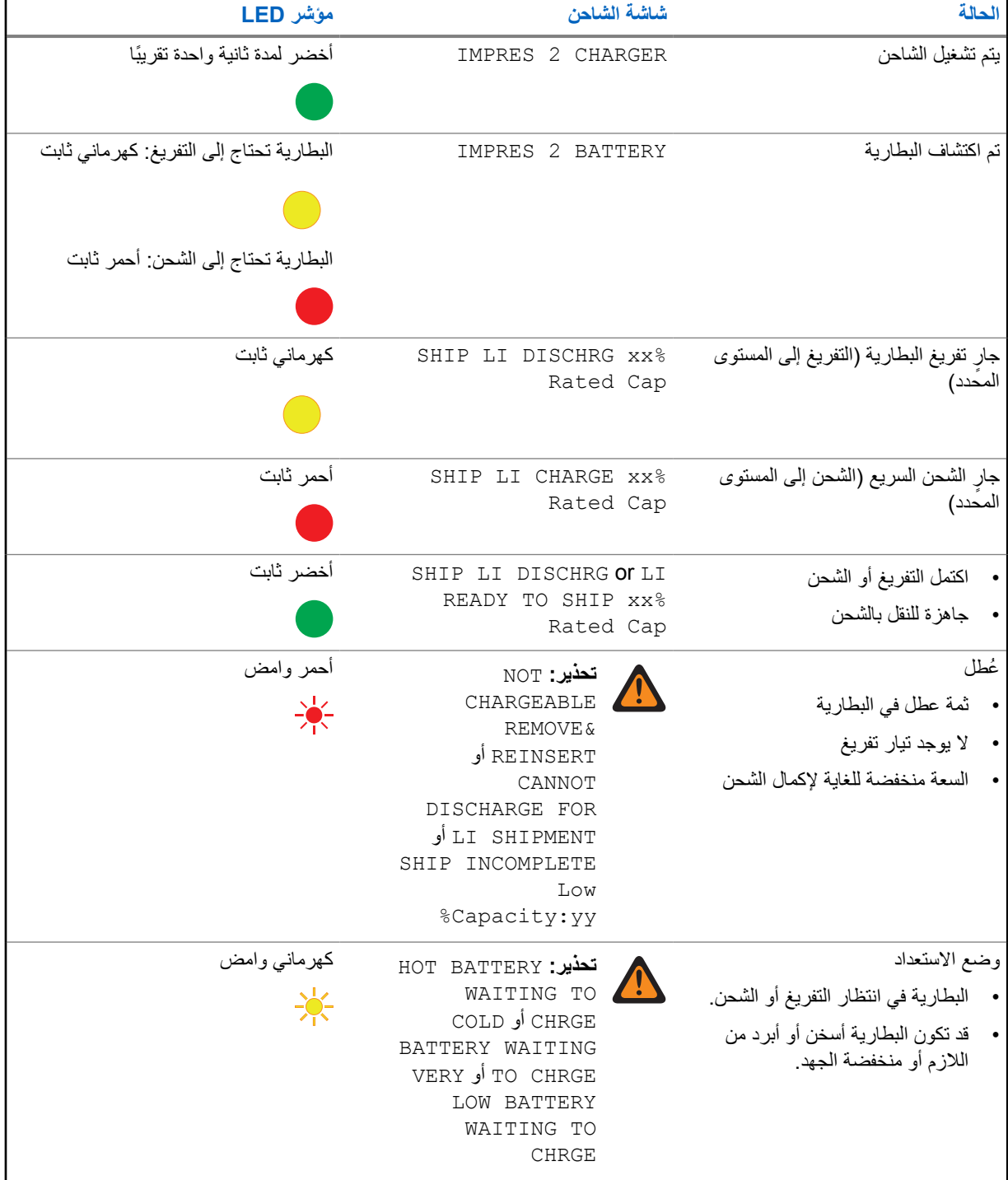

# **تحضير بطاريات ليثيوم أيون أخرى من Solutions Motorola للنقل بالشحن**

# الجدول : 12 تحضير بطاريات ليثيوم أيون أخرى من Solutions Motorola للنقل بالشحن

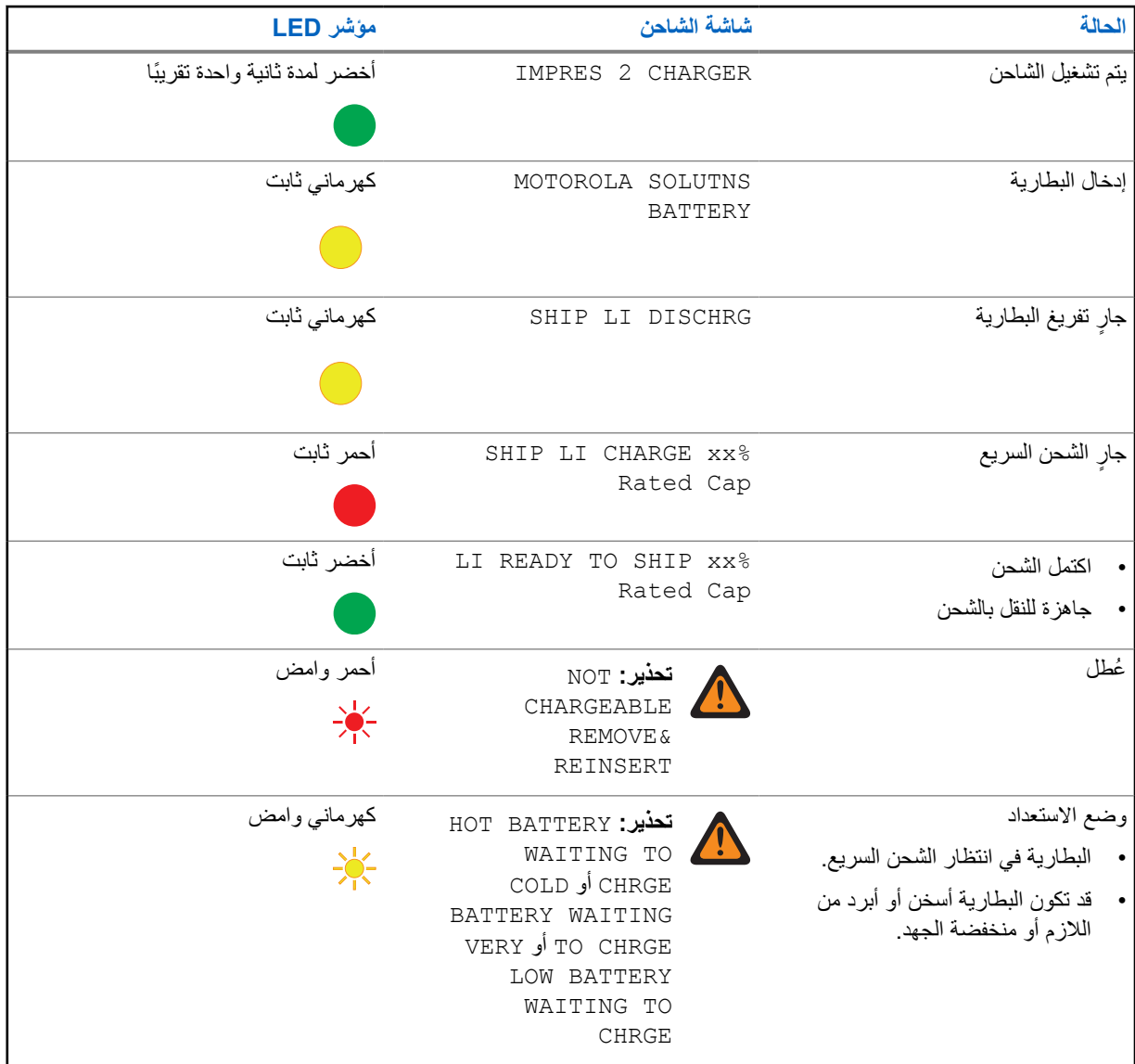

# **تحضير البطاريات المجهولة للنقل بالشحن**

## الجدول 13: تحضير البطاريات المجهولة للنقل بالشحن

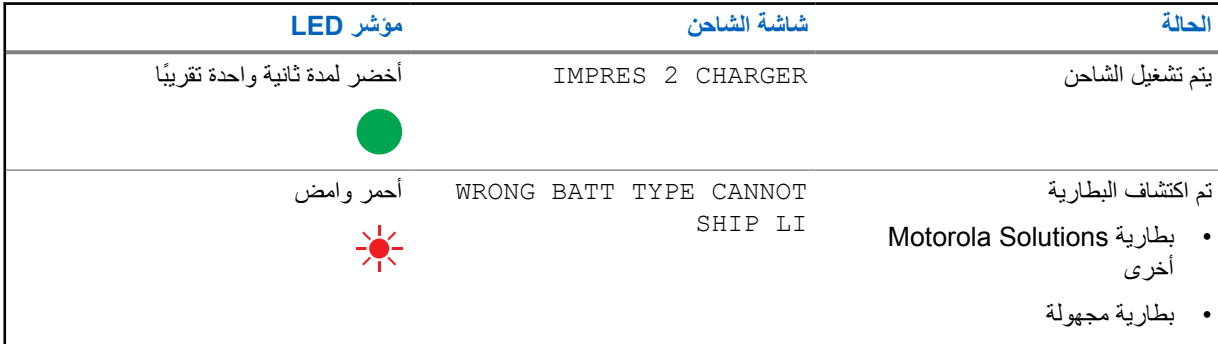

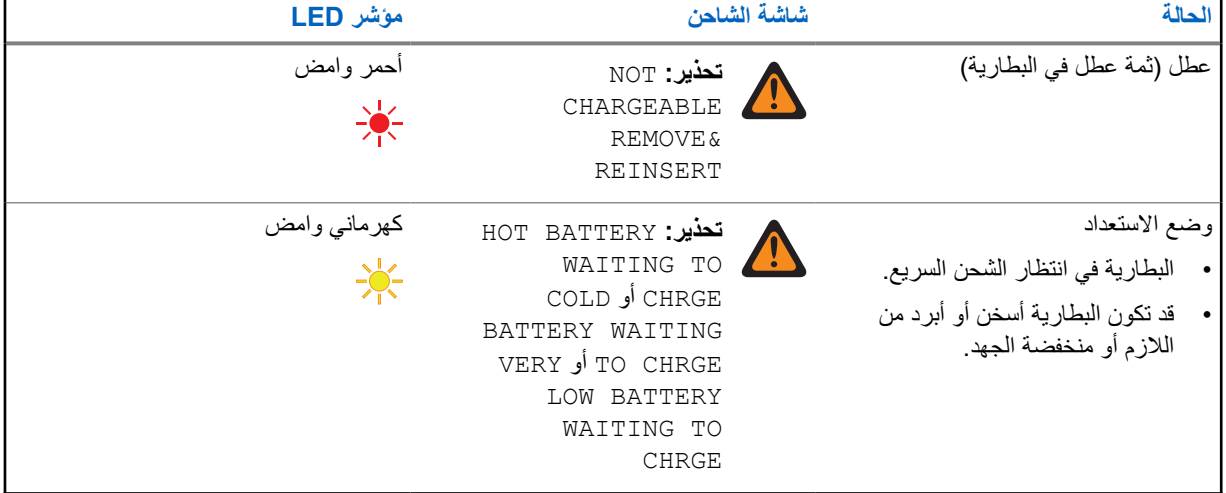

# **إعداد الشاحن**

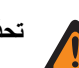

**تحذير:** أفرغ كل جيوب الشاحن قبل الدخول إلى إعداد الشاحن.

توجد لوحة مفاتيح الشاحن بجوار الشاشة المرتبطة بالجيب 1.

**الشكل : 3 شاشة الشاحن ولوحة المفاتيح**

<span id="page-236-0"></span>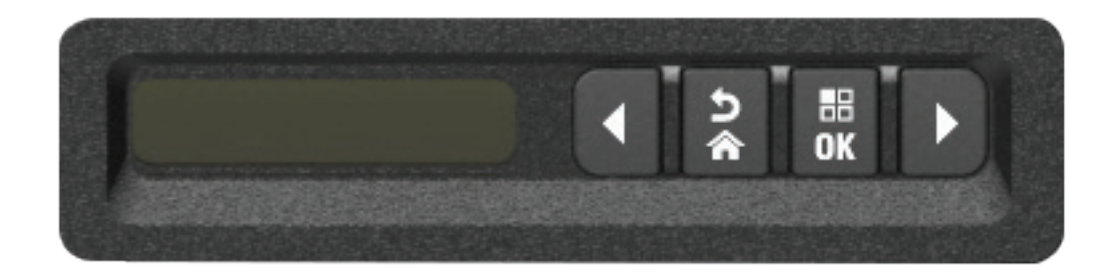

## **6.1 القائمة الرئيسية**

**اإلجراء:**

ثوان على **1** للدخول إلى قائمة **Setup Charger**، اضغط باستمرار على َّزري السهم لليمين والسهم لليسار في الوقت نفسه لمدة ثالثؚ الأقل.

> يمكن ضبط وقت الانتظار. ستعرض الشاشة Press OK to entr SETUP MENU

> > **2** للمطالبة بعرض قائمة إعداد الشاحن المتوفرة، اضغط على **OK**

**الشكل : 4 قائمة إعداد الشاحن**

<span id="page-237-0"></span>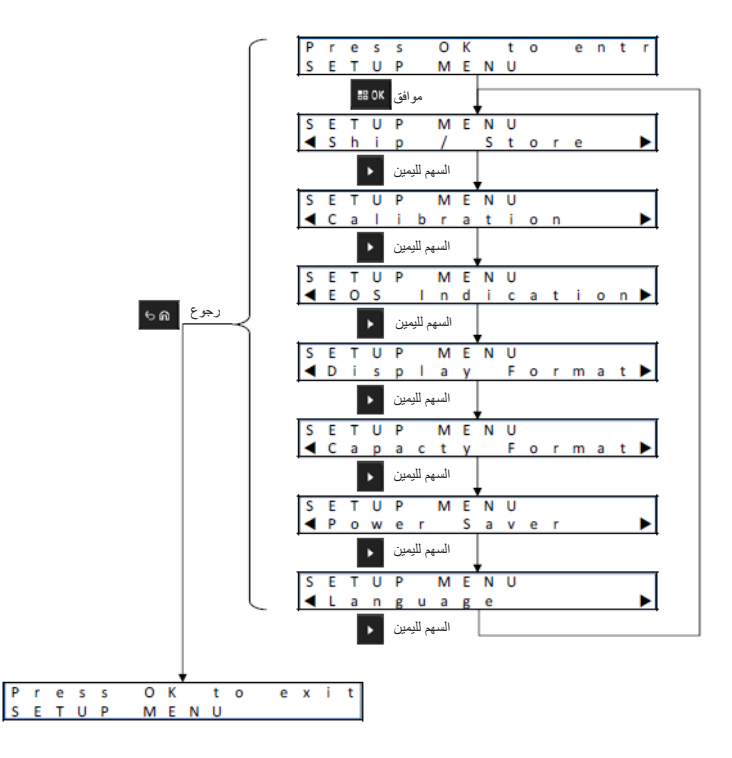

- **3** للتنقل بتسلسل عبر تحديدات قائمة إعداد الشاحن، اضغط على السهم لليمين.
- **4** للتنقل بتسلسل عبر تحديدات قائمة إعداد الشاحن بترتيب عكسي، اضغط على السهم لليسار.
	- **5** للدخول إلى قائمة إعداد الشاحن للتحديد المعروض ًحاليا، اضغط على **OK**.
		- **6** للخروج من قائمة إعداد الشاحن، اضغط على **رجوع**→ **OK** .

إذا لم يتم الضغط على أي زر من أزرار لوحة المفاتيح لمدة 10 دقائق، فسيخرج الشاحن من إعداد الشاحن ويعود إلى شاشات الرسائل العادية.

### **6.2 تحديد قائمة إعداد الشاحن**

يتناول هذا القسم تحديدات قائمة إعداد الشاحن.

- للتنقل بتسلسل عبر الخيارات كما هو موضح، اضغط على السهم لليمين.
- للتنقل بتسلسل عبر الخيارات بترتيب عكسي، اضغط على السهم لليسار.
	- تحدد عالمة االختيار التحديد الحالي للخيار.
- يؤدي الضغط على **OK** إلى إزالة عالمة االختيار من خيار محدد أو إضافة عالمة االختيار لتحديد الخيار المعروض.
	- اضغط على **رجوع**→**OK** للخروج من قائمة اإلعداد.

يتم تخزين تحديدات إعداد الشاحن في ذاكرة غير متنقلة. ال تتأثر التحديدات بفصل الشاحن عن مصدر الطاقة وتوصيله مرة أخرى.

# **6.3 الشحن/التخزين**

**الشكل : 5 قائمة الشحن أو التخزين**

<span id="page-238-0"></span>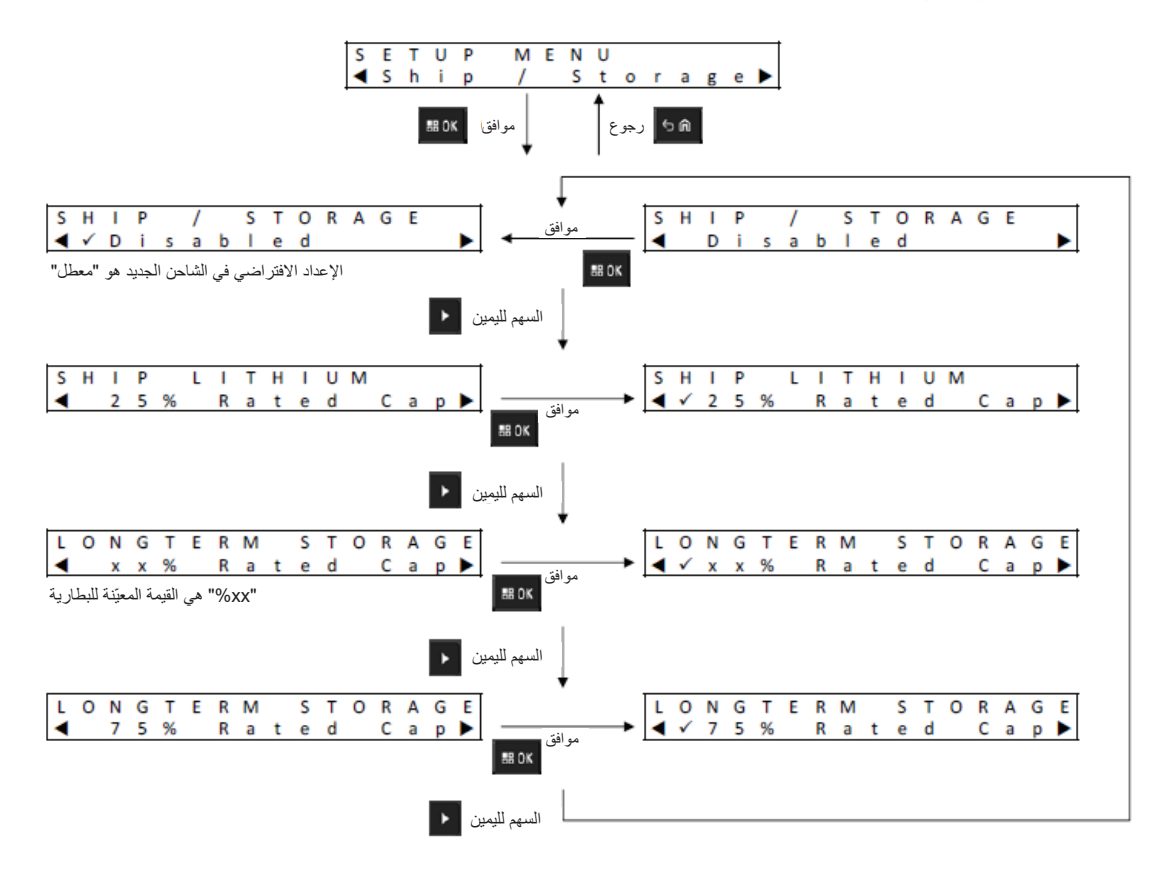

في ما يأتي أربعة خيارات للشحن أو التخزين:

- معطل
- نقل بطارية الليثيوم أيون بالشحن
	- التخزين طويل األمد
- التخزين طويل األمد عند % 75 من السعة المقدرة

## **6.3.1 نقل بطارية الليثيوم بالشحن**

يؤدي نقل بطارية الليثيوم بالشحن إلى تعيين حالة شحن بطارية الليثيوم أيون من Solutions Motorola على قيمة منخفضة للنقل الجماعي بالشحن الجوي، وهي ما يقرب من % 25 من السعة المقدرة. تنطبق هذه الميزة فقط على بطاريات الليثيوم أيون 2 IMPRES أو بطاريات الأخرى Motorola Solutions

قد يفرّغ الشاحن بعض بطاريات Motorola Solutions بالكامل قبل الشحن إلى حد نقل بطارية الليثيوم بالشحن مثل بطاريات الليثيوم أيون من IMPRES 2. بخالف Motorola Solutions

ال ينطبق وضع نقل بطارية الليثيوم بالشحن على البطاريات المجهولة. حيث يؤدي ذلك إلى عطل في تلك البطاريات.

## **6.3.2 التخزين طويل األمد**

يؤدي التخزين طويل األمد إلى تعيين بطارية 2 IMPRES على حالة شحن ) SoC )مناسبة عند تخزين البطارية لمدة زمنية طويلة.

<span id="page-239-0"></span>يُفضل أن تكون حالة الشحن عند التخزين أقل بكثير من الشحن الكامل، مثل 50%. ويتوفر التخزين طويل الأمد عند 75% من السعة المقدرة للسيناريوهات التي تتطلب أن تكون البطارية المخزنة في حالة شحن أعلى مثل تقليل وقت الشحن الكامل إذا كان يلزم استخدام البطارية بسرعة.

ال ينطبق التخزين طويل األمد والتخزين طويل األمد عند نسبة % 75 على البطاريات المجهولة أو بطاريات Solutions Motorola بخالف . 2 IMPRES حيث يؤدي ذلك إلى عطل في تلك البطاريات.

# **6.4 قائمة مؤشر نهاية فترة الخدمة**

على الرغم من أن بطارية 2 IMPRES قد تقترب نهاية فترة خدمتها، فقد تكون سعة البطارية أكثر مما يكفي بالنظر إلى كيفية استخدامها. قم بتعطيل مؤشر نهاية فترة الخدمة ذي اللونين األحمر واألخضر المتناوبين الذي يصدره الشاحن عند انتهاء شحن البطارية. **الشكل : 6 قائمة مؤشر نهاية فترة الخدمة**

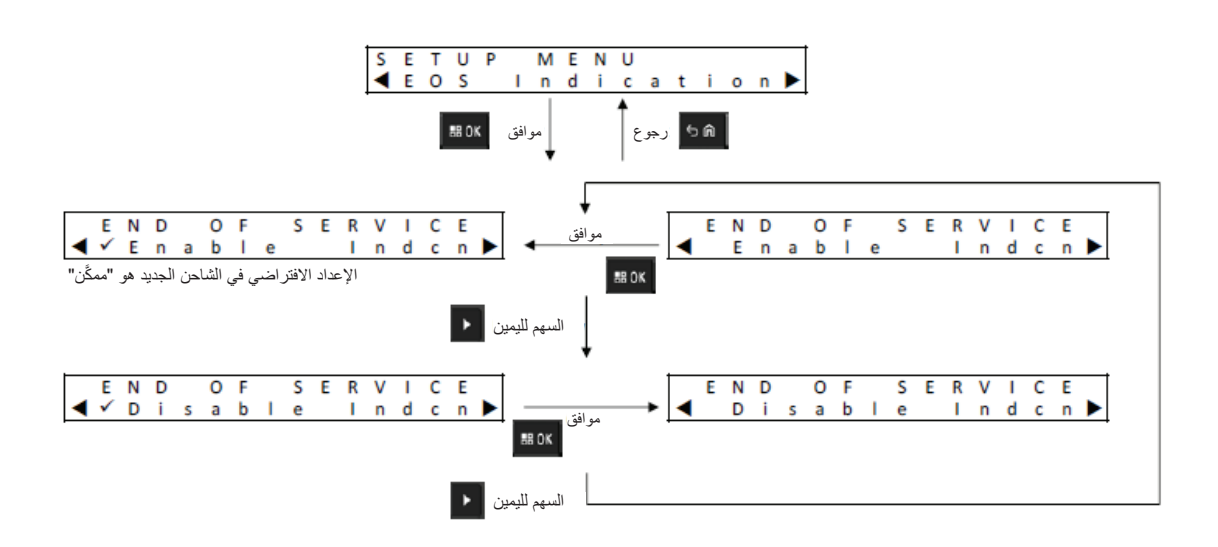

MN008300A01-AB الفصل 6 : إعداد الشاحن

# **6.5 قائمة تنسيق العرض**

**الشكل : 7 قائمة تنسيق العرض**

<span id="page-240-0"></span>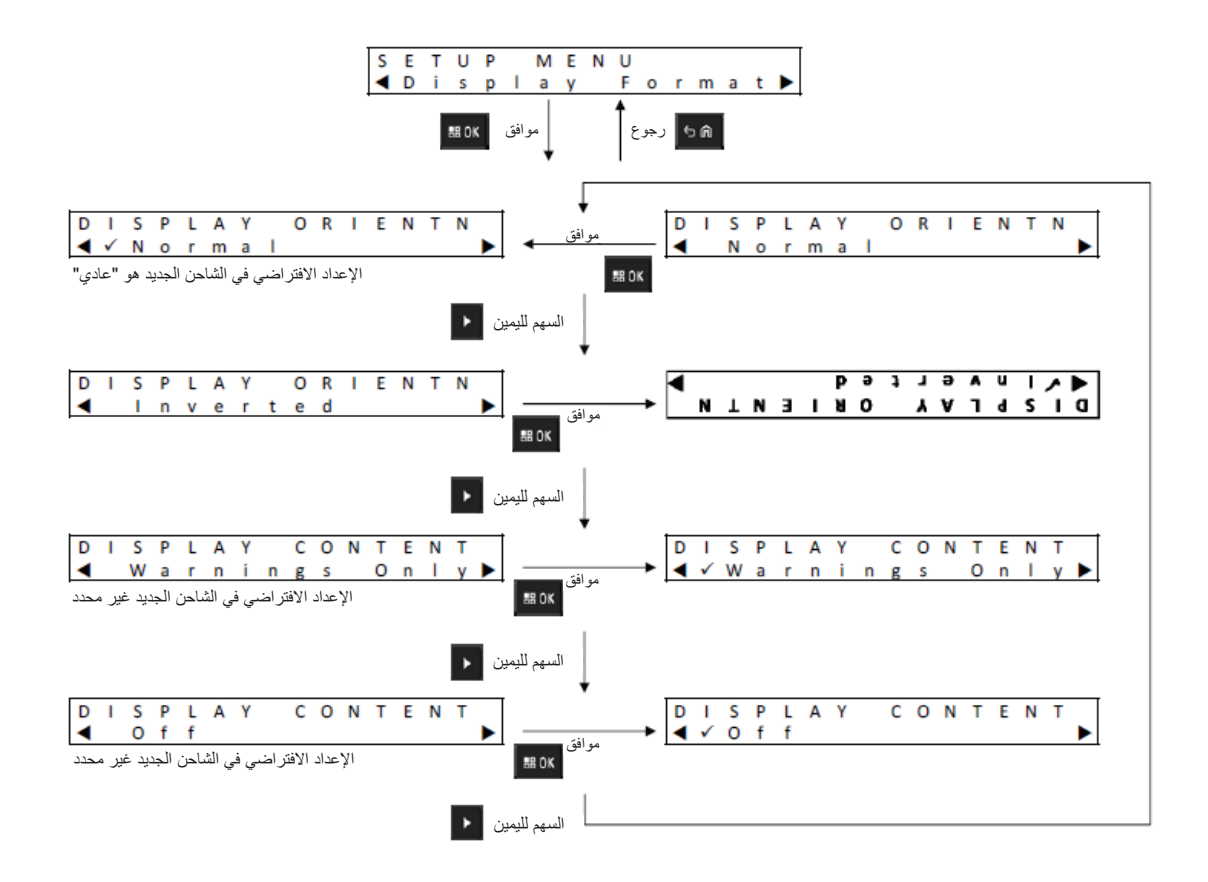

في ما يأتي أربعة خيارات لتنسيق العرض:

- االتجاه العادي ( الشاحن مستقر على سطح المكتب).
	- االتجاه المعكوس ( الشاحن معلق على الحائط).
- رسائل التحذير فقط. ال يتم عرض الرسائل األخرى. وينطبق ذلك على االتجاه العادي والمعكوس. يتم تعريف رسائل التحذير في [بطارية](#page-229-0) [2 IMPRESف](#page-229-0)ي [صفحة](#page-229-0) 19 حتى تحضير بطارية ليثيوم أيون للنقل [فيبالشحن](#page-233-0) صفحة 23 .
	- إيقاف تشغيل الشاشة.

# **6.6 قائمة تنسيق السعة**

**الشكل : 8 قائمة تنسيق السعة**

<span id="page-241-0"></span>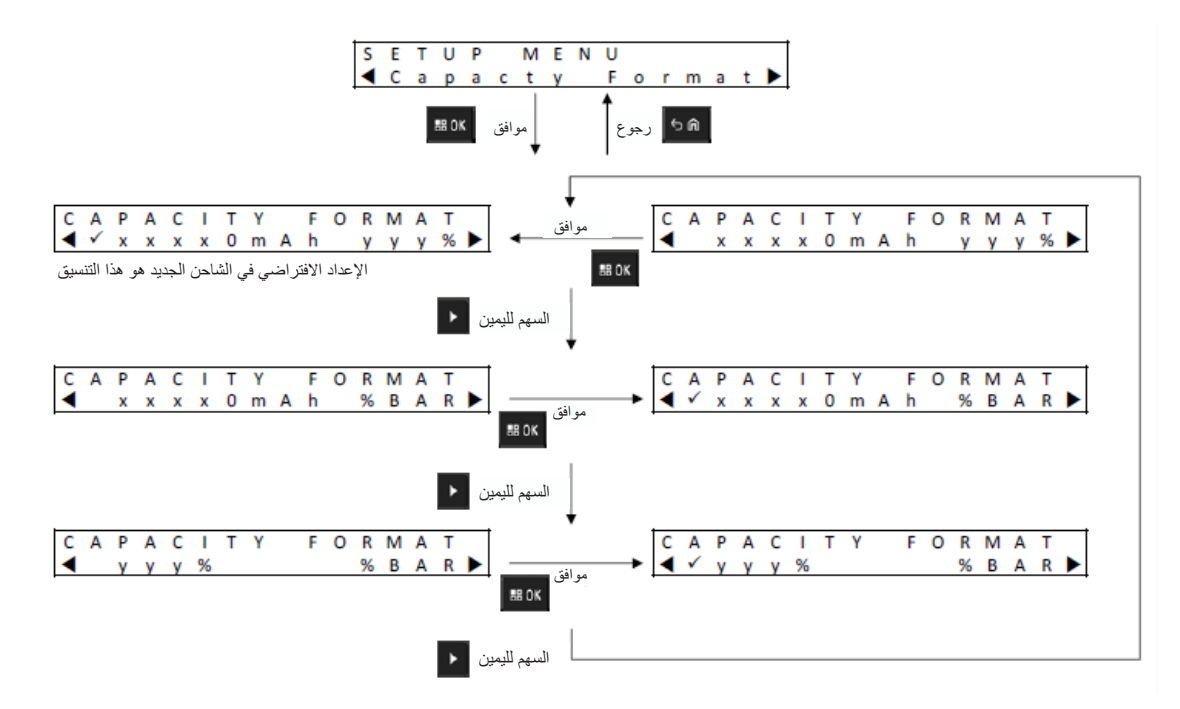

تتضمن خيارات عرض سعة البطارية ما يأتي:

### الجدول 14: خيارات عرض سعة البطارية

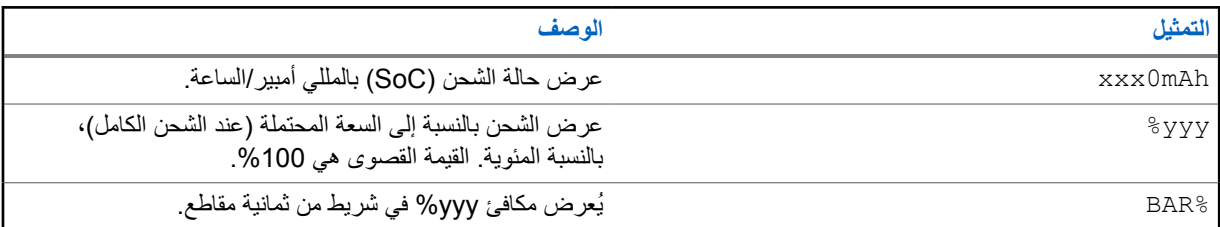

MN008300A01-AB الفصل 6 : إعداد الشاحن

# **6.7 قائمة توفير الطاقة**

**الشكل : 9 قائمة توفير الطاقة**

<span id="page-242-0"></span>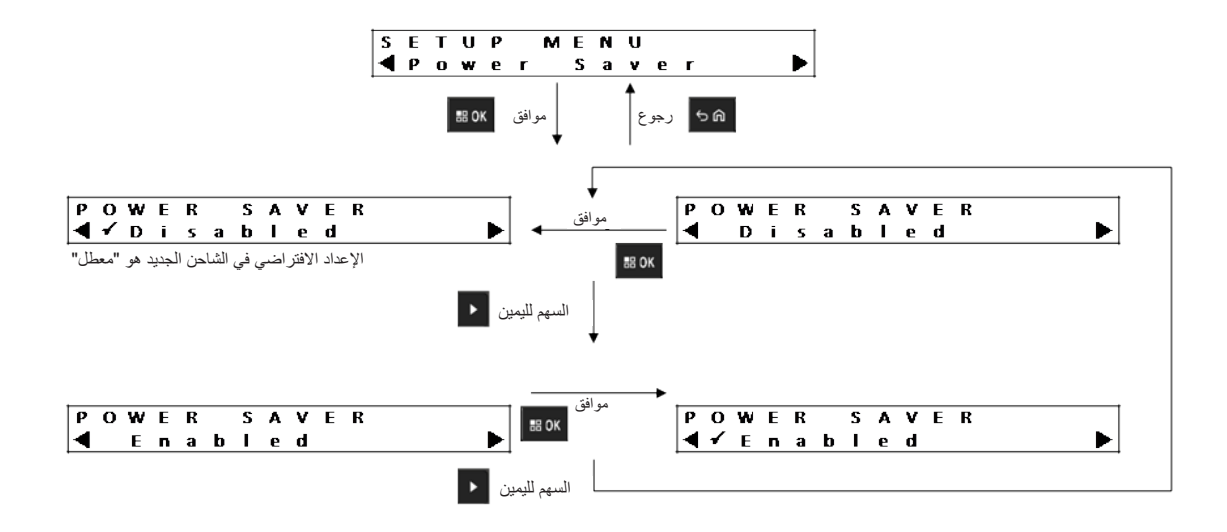

من أجل االمتثال لحدود حكومية معينة للطاقة االحتياطية المنخفضة، يتيح وضع توفير الطاقة للشاحن إيقاف تشغيل كل الجيوب باستثناء الجيب 1 عند عدم وجود نشاط في هذه الجيوب لفترة من الوقت. وفي ما يأتي أمثلة لألنشطة المشمولة:

- شحن الراديو أو البطارية
- تحضير بطارية ليثيوم أيون للنقل بالشحن
- تحضير بطارية 2 IMPRES للتخزين طويل األمد
	- وضع إعداد الشاحن
	- وضع تحليل الشاحن
		- ُعطل

يبقى الجيب 1 قيد التشغيل، لكن قد يكون في وضع السكون. لتشغيل الجيوب الأخرى، اضغط على أي زر في لوحة المفاتيح. إلى أن يتم تشغيل الجيوب الأخرى، لا يمكنها الاستجابة لإدخال الراديو أو البطارية أو إزالتهما.

## **6.8 قائمة وقت اإلدخال**

وقت اإلدخال هو وقت االنتظار المطلوب للضغط على زري السهم لليسار والسهم لليمين في الوقت نفسه للدخول إلى وضع إعداد الشاحن أو وضع محلل الشاحن.

<span id="page-243-0"></span>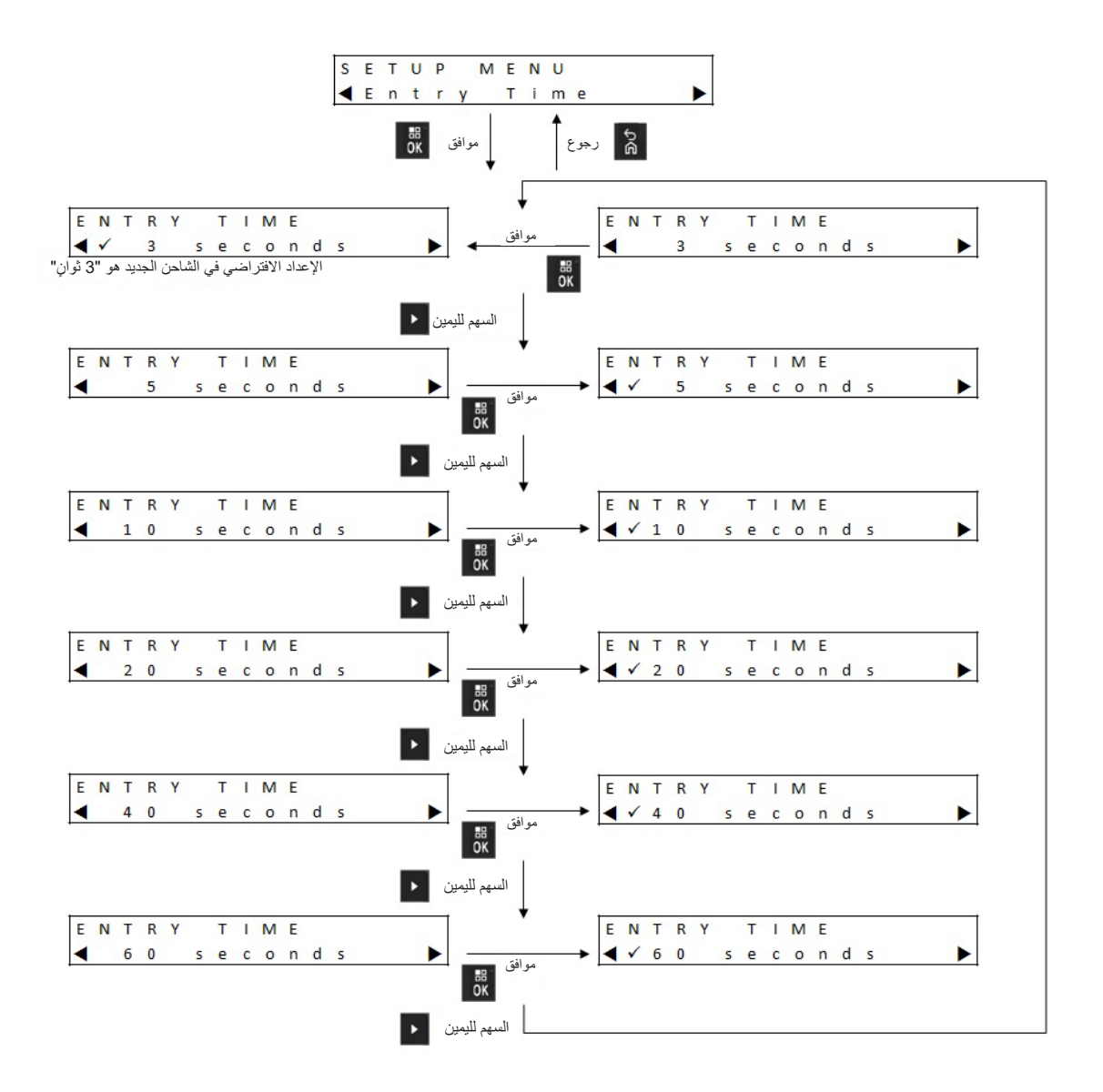

# **6.9 قائمة اللغة**

تدعم شاشة الشاحن اللغة اإلنجليزية الخاصة بأمريكا الشمالية فقط.

**الشكل : 11 قائمة اللغة**

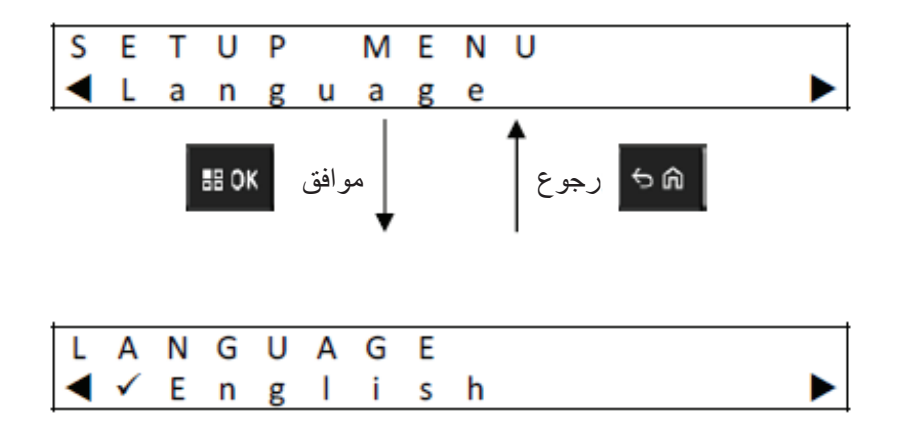

**وضع المحلل**

#### **اإلجراء:**

- ثوان. **1** للدخول إلى وضع المحلل، اضغط على الزر **OK** ألكثر من 3 ٍ يمكن ضبط وقت االنتظار. ترتبط ميزات وضع المحلل الموضحة باإلصدار 1.05 من برنامج الشاحن.
- <span id="page-245-0"></span>**2** اضغط على **OK** لعرض البيانات المتوفرة من البطارية أو جيب الشحن على الشاشة المجاورة للجيب، متبوعة بإصدار برنامج الشاحن.
	- **3** للتنقل بتسلسل عبر البيانات، اضغط على السهم لليمين أو للتنقل بتسلسل عبر البيانات بترتيب عكسي، اضغط على السهم لليسار.
		- **4** للخروج من وضع المحلل، اضغط على **رجوع**→ **OK** .

إذا لم يتم الضغط على أي زر من أزرار لوحة المفاتيح لمدة 10 دقائق، فسيخرج الشاحن من وضع المحلل ويعود إلى شاشات الرسائل العادية.

إذا تمت إزالة البطارية واستبدالها بأخرى، في أثناء الوجود في وضع المحلل، فإن المعلمة الأخيرة المعروضة للبطارية الأولى هي المعلمة الأولى المعروضة للبطارية الثانية. على سبيل المثال، في أثناء عرض Cycles IMPRES Battery ، فإن بطارية 2 IMPRES قد أزيلت من ؚ<br>ا الجيب 1 وأدخلت بطارية IMPRES 2 مختلفة في الجيب 1. المعلمة الأولى التي تظهر للبطارية الثانية هي Battery IMPRES Cycles.

# **7.1 بطارية 2 IMPRES**

**الشكل : 12 قائمة بطارية 2 IMPRES** 

<span id="page-246-0"></span>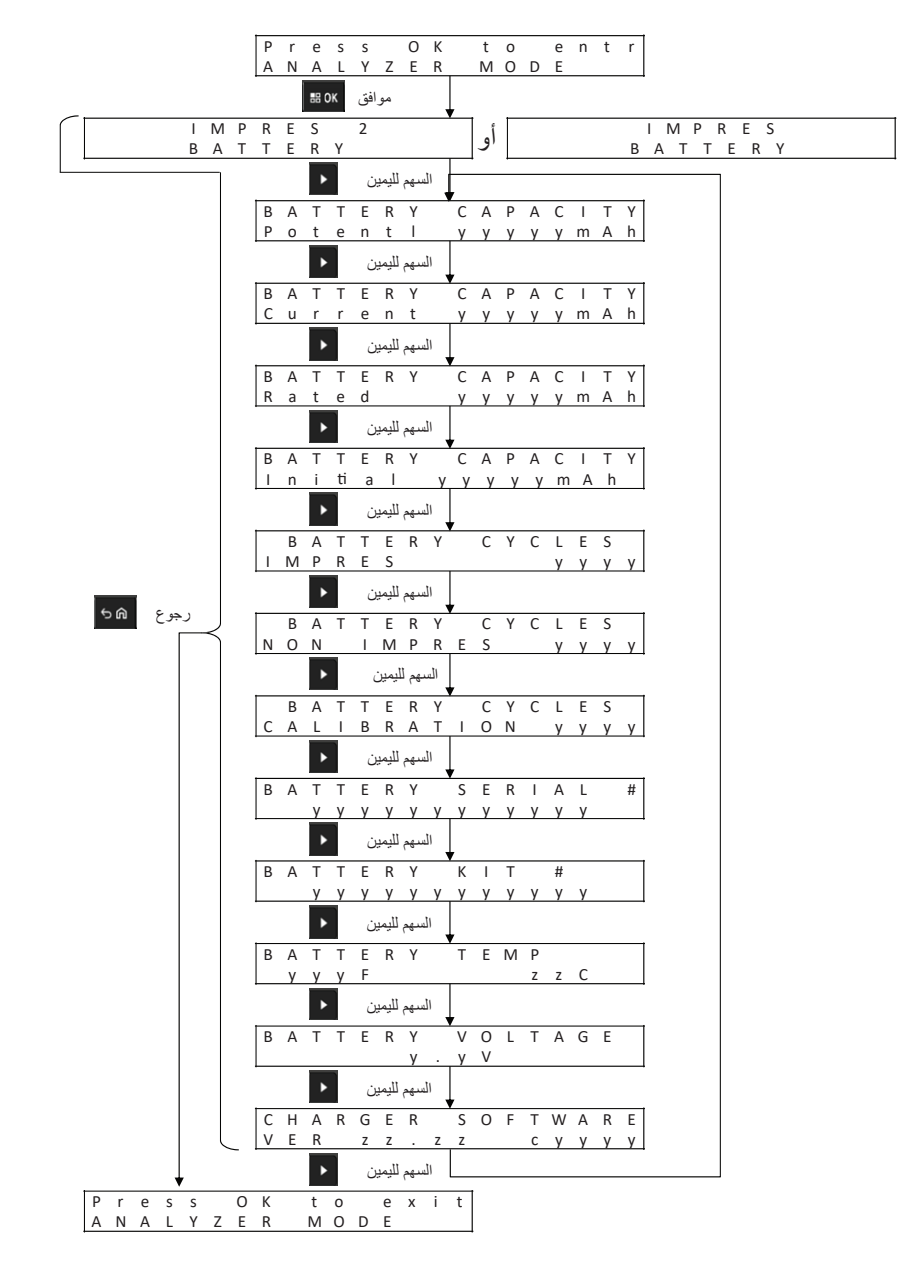

#### **عرض حالة كل جيب**

**الشكل : 13 قائمة وضع محلل بطارية 2 IMPRES لعرض حالة كل جيب**

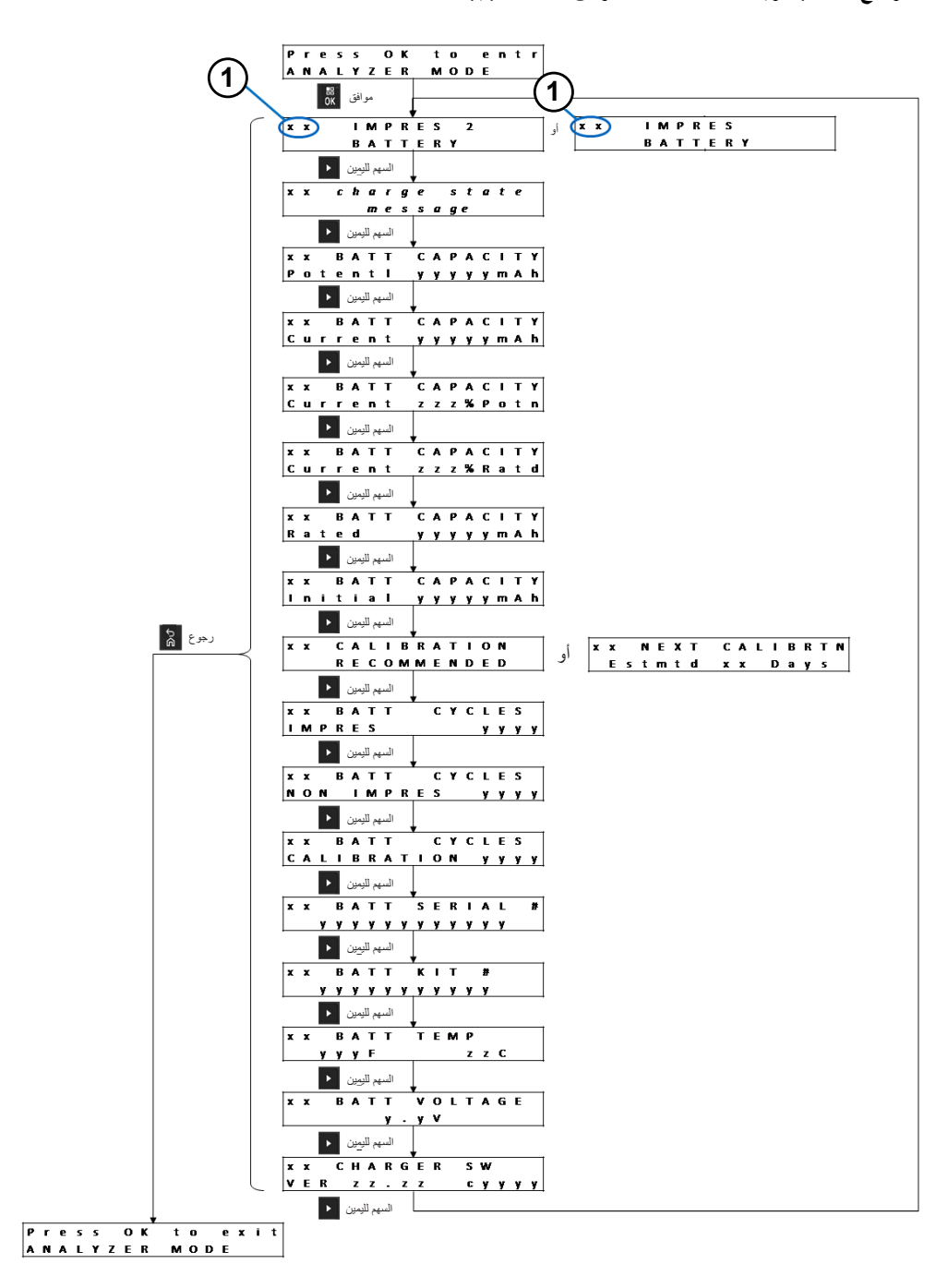

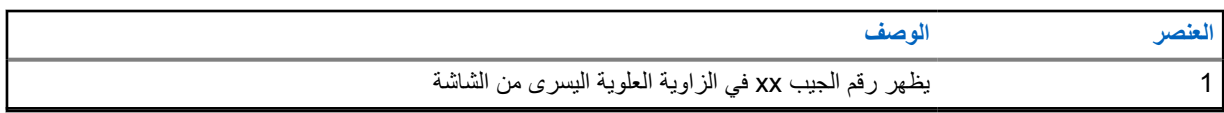

# **7.2 IMPRES بخالف Motorola Solutions بطارية**

**الشكل : 14 بطارية Solutions Motorola بخالف IMPRES** 

<span id="page-248-0"></span>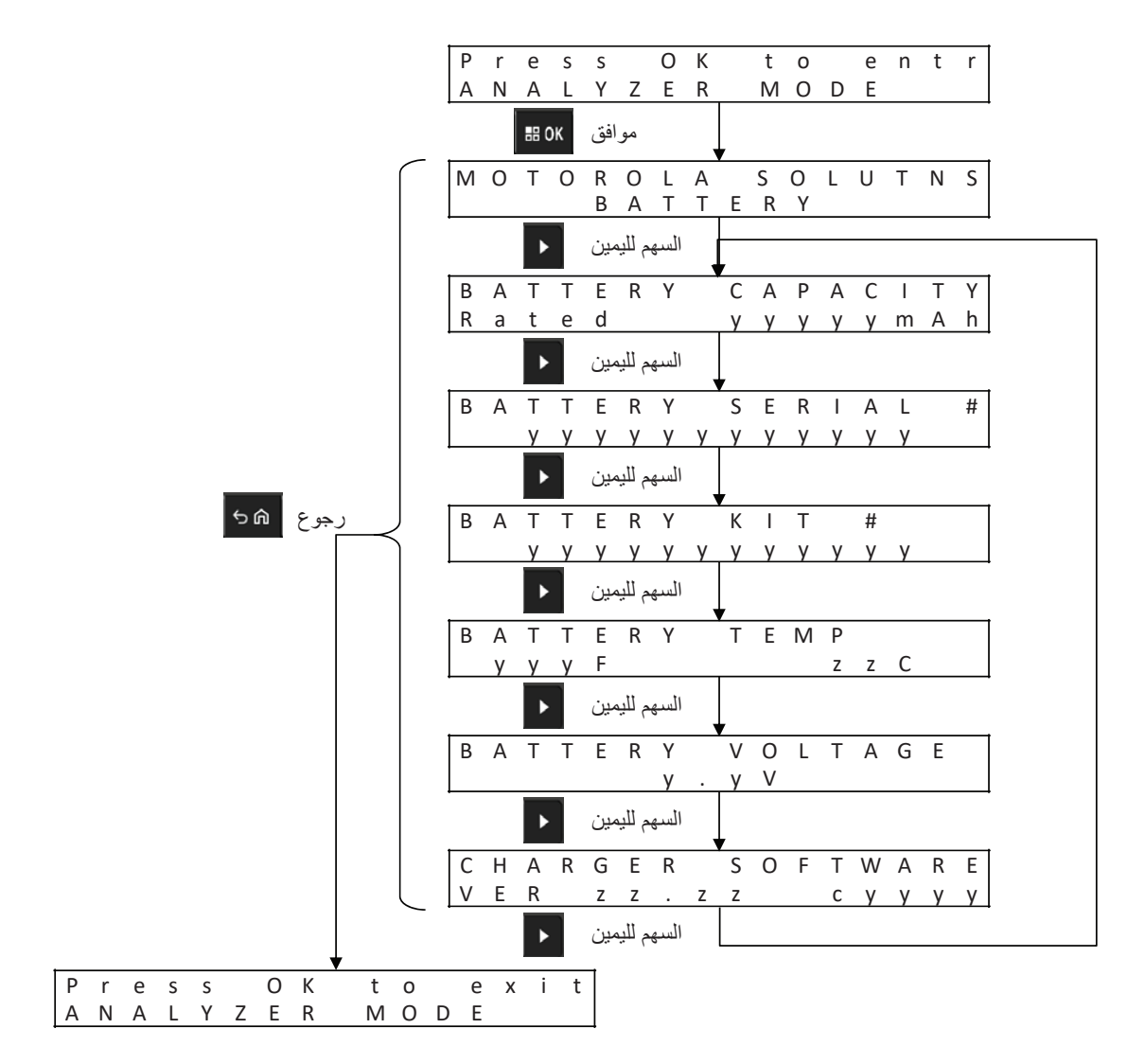

#### **عرض حالة كل جيب**

**الشكل : 15 قائمة وضع محلل بطارية Solutions Motorola بخالف IMPRES لعرض حالة كل جيب**

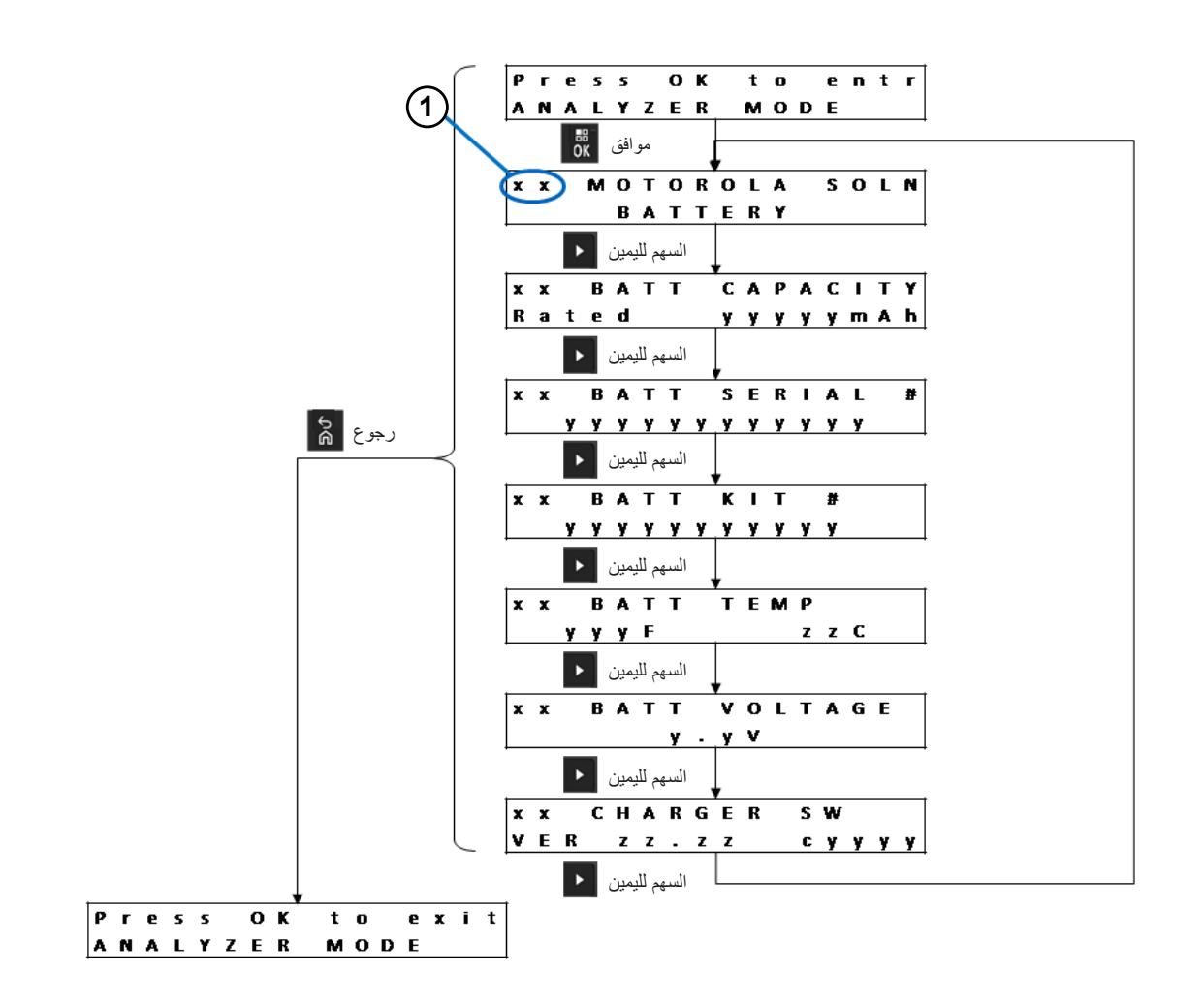

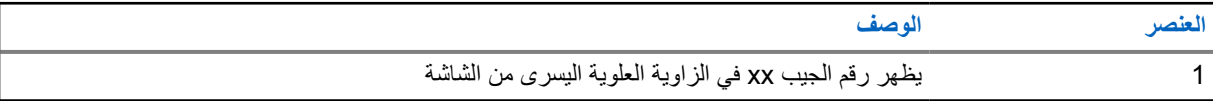

MN008300A01-AB الفصل 7 : وضع المحلل

**7.3 البطارية المجهولة**

**الشكل : 16 قائمة البطاريات المجهولة**

<span id="page-250-0"></span>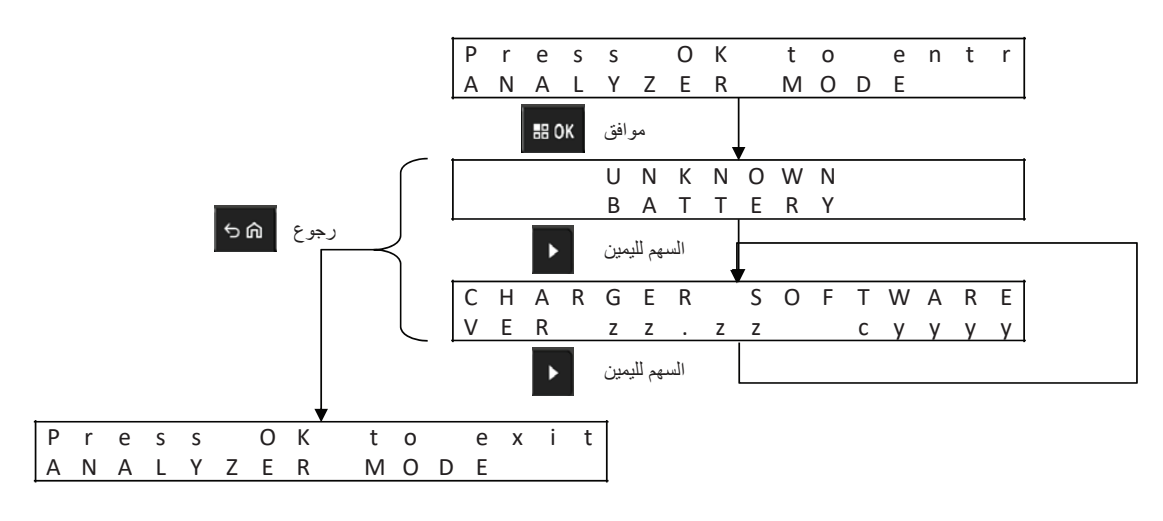

**عرض حالة كل جيب الشكل : 17 قائمة وضع تحليل البطارية المجهولة لعرض حالة كل جيب**

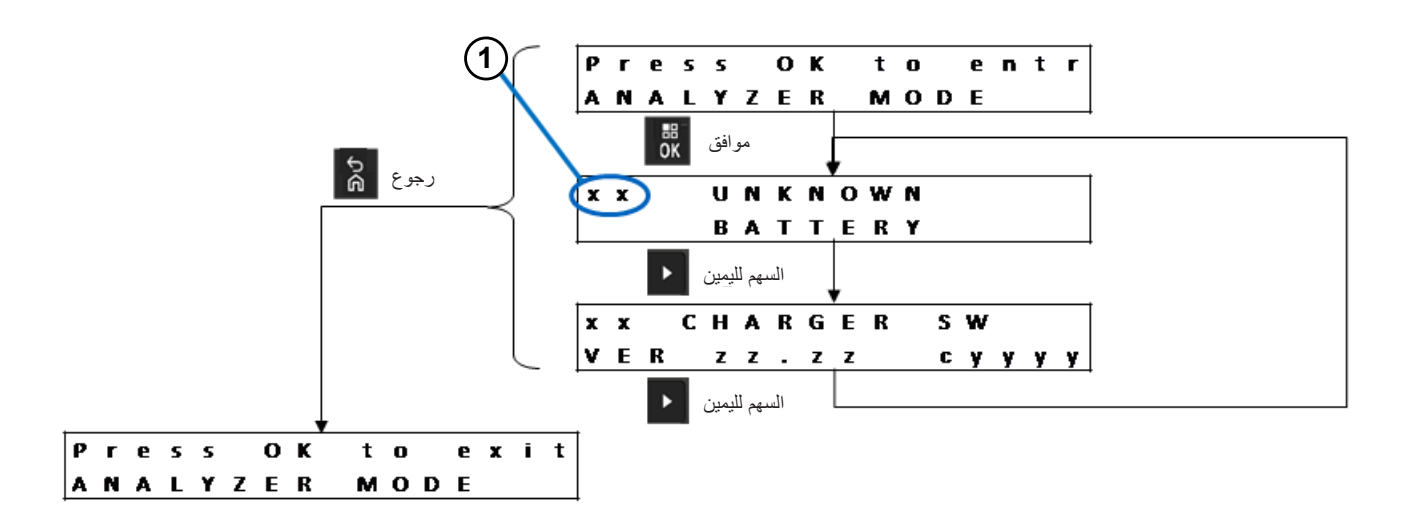

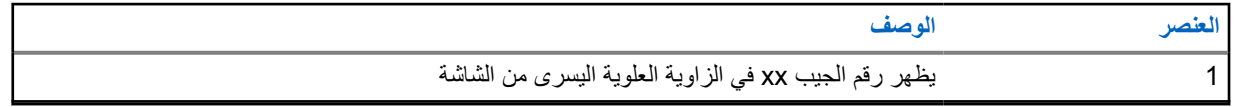

# **7.4 الجيب الفارغ**

**الشكل : 18 قائمة الجيب الفارغ**

<span id="page-251-0"></span>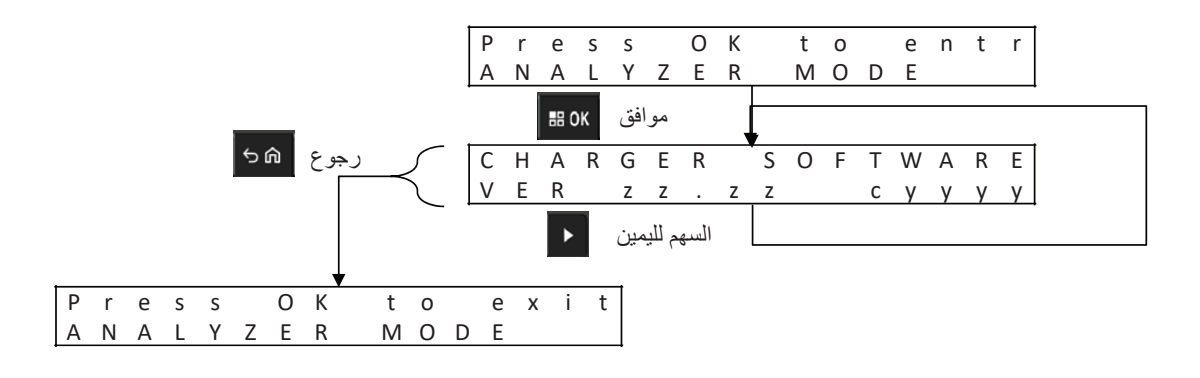

**عرض حالة كل جيب الشكل : 19 قائمة وضع المحلل للجيب الفارغ لعرض حالة كل جيب**

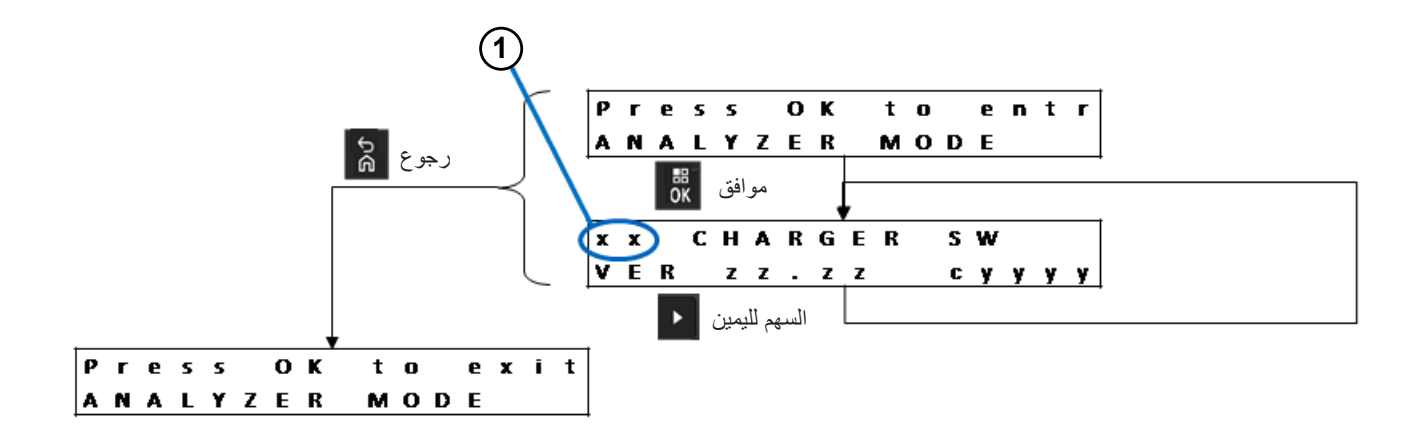

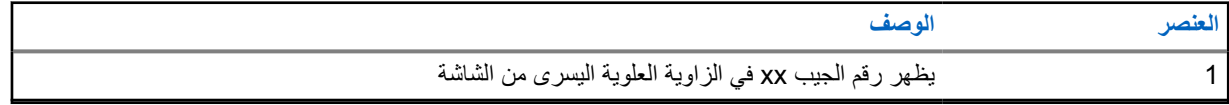
### **إعادة برمجة الشاحن**

تتطلب إعادة برمجة الشاحن توصيل واجهة االتصاالت بالكمبيوتر باستخدام كبل USB قياسي. يعرض الشاحن الرسائل اآلتية عند استخدام نظام Management Fleet Battery 2 IMPRES لبدء عملية إعادة برمجة الشاحن.

#### الجدول 15: خيارات شاشة إعادة برمجة الشاحن

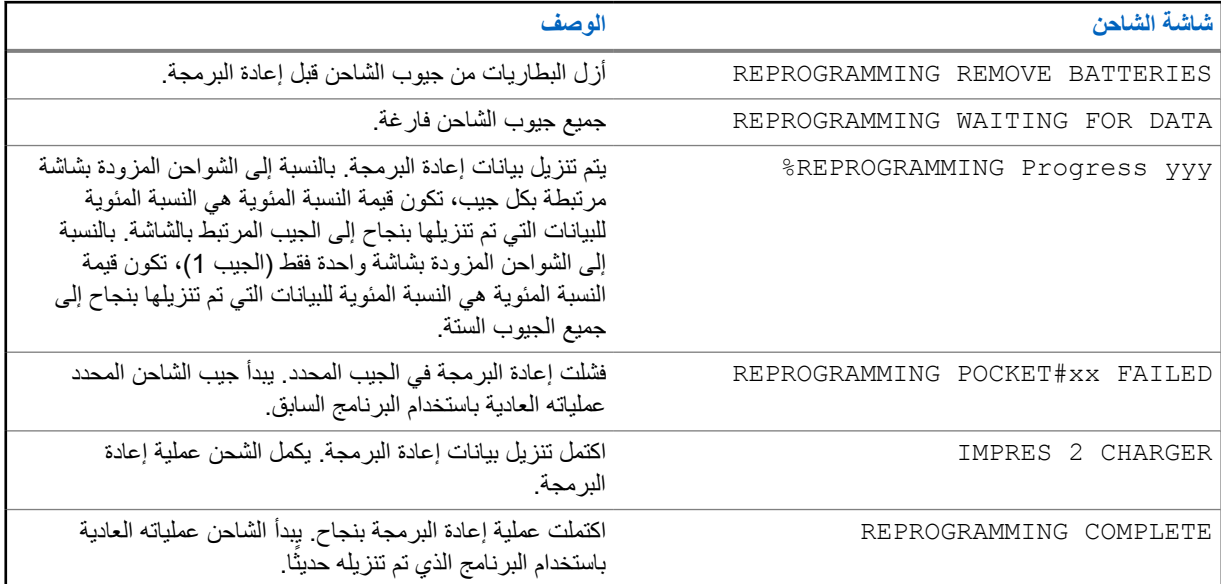

# **استكشاف أخطاء الشاحن وإصالحها**

#### الجدول 16: استكشاف الأخطاء وإصلاحها

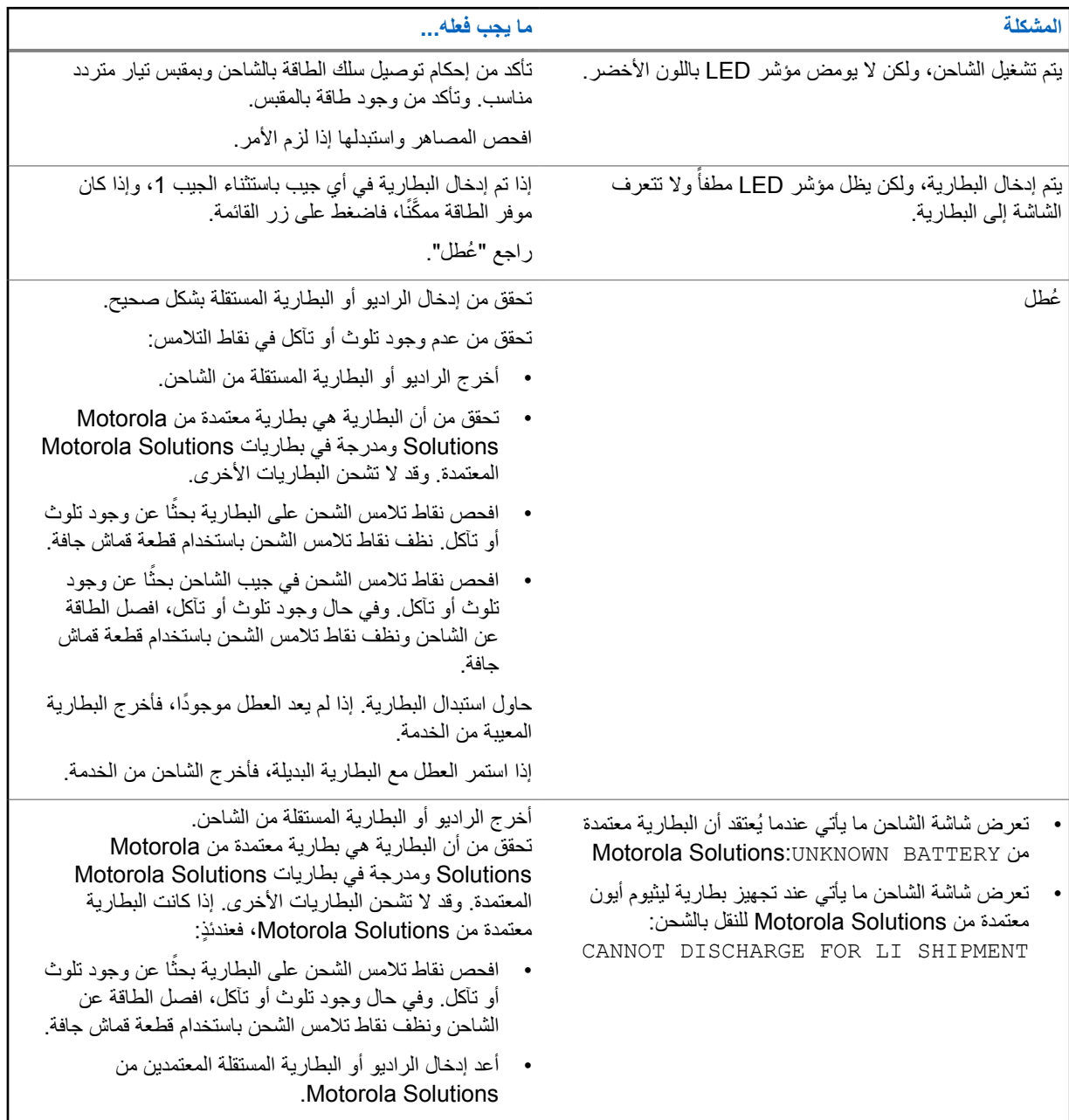

## **IMPRES Battery Fleet Management نظام**

.وشواحنهما IMPRES 2 و IMPRES بطاريات على IMPRES Battery Fleet Management ينطبق

يقوم برنامج Management Fleet Battery بجمع البيانات المهمة ً تلقائيا من بطاريات IMPRES أو 2 IMPRES التي يتم إدخالها في شاحن IMPRES أو 2. IMPRES

تتضمن البيانات المهمة عمر البطارية وسعتها وشحنها وتاريخ تصنيعها وتاريخ دخولها في الخدمة. يقوم برنامج Fleet Battery Management بتحليل بيانات البطارية، وينقل حالة البطارية، ويوصي بوقت استبدال البطارية. ويمكن للبرنامج أن يحدد بشكل سريع وفعال ما إذا كان يجب إعادة توزيع البطارية على مستخدم أقل استهلاكًا أم لا، أو متى يجب شراء بطارية بديلة جديدة، أو فقدان البطارية.

يوفر Management Fleet Battery المعلومات المهمة اآلتية عن البطارية:

- الوقت الذي تكون فيه البطاريات أقل من السعة المقبولة.
- يساعد على ضمان امتالك المستخدمين سعة كافية لنوبة العمل الكاملة.
	- يحدد البطاريات منخفضة السعة لتمكن إزالتها من الخدمة.
		- يقلل حاالت وقت التعطل ومقاطعة العمل غير المتوقعة.
	- يساعد على تجنب تكلفة التخلص من البطاريات قبل األوان.
		- يتأكد من توزيع الشواحن واستخدامها على النحو األمثل.

لمزيد من المعلومات حول Battery Fleet Management، راجع الأدلة الآتية:

- *IMPRES* تثبيت دليل ،MN007473A01 *™ Battery Fleet Management*
- *IMPRES* مستخدم دليل ،MN007495A01 *™ Battery Fleet Management*
- 01A007501MN، دليل استكشاف أخطاء *IMPRES Management Fleet Battery* وإصالحها، ودليل تكوين البرامج *TM* الخارجية والمكونات
	- 01A008435MN، دليل مستخدم واجهة ويب *IMPRES ™ 4.0* لإلصدار *Battery Fleet Management*

**تركيب جيب الشحن**

#### الجدول 17: رقم الطلب الخاص بملحقات المجموعة

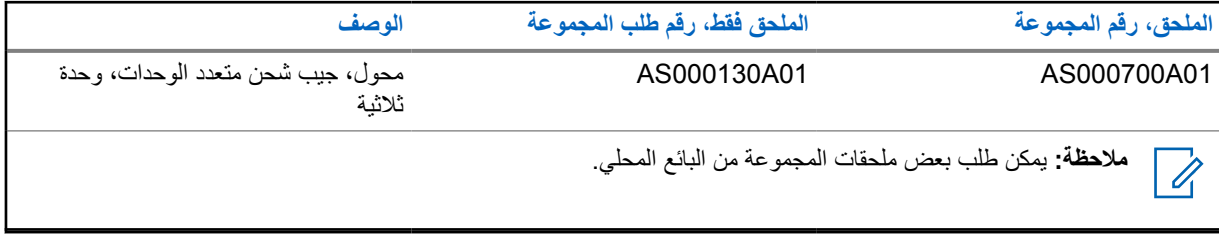

#### **11.1 إزالة جيب الشحن من الشاحن متعدد الوحدات**

**الشكل : 20 تركيب جيب الشحن 01A000700AS وإزالته**

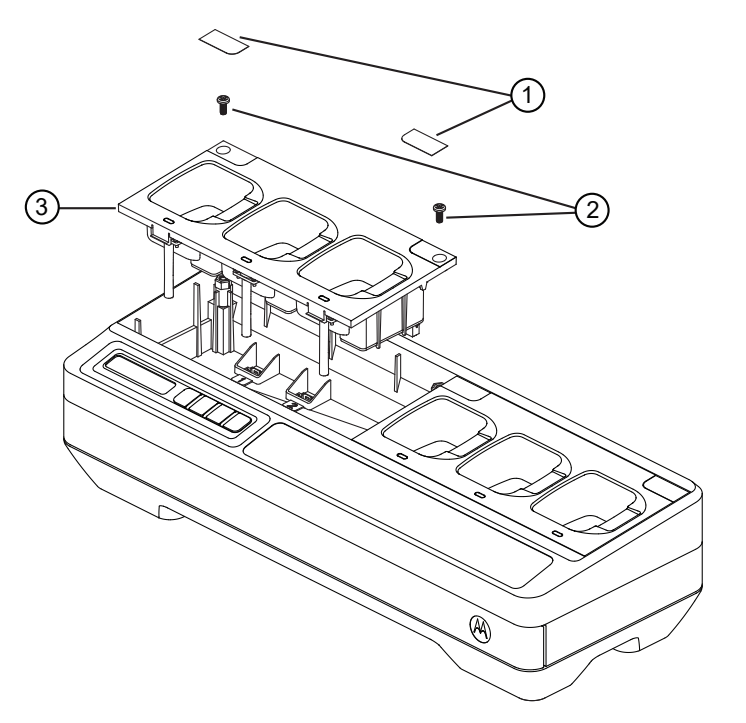

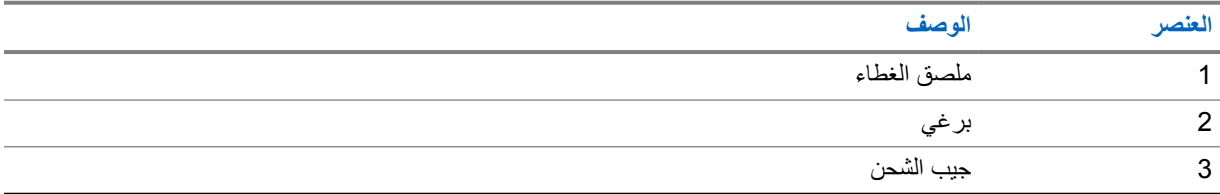

**اإلجراء:**

- **1** قم بإزالة ملصق الغطاء الموجود على جيب الشحن.
- **2** قم بفك البرغي الذي يثبت جيب الشحن في القاعدة.
- **3** ارفع جيب الشحن عن القاعدة مسافة بضع بوصات.

**4** قم بإزالة مجموعة أسالك الجيب عن طريق سحب الموصل إلى أعلى بشكل مستقيم.

#### **11.2 تثبيت جيب الشحن في الشاحن متعدد الوحدات**

**الشكل : 21 تثبيت جيوب الشحن من نوع 01A000700AS في قاعدة الشاحن متعدد الوحدات**

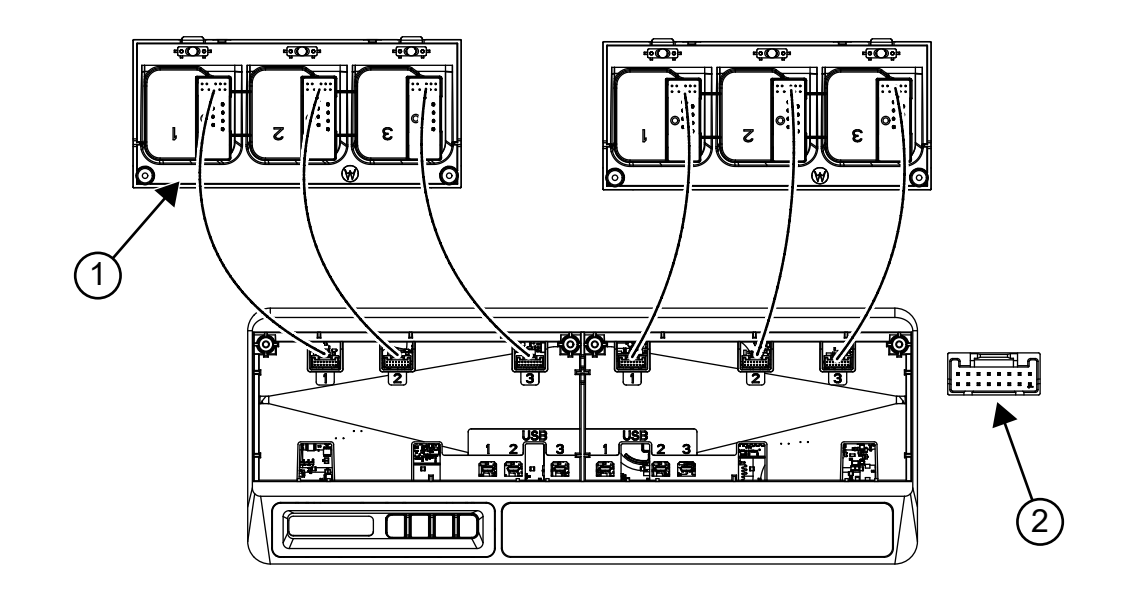

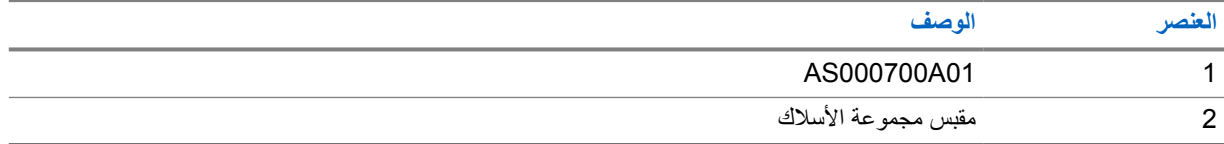

#### **اإلجراء:**

- **1** قم بتوصيل موصل USB وموصل مجموعة األسالك بالمقابس الموجودة على القاعدة.
- **مالحظة:** قد ال يتوفر موصل USB أو موصل مجموعة األسالك في بعض جيوب الشاحن. فقم بتوصيل الموصالت المتوفرة ملا**حصه**:<br>الكتاب القاعدة.
	- **2** ِ أدخل جيب الشحن في القاعدة وتأكد من تثبيت جيب الشحن في الشاحن متعدد الوحدات. وقم بتركيب برغي جيب الشحن.

### **المعدات االختيارية**

تتوفر دعامات التثبيت على الحائط للشاحن متعدد الوحدات ).MUC )

الجدول 18: الدعامة الموصى بها لكل مجموعة شاحن متعدد الوحدات

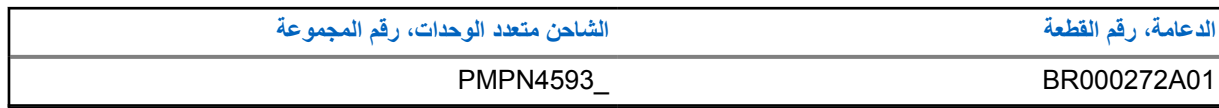

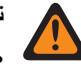

**تحذير:**

- يجب تركيب دعامة التثبيت على الحائط هذه بواسطة فني مدرب وخبير . ويُعَد تركيب المنتج بواسطة فني غير متخصص أمرًا ً خطرا للغاية، وقد يتسبب في حدوث تلف أو إصابة.
- ال تقم بتركيب المنتج حيث ال يمكن دعم الوزن. إذا لم تكن قوة الموقع الذي يتم تركيب دعامة التثبيت على الحائط فيه قوية بما يكفي، فقد تسقط وتتسبب في حدوث إصابة.
	- ال تقم بتركيب المنتج على هيكل معرض لالهتزاز أو الحركة أو فرص التصادم.

**12.1 تثبيت الشاحن متعدد الوحدات في دعامة الحائط**

**اإلجراء:**

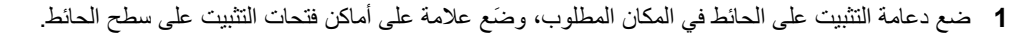

**تنبيه:** تأكد دائمًا من خلو المنطقة الموجودة خلف سطح التثبيت من الأسلاك والكبلات والأنابيب الكهربائية قبل القطع أو الثقب أو تركيب براغي التثبيت.

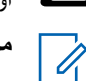

**مالحظة:** ِّثبت الدعامة في الحائط باستخدام معدات التثبيت المناسبة الالزمة للتثبيت في نوع مواد الحائط.

- **2** قم بالثقب على عالمات فتحات التثبيت الموضوعة على سطح الحائط.
- **3** ِ أحكم تثبيت دعامة الحائط في مكانها بتركيب معدات التثبيت في فتحات التثبيت على دعامة الحائط بشكل محكم.

**مالحظة:** ُيوصى باستخدام برغي ملولب مقاس 1-1/2× 10-16 بوصة وحلقة ( غير َّ مضمنين) على قائم خشبي وحائط  $\mathscr{U}$ مسطح من الخرسانة أو مبني بالطوب.

**4** قم بتعليق الشاحن متعدد الوحدات في دعامة الحائط المخصصة كما يتضح في الصور اآلتية.

الجدول 19: تثبيت الشاحن متعدد الوحدات (MUC) في دعامة الحائط

. 1 قم بتثبيت الدعامة 01A000272BR على الحائط. . 2 قم بتركيب محول الطاقة.

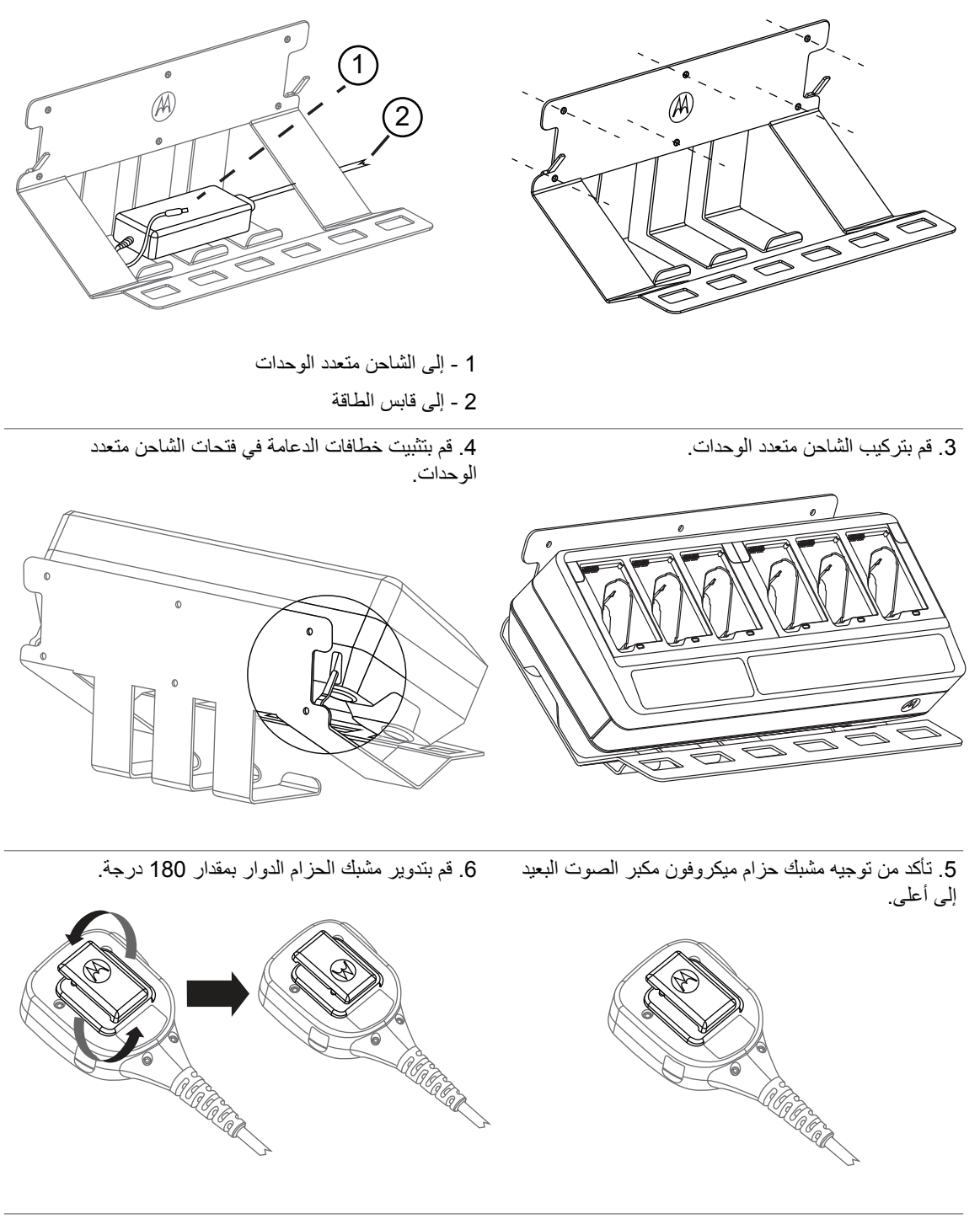

. 7 قم بتوصيل ميكروفون مكبر الصوت البعيد بالدعامة. . 8 ِ أدخل الراديو في جيب الشاحن متعدد الوحدات لشحنه.

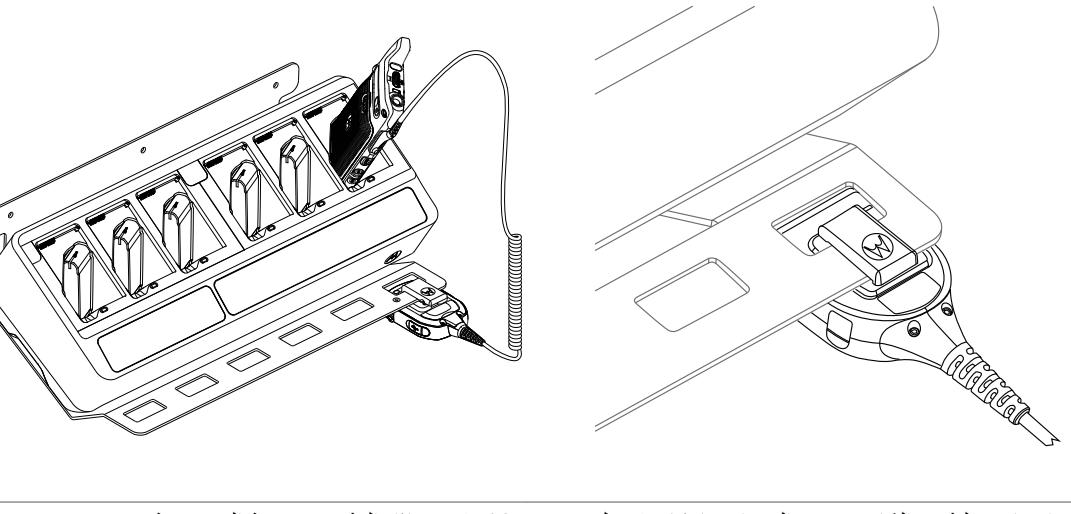

. 9 اختياري: لتثبيت الشاحن متعدد الوحدات بإحكام، قم بفك البرغي الأوسط العلوي من الدعامة BR000272A01.

. 10 قم بمحاذاة المثبت مع فتحة البرغي وثبته.

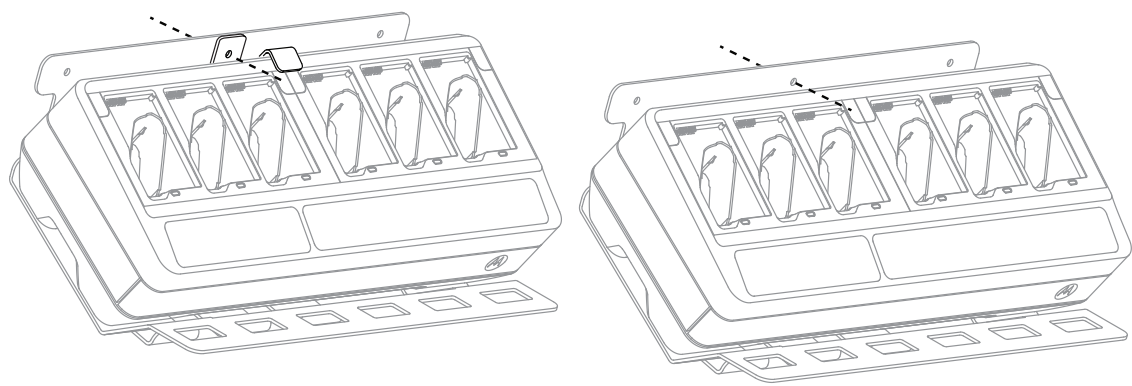